# **Dell EMC PowerPath Family**

CLI and System Messages Reference

**7.x**

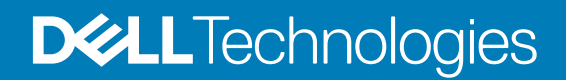

### Notes, cautions, and warnings

**NOTE: A NOTE indicates important information that helps you make better use of your product.**

**CAUTION: A CAUTION indicates either potential damage to hardware or loss of data and tells you how to avoid the problem.**

**WARNING: A WARNING indicates a potential for property damage, personal injury, or death.**

© 1998 - 2020 Dell Inc. or its subsidiaries. All rights reserved. Dell, EMC, and other trademarks are trademarks of Dell Inc. or its subsidiaries. Other trademarks may be trademarks of their respective owners.

# **Revision history**

<span id="page-2-0"></span>The following table presents the revision history of this document:

#### **Table 1. Revision history**

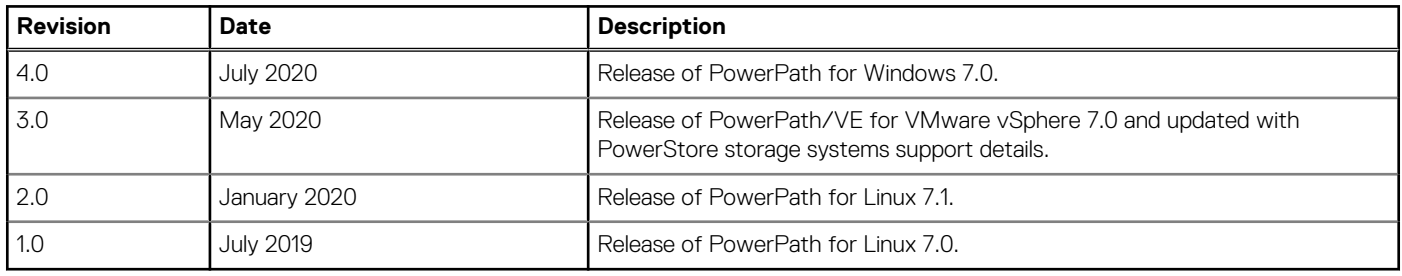

# **Contents**

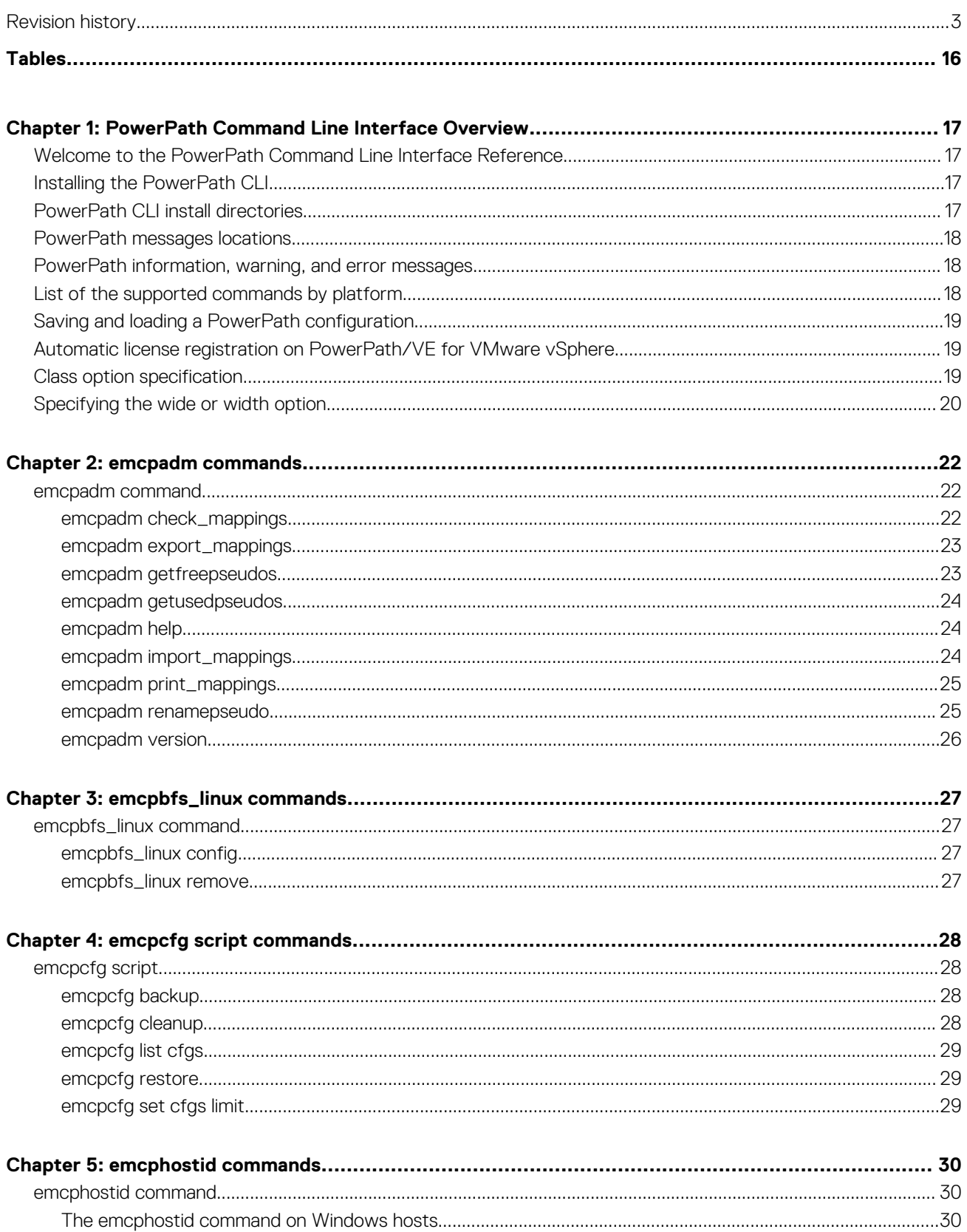

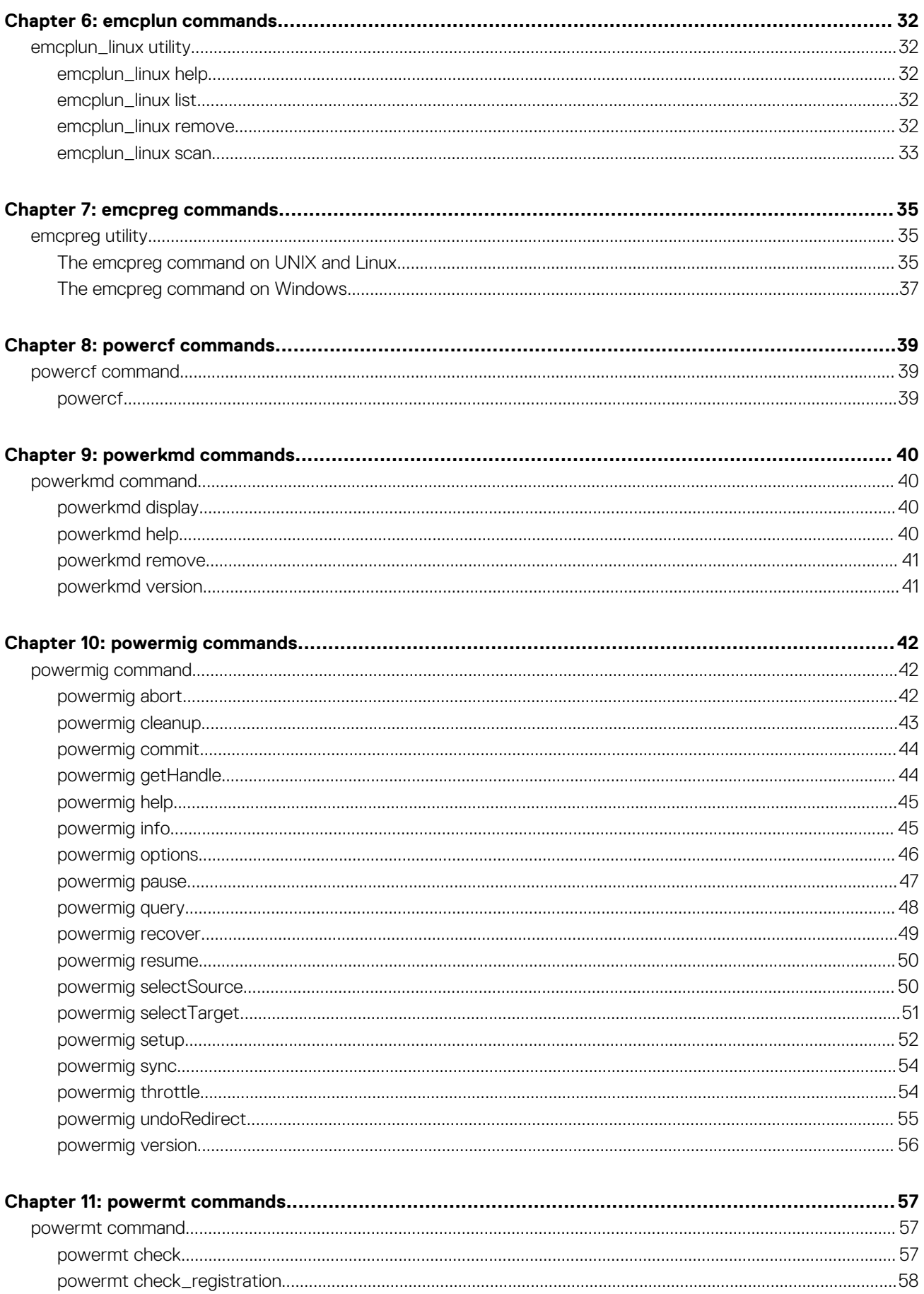

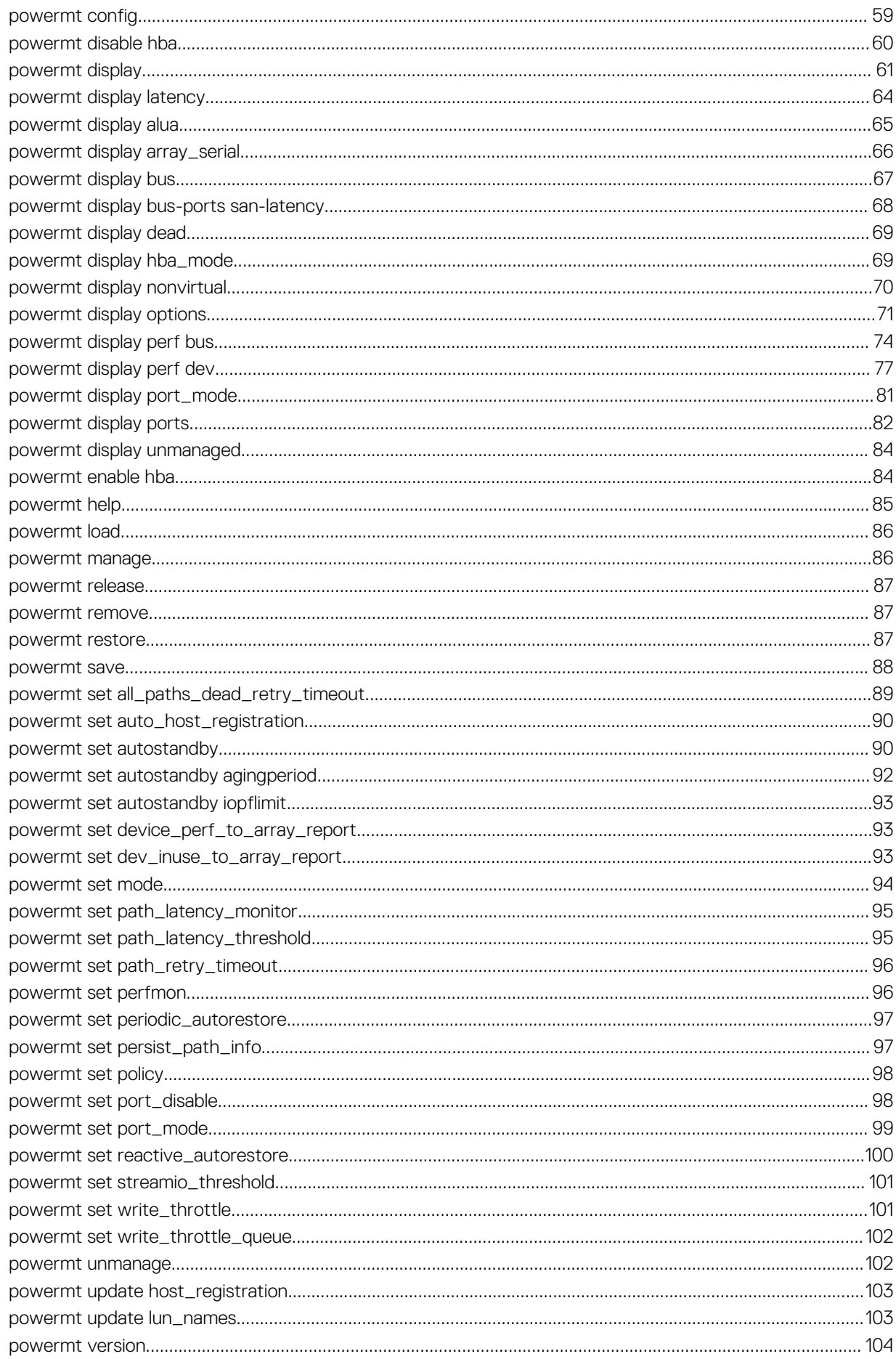

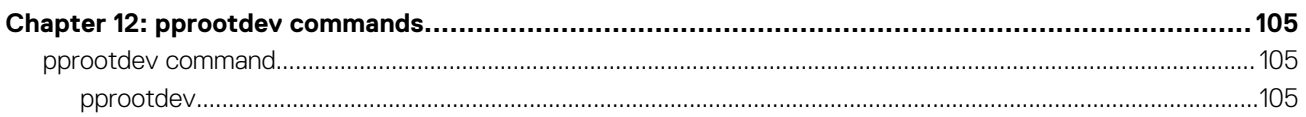

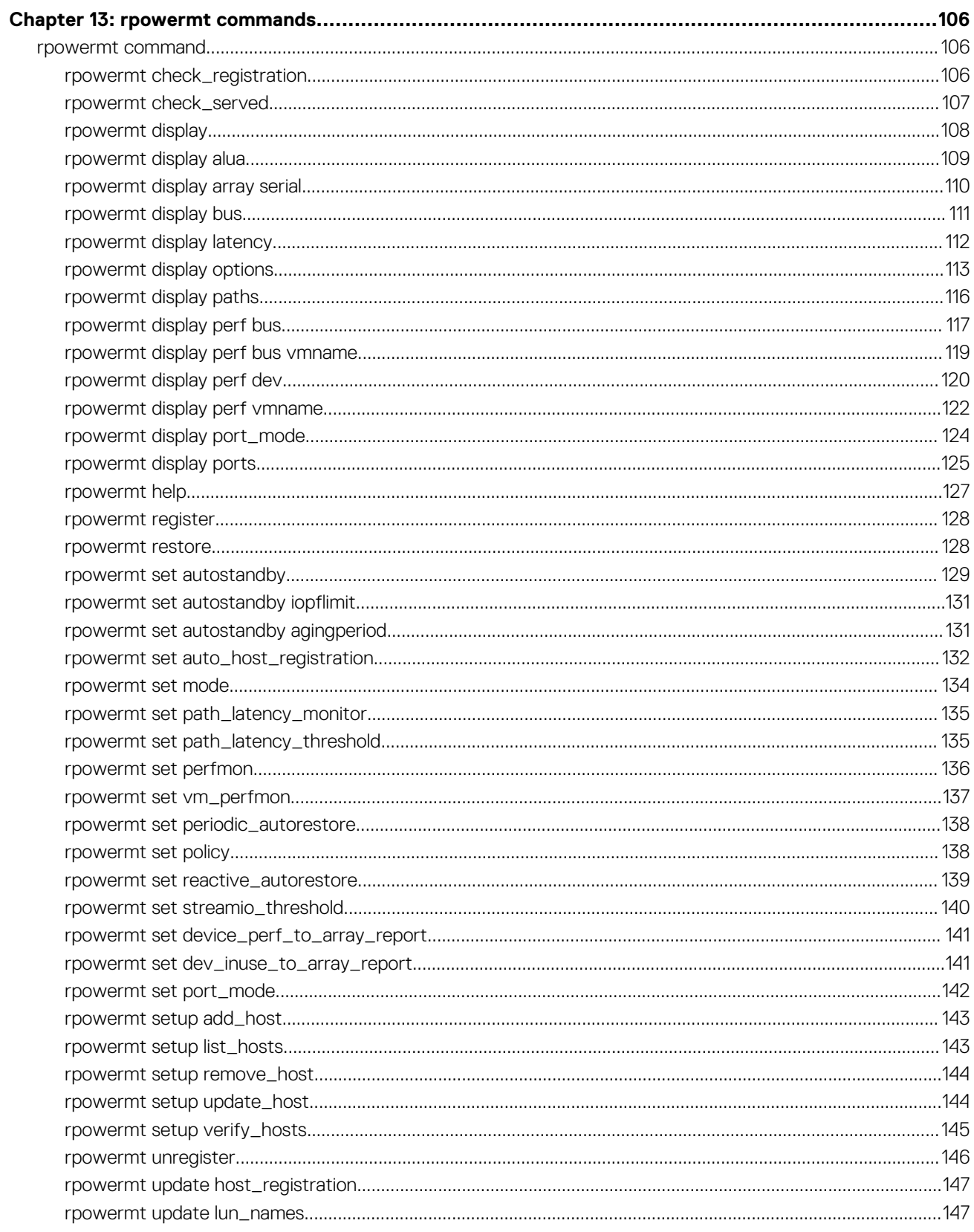

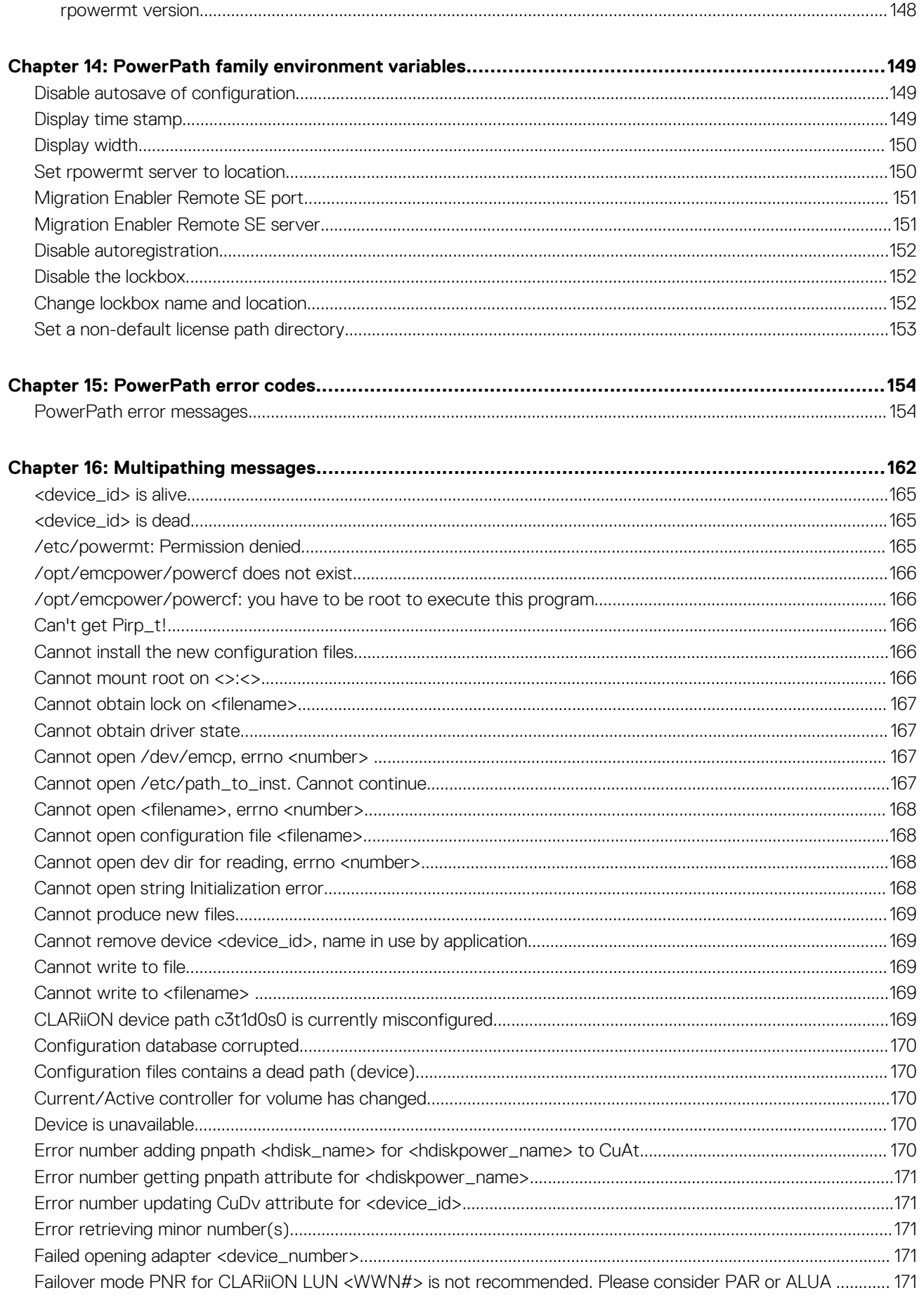

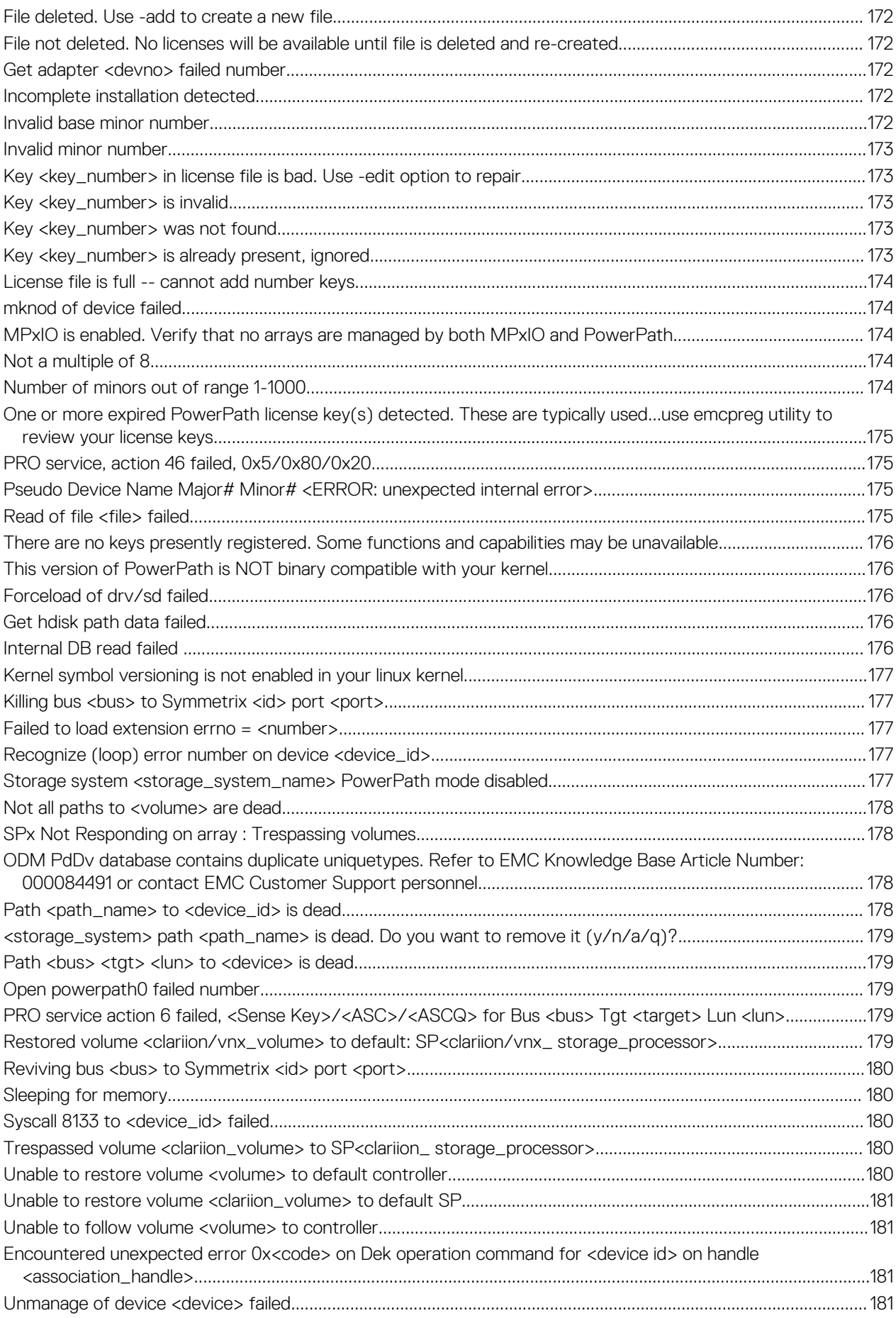

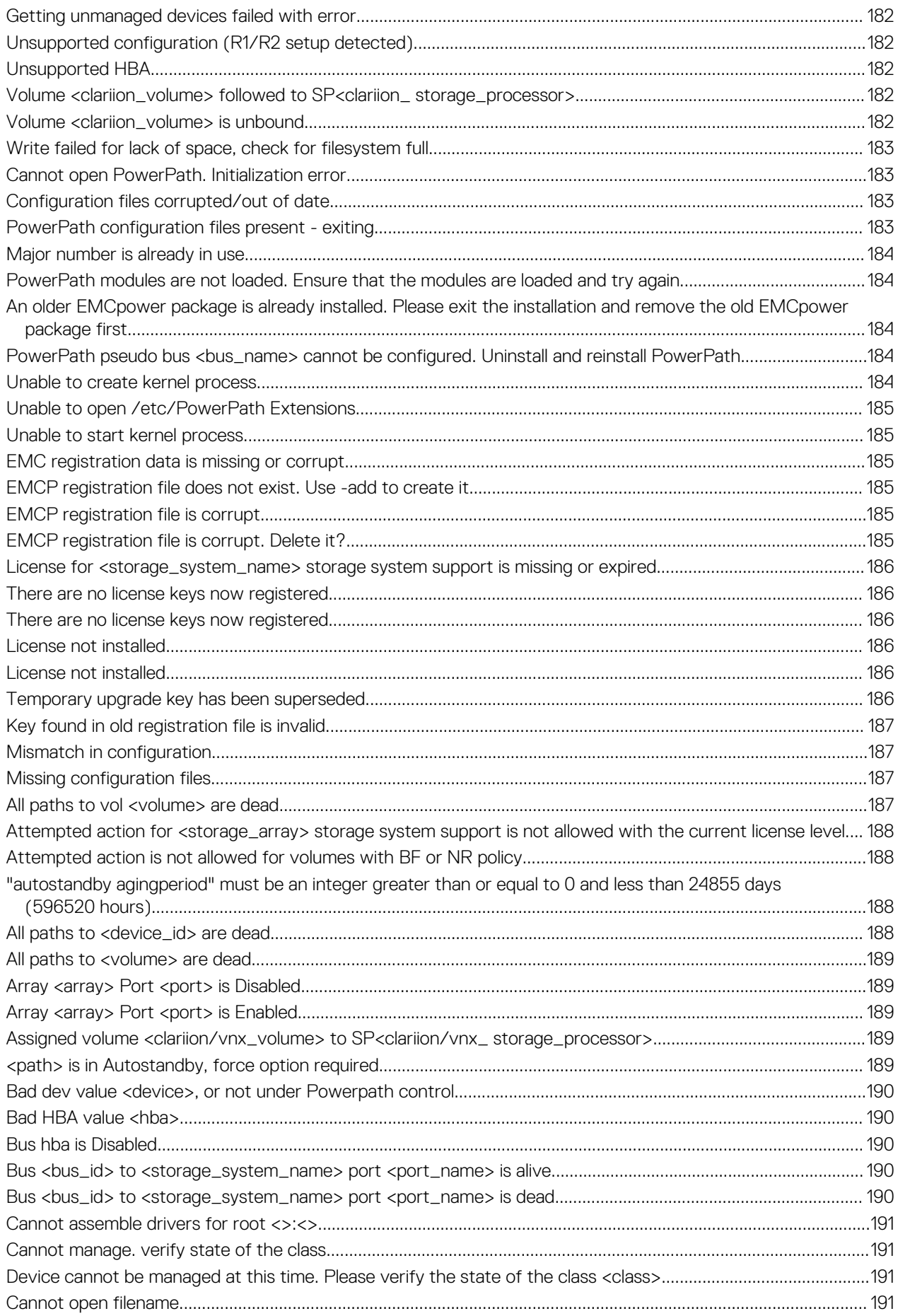

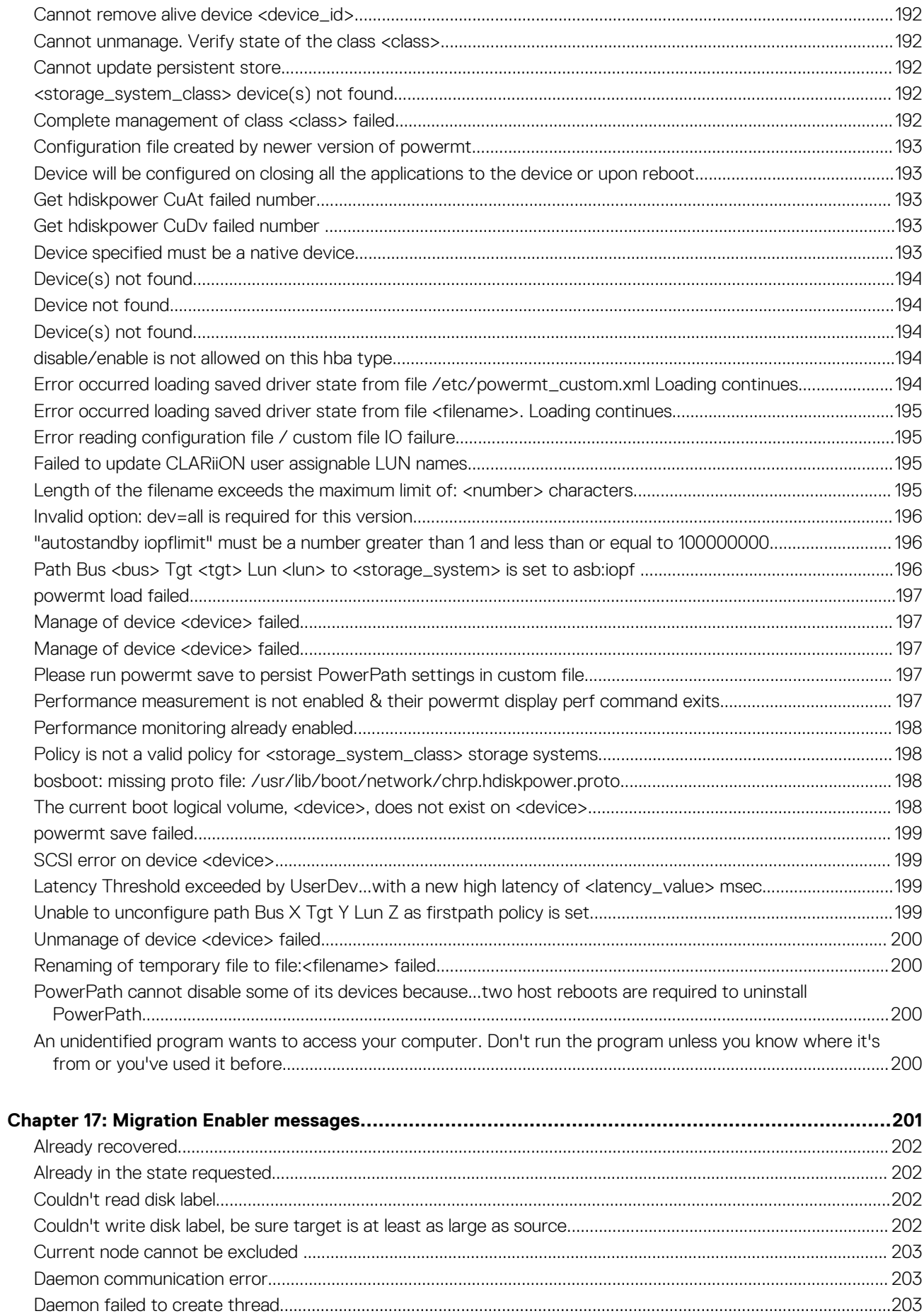

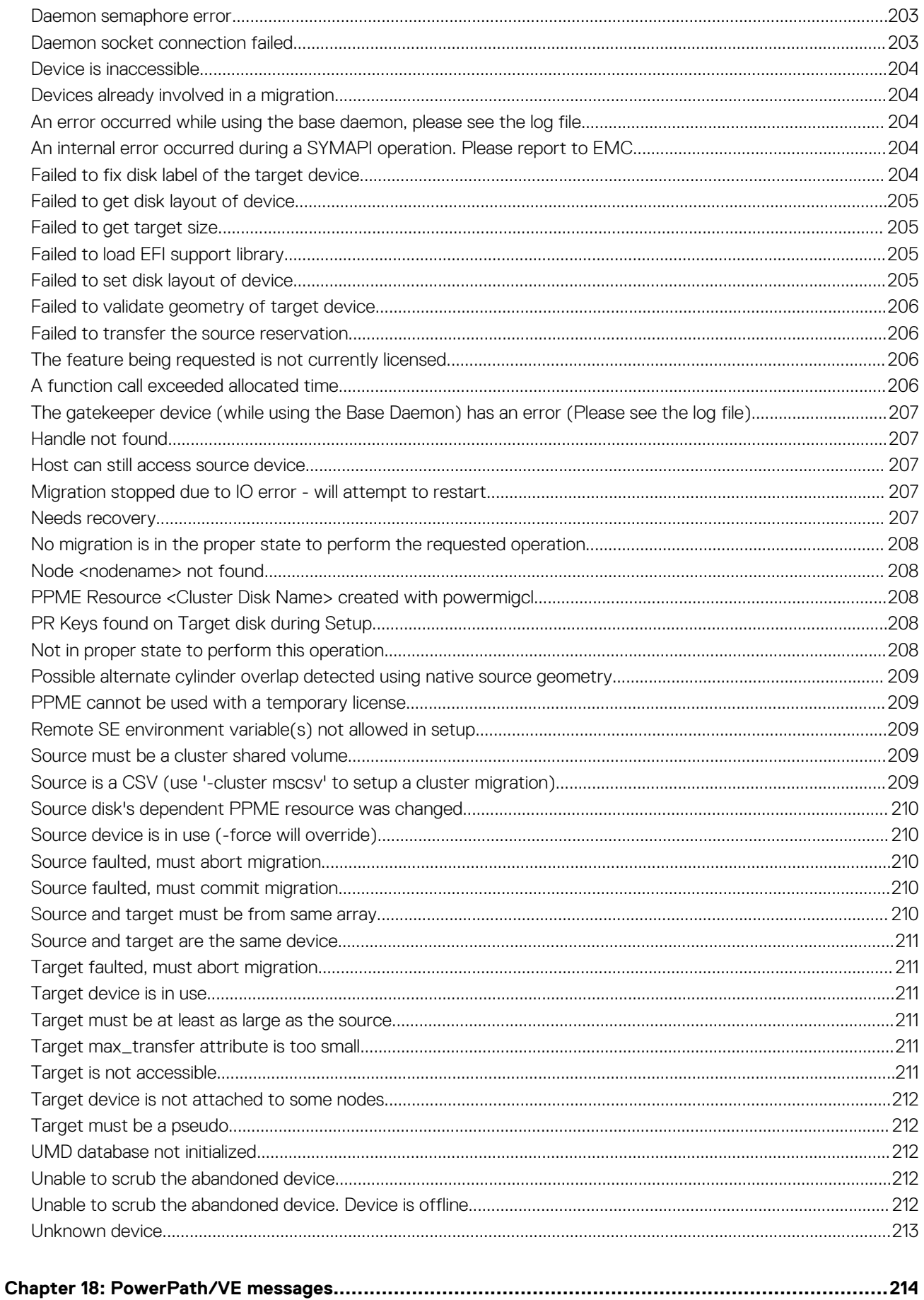

Allocation of dummy <ASyncloDaemon/ TestDaemon/ SyncloDaemon> entry failed. Not aborting it................215

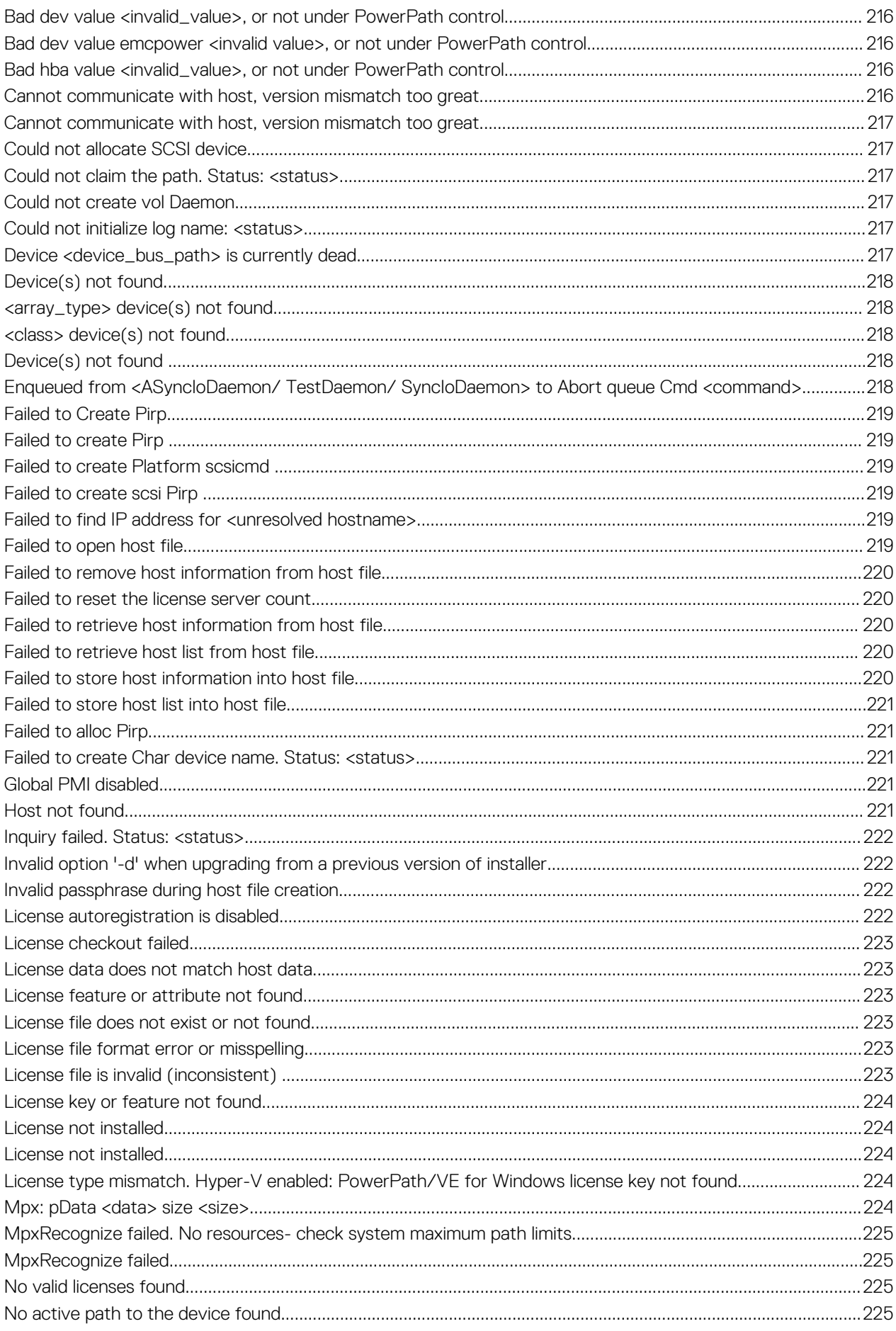

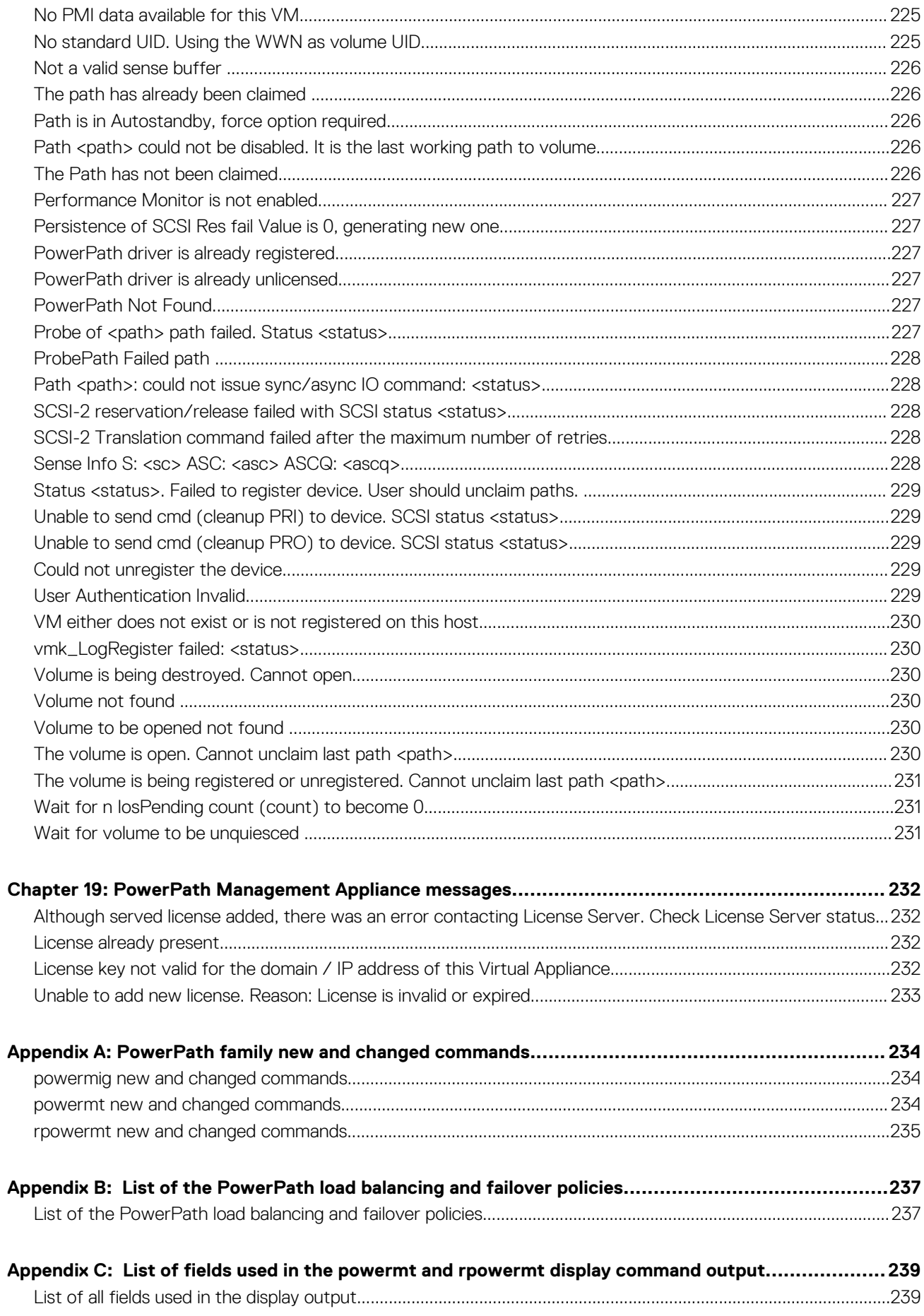

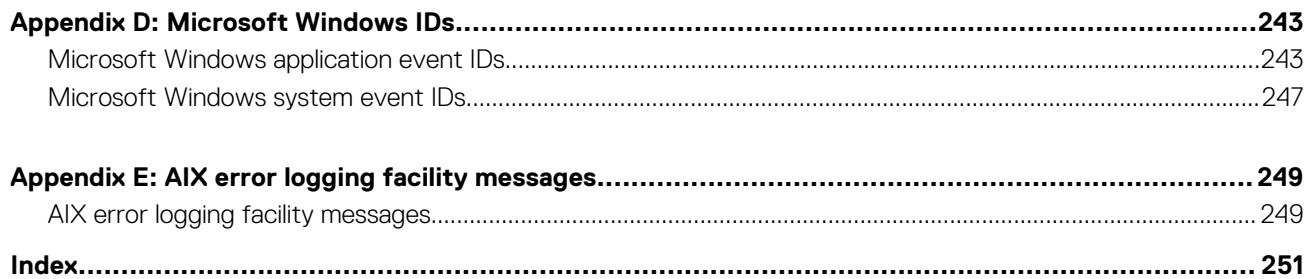

# **Tables**

<span id="page-15-0"></span>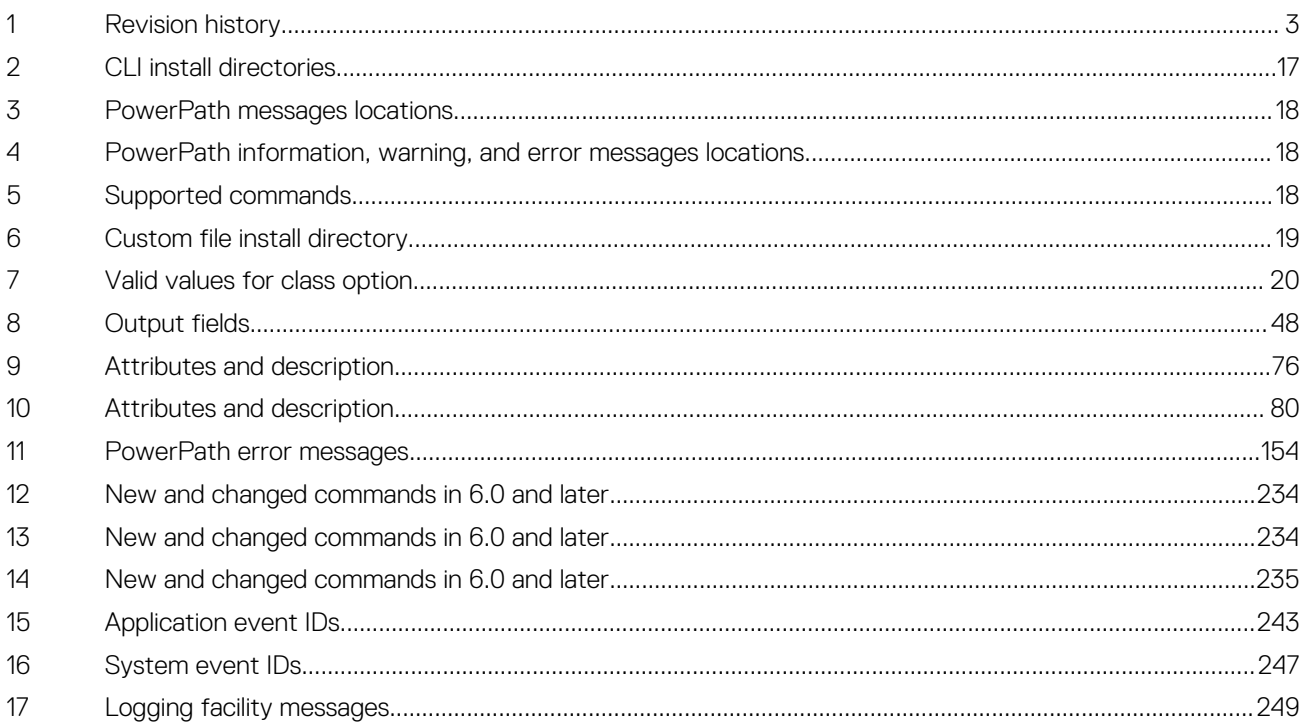

# <span id="page-16-0"></span>**PowerPath Command Line Interface Overview**

This chapter contains the following topics:

### **Topics:**

- Welcome to the PowerPath Command Line Interface Reference
- Installing the PowerPath CLI
- PowerPath CLI install directories
- [PowerPath messages locations](#page-17-0)
- [PowerPath information, warning, and error messages](#page-17-0)
- [List of the supported commands by platform](#page-17-0)
- [Saving and loading a PowerPath configuration](#page-18-0)
- [Automatic license registration on PowerPath/VE for VMware vSphere](#page-18-0)
- [Class option specification](#page-18-0)
- [Specifying the wide or width option](#page-19-0)

# **Welcome to the PowerPath Command Line Interface Reference**

The PowerPath Command Line Interface (CLI) allows data center personnel to use PowerPath to manage storage resources.

# **Installing the PowerPath CLI**

On PowerPath for AIX, HP-UX, Linux, Solaris, and Windows the PowerPath CLI is installed, along with all of the necessary support files, on each PowerPath machine when PowerPath is installed.

On PowerPath/VE for VMware vSphere, you need to install the PowerPath remote multipathing rpowermt (RTOOLS) CLI package or the PowerPath Management Appliance. The PowerPath/VE for VMware vSphere Installation and Administration Guide provides more information.

# **PowerPath CLI install directories**

In a default PowerPath installation, the command utilities reside in the following directories:

#### **Table 2. CLI install directories**

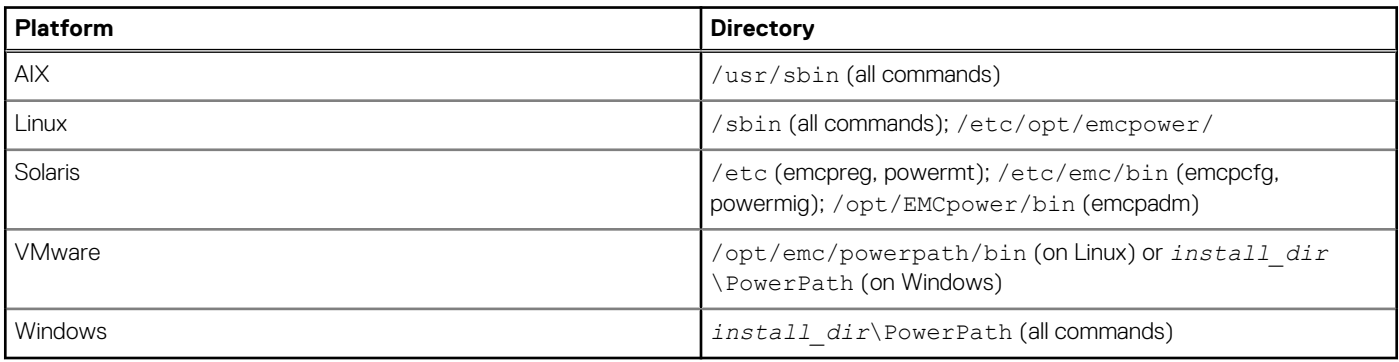

**1**

# <span id="page-17-0"></span>**PowerPath messages locations**

In a default PowerPath installation, the audit, informational, warning, and error messages are logged in the following locations:

#### **Table 3. PowerPath messages locations**

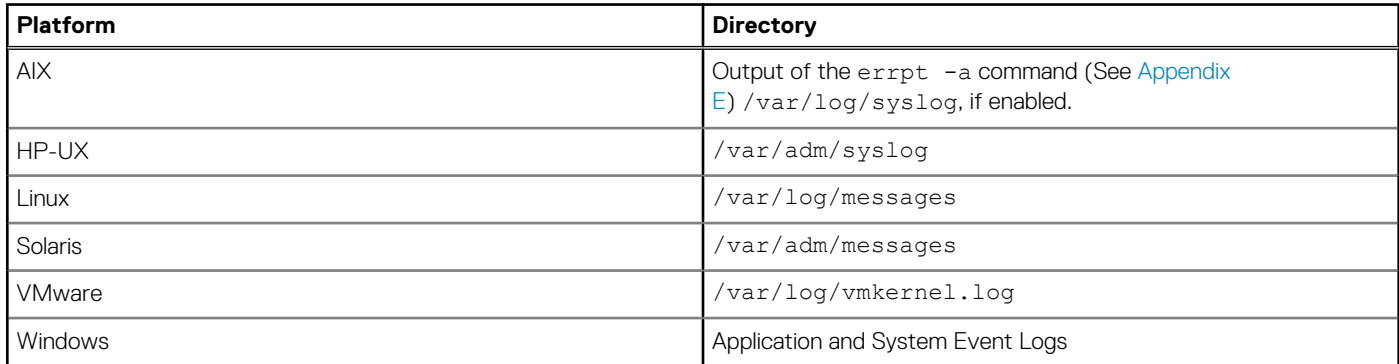

# **PowerPath information, warning, and error messages**

On Linux, PowerPath messages are logged to the following two files:

#### **Table 4. PowerPath information, warning, and error messages locations**

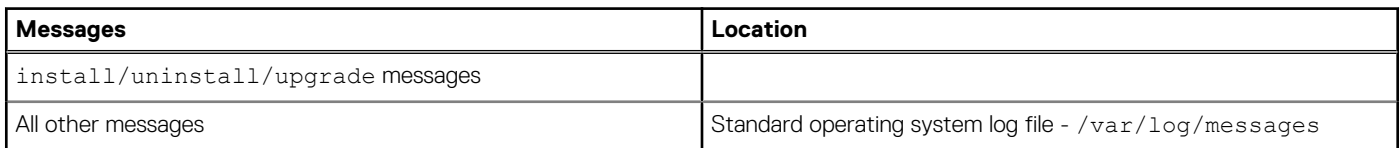

# **List of the supported commands by platform**

Displays the list of the PowerPath commands by platform.

### **Table 5. Supported commands**

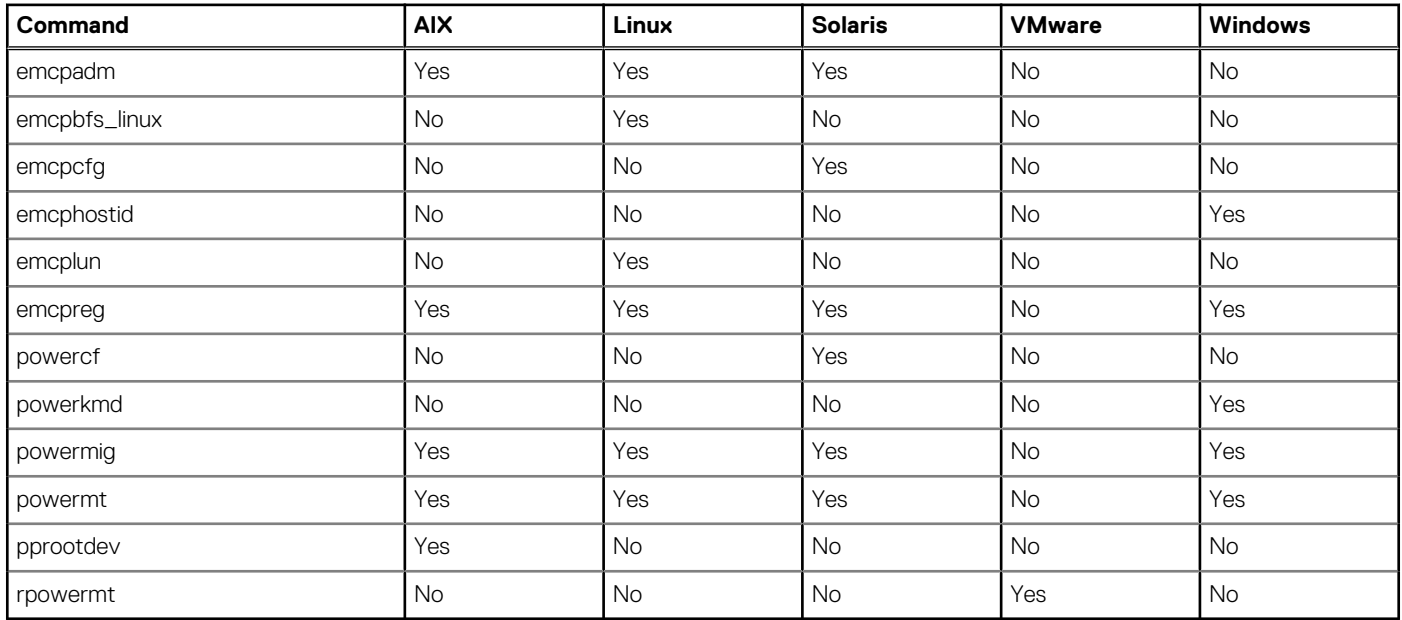

# <span id="page-18-0"></span>**Saving and loading a PowerPath configuration**

You can save the PowerPath configuration details such as the PowerPath device policies and priorities, write throttle setting and write throttle queue depth, periodic autorestore setting, and path modes to a configuration file to persist your configuration details across reboot.

At boot time, PowerPath loads configuration data from the XML formatted file having the default name powermt custom.xml. Both the powermt load command and the powermt save commands use this configuration file.

**On HP-UX, Linux, and Solaris** The configuration is saved using the powermt save command and when the host is booted.

**On AIX and** The configuration is saved only when powermt save is run manually.

#### **Windows**

In a default PowerPath installation, the powermt custom file resides in the following directory.

#### **Table 6. Custom file install directory**

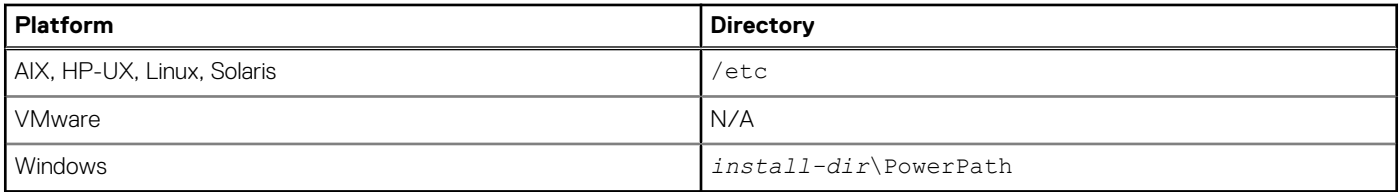

# **Automatic license registration on PowerPath/VE for VMware vSphere**

PowerPath/VE supports the automatic license registration, or autoregistration, feature on served and unserved licenses. Any rpowermt command licenses the vSphere host with a valid PowerPath/VE for VMware vSphere license on the rpowermt server.

Commands excluded from the automatic license registration functionality are:

- rpowermt check\_registration
- rpowermt register
- rpowermt setup
- rpowermt unregister
- rpowermt version

On the vSphere host, the PowerPath driver is functional from initial PowerPath/VE installation. There is no concept of unlicensed functionality on the vSphere host with respect to multipathing.

The rpowermt CLI determines the license state on each rpowermt command and if the state is unlicensed, the rpowermt CLI automatically attempts to license.

#### **Successful automatic license registration**

```
# rpowermt display dev=all host=<hostname>
Remote host is not licensed. Attempted to automatically register.
PowerPath license is registered using automatic registration.
Pseudo name=emcpower6
Symmetrix ID=000192601669
Logical device ID=24BE
Standard UID=naa.60000970000192601669533032344245
state=alive; policy=SymmOpt; queued-IOs=0
```
# **Class option specification**

Displays the list of supported classes by platform.

Several PowerPath commands have a class option that specifies a storage system type. The following table lists the valid values for the class option added in versions 6.0 and later, with the earliest supported version listed by platform. Support in later versions (including

<span id="page-19-0"></span>service packs) can be assumed if no exception in the table notes otherwise. For the list of storage systems that PowerPath currently supports, see the E-Lab Interoperability Navigator.

#### **Table 7. Valid values for class option**

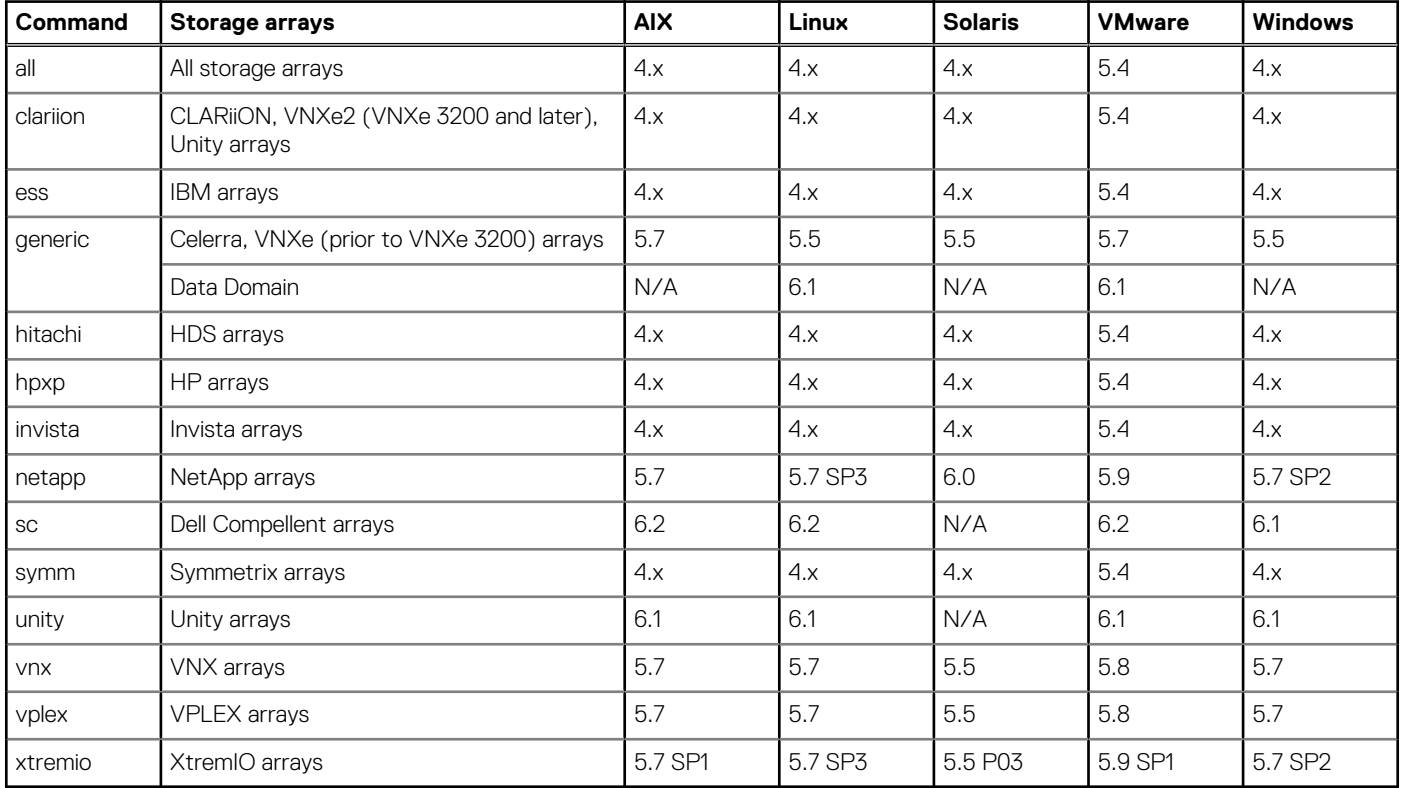

4.x means that this class was a valid value in PowerPath prior to version 5.0.

N/A (not applicable) means that class is not supported for that platform.

# **Specifying the wide or width option**

You can change the width of the output by specifying the wide or width option. The wide option is not supported on Windows platforms.

The following two examples show how setting the width option changes the output display. The first example uses the default column width (85) while the second example shows the width set to 100.

```
# powermt display dev=a width=85
Pseudo name=emcpowerz
Symmetrix ID=000192601710
Logical device ID=0806
Device WWN=60000970000192601710533030383036
state=alive; policy=SymmOpt; queued-IOs=0
=====================================================================
----------- Host ----------- - Stor - -- I/O Path -- -- Stats ---
### HW Path I/O Paths Interf. Mode State Q-IOs Errors
=====================================================================
 5 qla2xxx sdat FA 7g:01 active alive 0 0
 1 qla2xxx sdaj FA 7g:01 active alive 0 0
 5 qla2xxx sdy FA 9g:01 active alive 0 0
 1 qla2xxx sdn FA 9g:01 active alive 0 0
# powermt display dev=0 width=100
Pseudo name=emcpower0a
CLARiiON ID=WRE00021400504
Logical device ID=600601760B09000054F4356E2B17D711
state=alive; policy=BasicFailover; priority=0; queued-IOs=0
Owner: default=SP B, current=SP B
==============================================================================
------------------     Host --------------     - Stor - -- I/O Path -- -- Stats --
```
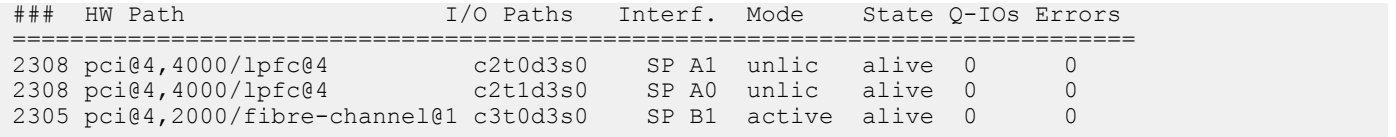

# **emcpadm commands**

<span id="page-21-0"></span>This chapter contains the following topics:

#### **Topics:**

emcpadm command

# **emcpadm command**

The emcpadm command lists available PowerPath pseudo device names and used PowerPath pseudo device names or renames a PowerPath pseudo device from a used pseudo device name to an available pseudo device name.

This command is supported on AIX, Linux, and Solaris and requires root privileges. The emcpadm command cannot rename pseudo devices that are in use. For example, devices that are part of a VxVM disk group are considered in use, and therefore cannot be renamed.

#### **NOTE: Using the rendev command to rename a pseudo device fails. To rename a pseudo device, use only the emcpadm renamepseudo command.**

The enhanced emcpadm with XML-formatted mapping data supports importing and exporting of Symmetrix, VNX, and CLARiiON device arrays as well as that of third-party arrays. The importing and exporting of mapping data in non-XML format is limited to the arrays supported by PowerPath.

# **emcpadm check\_mappings**

Displays a comparison of the current mappings and the device remappings in *mappings\_file*.

### **Syntax**

emcpadm check\_mappings [-v] [-x] -f <pseudo device/LU mappings file>

### **Description**

Use this command to preview device remappings before importing a mappings file: where -x directs emcpadm to read from or write to the PowerPath pseudo device name to LU mappings in XML format to the file named by the -f option. This command functions similarly to the import\_mappings command but only checks which currently mapped devices will be affected by an import of data contained a given mappings file.

### **Options**

#### -v

Specifies verbose mode.

-x

Specifies XML format for the mappings file data. You must use the XML format to manually edit the mappings file. The XML data is compatible with that viewed via tools such as PowerPath powermt and Symmetrix syminq.

#### -f *pseudo device/LU mappings file*

Specifies the file name and location for the mappings file.

#### **Check mappings**

```
# ./emcpadm check_mappings -x -f map1.xml
Imported Device Remapping Status
Mapping
---------------- ---------------------
```

```
hdiskpower72 no change
hdiskpower73 remaps: hdiskpower83
hdiskpower74 no change
hdiskpower75 no change
hdiskpower76 remaps: hdiskpower104 
hdiskpower76 (* Device name already in use)
```
For devices which have been unmanaged or removed from PowerPath control, emcpadm will print the Device not found error message:

```
Imported Device Remapping Status
Mapping
---------------- ---------------------
hdiskpower63 no change
hdiskpower64 no change
hdiskpower65 Error: Device not found
```
## **emcpadm export\_mappings**

Writes and exports the current mappings to the named file.

### **Syntax**

emcpadm export\_mappings [-x] -f <pseudo device/LU mappings file>

### **Description**

Using a mapping file that is not updated with new device IDs would show error messages about mapping failures. Therefore, export and import the mapping file only after the migration is complete.

## **Options**

-x

Specifies XML format for the mappings file data. You must use the XML format to manually edit the mappings file. The XML data is compatible with that viewed via tools such as PowerPath powermt and Symmetrix syminq.

#### -f *pseudo device/LU mappings file*

Specifies the file name and location for the mappings file.

## **emcpadm getfreepseudos**

Retrieves a list of available PowerPath pseudo devices.

### **Syntax**

emcpadm getfree[pseudos] [-f {i|d|m}] [-n <# of pseudo instances>] [-b <start pseudo device>]

### **Description**

For each device, lists the pseudo device name, instance number, major device number, and minor device number. By default, retrieves the first free pseudo device name. If both -n *# of pseudo instances* and -b *start pseudo device* are specified, retrieves information for up to the indicated number of free pseudo devices, starting at the indicated device.

### **Options**

-f {i|d|m}

This command is supported only on Solaris. If you do not include the -f option, the emcpadm command treats a numeric entry (for example, 2) as an instance number. The command recognizes an emcpowerN name without the -f option.

 $\cdot$  -f i indicates an instance number, for example, 1.

- -f d indicates a pseudo device name, for example, emcpower1.
- -f m indicates a minor number, for example, 8.

#### <span id="page-23-0"></span>-n *# of pseudo instances*

Retrieves information for the indicated number of free pseudo devices, starting with the first free device.

#### -b *start pseudo device*

Retrieves information for the first available pseudo devices, starting from the indicated device.

## **emcpadm getusedpseudos**

Lists the pseudo device name, instance number, major device number, and minor device number for each used device.

### **Syntax**

emcpadm getused[pseudos]

### **Options**

None.

## **emcpadm help**

Displays usage summary for the emcpadm command.

### **Syntax**

emcpadm help

### **Options**

None.

## **emcpadm import\_mappings**

Replaces the current mappings with the mappings in *mappings file*.

### **Syntax**

emcpadm import mappings  $[-v]$   $[-x]$  -f <pseudo device/LU mappings file>

### **Description**

If differences exist among the current mappings and the file mappings, the mappings in mappings file take precedence. When you import the file mappings, current host devices are remapped according to the file mappings, where differences exist.

### **NOTE: If the pseudo device was renamed earlier with the rendev command, the emcpadm import\_mappings command fails to import the mapping file.**

Before importing new mappings on a node or server:

- Preview changes with emcpadm check\_mappings.
- Shut down all applications and database systems.
- Unmount file systems.
- Deport VxVM disk groups.

### **Options**

-v

Specifies verbose mode.

-x

Specifies XML format for the mappings file data. You must use the XML format to manually edit the mappings file. The XML data is compatible with that viewed via tools such as PowerPath powermt and Symmetrix syminq.

#### <span id="page-24-0"></span>-f *pseudo device/LU mappings file*

Specifies the file name and location for the mappings file.

## **emcpadm print\_mappings**

Displays the current mappings.

### **Syntax**

emcpadm print mappings  $[-p]$ [-x]|-f <pseudo device/LU mappings file>]

### **Description**

Print mappings displays the mappings in the following ways:

- print mappings (without options) displays the current mappings on the node or server.
- print\_mappings -f *pseudo device/LU mappings file* displays the exported mappings in *pseudo device/LU mappings file*.
- print\_mappings -p *pseudo device/LU mappings file* displays the persistent mappings maintained in the PowerPath device-mapping database. These mappings should be the same as the mappings on the current node or server.

### **Options**

#### -p

Displays the persistent device mappings in the PowerPath database. You can edit an exported XML-formatted mappings file to establish custom mappings. However, care must be taken to ensure that the LUN XML nodes of the file contain pseudo\_dev, product\_id and logical\_devid elements. In the case of Symmetrix LUs, a frame\_id element is also required. The imported mappings file must also be constructed using valid XML syntax.

-x

Specifies XML format for the mappings file data. You must use the XML format to manually edit the mappings file. The XML data is compatible with that viewed via tools such as PowerPath powermt and Symmetrix syminq.

#### -f *pseudo device/LU mappings file*

Specifies the file name and location for the mappings file.

#### **Print mappings**

```
Device: emcpower1a
Device Id:
   Array LU identifier:
     4942 4d20 2020 2020 3231 3035 2020 2020 
     2020 2020 2020 2020 3745 3131 3537 3438
```
(Output truncated)

Where Array LU identifier matches the device ID displayed in the powermt display dev=*device* output.

### **emcpadm renamepseudo**

Changes the name of the pseudo device from the pseudo device name specified by source to the pseudo device name specified by target.

### **Syntax**

emcpadm rename[pseudo] [-f {i|d|m}] -s <src pseudo device> -t <tgt pseudo device>

### **Description**

The target pseudo device name must be available (that is, not in use).

## <span id="page-25-0"></span>**Options**

### -f {i|d|m}

This command is supported only on Solaris. If you do not include the -f option, the emcpadm command treats a numeric entry (for example, 2) as an instance number. The command recognizes an emcpowerN name without the -f option.

- $\cdot$  -f i indicates an instance number, for example, 1.
- -f d indicates a pseudo device name, for example, emcpower1.
- -f m indicates a minor number, for example, 8.

#### -s *src pseudo instance* -t *tgt pseudo instance*

Changes the name of the pseudo device from the pseudo device name specified by  $-s$  (source) to the pseudo device name specified by -t (target). The target pseudo device name must be available (that is, not in use)

You can specify for the device name either the instance number (for example, 12) or the complete pseudo device name (for example, emcpower12).

## **emcpadm version**

Displays the version of the emcpadm command and the PowerPath base driver.

## **Syntax**

emcpadm version

### **Options**

None.

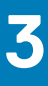

# **emcpbfs\_linux commands**

<span id="page-26-0"></span>This chapter contains the following topics:

### **Topics:**

• emcpbfs\_linux command

# **emcpbfs\_linux command**

The emcpbfs\_linux utility is used to configure, remove, or upgrade PowerPath in Boot from SAN setup.

This command in supported only on Linux.

# **emcpbfs\_linux config**

Configures PowerPath in Boot from SAN setup.

### **Syntax**

emcpbfs\_linux config

### **Options**

None.

# **emcpbfs\_linux remove**

Uninstalls PowerPath in Boot from SAN setup.

### **Syntax**

emcpbfs\_linux remove

### **Options**

None.

# **emcpcfg script commands**

<span id="page-27-0"></span>This chapter contains the following topics:

### **Topics:**

emcpcfg script

# **emcpcfg script**

The emcpcfg script saves and restores a PowerPath configuration if any of the configuration files have been corrupted or removed.

The emcpcfg script is supported only on Solaris.

The files that represent the current configuration are:

- /kernel/drv/emcp.conf
- powermt\_custom.xml
- /etc/powermt.custom
- /etc/emcp devicesDB.dat
- /etc/emcp\_devicesDB.idx

# **emcpcfg backup**

Saves the current configuration files for PowerPath as TAR files in the /etc/emc/cfgs directory.

## **Syntax**

emcpcfg backup

## **Description**

The powermt save command is automatically run after emcpcfg backup is run.

## **Options**

None.

# **emcpcfg cleanup**

Removes or deletes all of the backed up configuration files (which were backed up only using the PowerPath emcpcfg script).

### **Syntax**

emcpcfg cleanup

## **Options**

None.

# <span id="page-28-0"></span>**emcpcfg list cfgs**

Lists the available saved configurations.

### **Syntax**

emcpcfg list\_cfgs

## **Options**

None.

## **emcpcfg restore**

Restores the specified last good configuration that was saved.

## **Syntax**

emcpcfg restore [-reboot] <saved PowerPath configuration>

## **Description**

After running emcpcfg restore, reboot the host to return to the last saved configuration.

## **Options**

-reboot

Performs an automatic reboot. Otherwise, a manual reboot is required.

### *saved\_PowerPath\_configuration*

Last saved configuration file.

# **emcpcfg set cfgs limit**

Sets the limits on number of configurations that can be backed up.

## **Syntax**

emcpcfg set cfgs limit <number>

## **Description**

For example, if the new limit is set to three configurations, as opposed to a previous limit of five configurations, then the two older configurations are removed to maintain only three backups. You do not need to delete the configurations manually.

## **Options**

#### *number*

Number of configurations that can be backed up.

# **emcphostid commands**

<span id="page-29-0"></span>This chapter contains the following topics:

#### **Topics:**

• emcphostid command

# **emcphostid command**

PowerPath requires a unique host ID to reserve shared disks in clustered systems. The emcphostid command sets the Host ID.

This command is supported on HP-UX (11i v2.0 and later) and Windows.

On HP-UX hosts, the PowerPath installation sets the host ID to the largest numerical MAC address or the hash of the Machine ID found at the time of installation. PowerPath installation sets the host ID to the largest numerical MAC address or the hash of the Machine ID found at the time of installation. On Windows hosts, run the Microsoft sysprep utility if the same operating system image is used to set up cluster nodes to ensure that each node receives a unique host ID.

The host ID is saved in /etc/emc/emcphostid on HP-UX hosts. On Windows hosts, the host ID is created by hashing the NetBIOS name of the computer on every boot.

# **The emcphostid command on Windows hosts**

PowerPath requires a unique host ID to reserve shared disks in clustered systems.

After it is set by the installation, the host ID rarely needs to be changed. You should, however, use emcphostid to change the host ID in the following circumstances:

- When there is a conflict. The host ID can be overwritten by using a user specified value. This entry is stored in the registry. Setting the host ID to match the default host ID replaces the user specified value with the default ID.
- The same image of Windows operating system is run on several cluster nodes and you do not run the Microsoft sysprep utility.
- The machine security identifiers on two or more cluster nodes produced the same hash values.

### **emcphostid check**

Checks the uniqueness of host IDs for the specified list of hosts.

### **Syntax**

emcphostid check -host <HostName1> <HostName2> ...<HostNameN>

### **Description**

Run emcphostid check to check for conflicts after installing PowerPath in cluster environment and after changing the host ID manually.

### **Options**

#### -host *HostName*

Retrieves and prints the host ID for the identified host.

### **emcphostid get**

Retrieves and prints the host ID that is currently stored in the Windows registry.

### **Syntax**

emcphostid get [-host <HostName>]

### **Description**

Get also checks to see whether the current host ID differs from the default host ID, and if so, prints a warning.

### **Options**

#### -host *HostName*

Retrieves and prints the host ID for the identified host.

### **emcphostid help**

Displays usage summary for the emcphostid command.

### **Syntax**

emcphostid help

### **Options**

None.

### **emcphostid set**

Sets or resets the host ID.

### **Syntax**

emcphostid set [-id <id>] [-host <HostName>] [-no prompt]

### **Description**

By default, if a host ID already exists, prompts for confirmation before resetting the host ID. Use -no\_prompt to suppress this prompt. Without the id option, emcphostid set sets the host ID to the highest MAC address found on the host or the hash of the Machine ID at the time the command is run.

If the MAC address or Machine SID cannot be retrieved, a warning is displayed, and the host ID is set or not set or changed. You can identify the host ID as an 8-digit hexadecimal number with or without the 0x prefix.

### **Options**

-id *id*

Host id.

#### -host *HostName*

Retrieves and prints the host ID for the identified host.

#### -no\_prompt

Suppresses the default confirmation that appears when you run a command.

# **emcplun commands**

**6**

<span id="page-31-0"></span>This chapter contains the following topics:

**Topics:**

emcplun\_linux utility

# **emcplun\_linux utility**

The emcplun\_linux utility is used to perform the steps necessary for dynamically adding or removing a LUN on PowerPath hosts.

## **emcplun\_linux help**

Prints usage screen.

### **Syntax**

emcplun\_linux help [operation]

### **Options**

#### operation

Prints usage for: list, remove, or scan.

# **emcplun\_linux list**

Lists pseudo devices.

### **Syntax**

emcplun\_linux list [<pseudo-list>] [default: all]

### **Options**

list [pseudo-list]

Lists pseudo devices and corresponding details [default: all].

list emcpowerX emcpowerY . .

## **emcplun\_linux remove**

Removes pseudo devices.

**Syntax**

emcplun linux remove <pseudo-list>|all [-noprompt]

### **Options**

*pseudo-list*

List of pseudo devices that are to be removed. This option removes the pseudo devices only if pseudo device is not in use.

emcpowerX emcpowerY ...

#### <span id="page-32-0"></span>all

Remove all pseudo devices and associated native devices. This option removes the pseudo devices only if they are not in use.

#### -noPrompt|-no

Suppresses the default confirmation that appears when you run a command.

#### **Remove**

Example for removing emcpower<id>

# /etc/opt/emcpower/emcplun\_linux remove emcpowera

If no operation is given, emcplun\_linux script runs in interactive mode

### **emcplun\_linux scan**

Scans the bus and configures new devices under PowerPath.

### **Syntax**

emcplun linux scan <option> [-noprompt]

### **Options**

#### hba

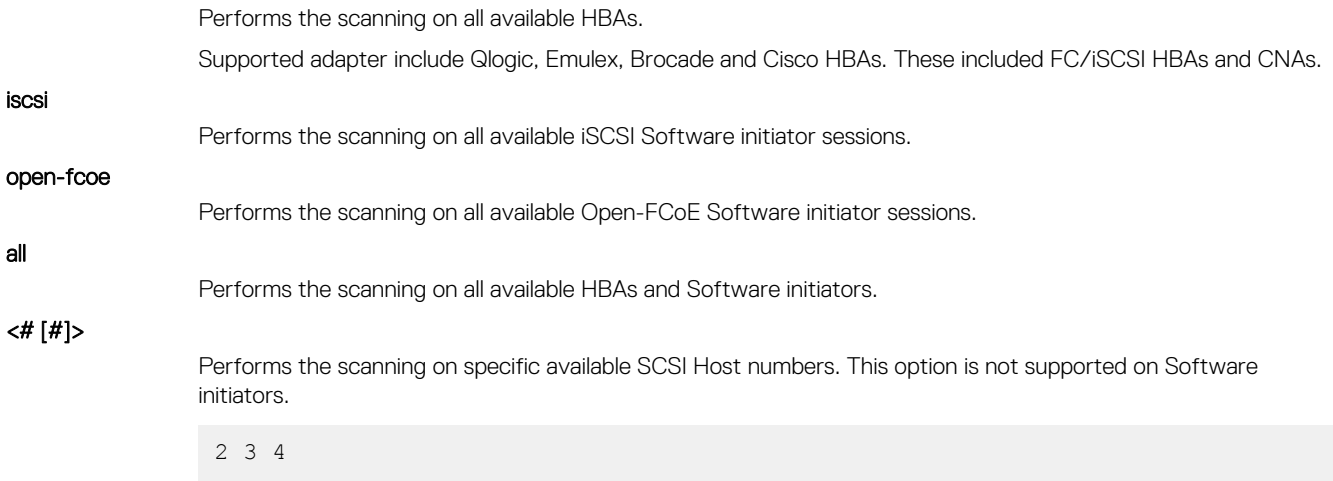

#### aid=*Array ID#* [tgt=#] [hlu=#]

Limits the scanning to the specified Storage system (Array ID) and its SCSI Targets. Discovers and scans SCSI Host and Target numbers for a Storage system (Array ID).

All other options are optional [SCSI Target number(s) and HLUs]. The default hlu value is 0-20 if the hlu option is not specified.

aid=FCNCH090201457 [tgt=3,7-9,2] [hlu=3,7-9]

#### hba=# tgt=# [hlu=#]

Limits the scanning to the specified SCSI Host numbers, Targets, HLUs. The default hlu value is 0-20 if the hlu option is not specified.

SCSI Target numbers are mandatory and HLU numbers are optional.

hba=1,2,4-7 tgt=3,7-9,2 [hlu=3,7-9]

#### -noPrompt|-no

Suppresses the default confirmation that appears when you run a command.

#### **Scan**

Example for scanning hba

# /etc/opt/emcpower/emcplun\_linux scan hba

Example for scanning iSCSI software initiator

# /etc/opt/emcpower/emcplun\_linux scan iscsi

If no operation is given, emcplun\_linux script runs in interactive mode

Use '/etc/opt/emcpower/emcplun\_linux help' for usage of the script. Use '/etc/opt/emcpower/emcplun\_linux help scan' for information on scan operation.

# **emcpreg commands**

**7**

<span id="page-34-0"></span>This chapter contains the following topics:

#### **Topics:**

emcpreg utility

# **emcpreg utility**

The emcpreg utility manages PowerPath license registration.

On some platforms, emcpreg is invoked automatically by the PowerPath installation processes. On other platforms, you must invoke the command manually. Once installation is complete, emcpreg can be invoked manually on any supported platform.

To run emcpreg, you must be logged in as the root user.

**NOTE: The emcpreg utility will not accept keys or display keys with the PowerPath Encryption with RSA capability. If an encryption key is detected you will receive an error message. The multipathing messages in this book provides more information.**

## **The emcpreg command on UNIX and Linux**

The emcpreg utility stores license keys in the registration database, by default in /etc/emcp\_registration.

### **emcpreg add key**

Adds one or more keys to the registration database.

### **Syntax**

```
emcpreg [-f <pathname>] -add <key> [<key> ...]
```
#### **Description**

The emcpreg command only adds or removes licenses from the database. The licenses are not activated until one of the following commands are executed: powermt config, powermt check\_registration, powermt load, or reboot.

### **Options**

#### -f *pathname*

Provides the optional pathname of the registration database for UNIX and Linux hosts. The default is /etc/ emcp\_registration. This file should not be manually edited. It also should not be moved, as that will prevent installed products from finding valid license keys.

-add *key* [*key* ...]

Identifies the PowerPath license key or keys.

### **emcpreg check key**

Checks the validity of one or more keys and display the product information associated with each key.

### **Syntax**

```
emcpreg [-f <pathname>] -check <key> [<key> ...]
```
### **Options**

### -f *pathname*

Provides the optional pathname of the registration database for UNIX and Linux hosts. The default is /etc/ emcp\_registration. This file should not be manually edited. It also should not be moved, as that will prevent installed products from finding valid license keys.

#### -check *key* [*key* ...]

Checks the validity of one or more keys and display the product information associated with each key.

### **emcpreg edit**

Edits the product information database.

#### **Syntax**

emcpreg [-f <pathname>] -edit

#### **Description**

Each key in the database is displayed and you are prompted to remove or retain it.

#### **Options**

#### -f *pathname*

Provides the optional pathname of the registration database for UNIX and Linux hosts. The default is /etc/ emcp\_registration. This file should not be manually edited. It also should not be moved, as that will prevent installed products from finding valid license keys.

### **emcpreg install**

Installs the license key for PowerPath.

### **Syntax**

```
emcpreg [-f <pathname>] -install
```
### **Options**

#### -f *pathname*

Provides the optional pathname of the registration database for UNIX and Linux hosts. The default is /etc/ emcp registration. This file should not be manually edited. It also should not be moved, as that will prevent installed products from finding valid license keys.

### **emcpreg list**

Lists the product information for all keys in the registration database.

#### **Syntax**

emcpreg [-f <pathname>] -list

### **Options**

#### -f *pathname*

Provides the optional pathname of the registration database for UNIX and Linux hosts. The default is /etc/ emcp\_registration. This file should not be manually edited. It also should not be moved, as that will prevent installed products from finding valid license keys.

### **emcpreg remove key**

Removes one or more keys from the registration database.

### **Syntax**

```
emcpreg [-f <pathname>] -remove <key> [<key> ...]
```
### **Description**

The keys may be added back later if needed.
The emcpreg command only adds or removes licenses from the database. The licenses are not activated until one of the following commands are executed: powermt config, powermt check\_registration, powermt load, or reboot.

### **Options**

### -f *pathname*

Provides the optional pathname of the registration database for UNIX and Linux hosts. The default is /etc/ emcp\_registration. This file should not be manually edited. It also should not be moved, as that will prevent installed products from finding valid license keys.

### -remove *key* [*key* ...]

Removes one or more keys from the registration database. The keys may be added back later if needed. To change the driver state, you need to do an additional step: run the powermt config, powermt check registration, powermt load, or the reboot command.

# **The emcpreg command on Windows**

The emcpreg utility stores license keys in the registration database, by default in the Windows registry.

### **emcpreg add key**

Adds one or more keys to the registration database.

### **Syntax**

emcpreg -add <key> [<key> ...]

### **Description**

The emcpreg command only adds or removes licenses from the database. The licenses are not activated until one of the following commands are executed: powermt config, powermt check\_registration, powermt load, or reboot.

### **Options**

-add *key* [*key* ...]

Identifies the PowerPath license key or keys.

# **emcpreg check key**

Checks the validity of one or more keys and display the product information associated with each key.

### **Syntax**

```
emcpreg -check <key> [<key> ...]
```
### **Options**

```
-check key [key ...]
```
Checks the validity of one or more keys and display the product information associated with each key.

# **emcpreg edit**

Edits the product information database.

### **Syntax**

```
emcpreg -edit
```
### **Description**

Each key in the database is displayed and you are prompted to remove or retain it.

### **Options**

None.

# **emcpreg install**

Installs the license key for PowerPath.

### **Syntax**

emcpreg -install

### **Options**

None.

### **emcpreg list**

Lists the product information for all keys in the registration database.

**Syntax**

emcpreg -list

### **Options**

None.

### **emcpreg remove key**

Removes one or more keys from the registration database.

### **Syntax**

emcpreg -remove <key> [<key> ...]

### **Description**

The keys may be added back later if needed.

The emcpreg command only adds or removes licenses from the database. The licenses are not activated until one of the following commands are executed: powermt config, powermt check\_registration, powermt load, or reboot.

### **Options**

### -remove *key* [*key* ...]

Removes one or more keys from the registration database. The keys may be added back later if needed. To change the driver state, you need to do an additional step: run the powermt config, powermt check registration, powermt load, or the reboot command.

# **powercf commands**

**8**

This chapter contains the following topics:

### **Topics:**

• powercf command

# **powercf command**

During system boot on Solaris hosts, the powercf utility configures PowerPath devices by scanning HBAs for both single-ported and multiported storage system logical devices.

A multiported logical device shows up on two or more HBAs with the same storage system subsystem/device identity. The identity comes from the serial number for the logical device. For each storage system logical device found in the scan of the HBAs, powercf creates a corresponding emcpower device entry in the emcp.conf file and it saves a primary path and an alternate primary path to that device.

After PowerPath is installed, you need to run powercf only when the physical configuration of the storage system or the host changes. Configuration changes that require you to reconfigure PowerPath devices include:

- Adding or removing HBAs
- Adding, removing, or changing storage system logical devices
- Changing the cabling routes between HBAs and storage system ports
- Adding or removing storage system interfaces

The powercf utility resides in the /etc directory. You must have superuser privileges to use the utility.

# **powercf**

The powercf utility scans HBAs for single-ported and multiported storage system logical devices and compares those logical devices with PowerPath device entries in emcp.conf.

## **Syntax**

powercf -q|-Z

# **Description**

The /kernel/drv/emcp.conf file lists the primary and alternate path to each storage system logical device and the storage system device serial number for that logical device. The powercf  $-\alpha$  command updates the existing emcp.conf file or creates a new one if it does not already exist.

## **Options**

-q

Runs powercf in quiet mode.

Updates the emcp.conf file by removing PowerPath devices not found in the HBA scan and adding new PowerPath devices that were found. It saves a primary and an alternate path to each PowerPath device. Runs automatically during system boot.

-Z

Configures an SRDF-enabled server to be bootable from an R2 mirror of a Symmetrix-based emcpower boot disk by a remote host.

Should be run manually whenever such a server's Symmetrix volume configuration changes due to the addition or deletion of volumes.

# **9**

# **powerkmd commands**

This chapter contains the following topics:

### **Topics:**

• powerkmd command

# **powerkmd command**

The powerkmd command clears the persistent mapping database of unused devices.

# **powerkmd display**

Displays mapping for the devices.

# **Syntax**

powerkmd display

# **Options**

None.

### **Display**

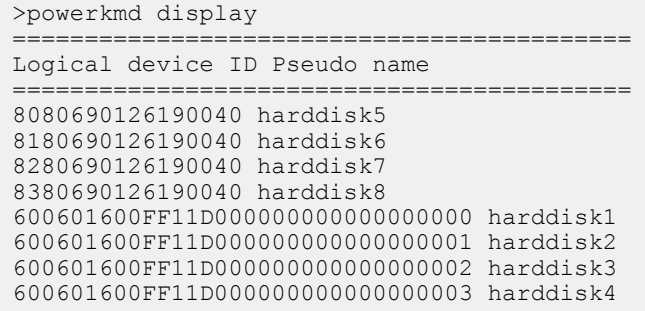

# **powerkmd help**

Displays usage summary for the powerkmd command.

# **Syntax**

powerkmd help|-h [<operation>]

# **Options**

### *operation*

Identifies the operation on which to view help. Values include: display, remove, version

# **powerkmd remove**

Removes persistent mappings for the devices.

# **Syntax**

powerkmd remove [-device|-dev <device>] [-all] [-noPrompt|-no] [-force]

# **Options**

### -device|-dev *device*

Identifies the device ID for which persistent mapping should be removed.

### -all

Removes persistent mapping for all dead devices.

### -noPrompt|-no

-force

Suppresses the default confirmation that appears when you run a command.

Removes persistent mapping for the device while some migrations are active. Ensure that the devices for which persistent mapping is being removed are not part of any outstanding migration.

# **powerkmd version**

Displays the version of powerkmd running on the host.

# **Syntax**

powerkmd version

# **Options**

None.

# **powermig commands**

This chapter contains the following topics:

**Topics:**

• powermig command

# **powermig command**

The powermig command manages migration tasks in a PowerPath environment.

# **powermig abort**

Aborts the migration and returns the migration session to the setup state.

# **Syntax**

powermig abort -handle <migrationHandle>|-all [-noPrompt|-no]

# **Description**

From Setup, you can either restart the synchronization with the powermig sync command, or clean up the migration with the powermig cleanup command. When you clean up the migration, you remove selected data copied from the source to the target.

You can abort a migration session at any point after running powermig sync and before running powermig commit. Once a migration has been committed, it cannot be aborted.

After aborting a migration, you can restart synchronization of the source and target or you can clean up the target to remove selected data that was copied from the source.

The powermig abort command fails if the handle is invalid or migration is not in a state that permits an abort.

# **Migration state**

Required migration state to run the command: syncing, sourceSelected, or targetSelected

Migration state after the command completes: setup

# **Options**

### -handle|-hd *migrationHandle*

Number that identifies the migration session. It is assigned when you run the powermig setup command. You must enter the handle when running commands that reference the migration session.

### **NOTE: If -all and -handle are both provided then the -all option takes precedence and the handle value is ignored.**

-all

Performs abort for all migration sessions in the syncing, sourceSelected, or targetSelected state. Migrations in other states are ignored. Migrations in the needsRecovery state that cannot be recovered with the powermig recover command must be aborted individually by handle.

### -noPrompt|-no

Suppresses the default confirmation that appears when you run a command.

# **powermig cleanup**

Cleans up data on the source or target logical unit, depending on the state of the migration when you run the command.

## **Syntax**

powermig cleanup -handle <migrationHandle>|-all [-format] [-force] [-noPrompt|-no]

# **Description**

This cleanup prevents the application or operating system from potentially seeing two logical units with identical data, which could cause confusion.

- Run this command from the committed state to clean up selected data on the source logical unit.
- Run this command from the setup state to clean up selected data copied from the source to the target logical unit. For example, you may want to destroy an aborted migration or a migration that has been setup, but is no longer desired.

Once this command completes successfully, the migration handle is no longer valid, and no record of the migration exists.

### **Migration state**

Required migration state to run the command: committed (cleans up source) or setup (cleans up target)

Migration state after the command completes: Not applicable. No record of the migration session remains.

# **Options**

#### -handle|-hd *migrationHandle*

Number that identifies the migration session. It is assigned when you run the powermig setup command. You must enter the handle when running commands that reference the migration session.

**NOTE: If -all and -handle are both provided then the -all option takes precedence and the handle value is ignored.**

#### -all

Performs cleanup for all migration sessions in the committed or setup state. Migrations in other states are ignored.

### **NOTE: Migrations in the needsRecovery state requiring the -force option must be cleaned up individually by handle.**

#### -format|-form

### **NOTE: This command option destroys all data on the source logical unit leaving it labeled and ready for use.**

This option is supported only on Linux and Solaris hosts and is not supported with Virtual Encapsulation (INVE) technology type. This option will cause powermig cleanup to take substantially longer because it performs a full format of the disk.

Used for migrations in the committed state when a full disk format of the source logical unit is desired. This option has no effect on migrations in the setup state.

#### -force|-forc

Removes the migration session from Migration Enabler control. Use this option when the following are true:

- powermig cleanup generates an error because the logical unit requiring cleanup is permanently inaccessible.
- you are sure you want to erase all knowledge of the migration from Migration Enabler.

### -noPrompt|-no

Suppresses the default confirmation that appears when you run a command.

### **Cleanup**

```
# powermig cleanup -handle 1
Cleanup migration for handle 1 ? [Yes]/No: y
```
# **powermig commit**

Commits the migration by permanently designating the target as the recipient of all I/O requests.

### **Syntax**

powermig commit -handle <migrationHandle>|-all [-noPrompt|-no]

## **Description**

After this command is run, Migration Enabler no longer keeps the source and target synchronized and I/O is not sent to the source. The migration session must be in the targetSelected state for this command to succeed.

When you commit a migration, the migration enters one of two states, depending on whether the source logical unit is a pseudo- or native-named device. If the source is a pseudo-named device, the migration enters the committed state. If the source is a native-named device, the migration enters the committedAndRedirected state.

The powermig commit command fails if the handle is not valid or the migration is not in the targetSelected state.

### **Migration state**

Required migration state to run the command: targetSelected

Migration state after the command completes: committed (for a pseudo source device) or committedAndRedirected (for a native source device)

### **Options**

### -handle|-hd *migrationHandle*

Number that identifies the migration session. It is assigned when you run the powermig setup command. You must enter the handle when running commands that reference the migration session.

**NOTE: If -all and -handle are both provided then the -all option takes precedence and the handle value is ignored.**

-all

Performs commit for all migration sessions in the targetSelected state. Migrations in other states are ignored.

-noPrompt|-no

Suppresses the default confirmation that appears when you run a command.

# **powermig getHandle**

Displays the handle for a migration session in progress.

### **Syntax**

powermig getHandle -dev <device>|-src <source> -tgt <target>

### **Description**

The handle is assigned when you run the powermig setup command, and it is needed for other powermig commands that reference the migration session.

### **Migration state**

Required migration state to run the command: Any state.

Migration state after the command completes: This command does not change the migration state.

If a migration with the specified device name or names does not exist, you see this message: Handle not found

## **Options**

-dev *device*

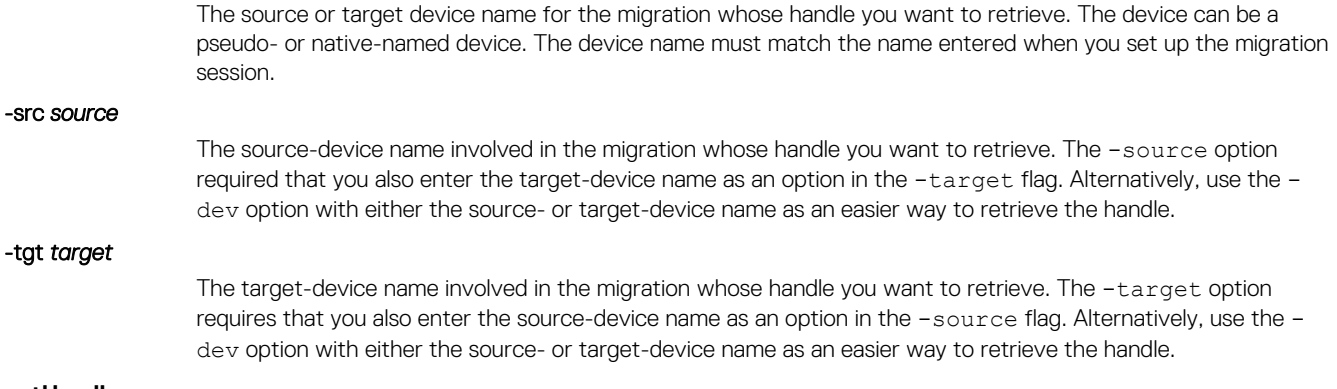

### **getHandle**

```
# powermig getHandle -dev emcpower72a
Migration Handle = 1
```
# **powermig help**

Displays usage summary for the powermig command.

## **Syntax**

powermig help <operation> <options>

## **Description**

By default, supported commands are listed. Specify a specific command to display help for that command.

### **Migration state**

Required migration state to run the command: Any state.

Migration state after the command completes: This command does not change the migration state.

# **Options**

### *operation*

Name of the powermig operation about which you want to view information. The possible values are: abort, cleanup, commit, getHandle, info, pause, query, recover, resume, selectSource, selectTarget, setup, sync, throttle, undoRedirect, version

*options*

Name of the option you want to view help. The possible values are: -handle, -format, -force, -noPrompt, -query, -source, -target, -techType, -throttleValue

**Help**

# powermig help setup

# **powermig info**

Displays information about a specific migration session or about all active migrations.

# **Syntax**

powermig info -handle <migrationHandle> [-query]|-all [-query]

# **Description**

Output includes:

- source and target device names for the migration session
- underlying technology used in the migration
- state of the migration
- logical-unit fault information, where relevant

The synchronization status appears if you use the -query option.

### **Migration state**

Required migration state to run the command: Any state.

Migration state after the command completes: This command does not change the migration state.

A no migrations found message displays when no migrations are present on the host.

### **Options**

### -handle|-hd *migrationHandle*

Number that identifies the migration session. It is assigned when you run the powermig setup command. You must enter the handle when running commands that reference the migration session.

### **NOTE: If -all and -handle are both provided then the -all option takes precedence and the handle value is ignored.**

#### -query|-q

Queries all migrations for their synchronization status. This is a resource-intensive operation if a large number of migrations are in progress and in the syncing state.

-all

Specifies that information be displayed for all Migration Enabler migrations in progress.

#### **Info**

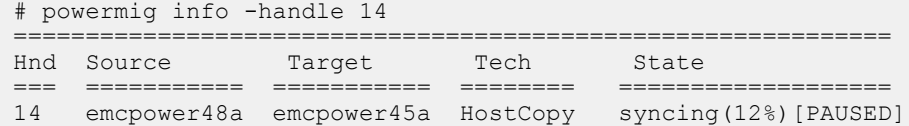

The following output is applicable only for migrations in an MSCS cluster environment. The powermig info command here displays cluster and non-cluster migrations initiated from the migration node. It does not display cluster migrations initiated from other nodes. You will be able to differentiate between cluster and non-cluster migration by (cl) flag near the techType value. The handle value for the cluster migration starts at c1 and continues for the number of cluster migrations.

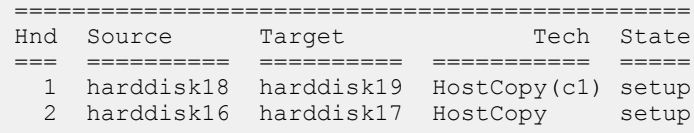

# **powermig options**

Sets PowerPath Migration Enabler options which apply to all migrations, or all migrations within a specific technology type.

### **Syntax**

powermig options [-<option> <value>]

### **Description**

Running powermig options with no option merely displays all available options and their values.

**NOTE: This command changes the Host Copy ceiling value, and also switches between the traditional throttle based behavior and the new Host Copy ceiling behavior. This command affects all the current and new Host Copy migrations.** Host Copy ceiling value is not set on a per migration basis. Once set, the value is applicable for all the Host Copy migrations on the server. The behavior is observed during syncing state. Therefore it is preferable to set the ceiling value before starting the Host Copy migrations.

# **Migration state**

Required migration state to run the command: Any state.

Migration state after the command completes: This command does not change the migration state.

# **Options**

#### *option*

Name of the option for which you want to view. The possible value is: hostcopy\_ceiling

*value*

Name of the value for which you want to view. The possible values are: CeilingValue, none.

#### *ceilingValue*

Specifies Host Copy ceiling value in megabytes (MB) per second. This integer value can range from 1 to 1000000 (1,000,000) MB per second.

#### none

Disables Host Copy ceiling. When set to none, per migration throttling and the active sessions limit are enabled.

### **Options**

```
# powermig options -hostcopy ceiling 10
hostcopy ceiling: 10 Megabytes per second
```
# **powermig pause**

Pauses a migration session in the syncing state and pauses the synchronization of the source and target logical units.

### **Syntax**

powermig pause -handle <migrationHandle>|-all [-noPrompt|-no]

# **Description**

### **NOTE: This command is supported with all technologies except Virtual Encapsulation (INVE).**

In the case of a SYMCLONE migration, powermig pause is supported only if the source and target are the same size. Pausing a migration allows you to free host resources for other operations. When you resume the migration, the synchronization process picks up where it left off.

## **Migration state**

Required migration state to run the command: syncing

Migration state after the command completes: syncing [PAUSED]

### **Options**

### -handle|-hd *migrationHandle*

Number that identifies the migration session. It is assigned when you run the powermig setup command. You must enter the handle when running commands that reference the migration session.

**NOTE: If -all and -handle are both provided then the -all option takes precedence and the handle value is ignored.**

#### -all

Performs pause for all migration sessions in the syncing state. Migrations in other states are ignored.

#### -noPrompt|-no

Suppresses the default confirmation that appears when you run a command.

# **powermig query**

Displays the state of a migration.

## **Syntax**

powermig query -handle <migrationHandle>|-all [-noPrompt|-no]

# **Migration state**

Required migration state to run the command: Any state.

Migration state after the command completes: This command does not change the migration state.

## **Options**

### -handle|-hd *migrationHandle*

Number that identifies the migration session. It is assigned when you run the powermig setup command. You must enter the handle when running commands that reference the migration session.

**NOTE: If -all and -handle are both provided then the -all option takes precedence and the handle value is ignored.**

#### -all

Performs query for all migration sessions.

### -noPrompt|-no

Suppresses the default confirmation that appears when you run a command.

### **Query**

```
# powermig query -hd 92
Handle: 92
Source: emcpower1a (512.01 MB)
Target: emcpower2a (4.21 GB, thin)
Technology: HostCopy
Migration state: syncing
Throttle Value: 2
Percent InSync: 46% (237.50 MB copied)
Sync Start Time: Mon Aug 1 11:09:21 2011
Recent Throughput: 14.84 MB/s (118.75 MB in 8 seconds)
Estimated Time to Completion (using recent throughput): 18 seconds
Estimated Completion Time: Mon Aug 1 11:09:53 2011
```
where:

### **NOTE: The output fields that display vary based on the migration state.**

### **Table 8. Output fields**

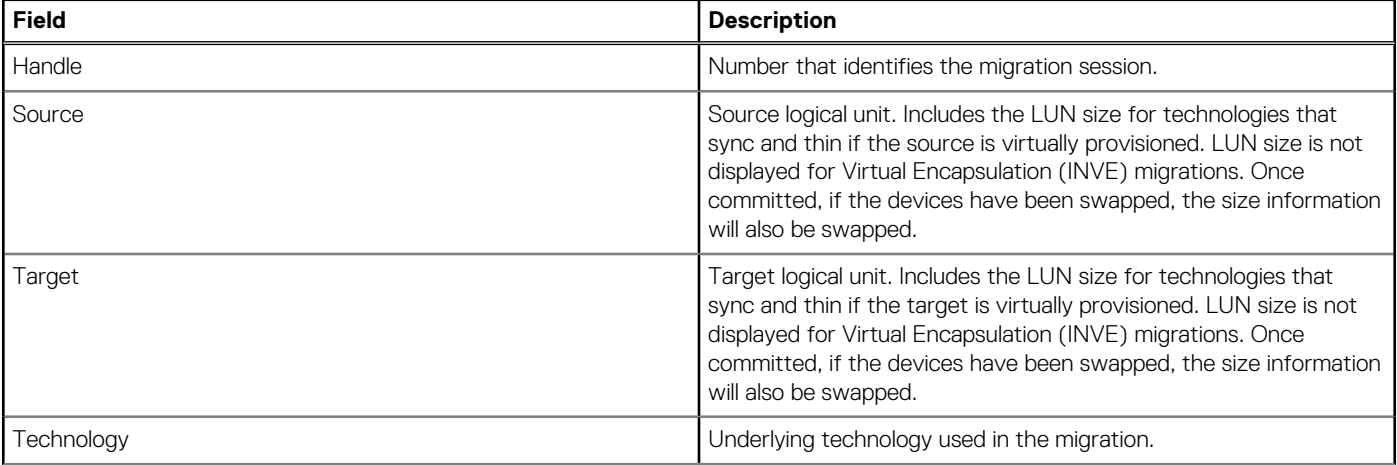

### **Table 8. Output fields (continued)**

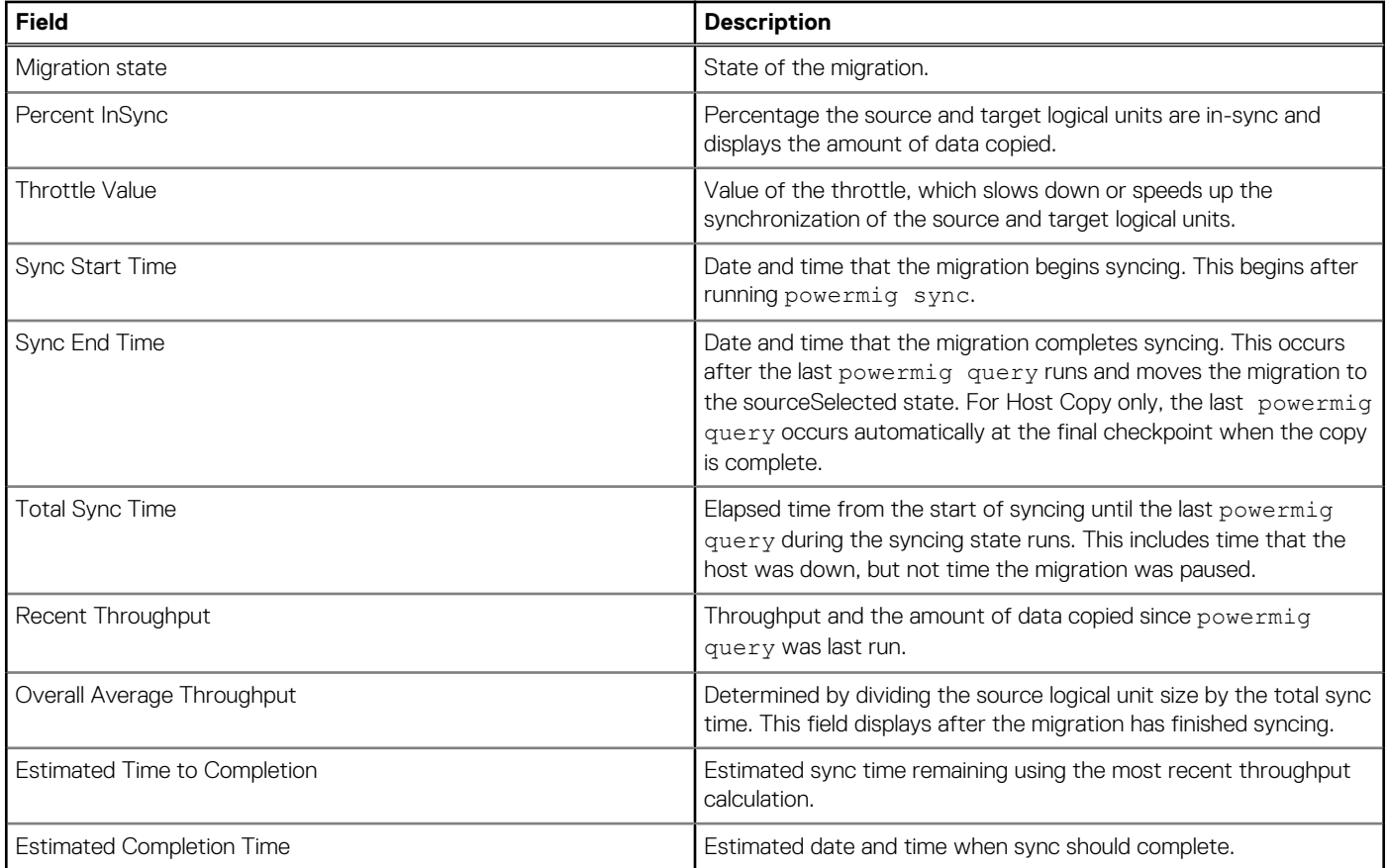

# **powermig recover**

Recovers the migration command that was in progress when an interruption occurred due to a migration error or process crash.

## **Syntax**

powermig recover -handle <migrationHandle>|-all [-noPrompt|-no]

# **Description**

If a migration error occurs, the recovery may fail until the cause of the error is identified and resolved.

# **Migration state**

Required migration state to run the command: needsRecovery

Migration state after the command completes: The next state in the migration process. For example, if the transition from syncing to sourceSelected is interrupted, after running powermig recover the migration session enters the sourceSelected state.

## **Options**

### -handle|-hd *migrationHandle*

Number that identifies the migration session. It is assigned when you run the powermig setup command. You must enter the handle when running commands that reference the migration session.

**NOTE: If -all and -handle are both provided then the -all option takes precedence and the handle value is ignored.**

-all

Performs recover for all migration sessions in the needsRecovery state. Migrations in other states are ignored.

### -noPrompt|-no

Suppresses the default confirmation that appears when you run a command.

# **powermig resume**

Restarts a migration that was paused by the powermig pause command.

# **Syntax**

powermig resume -handle <migrationHandle>|-all [-noPrompt|-no]

# **Description**

**NOTE: This command is supported with all technology types except Virtual Encapsulation (INVE).**

In the case of a TimeFinder/Clone migration, the powermig resume command works only if the source and target are the same size. Use the powermig info -all -query command to determine which migrations are paused. A migration state of PAUSED indicates a paused migration session.

# **Migration state**

Required migration state to run the command: paused

Migration state after the command completes: syncing

### **Options**

### -handle|-hd *migrationHandle*

Number that identifies the migration session. It is assigned when you run the powermig setup command. You must enter the handle when running commands that reference the migration session.

### **NOTE: If -all and -handle are both provided then the -all option takes precedence and the handle value is ignored.**

-all

Performs resume for all migration sessions in the paused state. Migrations in other states are ignored.

-noPrompt|-no

Suppresses the default confirmation that appears when you run a command.

# **powermig selectSource**

Designates the source logical unit as the recipient of all I/O requests.

# **Syntax**

powermig selectSource -handle <migrationHandle>|-all [-noPrompt|-no]

# **Description**

When this command completes successfully, the migration is in the source and target logical units continue to be synchronized. In the sourceSelected state, the This command allows you to back out of the targetSelected state if necessary. Synchronization of the source and target continues after running this command.

The powermig selectSource command fails if the handle is invalid or if the migration is not in the targetSelected state or the sourceSelected state. You cannot commit a migration from this step. To commit a migration, select the target first and then commit the migration.

# **Migration state**

Required migration state to run the command: targetSelected

Migration state after the command completes: sourceSelected

# **Options**

### -handle|-hd *migrationHandle*

Number that identifies the migration session. It is assigned when you run the powermig setup command. You must enter the handle when running commands that reference the migration session.

### **NOTE: If -all and -handle are both provided then the -all option takes precedence and the handle value is ignored.**

-all

Performs selectSource for all migration sessions in the targetSelected state. Migrations in other states are ignored.

### -noPrompt|-no

Suppresses the default confirmation that appears when you run a command.

### **SelectSource**

```
# powermig selectSource -handle 1
Transition to sourceSelected state for handle x? [Yes]/No:
```
# **powermig selectTarget**

Designates the target logical unit as the recipient of all I/O requests.

# **Syntax**

powermig selectTarget -handle <migrationHandle>|-all [-noPrompt|-no]

# **Description**

When this command completes successfully, the migration transitions to the TargetSelected state. In the targetSelected state the source and target logical units continue to be synchronized.

The powermig selectTarget command fails if the handle is invalid or the device is not in the sourceSelected state or the targetSelected state. When the target logical unit is larger than the source, additional space on the target is unusable until the migration is committed.

**NOTE: This command is not supported on MSCS cluster migrations.**

# **Migration state**

Required migration state to run the command: sourceSelected

Migration state after the command completes: targetSelected

# **Options**

### -handle|-hd *migrationHandle*

Number that identifies the migration session. It is assigned when you run the powermig setup command. You must enter the handle when running commands that reference the migration session.

**NOTE: If -all and -handle are both provided then the -all option takes precedence and the handle value is ignored.**

### -all

Performs selectTarget for all migration sessions in the sourceSelected state. Migrations in other states are ignored.

### -noPrompt|-no

Suppresses the default confirmation that appears when you run a command.

### **SelectTarget**

```
# powermig selectTarget -handle 1
Transition to targetSelected state for handle x? [Yes]/No:
```
# **powermig setup**

Defines the source and target device name involved in the migration and the underlying technology used in conjunction with Migration Enabler.

### **Syntax**

```
powermig setup -techType <techType> -src <sourceName> -tgt <targetName>|-file <fileName> [-
throttleValue <throttleValue>] [-cluster mscd|mscsv] [-techHost <hostname> [-techPort <port#>]]
[-exclude nodes <nodename1> <nodename2>] [-force] [-noprompt|-no]
```
# **Description**

The powermig setup command output displays a migration handle, which identifies the migration session. You need the migration handle in subsequent powermig commands that reference the migration session.

The migration handle is a number between 1 and 30,000. The first migration handle is 1, and each subsequent migration handle increases by 1, until the maximum of 30,000 is reached. Once the maximum is reached, the handle number restarts at 1, or at the lowest number not in use by another migration session.

After the powermig setup command completes, the migration transitions to the setup state. You can then continue the migration by synchronizing the source and target logical units. Or you can abandon the migration by running the powermig cleanup command to remove selected data from the source or target logical unit.

This command fails if:

- The source or target is inaccessible.
- The source or target is part of another migration session.
- The source and target devices have mismatched labels or the target is unlabeled.

After this command completes, Migration Enabler protects the source and target from removal or remapping. Once the migration enters the setup state, the target-device name and any aliases become inaccessible, and attempts to access the target fail.

#### **NOTE: If environment variables are present, they will be used to replace the values stored in the Migration Enabler**  $(i)$ **database (UMD) at setup, causing powermig setup to fail.**

On AIX and Windows, when the max\_transfer attribute of the target is smaller than that of the source, powermig setup may fail. Modify the target's max\_transfer size to be at least equal to that of the source.

# **Migration state**

Required migration state to run the command: Not applicable as the migration session is not set up until after running the command.

Migration state after the command completes: setup

# **Options**

### -techType|-tt *techType*

The technology type used in conjunction with Migration Enabler. Where techType is OR (Open Replicator), INVE (Virtual encapsulation), HOSTCOPY (HostCopy), and SYMCLONE (TimeFinder/Clone). Migrations to an encrypted thin target, or from an encrypted thin source, do not preserve the source's allocation on the target.

### -src *sourceName*

Source device from which you want to migrate data. Specify the device name as a base name (for example, emcpowerc), or as a fully qualified path name (for example, /dev/rdsk/emcpowerc). For the -src option, you must specify the source Name used by the application.

**NOTE: The sourceName must be the same as the name applications are configured to use.**

### -tgt *targetName*

Target device to which you want to migrate data. Specify the device name as a base name (for example, emcpowerc), or as a fully qualified path name (for example, /dev/rdsk/emcpowerc). On Windows, use the name as displayed by powermt display dev=all.

### -file *fileName*

File name that contains migration pairs. For example,  $-file /tmp/pairs$ . The migration pair consists of a source and target device. Create the text file with one migration pair per line. Migration pairs with handles that exist from previous migrations will be ignored.

If an error displays for a migration pair, setup will continue with the next pair. After you resolve the cause of the error, run **powermig setup** with the same file again to complete.

#### -throttleValue|-tv *throttleValue*

Value of the throttle, which slows down or speeds up the synchronization of the source and target logical units. Values range from 0 to 9, where 0 is the fastest speed and 9 is the slowest. The default value is 5 for Open Replicator, 0 for SYMCLONE, and 2 for HostCopy migrations. The throttle allows you to change (while a synchronization is in progress) the speed at which data is synchronized. The default values are: 5 for Open Replicator; 2 for HostCopy; and 0 for SYMCLONE.

This option is valid only with Open Replicator, SYMCLONE, or HostCopy migrations. With Open Replicator, the throttle value determines resource consumption on the target array. With HostCopy, throttle value affects resource consumption on the host.

If you need a faster copy, lower it, keeping in mind this will utilize more host resources. If you need to free up your host's resources increase the throttle value to slow down HostCopy. If you need to postpone utilizing host resources use powermig pause, then powermig resume when host resources are more readily available for copying.

### -techHost|-th *hostname*

Host name or IP address of the remote Solutions Enabler server used to optionally specify remote server name (or IP address) where the Solutions Enabler server daemon is running. This is only applicable when using Solutions Enabler remotely with remotely with Migration Enabler technology types Open Replicator (OR) and SYMCLONE (TimeFinder/Clone).

#### -techPort|-tp *port#*

Used with -techHost to optionally specify the port number used by the remote Solutions Enabler server daemon. The default is 2707. Use the default value.

### -exclude\_nodes *nodename1 nodename2 ...*

Excludes nodes that do not have access to the source and target device when in a Geo Cluster with SQL AlwaysOn replication and mirroring.

#### -force|-forc

Overrides error when the target is in use. On Solaris, -force also overrides label validation error after source label is copied to target.

#### -cluster [mscd|mscsv]

The mscd option is used to setup a cluster migration for cluster disk. The mscsv option is used to setup migration for Cluster Shared Volume. Running -cluster without mscd or mscsv is equivalent to -cluster mscd.

### -noPrompt|-no

Suppresses the default confirmation that appears when you run a command.

### **Setup**

```
# powermig setup -src emcpowerc -tgt emcpowerh -tt hostcopy
Setup migration? [Yes]/No: yes
Migration Handle = 1
```
The following example uses the -file option to move all migration pairs listed in the /tmp/pairs file to the setup state.

```
# powermig setup -techType HOSTCOPY -file /tmp/pairs -noprompt
Source = emcpower21c, Target = emcpower4c
Migration Handle = 244
Source = emcpower20c, Target = emcpower19c
Migration Handle = 245
Source = emcpower7c, Target = emcpower5cMigration Handle = 246
Source = emcpower6c, Target = emcpower26c
```

```
Migration Handle = 247
...
```
# **powermig sync**

Starts the synchronization of the target logical unit with the source logical unit.

# **Syntax**

powermig sync -handle <migrationHandle>|-all [-noPrompt|-no]

# **Description**

Depending on the size of the source, the synchronization can take some time to complete.

Once the source and target logical units are synchronized the migration transitions to the sourceSelected state. You can check the status of a synchronization using the powermig query command. For Open Replicator, HOSTCOPY, or SYMCLONE migrations, you can change the speed at which the source-target data is synchronized using the powermig throttle command.

The migration is in the syncing state while data is being copied. When the synchronization completes, the migration transitions to the sourceSelected state.

The powermig sync command fails if the handle is invalid or if the migration is not in the setup state.

# **Migration state**

Required migration state to run the command: setup

Migration state after the command completes: sourceSelected

### **Options**

### -handle|-hd *migrationHandle*

Number that identifies the migration session. It is assigned when you run the powermig setup command. You must enter the handle when running commands that reference the migration session.

### **NOTE: If -all and -handle are both provided then the -all option takes precedence and the handle value is ignored.**

-all

Performs sync for all migration sessions in the setup state. Migrations in other states are ignored.

#### -noPrompt|-no

Suppresses the default confirmation that appears when you run a command.

### **Sync**

```
# powermig sync -handle 1
Start sync for handle 1? [Yes]/No: y
```
# **powermig throttle**

Sets the speed at which data is synchronized between a source-and-target pair.

# **Syntax**

powermig throttle -handle <migrationHandle>|-all -throttleValue <throttleValue> [-noPrompt|-no]

# **Description**

This command is supported with all technology types except INVE (Virtual encapsulation). If you run this command when using INVE (Virtual encapsulation) as the underlying technology, while the migration transitions is in the sourceSelected state, a message alerts you that the migration is in the wrong state to run this command.

Run this command while a synchronization is in progress. This command affects resource consumption differently depending on the underlying technology used.

The powermig throttle command can only be changed in an OR (Open Replicator) migration while state is syncing. It can also be set when running powermig setup.

## **Migration state**

Required migration state to run the command: syncing, setup

Migration state after the command completes: This command does not change the migration state.

# **Options**

### -handle|-hd *migrationHandle*

Number that identifies the migration session. It is assigned when you run the powermig setup command. You must enter the handle when running commands that reference the migration session.

**NOTE: If -all and -handle are both provided then the -all option takes precedence and the handle value is ignored.**

#### -all

Performs throttle for all migration sessions in the syncing state. Migrations in other states are ignored.

### -throttleValue|-tv *throttleValue*

Value of the throttle, which slows down or speeds up the synchronization of the source and target logical units. Values range from 0 to 9, where 0 is the fastest speed and 9 is the slowest. The default value is 5 for Open Replicator, 0 for SYMCLONE, and 2 for HostCopy migrations. The throttle allows you to change (while a synchronization is in progress) the speed at which data is synchronized. The default values are: 5 for Open Replicator; 2 for HostCopy; and 0 for SYMCLONE.

This option is valid only with Open Replicator, SYMCLONE, or HostCopy migrations. With Open Replicator, the throttle value determines resource consumption on the target array. With HostCopy, throttle value affects resource consumption on the host.

If you need a faster copy, lower it, keeping in mind this will utilize more host resources. If you need to free up your host's resources increase the throttle value to slow down HostCopy. If you need to postpone utilizing host resources use powermig pause, then powermig resume when host resources are more readily available for copying.

-noPrompt|-no

Suppresses the default confirmation that appears when you run a command.

# **powermig undoRedirect**

Stops the redirection of I/O from the source to the target.

# **Syntax**

powermig undoRedirect -handle <migrationHandle>|-all [-force] [-noPrompt|-no]

# **Description**

Use this command only when the source logical unit is a native-named device.

Before using this command, bring down any application sending I/O to the target. While the application is down, run powermig undoRedirect, and then reconfigure the application to use the target-device name. This prevents application I/O errors.

## **Migration state**

Required migration state to run the command: committedAndRedirected

Migration state after the command completes: committed

# **Options**

### -handle|-hd *migrationHandle*

Number that identifies the migration session. It is assigned when you run the powermig setup command. You must enter the handle when running commands that reference the migration session.

**NOTE: If -all and -handle are both provided then the -all option takes precedence and the handle value is ignored.**

-all

Performs undoRedirect for all migration sessions in the committedAndRedirected state. Migrations in other states are ignored.

### -force

Forces the redirection of I/O from the source to the target to stop even if the source device is in use. If you use -force while I/O is running to the source device, then I/O errors or disk corruption may occur.

### -noPrompt|-no

Suppresses the default confirmation that appears when you run a command.

### **undoRedirect**

```
# powermig undoRedirect -handle 1
Undo IO redirection for handle x? [Yes]/No:
```
# **powermig version**

Displays the version of PowerPath Migration Enabler running on the host.

# **Syntax**

powermig version

# **Description**

PowerPath Migration Enabler has the same version as the PowerPath software package with which it is distributed.

# **Migration state**

Required migration state to run the command: Any state.

Migration state after the command completes: This command does not change the migration state.

# **Options**

None.

# **powermt commands**

This chapter contains the following topics:

### **Topics:**

• powermt command

# **powermt command**

The powermt command monitors and manages the PowerPath environment.

# **powermt check**

Checks specified paths and, if desired, removes from the PowerPath configuration any paths marked dead.

# **Syntax**

powermt check [hba=<hba#>|all] [dev=<path>|<device>|all] [class=<class>|all] [force] [reconfig]

# **Description**

If the PowerPath license is invalid, the powermt check command issues a warning and continues its processing. Use the powermt check registration command to determine the problem with the PowerPath license.

## **Options**

### hba=*hba#*|all

Limits the check to paths from the specified HBA. *hba#* is a number in the Host Bus Adapters ### column of powermt display output. all specifies all HBAs under PowerPath control. The default is all.

### dev=*path*|*device*|all

Limits the check to the specified path, or all paths to the specified device. all specifies all paths to all devices. The default is all.

### class={all|symm|vnx|clariion|vplex|invista|netapp|hitachi|hpxp|ess|xtremio|unity|sc|powermax|generic|powerstore}

Limits the command to the specified type of storage system. all specifies all storage-system types. The default is all.

```
force
```
Suppresses the confirmation prompt and silently removes all paths marked dead (or, if reconfig is specified, silently reconfigures all mismatched paths). Do not use the force option in production environments.

reconfig

Supported only on Solaris and Windows. Reconfigures mismatched or misconfigured paths. Path mismatching occurs more frequently on iSCSI networks, where path login order can cause the condition. This option does not remove paths that are truly dead (use powermt check for this).

## **Reconfiguring mismatched paths (Solaris and Windows only)**

Instead of removing dead paths, the powermt check reconfig command resets mismatched paths. Mismatched paths are paths that are declared dead because they are connected to unexpected LUNs, either:

- The connection is good but the LUN ID has an unexpected value; that is, the path points at the wrong LUN.
- The connection is good but the driver cannot interpret INQ data; that is, the path points at an unexpected array type.

If a new device is detected at the previously owned SCSI address of a dead path, the state of the new device is shown as mismatched in the GUI (on Windows) and dead in the powermt output (on Solaris and Windows).

Paths become mismatched occasionally on Fibre Channel networks as a result of SAN or array reconfiguration. Mismatching occurs more frequently on iSCSI networks, where iSCSI login order can cause the condition.

The powermt display output does not distinguish paths that are marked dead because of mismatch and paths that are marked dead because of a bad connection. On Windows hosts, the GUI does.

**NOTE: For operating systems on which PowerPath exposes native paths to the application level, powermt check or powermt check reconfig can cause data loss or data unavailability if you clean up dead paths configured for use by an application. Before confirming the operation, ensure any presented misconfigured or dead device path is not configured by an application for access to the old volume.**

# **powermt check\_registration**

Checks the state of the PowerPath license on a host.

## **Syntax**

powermt check\_registration

# **Description**

Check registration determines whether the host has:

- A valid permanent license or evaluation license
- An expired evaluation license. Evaluation licenses provide the same functionality as permanent licenses, but an evaluation license expires on the last day of a specified month.
- An invalid or corrupt license
- No license

Apply one license per server. When different devices use different licenses, the powermt set command with the dev=all option may apply the most restrictive license to all devices.

You cannot run certain powermt commands if the license is a Base license or is expired, or if there is no license (except on a host connected exclusively to CLARiiON AX-series arrays). With an unlicensed version of PowerPath or with a PowerPath Base license you cannot run these powermt set commands: powermt set policy (with third-party arrays) or powermt set mode.

On Windows, the Windows PowerPath Administrator GUI reports license status as either Full or Restricted in the Array Management Information box on the Options tab of the EMC PowerPathAdmin Properties (root node) dialog. Full indicates the host has full PowerPath capabilities for all supported storage system types. Restricted indicates PowerPath capabilities are limited for some supported storage system types. CLARiiON AX-series storage systems have full PowerPath capabilities regardless of the displayed license state.

Certain versions of PowerPath provide full functionality with or without a license when the host is connected exclusively to CLARiiON AXseries storage systems. Note that models earlier than the CLARiiON AX4-5 (for example, AX100 and AX150) are not supported with PowerPath for AIX or HP-UX.

**NOTE: If a license for a CLARiiON AX-series storage system is present on the host as a result of an upgrade from a previous version of PowerPath, the powermt check\_registration command displays CLARiiON Restricted in the Capabilities field for this license.**

# **Options**

None.

### **Check registration**

```
Key <number>
Product: <PowerPath product>
Capabilities: <license> - <storage systems>
```
where *number* is your 24-digit registration key, *license* is your license type, and *storage\_systems* is a list of the storage systems on which this license is valid (for example, VNX and CLARiiON).

For example, output similar to the following appears on PowerPath/VE for Windows:

```
Key xxxx-xxxx-xxxx-xxxx-xxxx-xxxx
Product: PowerPath/VE for Windows
Capabilities: All
```
For an evaluation license, output similar to the following appears:

Expires: < month>, < year>

For an expired license, output similar to the following appears:

```
Expired: < month>, < year>
```
# **powermt config**

Configure paths to logical devices.

### **Syntax**

powermt config

# **Description**

The config command performs the following tasks:

- configures all detected VMAX/Symmetrix, Unity, XtremIO, VNX, and CLARiiON logical devices as PowerPath devices and adds these devices to the PowerPath configuration
- configures all detected third-party storage system logical devices as PowerPath devices if their storage system classes are set to managed
- configures all detected paths to PowerPath devices and adds these paths to the PowerPath configuration
- creates devices as required
- creates devices on AIX, Linux, and Solaris and uses existing, native devices on HP-UX, Linux, and Solaris
- adds paths to logical devices based on the storage-system frame serial number and the logical device serial number. Together, these values (shown in the output of powermt display dev) uniquely identify a logical device. By default, powermt config adds devices under PowerPath control with the Symmetrix optimization, CLARiiON optimization, or Adaptive load-balancing and failover policy, write throttling set to off, and a write throttle queue depth of 256. It adds paths with the mode set to active. It adds storage systems with periodic autorestore set to on.

Config does not remove previously configured paths when they become dead paths.

After config completes, you can change the configuration with the following powermt commands:

- powermt load
- powermt set autostandby
- powermt set autostandby iopflimit
- powermt set autostandby agingperiod
- powermt set auto\_host\_registration
- powermt set mode
- powermt set path\_latency\_monitor
- powermt set path\_latency\_threshold
- powermt set path\_retry\_timeout
- powermt set perfmon
- powermt set periodic\_autorestore
- powermt set policy
- powermt set port\_disable
- powermt set reactive\_autorestore
- powermt set streamio\_threshold
- powermt set dev\_inuse\_to\_array\_report
- powermt set device\_perf\_to\_array\_report
- powermt set port\_mode

If the PowerPath license is invalid, powermt config issues a warning and continues its processing. Use powermt check registration to determine the problem with the PowerPath license.

On AIX:

- If powermt config encounters an error, a general AIX error message is displayed, indicating there is a problem configuring a device. The text of the message depends on the underlying error. For more detailed PowerPath error information, run cfgmgr -vl powerpath0 instead of powermt config. The cfgmgr command performs the same function as powermt config but generates more detailed error messages.
- powermt config hangs if either the / or the /tmp file system is full.
- PowerPath is configured at boot time using ODM (Object Data Manager) configuration rules. Run powermt config only if more paths are added after boot time.

On HP-UX and Linux, powermt config runs at boot time from /etc/init tab to configure PowerPath.

On Linux, before running powermt config, ensure that the required special native SCSI disk block device files exist in the /dev directory.

On Solaris, powermt config runs at boot time from startup scripts under /etc/rcS.d.

On Windows, PowerPath automatically runs powermt config when needed.

# **Options**

None.

# **powermt disable hba**

Disables all paths configured through the specified HBA.

# **Syntax**

powermt disable hba=<hba#>

# **Description**

All I/O on the port is stopped, and devices configured through the port are closed. This command is supported with the following platform configurations:

- AIX and Solaris platforms—Fibre Channel only.
- HP-UX platforms—iSCSI and Fibre Channel.
- Linux platforms—iSCSI (with HBAs only) and Fibre Channel.

Run powermt disable when, for example, you want to stop I/O to an HBA that needs to be replaced. When you disable an HBA port, all paths configured through the HBA are labeled Dead in the powermt display dev=*device* output. To check whether an HBA is enabled or disabled, use the powermt display hba\_mode command. In the powermt display hba\_mode output, Disabled appears in the Mode column.

Note the following limitations:

- A disabled HBA is not persistent across host reboots.
- This command fails if the PowerPath load balancing and failover policy is bf or nr.

# **Options**

### hba=*hba#*

Disables the specified HBA port using the HBA ID on the host, for example, 1280.

# **powermt display**

Displays information about HBAs or devices configured for and managed by PowerPath.

### **Syntax**

```
powermt display [dev=<device>|all] [class=<class>|all] [every=<#seconds>] [wide|
width=<#columns>]
```
# **Description**

PowerPath configures a native path device the first time it is opened. If, before you run powermt config, you run some system utility that opens devices, powermt display shows the native path devices. (The associated pseudo devices are not displayed until you run powermt config.)

The powermt display dev command includes an Array failover mode field, which displays the failover mode setting for Unity/VNX/ CLARiiON arrays. This setting determines the failover mode for a server's HBA ports, and is configured through the Unity/VNX/CLARiiON Navisphere software.

# **Options**

### dev=*device*|all

Displays information about the specified device. all specifies all devices. If dev is not specified, a summary HBA listing is displayed, with one line per HBA.

### class={all|symm|vnx|clariion|vplex|invista|netapp|hitachi|hpxp|ess|xtremio|unity|sc|powermax|generic|powerstore}

Limits the command to the specified type of storage system. all specifies all storage-system types. The default is all.

#### every=*#seconds*

Integer in the range 1 to 86400 that specifies, in seconds, how often the display is updated. By default, the display is not updated. The seconds value is the minimum time between refreshes; the actual time is affected by the overall system load. On busy systems, display updates can be less frequent than specified.

#### wide|width=*#columns*

### **NOTE: The wide option is not supported on Windows platforms.**

Wide sets the line length to the width of the window and width sets a range within which the powermt display output appears. The default is 80. The acceptable range is 80 to 160 columns. The output widens or narrows within the range depending on the width of the window. This value applies only to the specific output; it is not persistent. You can set a persistent value for the width option by using the environment variable PP\_DISPLAY\_WIDTH. If you set the every option along with the width option, the powermt display output widens or narrows to accommodate changes you make to the window width.

### **Display**

```
# powermt display dev=all verbose
Pseudo name=emcpowera
XtremIO ID=JWXED130500271 [PPXtremIO4]
Logical device ID=514F0C59BF0005E4 [LND198060_1]
state=alive; policy=LeastBlocks; queued-IOs=0
==================================================================
-------- Host --------- - Stor - -- I/O Path -- -- Stats ---
### HW Path I/O Paths Interf. Mode State Q-IOs Errors
==================================================================
 1 lpfc sdq X1-C1-f1 active alive 0 0
0 lpfc sde X1-C1-f2 active alive 0 0
 1 lpfc sdu X1-C2-f2 active alive 0 0
 0 lpfc sda X1-C2-f1 active alive 0 0
```
Display output for NVMe

```
# powermt display dev=all
Pseudo name=emcpowera
PowerMax ID=000197600236
Logical device ID=000019c0
Device WWN=600009700BC723EC36ED0036000006A8
```
state=alive; policy=ADaptive; queued-IOs=0

| # ## | HW Path         | Host | $I/O$ Paths |           |  | Interf. Mode    | - Stor - -- I/O Path --<br>State |          | $--$ Stats $---$<br>O-IOS Errors |
|------|-----------------|------|-------------|-----------|--|-----------------|----------------------------------|----------|----------------------------------|
|      | 4 qla2xxx       |      | nyme7n2     |           |  | FN 4q:25 active | alive                            |          |                                  |
|      | 4 qla2xxx       |      | nyme3n2     |           |  | FN 2q:25 active | alive                            |          |                                  |
|      | 4 qla2xxx       |      | nyme6n2     | FN.       |  | $2q:24$ active  | alive                            |          |                                  |
|      | 4 qla2xxx       |      | nyme2n2     | FN.       |  | $4q:24$ active  | alive                            | 0        |                                  |
|      | $0$ qla $2$ xxx |      | nyme4n2     | <b>FN</b> |  | 4g:24 active    | alive                            | $\Omega$ |                                  |
|      | $0$ qla $2$ xxx |      | nyme5n2     | <b>FN</b> |  | $2q:25$ active  | alive                            | $\Omega$ |                                  |
|      | $0$ qla $2$ xxx |      | nyme0n2     | <b>FN</b> |  | 2g:24 active    | alive                            | $\Omega$ |                                  |
|      | $0$ qla $2$ xxx |      | nyme1n2     | FN        |  | 4g:25 active    | alive                            |          |                                  |

Pseudo name=emcpowereo

PowerStore ID=FNM00185000725

Logical device ID=68CCF098000936E5FD3407C240D6E3D9

```
state=alive; policy=ADaptive; queued-IOs=0
```
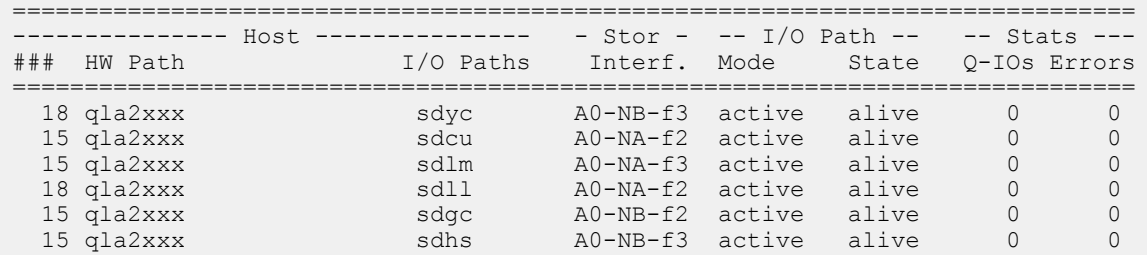

The following example is from a PowerPath for Windows host.

# powermt display dev=all verbose Pseudo name=harddisk15 Symmetrix ID=000195700879 Logical device ID=1D9A Device WWN=60000970000197200863533033334345 state=alive; policy=SymmOpt; queued-IOs=1 =================================================================== ------- Host ---------- - Stor - -- I/O Path -- -- Stats ---### HW Path I/O Paths Interf. Mode State Q-IOs Errors =================================================================== 5 port5\path0\tgt3\lun8 c5t3d8 FA 4d:37 active alive 0 1<br>5 port5\path0\tgt0\lun8 c5t0d8 FA 7d:37 active alive 0 1 5 port5\path0\tgt0\lun8 c5t0d8 FA 7d:37 active alive 0 1 6 port6\path0\tgt1\lun8 c6t1d8 FA 4d:37 active alive 0 1 6 port6\path0\tgt0\lun8 c6t0d8 FA 7d:37 active alive 0 1 5 port5\path0\tgt3\lun8 c5t3d8 FA 8e:00 active dead 0 1 5 port5\path0\tgt0\lun8 c5t0d8 FA 7e:00 active dead 0 1 6 port6\path0\tgt1\lun8 c6t1d8 FA 8e:00 active dead 0 1 6 port6\path0\tgt0\lun8 c6t0d8 FA 7e:00 active dead 0 1

In case of NDM, after successful NDM creates operation, the new paths to VMAX3 array gets created.

Perform NDM from VMAX2 to VMAX3 by referring to migration steps. Ensure that powermt display dev=*devicename* is as follows during various stages of NDM:

1. Before NDM with only VMAX2 devices present in host:

```
# powermt display dev=emcpowerbb
Pseudo name=emcpowerbb
Symmetrix ID=000195700879
Logical device ID=1D9B
Device WWN=60000970000195700879533031443942
state=alive; policy=SymmOpt; queued-IOs=0
================================================================
------ Host -------- - Stor - -- I/O Path -- -- Stats ---
### HW Path I/O Paths Interf. Mode State Q-IOs Errors
================================================================
 3 qla2xxx sdge FA 8e:00 active alive 0 0
 3 qla2xxx sdbz FA 7e:00 active alive 0 0
 0 qla2xxx sdac FA 8e:00 active alive 0 0
 0 qla2xxx sdh FA 7e:00 active alive 0 0
```
#### 2. After establishing NDM session:

```
# powermt display dev=emcpowerbb
Pseudo name=emcpowerbb
Symmetrix ID=000197200863, 000195700879
Logical device ID=00004266, 1D9B
Device WWN=60000970000195700879533031443942
state=alive; policy=SymmOpt; queued-IOs=0
================================================================
----- Host ---------- - Stor - -- I/O Path -- -- Stats ---
### HW Path I/O Paths Interf. Mode State Q-IOs Errors
================================================================
 3 qla2xxx sdcn FA 1e:08 active alive 0 0
 3 qla2xxx sdbq FA 5e:08 active alive 0 0
 0 qla2xxx sdbb FA 1e:08 active alive 0 0
 0 qla2xxx sda FA 5e:08 active alive 0 0
 3 qla2xxx sdge FA 8e:00 active alive 0 0
 3 qla2xxx sdbz FA 7e:00 active alive 0 0
 0 qla2xxx sdac FA 8e:00 active alive 0 0
 0 qla2xxx sdh FA 7e:00 active alive 0 0
```
3. After NDM CUTOVER:

```
# powermt display dev=emcpowerbb
Pseudo name=emcpowerbb
Symmetrix ID=000197200863
Logical device ID=00004266
Device WWN=60000970000195700879533031443942
state=alive; policy=SymmOpt; queued-IOs=0
================================================================
------- Host -------- - Stor - -- I/O Path -- -- Stats ---
### HW Path I/O Paths Interf. Mode State Q-IOs Errors
================================================================
 3 qla2xxx sdcn FA 1e:08 active alive 0 0
 3 qla2xxx sdbq FA 5e:08 active alive 0 0
 0 qla2xxx sdbb FA 1e:08 active alive 0 0
 0 qla2xxx sda FA 5e:08 active alive 0 0
```
**NOTE: Ensure that for NDM device, device ID and serial number of VMAX3 are displayed, and not the VMAX2 details.**

The following example includes an SRDF Metro device:

```
# powermt display dev=emcpower4
Pseudo name=emcpower4
Symmetrix ID=000197200863, 000195700879
Logical device ID=00004213, 1A0A
Device WWN=60000970000195700879533031413041
Standard UID=naa.60000970000195700879533031413041
type=Conventional; state=alive; policy=SymmOpt; queued-IOs=0
===================================================================
---------- Host --------- - Stor - -- I/O Path -- -- Stats ---<br>### HW Path 1/O Paths Interf. Mode State Q-IOs Erro
              I/O Paths Interf. Mode State Q-IOs Errors
  ===================================================================
 1 vmhba3 C0:T2:L4 FA 1e:08 active alive 0 0
 1 vmhba3 C0:T3:L4 FA 5e:08 active alive 0 0
 2 vmhba2 C0:T1:L4 FA 1e:08 active alive 0 0
 2 vmhba2 C0:T3:L4 FA 5e:08 active alive 0 0
 2 vmhba2 C0:T0:L4 FA 7e:00 active alive 0 0
 1 vmhba3 C0:T0:L4 FA 8e:00 active alive 0 0
 2 vmhba2 C0:T2:L4 FA 8e:00 active alive 0 0
 1 vmhba3 C0:T1:L4 FA 7e:00 active alive 0 0
```
If autostandby proximity is on for Symmetrix, asb: prox paths are displayed for SRDF Metro devices.

# **powermt display latency**

Displays information on path latency monitoring, including the last and longest I/O completion times for each path.

### **Syntax**

powermt display latency [dev=<device>|all] [class=<class>|all] [every=<#seconds>] [wide| width=<#columns>]

# **Description**

The powermt display latency output includes the following two columns:

- Current is the time, in microseconds, it took the last I/O on the path to complete.
- Max is the time, in microseconds, it took the longest I/O on the path to complete.

The Current and Max values can help determine an appropriate threshold value, which you can then set with the powermt set path\_latency\_threshold command. To turn on path latency monitoring, use the powermt set path\_latency\_monitor command.

The powermt display options command shows if the functionality is enabled or disabled

### **Options**

### dev=*device*|all

Displays latency information for the specified device or for all devices.

### class={all|symm|vnx|clariion|vplex|invista|netapp|hitachi|hpxp|ess|xtremio|unity|sc|powermax|generic|powerstore}

Limits the command to the specified type of storage system. all specifies all storage-system types. The default is all.

#### every=*#seconds*

Integer in the range 1 to 86400 that specifies, in seconds, how often the display is updated. By default, the display is not updated. The seconds value is the minimum time between refreshes; the actual time is affected by the overall system load. On busy systems, display updates can be less frequent than specified.

#### wide|width=*#columns*

### **NOTE: The wide option is not supported on Windows platforms.**

Wide sets the line length to the width of the window and width sets a range within which the powermt display output appears. The default is 80. The acceptable range is 80 to 160 columns. The output widens or narrows within the range depending on the width of the window. This value applies only to the specific output; it is not persistent. You can set a persistent value for the width option by using the environment variable PP\_DISPLAY\_WIDTH. If you set the every option along with the width option, the powermt display output widens or narrows to accommodate changes you make to the window width.

### **Display latency**

```
powermt display latency dev=harddisk5
Pseudo name=harddisk5
CLARiiON ID=FNM00022300718 [Storage Group 1]
Logical device ID=6006016038E02400BCCBAF9428AADE1 [LUN 8]
state=alive; policy=CLAROpt; ; queued-IOs=0
Owner: default=SP A, current=SP A Array failover mode: 4
=======================================================================
--------- Host ---------------------- -Stor - I/O Path - - Latency (us)<br>### HW Path 1/O Paths Interf.
### HW Path 1/0 Paths Interf. Mode<br>State Current Max Interf.
           Current Max
=======================================================================
5 port5\path0\tgt0\lun2 c5t0d2 SP A0 active alive 0 0<br>5 port5\path0\tgt1\lun2 c5t1d2 SP B1 active alive 0 0<br>6 port6\path0\tgt0\lun2 c6t0d2 SP A1 active alive 0 0
5 port5\path0\tgt1\lun2 c5t1d2 SP B1 active alive 0 0
6 port6\path0\tgt0\lun2 c6t0d2 SP A1 active alive 0 0
6 port6\path0\tgt1\lun2 c6t1d2 SP B0 active alive 0 0
7 port7\path0\tgt0\lun2 c7t0d2 SP A0 active alive 0 0
7 port7\path0\tgt1\lun2 c7t1d2 SP B1 active alive 0 0
8 port8\path0\tgt0\lun2 c8t0d2 SP A1 active alive 0 0
8 port8\path0\tgt1\lun2 c8t1d2 SP B0 active alive 0 0
```
# **powermt display alua**

Displays the ALUA (Asymmetric Logical Unit Access) state for all the paths to an ALUA device.

### **Syntax**

powermt display alua dev=<device>|all [class=<class>|all] [every=<#seconds>] [wide| width=<#columns>]

# **Description**

The valid asymmetric access states are: Active/optimized, Active/non-optimized, Standby, Unavailable, Offline, Transitioning

An ALUA LUN is reachable across all available storage processors/directors, but only one storage processor/director owns the LUN at any given time. Paths associated with the owning storage processor/director have an active/optimized asymmetric access state, while paths associated with the non-owning storage processors/directors have an active/non-optimized asymmetric access state.

Paths in an active/non-optimized asymmetric access state typically provide lower performance than those in an active/optimized asymmetric access state. During normal load balancing, PowerPath will distribute I/O among paths in the active/optimized asymmetric access state only for optimal performance. Paths in the active/non-optimized asymmetric access state will be used only when all paths in the active/optimized asymmetric access state have failed.

### **Options**

### dev=*device*|all

Specifies a valid ALUA device or all ALUA devices.

### class={all|symm|vnx|clariion|vplex|invista|netapp|hitachi|hpxp|ess|xtremio|unity|sc|powermax|generic|powerstore}

Limits the command to the specified type of storage system. all specifies all storage-system types. The default is all.

### every=*#seconds*

Integer in the range 1 to 86400 that specifies, in seconds, how often the display is updated. By default, the display is not updated. The seconds value is the minimum time between refreshes; the actual time is affected by the overall system load. On busy systems, display updates can be less frequent than specified.

### wide|width=*#columns*

### **NOTE: The wide option is not supported on Windows platforms.**

Wide sets the line length to the width of the window and width sets a range within which the powermt display output appears. The default is 80. The acceptable range is 80 to 160 columns. The output widens or narrows within the range depending on the width of the window. This value applies only to the specific output; it is not persistent. You can set a persistent value for the width option by using the environment variable PP\_DISPLAY\_WIDTH. If you set the every option along with the width option, the powermt display output widens or narrows to accommodate changes you make to the window width.

#### **Display ALUA**

```
# powermt display alua dev=8
Pseudo name=emcpower8a
CLARiiON ID=APM00090700078 [lclb039]
Logical device ID=600601601C102400AC335B99B796E011 [Thin LUN 166]
state=alive; policy=CLAROpt; queued-IOs=0<br>Owner: default=SP A, current=SP A Array failover mode: 4
Owner: default=SP A, current=SP A
================================================================================
---- Host ---------------- - Stor - ------ I/O Path ----------- ------- Stats -
                           Interf. ALUA State
=================================================================================
3072 c2t5006016041E0A22Ed9s0 SP A0 Active/optimized active alive 0
3072 c2t5006016841E0A22Ed9s0 SP B0 Active/non-optimized active alive 0
3074 c3t5006016141E0A22Ed9s0 SP A1 Active/optimized active alive 0
3074 c3t5006016941E0A22Ed9s0 SP B1 Active/non-optimized active alive 0
# powermt display alua dev=8 class=clariion every=2
Pseudo name=emcpower8a
CLARiiON ID=APM00090700078 [lclb039]
Logical device ID=600601601C102400AC335B99B796E011 [Thin LUN 166]
state=alive; policy=CLAROpt; queued-IOs=0
```
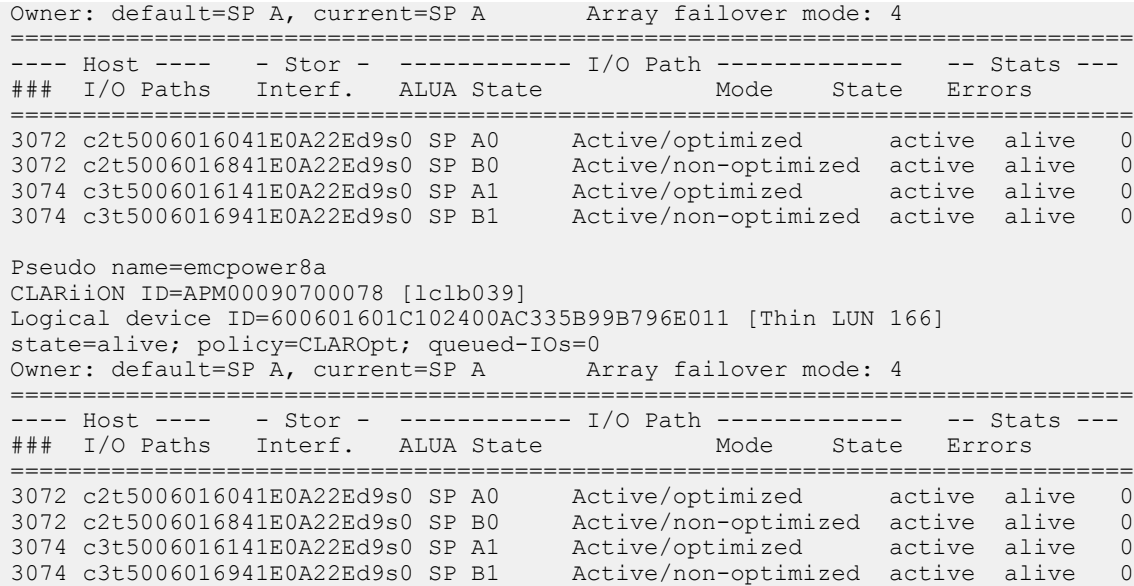

<repeated every two seconds>

# **powermt display array\_serial**

Displays array serial numbers for all the paths to a volume.

## **Syntax**

powermt display array\_serial dev=<device>|all [class=<class>|all]

## **Description**

The powermt display array\_serial command helps to identify paths of distributed volumes from multi-frame appliances such as, VPLEX Metro clusters and VMAX SRDF Active Active configurations.

With the array serial numbers displayed in all the paths, the paths going to the local and the remote array are easily identifiable.

# **Options**

#### dev=*device*|all

Displays information about the specified device. all specifies all PowerPath devices.

### class={all|symm|vnx|clariion|vplex|invista|netapp|hitachi|hpxp|ess|xtremio|unity|sc|powermax|generic|powerstore}

Limits the command to the specified type of storage system. all specifies all storage-system types. The default is all.

### **Display array\_serial**

```
Pseudo name=emcpowera
Symmetrix ID=000197600771, 000197600545
Logical device ID=00000043, 0000176B
Device WWN=60000970000197600545533031373642
state=alive; policy=SymmOpt; queued-IOs=0
                                          ===============================================================================
-------------- Host ------------ - Stor - -- I/O Path -- --- Array Serial ---<br>### HW Path 1/O Paths Interf. Mode State Number
                    I/O Paths Interf. Mode State Number
===============================================================================
                       sdav FA 2d:08 active alive 000197600771
 3 lpfc sdap FA 4d:08 active alive 000197600545
 3 lpfc sdab FA 1d:08 active alive 000197600545
 3 lpfc sdaj FA 1d:08 active alive 000197600771
 2 lpfc sdt FA 1d:08 active alive 000197600771
 2 lpfc sdn FA 2d:08 active alive 000197600771
```
2 lpfc sdh FA 4d:08 active alive 000197600545

# **powermt display bus**

Displays all paths between the HBAs on a host and the storage-system ports that the HBAs can access.

### **Syntax**

powermt display bus [class={<class>|all}] [every=<#seconds>] [wide|width=<#columns>]

### **Description**

The output has one line per path. It displays information one line per bus. Alternatively, you can type display paths to display path information.

There is a table for each type of storage system. The logical device count above each table indicates the type of storage system to which that table applies. The summary display information does not list any arrays if there are no devices for an array type.

### **Options**

#### class={all|symm|vnx|clariion|vplex|invista|netapp|hitachi|hpxp|ess|xtremio|unity|sc|powermax|generic|powerstore}

Limits the command to the specified type of storage system. all specifies all storage-system types. The default is all.

#### every=*#seconds*

Integer in the range 1 to 86400 that specifies, in seconds, how often the display is updated. By default, the display is not updated. The seconds value is the minimum time between refreshes; the actual time is affected by the overall system load. On busy systems, display updates can be less frequent than specified.

### wide|width=*#columns*

### **NOTE: The wide option is not supported on Windows platforms.**

Wide sets the line length to the width of the window and width sets a range within which the powermt display output appears. The default is 80. The acceptable range is 80 to 160 columns. The output widens or narrows within the range depending on the width of the window. This value applies only to the specific output; it is not persistent. You can set a persistent value for the width option by using the environment variable PP\_DISPLAY\_WIDTH. If you set the every option along with the width option, the powermt display output widens or narrows to accommodate changes you make to the window width.

### **Display bus**

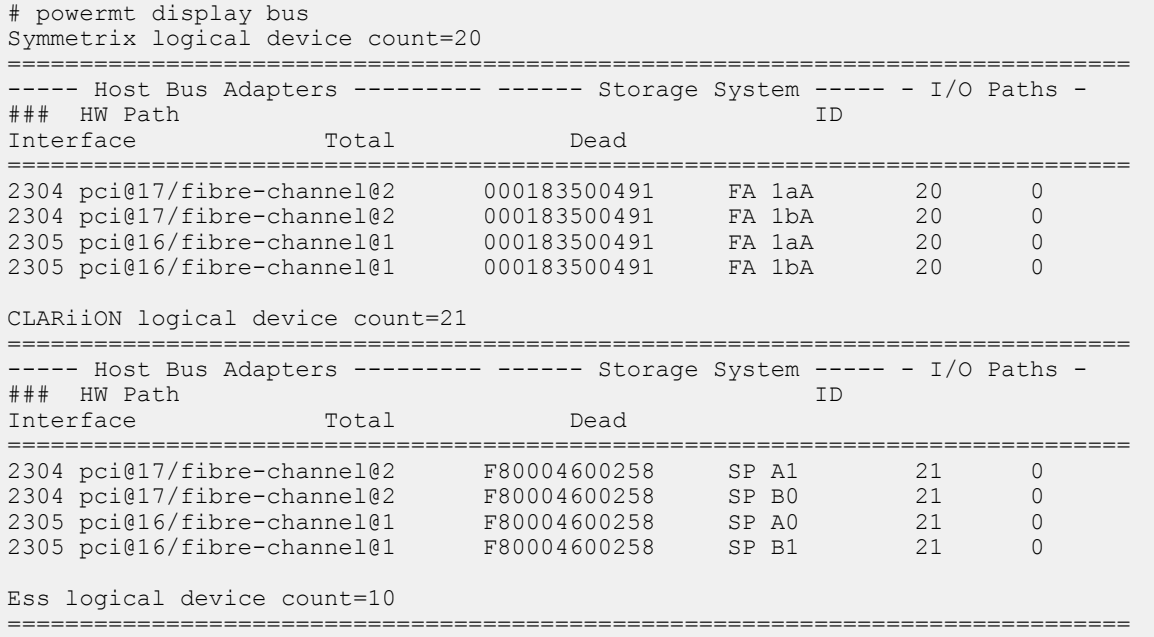

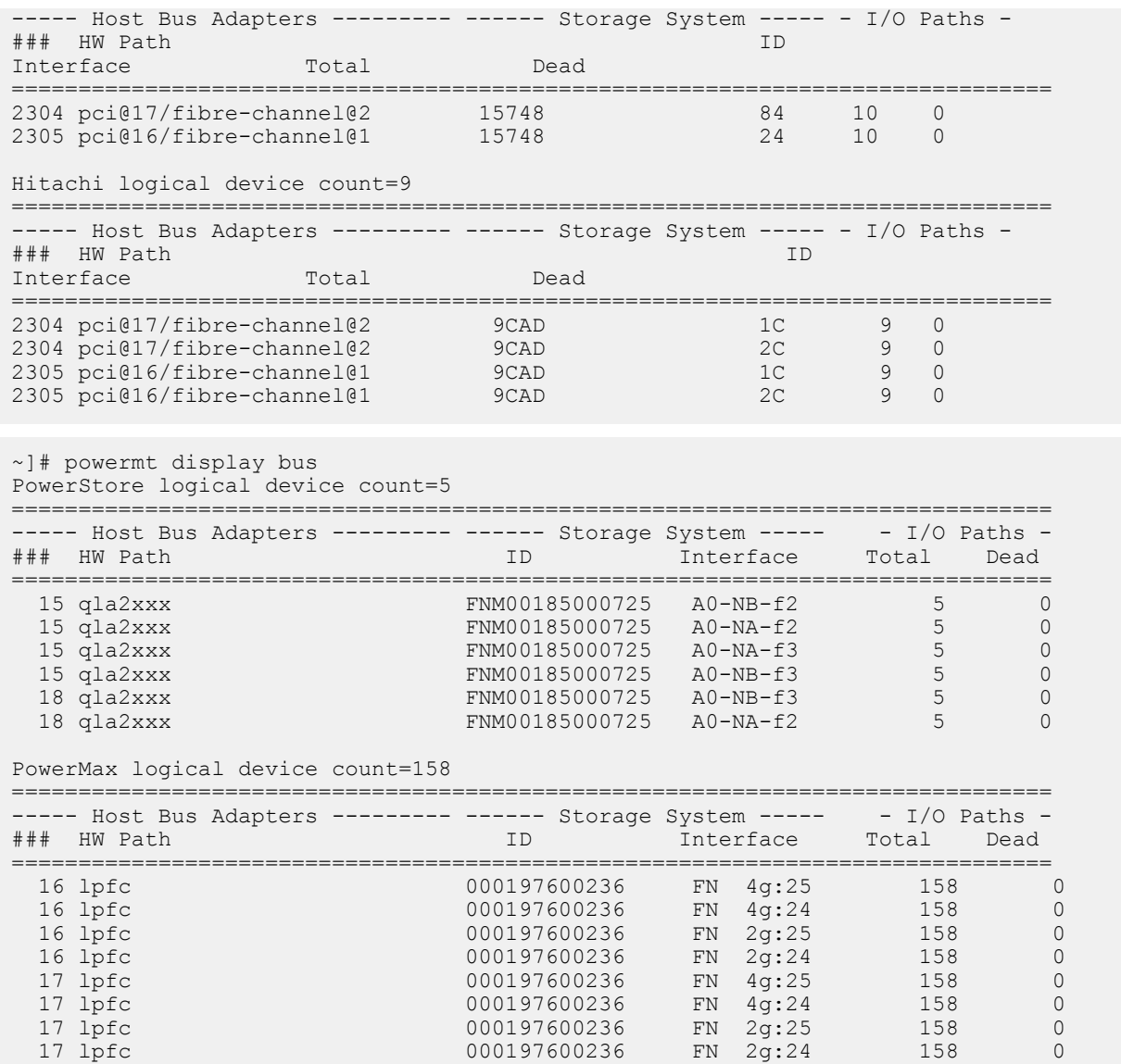

# **powermt display bus-ports san-latency**

PowerPath reports SAN latency values for paths to PowerMax arrays running microcode 5978.444.444 and above.

## **Syntax**

powermt display bus-ports <san-latency|speed|wwn> [class=<class>|all]

# **Description**

As the vendor-specific commands used to calculate these values are not queued on the array port, their response is not dependent on how loaded the array is and hence accurately reflects the actual latency between the host initiator and array ports. SAN administrators can analyze these values to determine issues in the network that may be causing higher latencies and fix them.

Following latency values are determined automatically every 30 minutes for each host initiator to array target pair and are logged:

- Previous Latency Latency value reported from the previous iteration.
- Current Latency Most recently reported Latency value.
- Max Latency Max latency reported in the last 24 hours. This value gets reset every 24 hours.

# **Options**

class={all|symm|vnx|clariion|vplex|invista|netapp|hitachi|hpxp|ess|xtremio|unity|sc|powermax|generic|powerstore}

Limits the command to the specified type of storage system. all specifies all storage-system types. The default is all.

### **Output for Windows platform**

```
powermt display bus-ports san-latency
Storage class = Symmetrix
=====================================================================
-- Host Bus Adapters --- Storage System --- SAN Latency (ns)
### HW Path ID Interface Previous Current Max
=====================================================================
 4 port4\path0 000197600771 FA 2d:08 157200 185200 185200
 4 port4\path0 000197600771 FA 1d:08 172200 184900 184900
 4 port4\path0 000197600236 FA 2d:06 202100 224300 224300
 4 port4\path0 000197600236 FA 1d:06 159600 214500 214500
 5 port5\path0 000197600771 FA 2d:08 417200 434600 434600
 5 port5\path0 000197600771 FA 1d:08 391900 317
```
# **powermt display dead**

Lists the volumes which have dead paths and also the total number of dead paths. Supported only on Linux.

## **Syntax**

powermt\_display\_dead

# **Description**

This script lists all the volumes which have dead paths in them. It also lists the total number of dead paths on a host. If there are no dead paths on a host, then it will just display the Total dead paths as 0.

### **Options**

None.

# **powermt display hba\_mode**

Displays information about all HBAs configured on the host.

# **Syntax**

powermt display hba\_mode

## **Description**

The displayed information includes the HBA mode, which is either enabled or disabled. When the mode is enabled, the HBA is active and working as it normally would within a PowerPath environment. When the mode is disabled, it means that the HBA was disabled previously using the powermt disable command.

# **Options**

None.

### **Display hba\_mode**

```
# powermt display hba_mode
Symmetrix logical device count=65
VPLEX logical device count=20
VNX logical device count=10
XtremIO logical device count=19
Unity logical device count=51
PowerStore logical device count=5
PowerMax logical device count=158
```
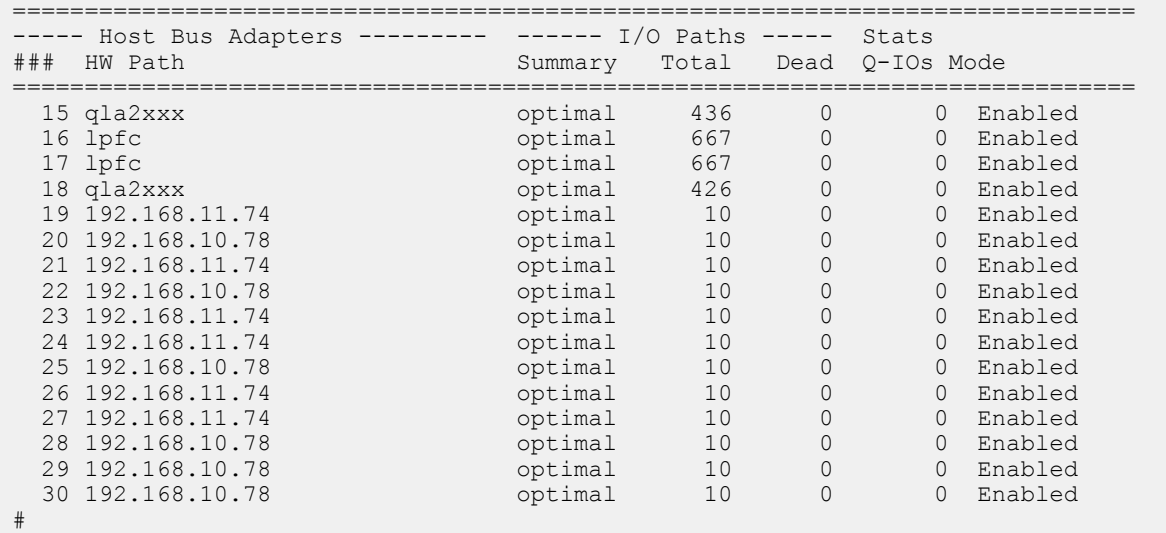

# **powermt display nonvirtual**

Displays, along with the standard powermt display output, information on the physical devices associated with Virtual Volumes.

### **Syntax**

powermt display nonvirtual dev=<device>|all [class=<class>|all] [every=<#seconds>] [wide| width=<#columns>]

# **Description**

At this time, the information on physical devices associated with Virtual Volumes appears only for EMC Invista in the NOT READY state. For non-Invista devices and Invista devices in the READY state, the standard powermt display output appears without additional nonvirtual information.

### **NOTE: Devices set up for Virtual encapsulation with Migration Enabler must be in the NOT READY state.**

Refer to the EMC Invista documentation for more information on setting up Invista devices for Migration Enabler.

## **Options**

### dev=*device*|all

Displays information about the specified device or all devices.

#### class={all|symm|vnx|clariion|vplex|invista|netapp|hitachi|hpxp|ess|xtremio|unity|sc|powermax|generic|powerstore}

Limits the command to the specified type of storage system. all specifies all storage-system types. The default is all.

#### every=*#seconds*

Integer in the range 1 to 86400 that specifies, in seconds, how often the display is updated. By default, the display is not updated. The seconds value is the minimum time between refreshes; the actual time is affected by the overall system load. On busy systems, display updates can be less frequent than specified.

#### wide|width=*#columns*

### **NOTE: The wide option is not supported on Windows platforms.**

Wide sets the line length to the width of the window and width sets a range within which the powermt display output appears. The default is 80. The acceptable range is 80 to 160 columns. The output widens or narrows within the range depending on the width of the window. This value applies only to the specific output; it is not persistent. You can set a persistent value for the width option by using the environment variable PP\_DISPLAY\_WIDTH. If you set the every option along with the width option, the powermt display output widens or narrows to accommodate changes you make to the window width.

### **Display nonvirtual**

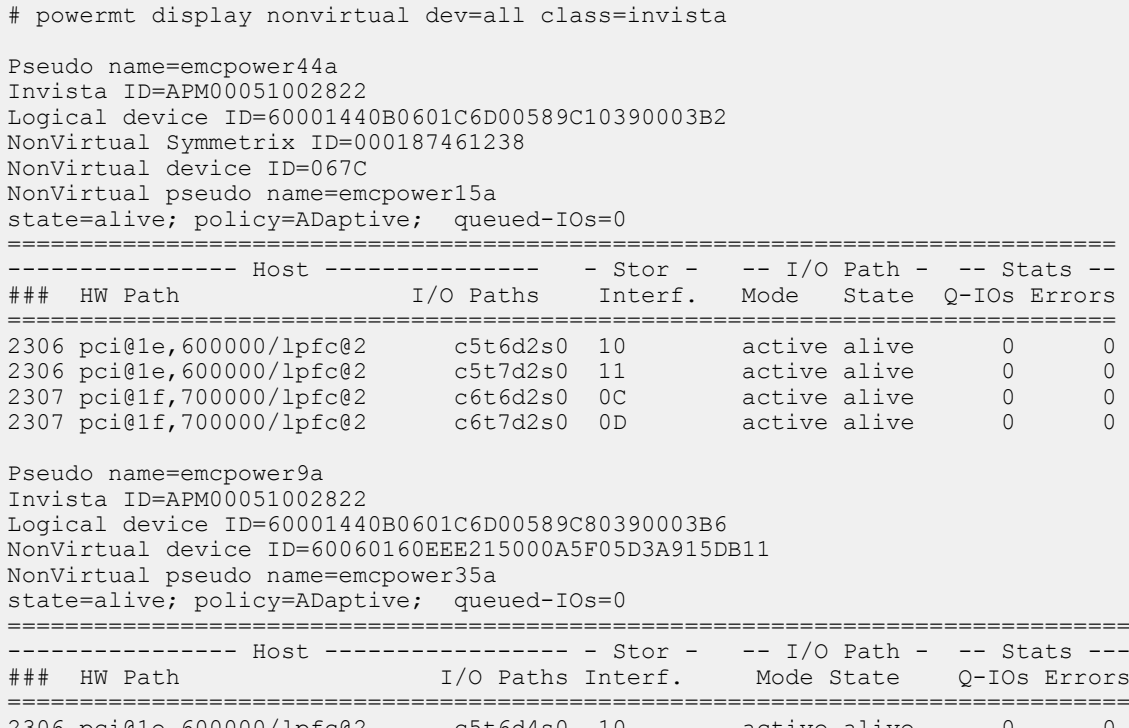

2306 pci@1e,600000/lpfc@2 c5t6d4s0 10 active alive 0 0 2306 pci@1e,600000/lpfc@2 c5t7d4s0 11 active alive 0 0 2307 pci@1f,700000/lpfc@2 c6t6d4s0 0C active alive 0 0 2307 pci@1f,700000/lpfc@2 c6t7d4s0 0D active alive 0 0

<output truncated>

# **powermt display options**

Displays PowerPath options for each storage system class.

### **Syntax**

powermt display options

## **Description**

The display options command displays the following settings for each storage system class:

- The user-assignable LUN names of Unity, VNX, and CLARiiON.
- The status of path latency monitoring and the path latency threshold, if one is set.
- The status of periodic autorestore and reactive autorestore
- The status of autostandby (array class based) and the threshold, if one is set. The possible values for proximity-based autostandby are on, off, and N/A. For classes where proximity-based autostandby are on, the threshold value is default or a user-defined value.
- Performance data collection settings
- Array specific feature settings
- Status of the storage system class (managed, unmanaged, manage\_incomplete, or unmanage\_incomplete)

To change the settings, use the appropriate powermt set or powermt load commands to change the default storage system class. Unity, VNX, and CLARiiON user-assignable LUN names are displayed by default.

# **Options**

None.

### **Display options**

# powermt display options Show CLARiiON LUN names: true Path Latency Monitor: Off Performance Monitor: disabled Autostandby: IOs per Failure (iopf): enabled iopf aging period : 1 d iopf limit : 6000 Storage System Class Attributes ------------ ---------- Symmetrix periodic autorestore = on reactive autorestore = on status = managed proximity based autostandby = off path retry timeout = 5 all paths dead retry timeout = 45 auto host registration = enabled app finger printing = disabled device to array performance report = enabled device in use to array report = enabled CLARiiON periodic autorestore = on reactive autorestore = on status = managed proximity based autostandby = N/A path retry timeout = 5 all paths dead retry timeout = 45 auto host registration = disabled app finger printing = N/A device to array performance report =  $N/A$ device in use to array report =  $N/A$  Invista periodic autorestore = on reactive autorestore = on status = managed proximity based autostandby = N/A path retry timeout = 5 all paths dead retry timeout = 45 auto host registration =  $N/A$ app finger printing  $= N/A$  device to array performance report = N/A device in use to array report = N/A Hitachi periodic autorestore = on reactive autorestore = on status = managed proximity based autostandby = N/A path retry timeout = 5 all paths dead retry timeout = 45 auto host registration = N/A app finger printing  $= N/A$ device to array performance report =  $N/A$ device in use to array report =  $N/A$ HP xp periodic autorestore = on reactive autorestore = on status = managed proximity based autostandby = N/A path retry timeout = 5 all paths dead retry timeout = 45 auto host registration =  $N/A$  app finger printing = N/A device to array performance report = N/A device in use to array report =  $N/A$
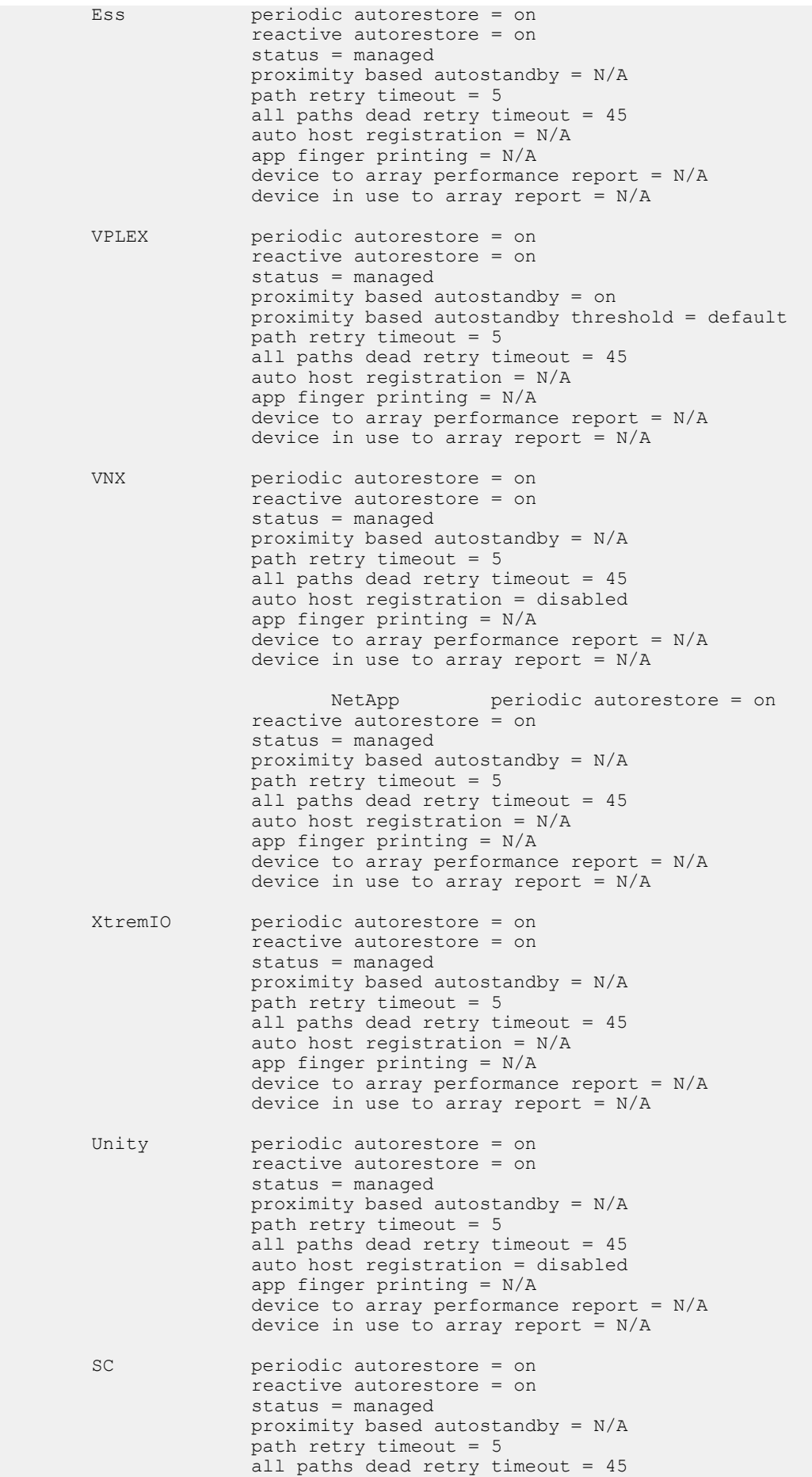

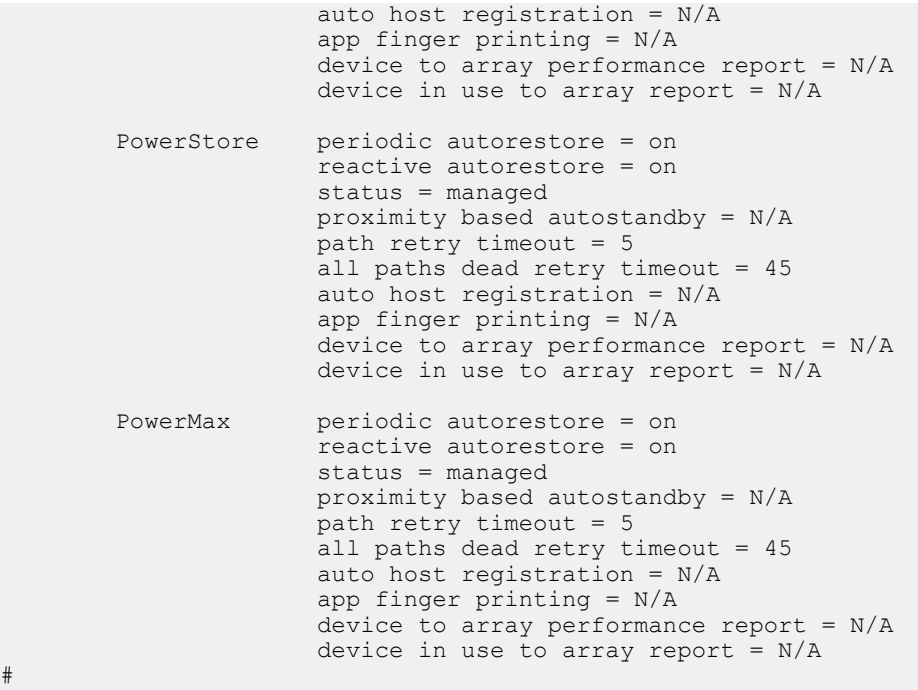

In case of NDM, after successful NDM create operation, the new paths to VMAX3 array gets created.

# **powermt display perf bus**

Displays path performance metrics for each bus.

### **Syntax**

powermt display perf bus [continuous] [verbose] [xml] [nowait]

### **Description**

If performance monitoring has just been turned on and continuous is specified, then the first output will wait until the first interval has completed and the subsequent output will also wait the interval time. The summary display information does not list any arrays if there are no devices for an array type.

A bus is the IT nexus (Initiator, Target) and represent the connection between the HBA and the Storage Port.

### **Options**

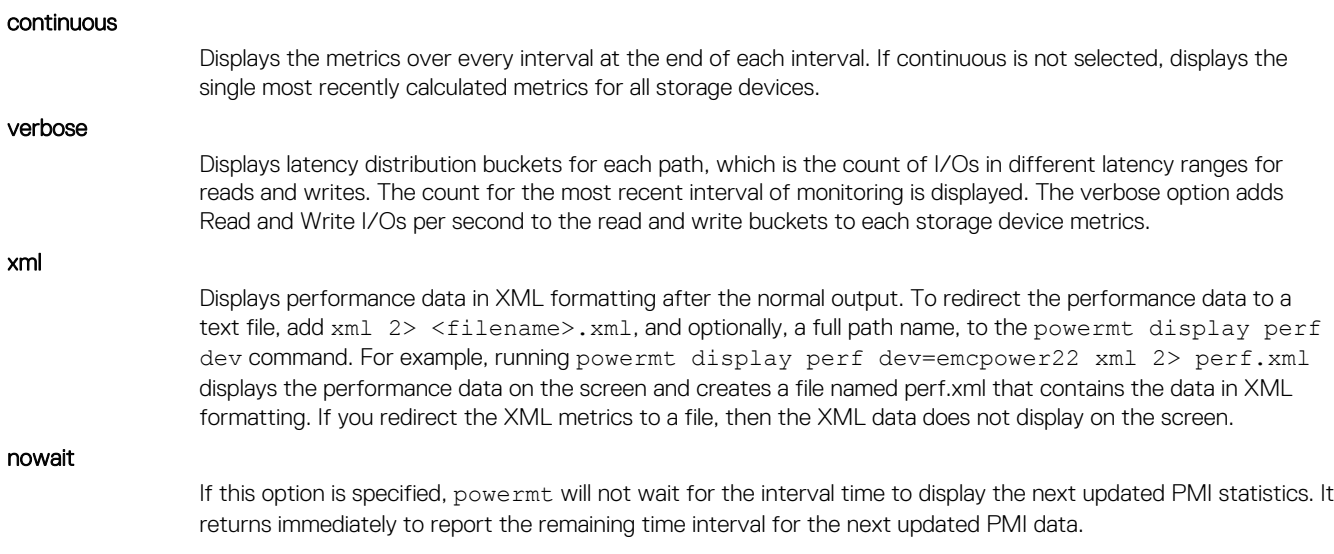

#### **Display perf dev bus**

# powermt display perf bus verbose Timestamp = 14:25:54 UTC, 13 Mar 2012 Sample Interval = 300 Symmetrix logical device count=418 ============================================================================== ----- Host Bus Adapters --------- ------ Storage System ----- Retry Error ### HW Path ID Interface delta delta ============================================================================== 3072 pci@0/pci@0/pci@8/pci@0/pci@1/QLGC,qlc@0/fp@0,0 000192601683 FA 6gB 0 0 Latency----Reads--Writes Low (ms) 0.138 0.196 High (ms) 34.6 34.6 Lat <= 1ms (#) 75876 71571 1ms < Lat <= 10ms (#) 72599 77647 10ms < Lat <= 100ms (#) 39 39  $\text{Lat} > 100 \text{ms}$  (#) 0 0 0 3072 pci@0/pci@0/pci@8/pci@0/pci@1/QLGC,qlc@0/fp@0,0  $0.00192601683$  FA 5qB 0 0 0 Latency----Reads--Writes  $\sim$  Low (ms)  $\sim$  0.138  $\sim$  0.197  $\,$  High (ms)  $\,$  38.4  $\,$  30.6  $\,$  High (ms)  $\,$  38.4  $\,$  30.6  $\,$  $\text{Lat} \leq 1 \text{ ms}$  (#) 72033 69174 1ms < Lat <= 10ms (#) 75792 78296 10ms < Lat <= 100ms (#) 26 32  $\text{Lat} > 100 \text{ms}$  (#) 0 0 0 3073 pci@0/pci@0/pci@8/pci@0/pci@1/QLGC,qlc@0,1/fp@0,0 000192601683 FA 6gB 0 0 0 Latency----Reads--Writes  $\sim$  Low (ms)  $\sim$  0.139  $\sim$  0.192 High (ms) 34.5 34.7 Lat <= 1ms (#) 75561 71178 1ms < Lat <= 10ms (#) 73703 76272 10ms < Lat <= 100ms (#) 40 55  $\text{Lat} > 100 \text{ms}$  (#) 0 0 0 PowerStore logical device count=5 ============================================================================== ----- Host Bus Adapters --------- ------ Storage System ----- Retry Error ### HW Path ID Interface delta delta ============================================================================== 15 qla2xxx FNM00185000725 A0-NA-f2 0 0 Metrics----Reads--Writes Low Latency (ms) - - High Latency (ms) - - 15 qla2xxx FNM00185000725 A0-NA-f3 0 0 Metrics----Reads--Writes Low Latency (ms) - - High Latency (ms) - - 15 qla2xxx FNM00185000725 A0-NB-f2 0 0<br>Metrics----Reads--Writes 0 0 Metrics----Reads--Writes Low Latency (ms) - - High Latency (ms) - - 15 qla2xxx FNM00185000725 A0-NB-f3 0 0 Metrics----Reads--Writes Low Latency (ms) - - High Latency (ms) - -  $18$  qla2

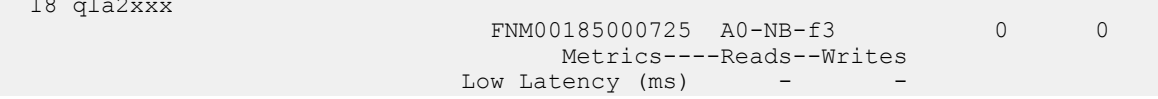

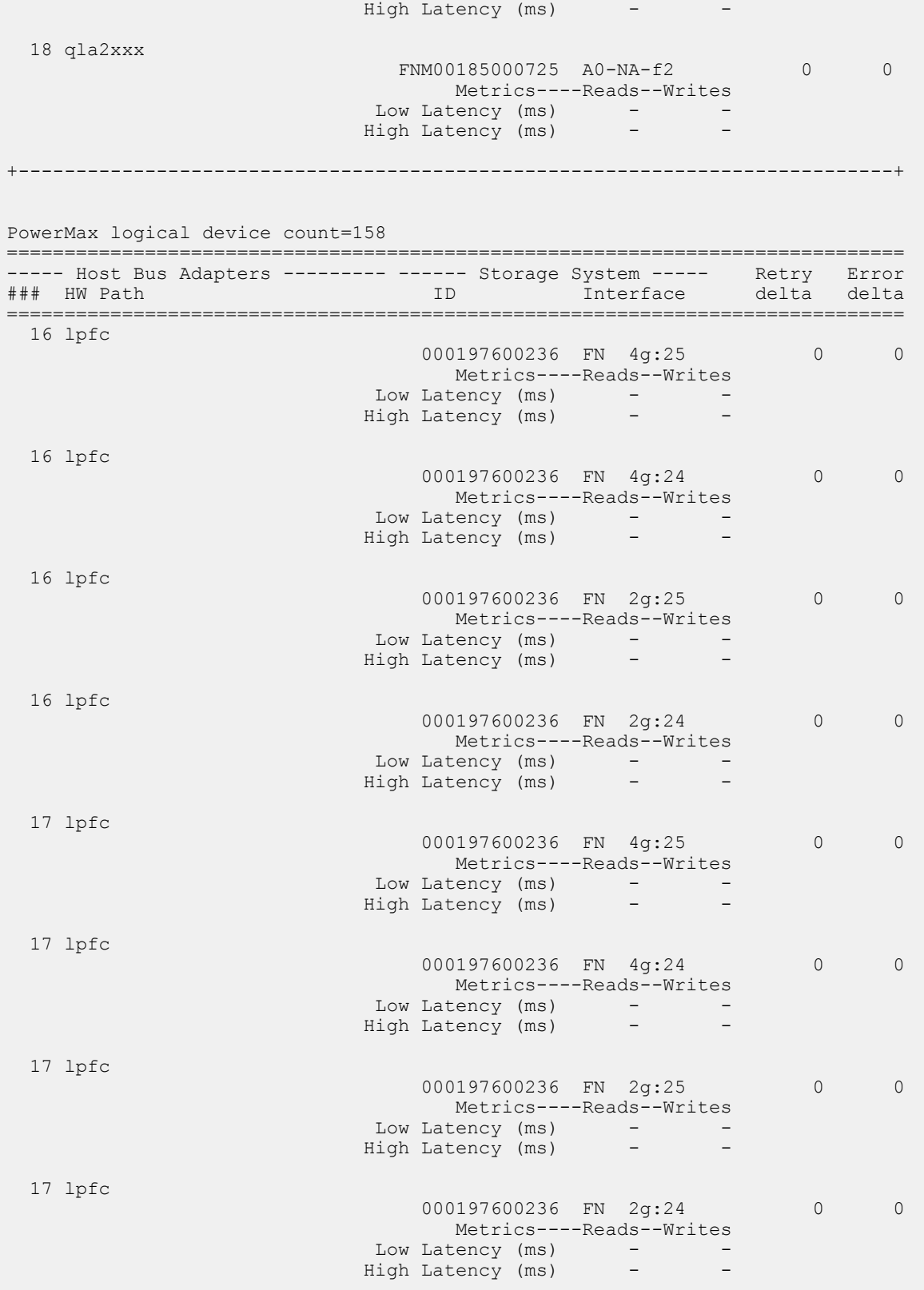

#### **Table 9. Attributes and description**

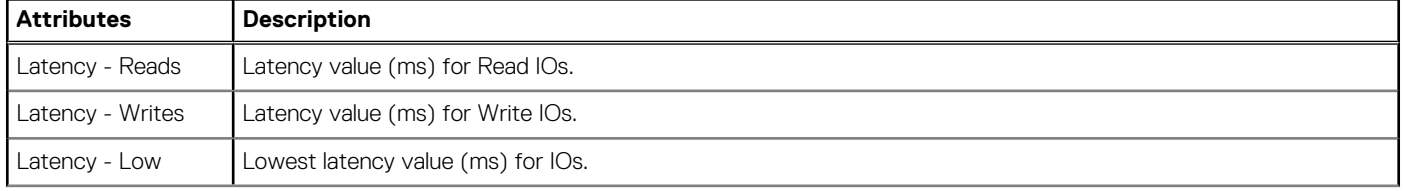

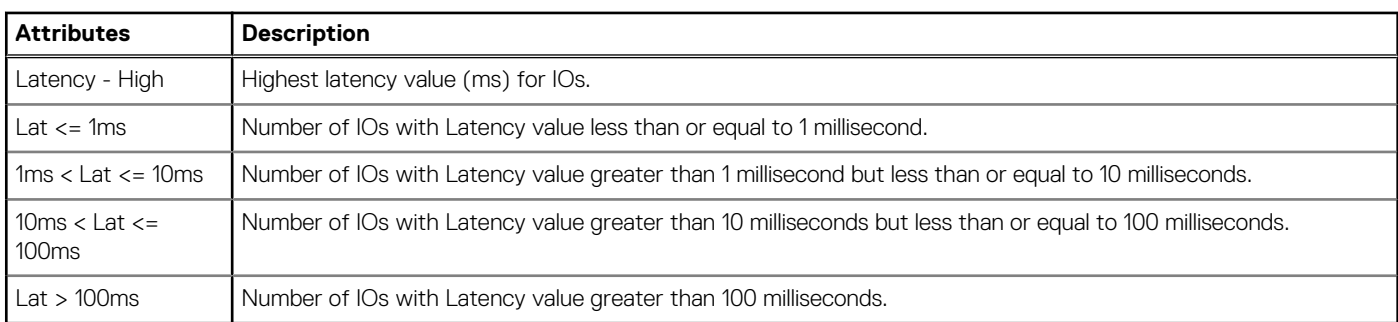

#### **Table 9. Attributes and description (continued)**

# **powermt display perf dev**

Display storage device performance metrics for all logical devices.

### **Syntax**

```
powermt display perf dev=<device>|all [continuous] [verbose] [xml] [nowait]
```
### **Description**

The output has one line per path. There is a table for each type of storage device. The storage device count above each table includes the type of storage device to which that table applies.

A path is the ITL nexus (Initiator, Target, LUN) and represents the connection between the HBA, Storage Port and LUN.

If performance monitoring has been turned on and continuous is specified, then the first output waits until the first interval has completed, and subsequent output will also wait the interval time.

### **Options**

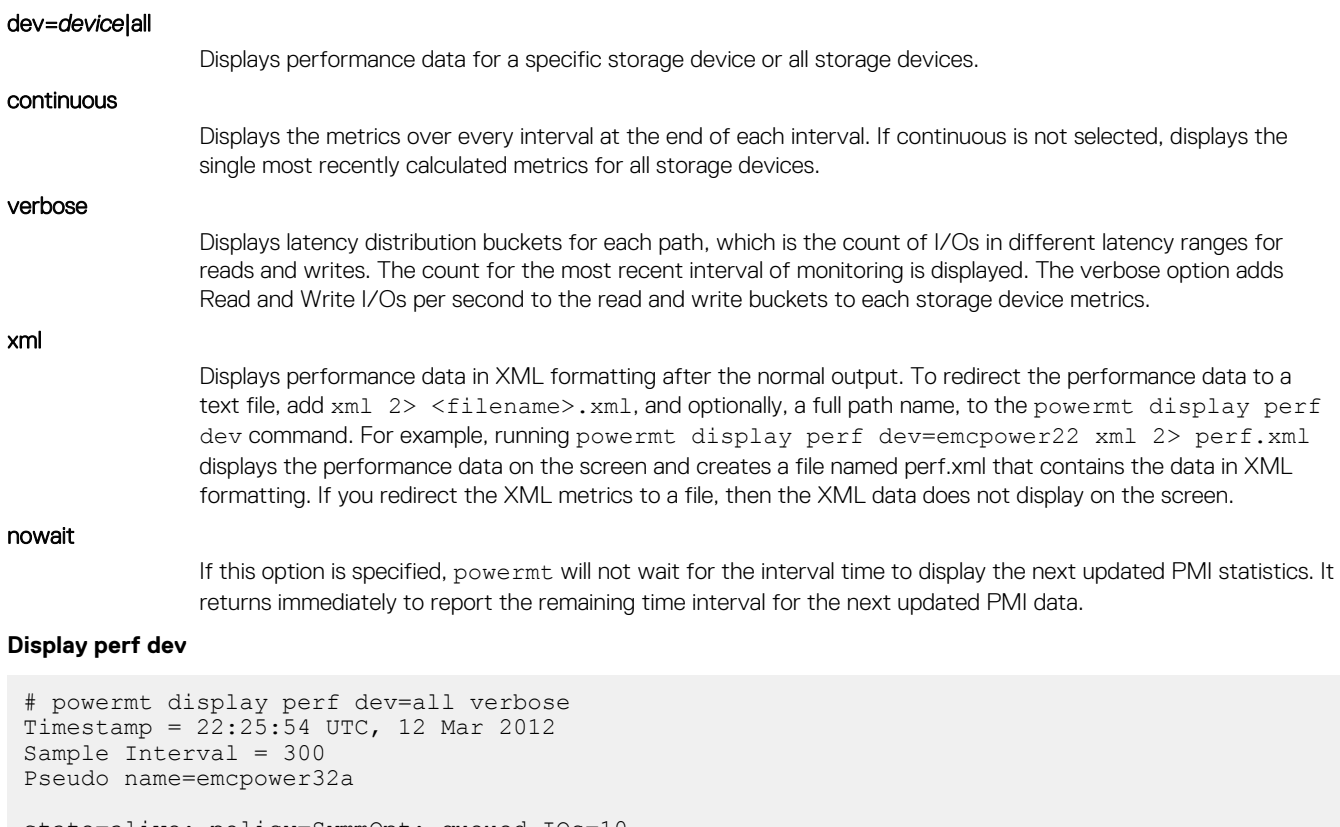

```
state=alive; policy=SymmOpt; queued-IOs=10
              KB<=4K 4K<KB<=8K 8K<KB<=128K KB>128K All
Read bytes/s  4.50M  3.25M  13.1M -
```
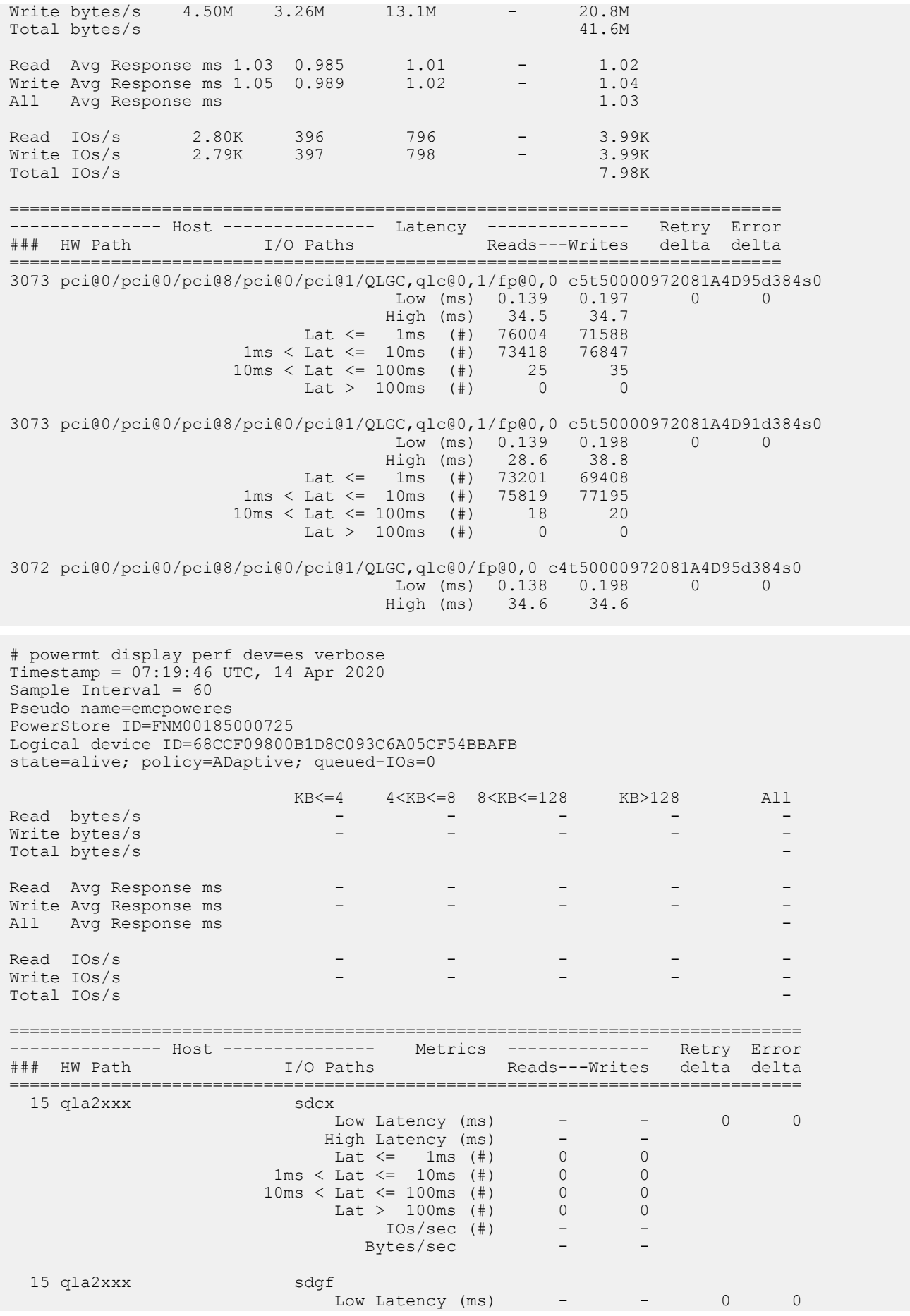

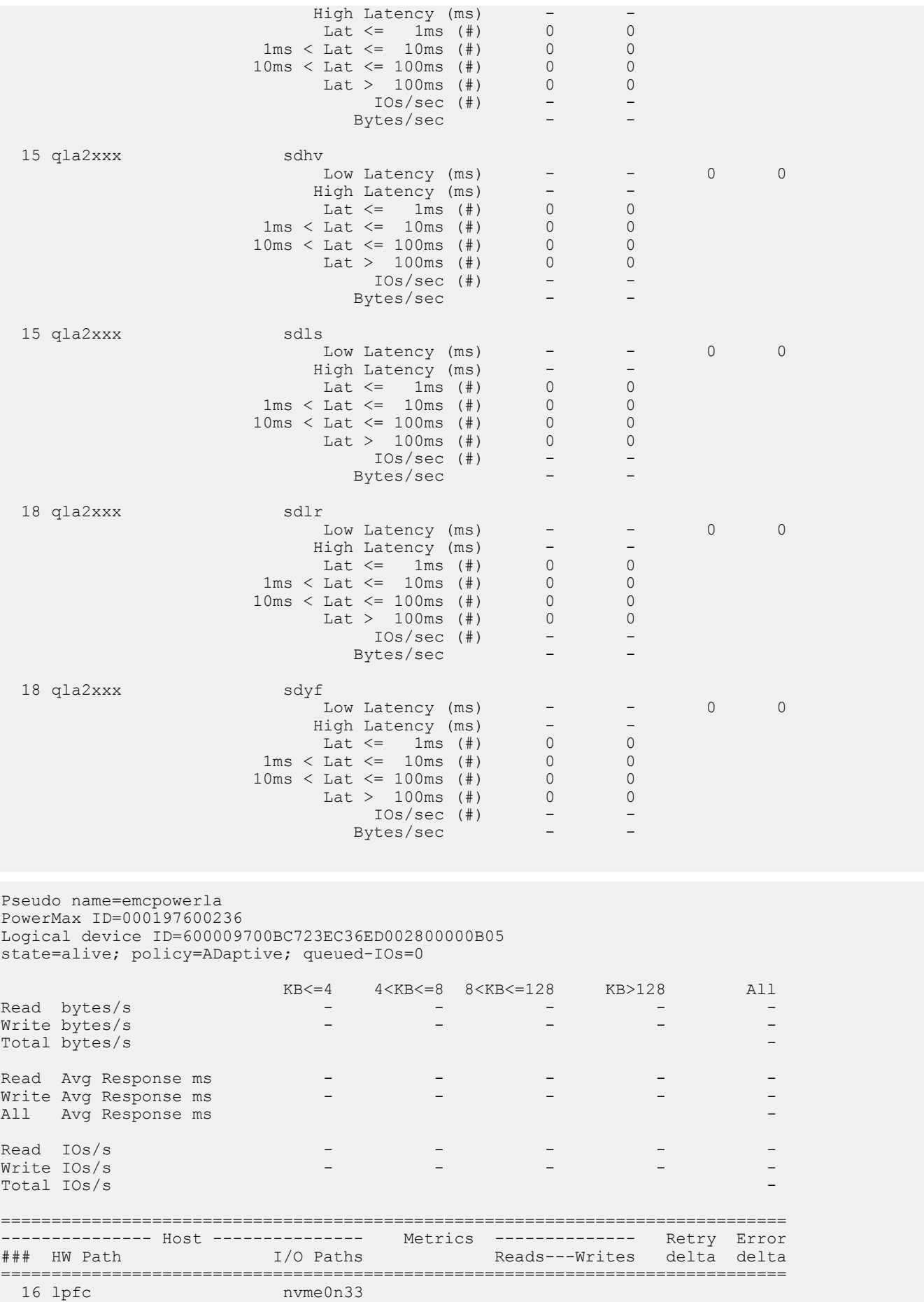

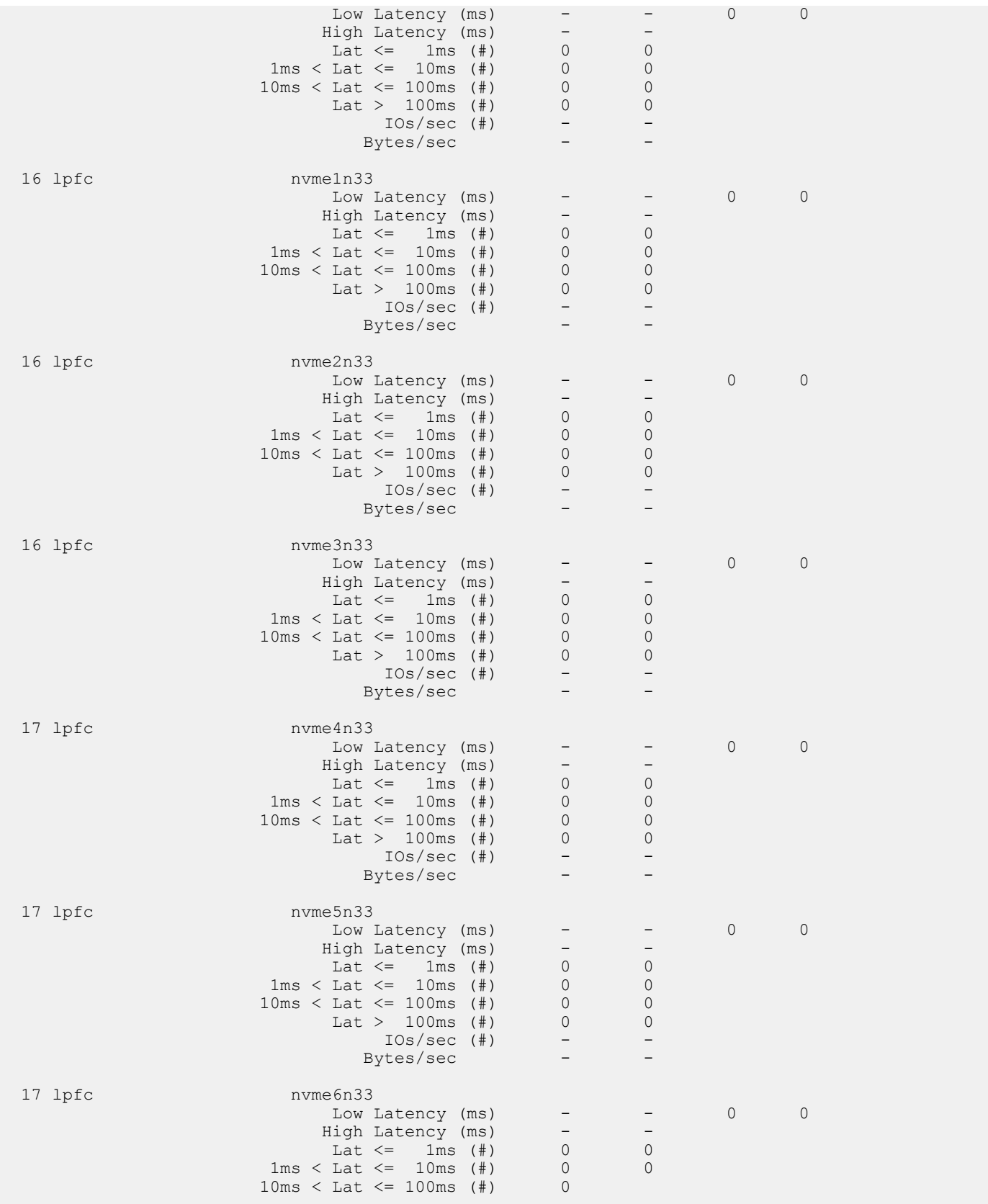

#### **Table 10. Attributes and description**

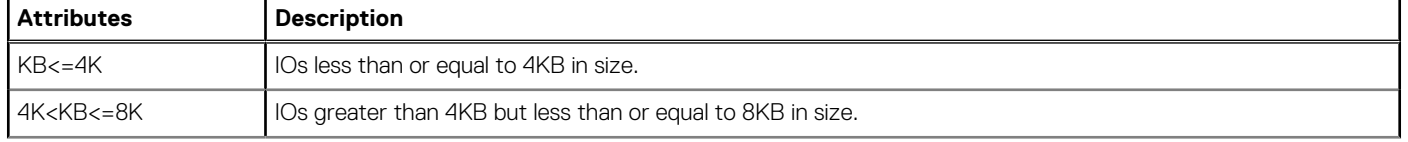

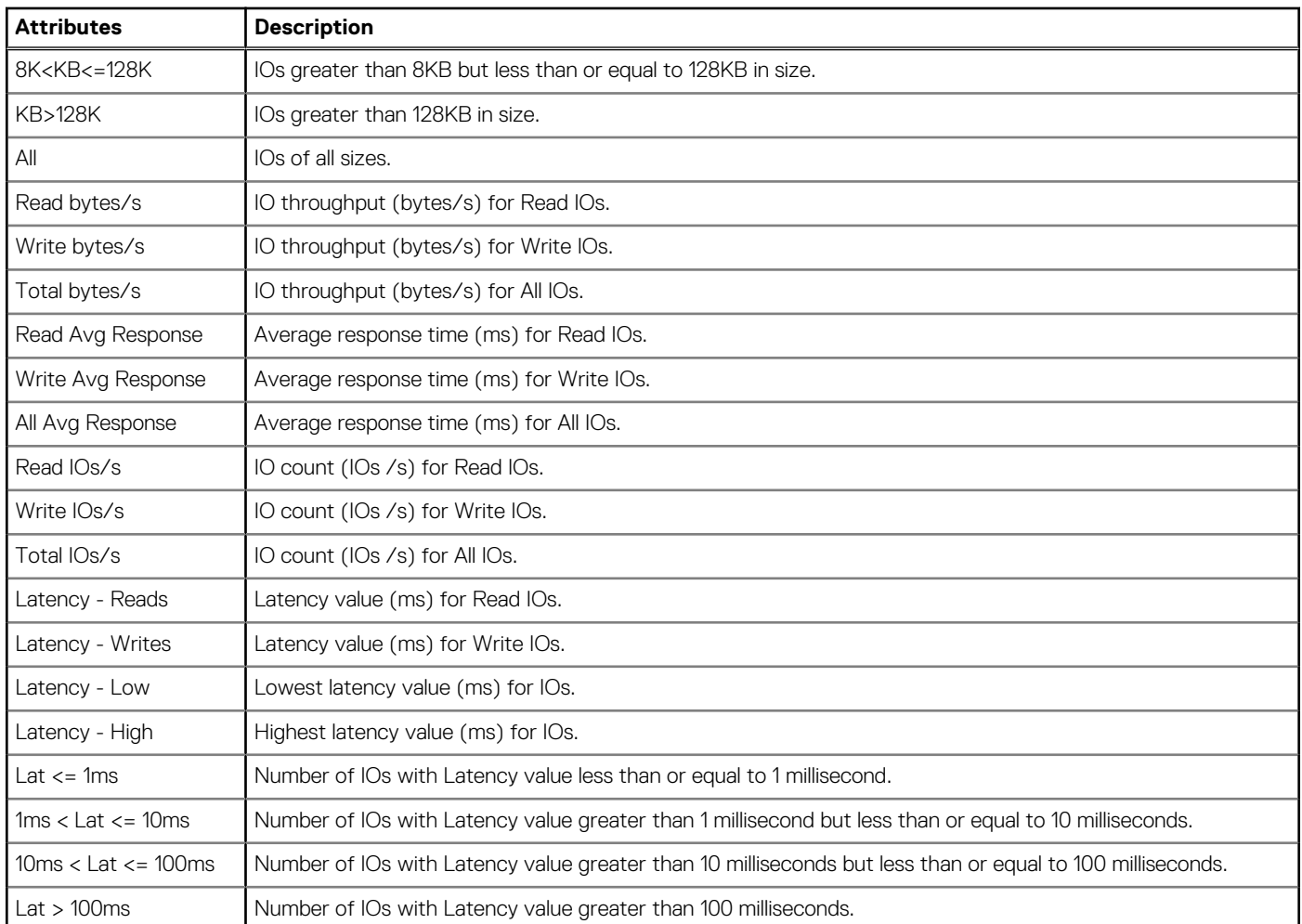

#### **Table 10. Attributes and description (continued)**

# **powermt display port\_mode**

Displays the mode of all ports on all storage systems configured on the host.

### **Syntax**

```
powermt display port mode [dev=<device>] [class=<class>|all]
```
# **Description**

The port mode is either enabled or disabled. An enabled port is active and operates as it normally would within a PowerPath environment. A disabled port was disabled previously using the powermt set port\_disable command. When a port is disabled, the devices configured through it are closed.

The summary display information does not list any arrays if there are no devices for an array type.

CLI parser is enhanced to process the powermt command regardless of its options and options' location. For example, same output would be shown for both the powermt display port mode dev=4 and powermt display dev=4 port mode commands.

# **Options**

#### dev=*device*

Specifies the device port whose information you want to view. The device you enter must be a native device name.

class={all|symm|vnx|clariion|vplex|invista|netapp|hitachi|hpxp|ess|xtremio|unity|sc|powermax|generic|powerstore}

Limits the command to the specified type of storage system. all specifies all storage-system types. The default is all.

#### **Display port mode**

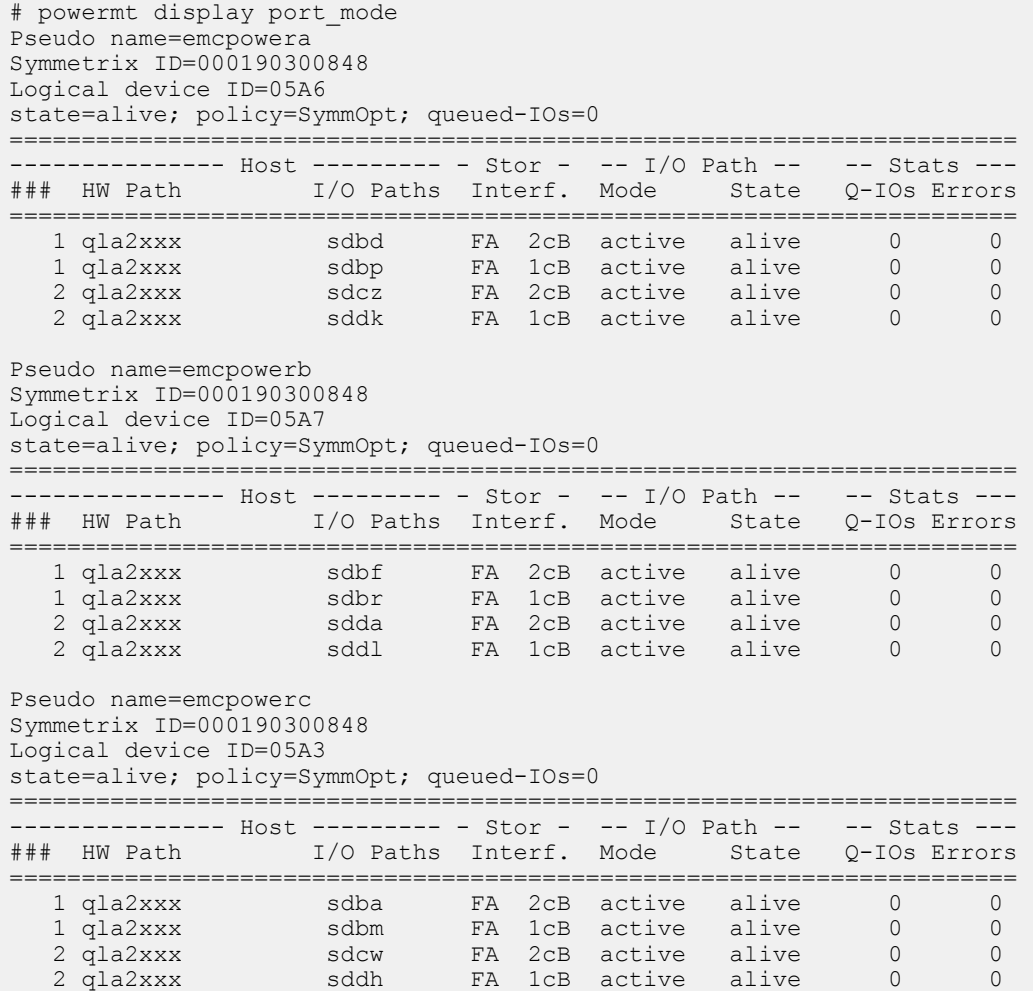

### **powermt display ports**

Displays attached array port specific information, one line per port.

### **Syntax**

```
powermt display ports [dev=<device>|all] [class=<class>|all] [every=<#seconds>] [wide|
width=<#columns>]
```
### **Description**

The display ports command displays the state of the storage-system ports that are visible to the HBAs under PowerPath control. The output has one line per port and includes the Array failover mode field, which displays the failover mode setting for Unity/VNX/CLARiiON arrays. This setting determines the failover mode for a server's HBA ports, and is configured through the Unity/VNX/CLARiiON Navisphere software.

### **Options**

#### dev=*device*|all

Displays information about the specified device. all specifies all devices.

class={all|symm|vnx|clariion|vplex|invista|netapp|hitachi|hpxp|ess|xtremio|unity|sc|powermax|generic|powerstore}

Limits the command to the specified type of storage system. all specifies all storage-system types. The default is all.

#### every=*#seconds*

Integer in the range 1 to 86400 that specifies, in seconds, how often the display is updated. By default, the display is not updated. The seconds value is the minimum time between refreshes; the actual time is affected by the overall system load. On busy systems, display updates can be less frequent than specified.

#### wide|width=*#columns*

#### **NOTE: The wide option is not supported on Windows platforms.**

Wide sets the line length to the width of the window and width sets a range within which the powermt display output appears. The default is 80. The acceptable range is 80 to 160 columns. The output widens or narrows within the range depending on the width of the window. This value applies only to the specific output; it is not persistent. You can set a persistent value for the width option by using the environment variable PP\_DISPLAY\_WIDTH. If you set the every option along with the width option, the powermt display output widens or narrows to accommodate changes you make to the window width.

#### **Display ports**

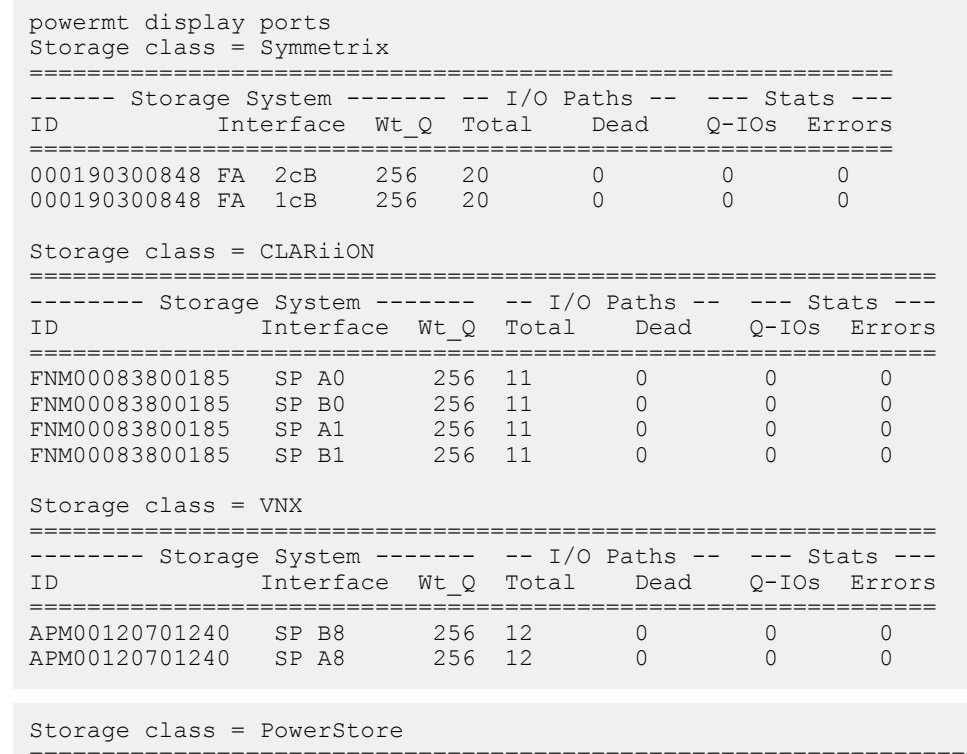

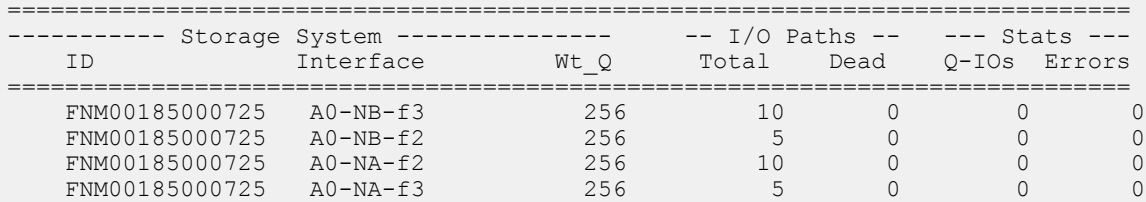

#### Storage class = PowerMax

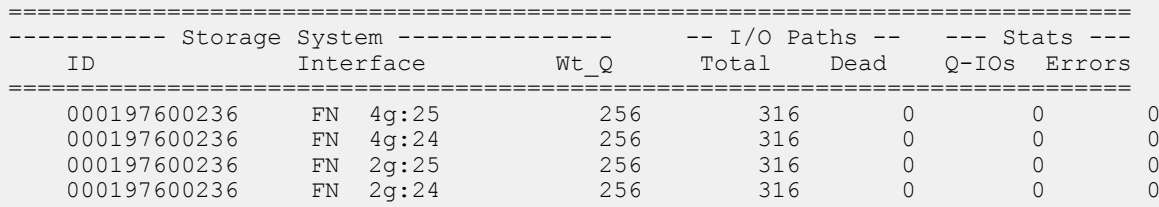

# powermt display ports dev=emcpowera Pseudo name=emcpowera Symmetrix ID=000195700363

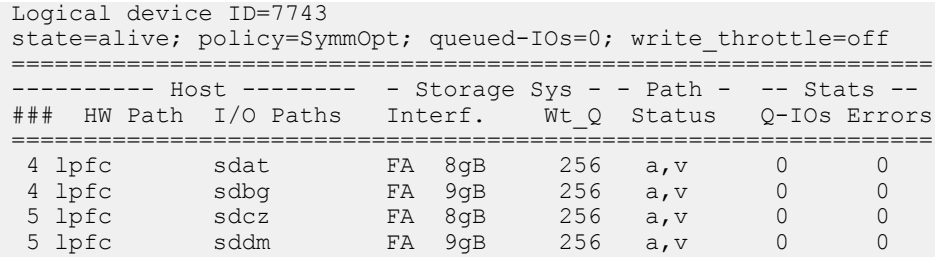

In case of NDM, after successful NDM create operation, the new paths to VMAX3 array gets created.

# **powermt display unmanaged**

Displays information about logical devices that have been excluded from PowerPath management through the powermt unmanage command.

### **Syntax**

powermt display unmanaged

### **Description**

You can use the native device as the dev option to the powermt manage dev command.

### **Options**

None.

#### **Display unmanaged**

```
Hitachi ID=40109
Logical device ID=HITACHI R4009CAD0144
Vendor ID=HITACHI ; Product ID=OPEN-9 
===============================================
---------------------- Host ----------------------<br>HW Path 1/0 Paths
                                   I/O Paths
   ===============================================
pci@1f/fibre-channel@4/sd@1 c2t1d10s0 
pci@1f/fibre-channel@1/sd@1 c3t1d10s0 
Hitachi ID=40109
Logical device ID=HITACHI R4009CAD0150
Vendor ID=HITACHI ; Product ID=OPEN-9 
===============================================
---------------------- Host ----------<br>HW Path I
                                   I/O Paths
===============================================
pci@1f/fibre-channel@4/sd@1 c2t1d11s0
pci@1f/fibre-channel@1/sd@1 c3t1d11s0
```
Devices unmanaged with powermt unmanage class=*class* will not be listed.

### **powermt enable hba**

Enables an HBA port that was previously disabled with the powermt disable command.

### **Syntax**

powermt enable hba=<hba#>

Running powermt enable resumes I/O to the specified HBA port and its devices. This command is supported with the following platform configurations:

- AIX and Solaris platforms-Fibre Channel only.
- HP-UX platforms—iSCSI and Fibre Channel.
- Linux platforms—iSCSI (with HBAs only) and Fibre Channel.

This command fails if the PowerPath load balancing and failover policy is bf or nr.

### **Options**

hba=*hba#*

Enables the specified HBA port, which resumes I/O to the HBA and its devices.

# **powermt help**

Displays usage summary for the powermt command.

### **Syntax**

powermt help [<command>]

### **Description**

The usage syntax is also displayed when invalid commands or options are entered.

# **Options**

#### *command*

If a specific command is provided, displays the usage only of the command specified.

#### **Help**

```
powermt help display
display - Display multipathing information.
Usage:
  powermt <command>
           [class={all|symm|vnx|clariion|vplex|invista|netapp|hitachi|hpxp|ess|xtremio|unity|
sc|powermax|generic|powerstore} 
 ]
   powermt display [dev=<device>|all [verbose]] [class=<class>|all] [every=<#seconds>]
           [width=<#col>]
   powermt display alua dev=<device>|all [class=<class>|all] [every=<#seconds>]
           [width=<#col>]
   powermt display latency [dev=<device>|all] [class=<class>|all]
 [every=<#seconds>] [width=<#col>]
 powermt display nonvirtual dev=<device>|all
           [every=<#seconds>] [class=<class>|all] [width=<#col>]
   powermt display options
   powermt display bus [class=<class>|all] [every=<#seconds>]
           [width=<#col>]
   powermt display perf dev=<device>|all [continuous] [verbose] [xml] [nowait]
   powermt display perf bus [continuous] [verbose] [xml] [nowait]
   powermt display port_mode [class=<class>|all]
   powermt display ports [dev=<device>|all] [class=<class>|all]
           [every=<#seconds>] [width=<#col>]
```
# **powermt load**

Loads the current configuration the following settings from a saved configuration file.

### **Syntax**

powermt load [file=<filename>]

### **Description**

If a configuration is saved with powermt save under the default filename, the configuration loads automatically at boot time. The exception is AIX, which always loads default settings at boot time. If the default filename is not used, the configuration does not load automatically at boot time; in this case, you must load the configuration manually with powermt load.

If the PowerPath license is invalid, powermt load issues a warning and continues its processing. Use powermt check registration to determine the problem with the license.

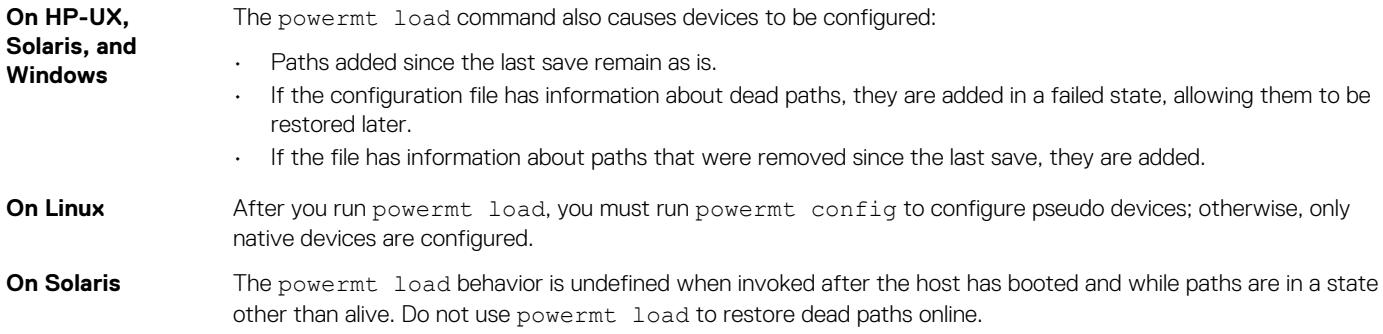

### **Options**

file=*filename*

This is an optional option. The system will save or load the default configuration file if one is not specified. The default configuration file name and location must be used during boot. If you specify a filename and it is not in your current directory, then you must include the full file path as well as the filename in the file specification. For example, powermt load file=/etc/emc/powermt\_custom.xml

### **powermt manage**

Places a specified logical device or storage system class under PowerPath management.

### **Syntax**

powermt manage dev=<path>|<device> | class=<class>

# **Description**

By default, all storage system classes are under PowerPath management. You can use powermt unmanage to exclude a storage system class from PowerPath management. Use powermt manage class to return that storage system class to PowerPath control.

A powermt manage class operation is legal only if the class's status is unmanaged or manage\_incomplete. If the class status is unmanage\_incomplete, the unmanage operation must be completed—or the host rebooted— before powermt manage succeeds. The powermt display options command displays the status of a class.

Likewise, by default, when a storage system class is under PowerPath management, all logical devices of that class are under PowerPath management. You can use powermt unmanage to exclude an individual device from PowerPath management. Use powermt manage to return that device to PowerPath control. powermt manage returns a device to PowerPath control only if its storage system class is currently managed by PowerPath.

# **Options**

dev=*path*|*device*

Specifies the pathname of a logical device to be managed by PowerPath.

**NOTE: powermt manage cannot accept a pseudo device as an option, since pseudo devices are not assigned to unmanaged devices/classes. Note, however, that this restriction does not apply to the powermt unmanage command as pseudo device names are assigned to managed devices/ classes.**

#### class={all|symm|vnx|clariion|vplex|invista|netapp|hitachi|hpxp|ess|xtremio|unity|sc|powermax|generic|powerstore}

Limits the command to the specified type of storage system. all specifies all storage-system types. The default is all.

### **powermt release**

Releases PowerPath pseudo device (emcpower) names for later reuse.

### **Syntax**

powermt release

### **Description**

Run powermt release when, after numerous reconfigurations (adding and removing LUNs), the Linux host and PowerPath can discover all devices, but PowerPath has run out of emcpower names to use for devices.

### **Options**

None.

### **powermt remove**

Removes the specified path (or paths) from the PowerPath list of configured paths.

### **Syntax**

powermt remove hba=<hba#>|all | dev=<path>|<device>|all [class=<class>|all] [force]

### **Options**

#### hba=*hba#*|all

Limits removal to paths from the specified HBA. *hba#* is a number in the Host Bus Adapters ### column of powermt display dev output. all specifies all HBAs under PowerPath control. The default is all.

#### dev=*path*|*device*|all

Limits removal to the specified path, or all paths to the specified device. all specifies all paths to all devices. The default is all.

#### class={all|symm|vnx|clariion|vplex|invista|netapp|hitachi|hpxp|ess|xtremio|unity|sc|powermax|generic|powerstore}

Limits the command to the specified type of storage system. all specifies all storage-system types. The default is all.

force

Suppresses the confirmation prompt and silently removes all specified paths, including the last path to a logical device.

### **powermt restore**

Tests and restores the specified paths.

```
powermt restore [hba=<hba#>|all] [dev=<path>|<device>|all] [class=<class>|all]
```
Restore issues test I/Os and responds to the test results as follows:

- If a live path passes the test, powermt restore does nothing.
- If a dead path passes the test, powermt restore marks it alive; PowerPath can use it. In addition, other dead paths on the same HBA or storage system port may be tested.
- If a live path fails the test, powermt restore marks it dead and prints a warning (every time the path fails the test). In addition, other paths that share the same HBA and port may be marked dead, and other paths that share only the HBA or only the port may be tested.
- If a dead path fails the test, powermt restore prints a warning (every time the path fails the test).

There may be a delay in accessing a recovered path. To avoid this delay, run powermt restore after a path is physically restored.

In addition to testing and restoring paths, powermt restore attempts to resurrect dead storage devices. A storage device may be marked dead if write errors occur that could jeopardize the integrity of the data structures, and if subsequent writes could aggravate the problem.

When applied to Unity, VNX, and CLARiiON storage systems, powermt restore also relocates LUNs to their default storage processor.

If the PowerPath license is invalid, powermt restore issues a warning and continues its processing. To determine the problem with the PowerPath license, use powermt check\_registration.

### **Options**

#### hba=*hba#*|all

Limits restoration to paths from the specified HBA. *hba#* is a number in the Host Bus Adapters ### column of the powermt display dev output. all specifies all HBAs under PowerPath control. The default is all.

#### dev=*path*|*device*|all

Limits restoration to the specified path, or all paths to the specified device. all specifies all paths to all devices. The default is all.

#### class={all|symm|vnx|clariion|vplex|invista|netapp|hitachi|hpxp|ess|xtremio|unity|sc|powermax|generic|powerstore}

Limits the command to the specified type of storage system. all specifies all storage-system types. The default is all.

### **powermt save**

Saves the PowerPath settings in the PowerPath configuration file.

### **Syntax**

powermt save [file=<filename>]

### **Description**

For each configured logical device, powermt save records its serial numbers, policy, write throttle setting, write throttle queue depth, and pseudo device name (for platforms that support pseudo devices). For each configured path (alive or dead), powermt save records its mode. For each storage-system class, powermt save records its periodic autorestore setting.

Run powermt save to update your PowerPath configuration whenever you make changes to hardware on the host. If you do not capture these changes in the powermt configuration file and then need to restore the system, the file that is restored will be incorrect. These settings save important PowerPath driver information required for the PowerPath state persistence across host reboots.

For performance tuning purposes, you can use powermt save to save different configurations under different filenames.

The configuration file is saved when powermt save is run manually and, on some platforms, at boot time. A saved configuration can be reloaded with powermt load.

Do not manually modify the configuration file.

**On UNIX and Linux** The configuration file is saved with read-only access for root and no access for others.

**On Windows** The file inherits the access permissions of the directory where it is saved. Thus, on Windows, if you save your configuration file to a directory other than the default directory, the file could inherit broader access permission than what was intended.

> Without persistent binding, the SCSI ID of a LUN may change, leading to ghost paths appearing during a host reboot with a saved custom file configuration. This may cause powermt to display misleading information. You may also see dead paths in case these paths have different SCSI IDs. In such cases, you will also see more paths per LU than what was actually configured in your SAN environment.

> The Windows PowerPath Administrator GUI prompts you to save the file after configuration changes are made in the GUI.

### **Options**

#### file=*filename*

This is an optional option. The system will save or load the default configuration file if one is not specified. The default configuration file name and location must be used during boot. If you specify a filename and it is not in your current directory, then you must include the full file path as well as the filename in the file specification. For example, powermt load file=/etc/emc/powermt\_custom.xml

# **powermt set all\_paths\_dead\_retry\_timeout**

Sets the amount of time an I/O will be retried after PowerPath has determined that all paths have become dead.

### **Syntax**

powermt set all paths dead retry timeout=<#seconds>[class=<class>|all]

### **Description**

This parameter specifies the amount of time an I/O will be retried after PowerPath has determined that all paths have become dead. The I/O will hang till this timeout expires after all the paths have become dead. If at least one of the paths to the LUN comes back alive within this period, the I/O will be dispatched on an alive path and can succeed. If none of the paths restore back, then an I/O failure will be returned to the application after this timeout period expires.

- During Symmetrix microcode upgrade, all paths to a Symmetrix array may go down simultaneously for a brief amount of time before they come back alive. Hence, to prevent I/O errors, ensure that the all paths dead retry timeout value is set to at least 30 seconds before a NDU is done on a Symmetrix array. After the NDU, the value can be changed again.
- This parameter can also be used to fasten the failover from one cluster node to another when all its paths go down. However, if the nodes are connected to a Symmetrix array and if NDU is going to be performed, then the timeout value needs to be reset to at least 30 seconds for the duration of the NDU to avoid application failures.

The powermt display options command shows the all paths dead retry timeout value. When you change all paths dead retry timeout and then run powermt save, this setting persists across reboot.

### **Options**

#### all\_paths\_dead\_retry\_timeout=*#seconds*

Seconds is a value between 1-120 seconds that determines the amount of time that I/O will be retried for after alll paths have become dead. By default, on a fresh installation, PowerPath will set this timeout value to 45 seconds.

#### class={all|symm|vnx|clariion|vplex|invista|netapp|hitachi|hpxp|ess|xtremio|unity|sc|powermax|generic|powerstore}

Limits the command to the specified type of storage system. all specifies all storage-system types. The default is all.

#### **All paths dead retry timeout**

The following command sets the retry timeout to 120 seconds on all devices:

```
# powermt set all paths dead retry timeout=120 class=all
```
# **powermt set auto\_host\_registration**

Enables or disables auto host registration.

### **Syntax**

powermt set auto\_host\_registration={on|off} class=<class>

# **Description**

PowerPath Auto Host Registration is a feature where host sends special registration I/O commands down each path to the array to register the paths. Usually the registration is performed by an array agent like the Navisphere or Unisphere agent running on a host. The information sent in the registration command includes the initiator type, hostname, IP address, etc. By enabling PowerPath to send the registration information across the SAN to arrays, host information can be bound to the array automatically as soon as the host is visible. It simplifies the configuration process.

Use powermt display options to verify if the auto\_host\_registration is on before trying powermt update host\_registration.

**NOTE: If powermt update host\_registration is tried when the feature is disabled, error message is not displayed. Virtual Machine details are not captured in Windows during Auto Host Registration.**

# **Auto Host registration for PowerMaxOS**

This feature is available for PowerMaxOS 5978 and above. PowerPath sends host details such as hostname, OS version, server hardware vendor, PowerPath license WWN details, host connectivity type, and PowerPath version as part of host registration payload to PowerMax. The host registration information is sent to PowerMax as soon as Host reboots or when user triggers powermt update host\_registration command manually. Host registration information is sent automatically every 24 hours. If any change in host configuration, host registration is sent within 1 hour by PowerPath . PowerPath also sends Cluster details in Windows environment to array.

**NOTE: Auto host registration is enabled by default for symm arrays.**

# **Auto host registration for Unity, VNX, and CLARiiON**

This feature is carried forward from PowerPath previous releases for VNX, Unity, and CLARiiON. Host sends the information that includes initiator type, hostname, and IP address as part of host registration payload. This registration is sent only once on host start or PowerPath starts.

#### **NOTE: Auto host registration is disabled by default for CLARiiON, VNX and Unity.**

Auto host registration is persistent across reboot. The powermt load and powermt save commands can be used to load and save the configuration.

The powermt display options command shows if the functionality is enabled or disabled.

### **Options**

#### auto\_host\_registration=on

Enables auto host registration.

#### auto\_host\_registration=off

Disables auto host registration. By default, auto host registration is disabled.

# **powermt set autostandby**

Enables or disables autostandby.

```
powermt set autostandby={on|off|reinitialize} [trigger={prox [class=<class>
[threshold=<value>]]|iopf}]
```
Autostandby specifies a path that has been placed into standby by PowerPath automatically either using the proximity-based autostandby algorithm (asb:prox) or the IOsPerFailure-based autostandby algorithm (asb:iopf). Autostandby enables you to automatically avoid paths that can lead to performance issues.

• Proximity-based autostandby (asb:prox) applies to path modes for multi-frame storage appliances, such as VMAX SRDF/Metro Arrays, and VPLEX cluster configuration where a host is connected to and manages a distributed volume across multiple VPLEX clusters and frames within a given VPLEX system. The proximity-based autostandby for VMAX SRDF/Metro is disabled by default to avoid issues with low-latency remote sites.

In mixed environments, such as VPLEX clusters with paths that are configured to cross-connected distributed volumes as well as paths configured to non-distributed volumes, the paths to the non-distributed volume inherit the cluster mode allocation that the proximity algorithm applies to its VPLEX cluster. For example, the PowerPath proximity algorithm designates a VPLEX cluster as local and preferred for a cross-connected, distributed volume on the host. After the distributed volume is designated as local, all paths to that cluster will be set as active. In addition, even if there is a non-distributed volume in the cluster, paths to that non-distributed volume are also set as active. This setting is inherited from the global setting set on the VPLEX cluster.

The default for the prox trigger is off. While autostandby is enabled or if autostandby is reinitialized with the prox trigger, PowerPath performs a test on all paths, sets the appropriate paths to active or autostandby, and determines the preferred paths to a volume from federated storage.

• IOsPerFailure-based autostandby (asb:iopf) applies to paths with intermittent I/O failures (also known as flaky paths). When the average number of I/Os per path error falls between certain limits, the path changes to autostandby mode. Set the iopflimit using the rpowermt set autostandby iopflimit=<value> command. Additionally, you can set a period of when the path changes back to active mode. Set the period using the rpowermt set autostandby agingperiod command.

The default for the iopf trigger is on. If autostandby is reinitialized with the iopf trigger, PowerPath begins tracking I/O failures for each path. If the running average of I/Os per failure for a path falls below the global iopf limit, PowerPath places that path in autostandby. A higher limit makes the trigger more sensitive to errors and conversely a lower limit makes it more tolerant of errors.

When you turn autostandby off, and then run powermt save, then this setting persists across reboot. The autostandby modes for each path do not persist across reboot. For example, if path set A is in autostandby mode and path set B is in active mode, then on reboot path set A can change to active mode and path set B can change to autostandby mode. On each reboot (assuming the global autostandby setting is on), the system performs latency measurements and re-runs the algorithms for selecting which path or path set to put in autostandby mode and which path or path set to put in active mode.

If a path is in standby mode, then PowerPath cannot move that path into autostandby mode.

#### **NOTE: For scenarios in which all paths to a volume are in asb:prox and/or asb:iopf mode, PowerPath selects paths for** വ **I/O as if all paths are active.**

You can override autostandby for a path by running powermt set mode={standby|active} dev=<path> force. If the path is already in the requested mode, then the command is ignored.

### **Options**

#### autostandby=on

Enables autostandby. If you do not select a trigger, both prox and iopf are enabled. For example, powermt set autostandby=on globally turns on autostandby with both the proximity-based and the IOsPerFailure-based autostandby features.

#### autostandby=off

Disables autostandby. PowerPath clears the global setting for enabling autostandby (or the selected type of autostandby), and persists that setting if you subsequently run the powermt save command. PowerPath also changes all paths in autostandby (or the selected type of autostandby) to active mode. If you do not select a trigger, then both prox and iopf are enabled. For example, powermt set autostandby=off globally turns off autostandby with both the proximity-based and the IOsPerFailure-based autostandby features.

#### autostandby=reinitialize

If the proximity trigger is enabled, this option recalibrates the trigger and determines anew the preferred paths to VPLEX distributed volumes — this can be useful after a cluster has been physically moved, for example. If autostandby is not enabled, then an error message displays. If you do not select a trigger, then prox is enabled. For example, powermt set autostandby=reinitialize reinitializes autostandby with the proximitybased autostandby feature. The minimum latencies for each cluster and the mode changes for each path are logged in audit messages.

#### trigger=prox [class=*class* [threshold=*value*]]

Selects only the proximity-based autostandby feature. This determines and selects the preferred paths to a volume from federated storage and places the non-preferred paths into autostandby mode (asb:prox).

For scenarios in which all paths to a volume are in asb:prox mode, review your configuration and ensure that it is set up as intended.

The threshold value, in microseconds, can range from 0 to 5000 (rounded to multiples of 50 after reboot). The threshold can be set only on a per-class basis.

Threshold value is used to decide paths of which Frame belonging to a multi-frame storage appliance. If the latency difference between two frames is greater than the user-defined value, then the frame with higher latency is marked as non-preferred and other as preferred. If the latency difference is lesser than the userdefined threshold value then the paths to both the frames are marked as active.

**NOTE: This setting is applicable only for VPLEX and Symmetrix devices. For VPLEX devices, this setting is enabled by default with a threshold value of 0. For Symmetrix devices, this setting is not enabled by default and needs to be set manually.**

#### trigger=iopf

Selects only the IOsPerFailure-based autostandby feature. This determines whether a path that has intermittent I/O failures should be placed into autostandby mode (asb:iopf).

# **powermt set autostandby agingperiod**

Sets the length of time a path stays in autostandby due to an iopf (IOsPerFailure) trigger before returns back to active.

### **Syntax**

powermt set autostandby agingperiod={<#days>|<#hours>h|<#hours>H}

### **Description**

When a path is placed into autostandby mode through the IOsPerFailure trigger, PowerPath adds the aging amount to the current time. The aging period timeout allows PowerPath to return the paths to full use without user intervention. Error monitoring is resumed when the paths are returned to an active state. Each path ages separately. This may result in each path having different times at which they return to active mode.

If the aging period is modified, the modified aging period is reflected on all paths even if the paths are already in asb:iopf mode.

This command sets the aging period for autostandby iopf globally within PowerPath and does not pertain to a specific storage array or volume. When you set aging period and then run powermt save, this setting persists across reboot. The powermt display options command shows the aging period value.

### **Options**

#### agingperiod={*#days*|*#hours*h|*#hours*H}

Specifies the number of days or hours after which a path in autostandby mode due to intermittent I/O failures automatically resets to active mode. The default number of days is 1. The range of acceptable values is 0 to 24854 days or 596520 hours. Use H or h to specify hours (for example, 6H or 6h for 6 hours). If you pass a value without H or h then it is considered as number of days.

Specifying 0 or 0h turns off the periodic reset of a path in autostandby due to intermittent I/O failures. These paths in autostandby (asb:iopf) never return to active mode without manual intervention.

#### **Autostandby agingperiod**

The following command resets flaky paths (asb:iopf paths) to active after 90 days:

```
powermt set autostandby agingperiod=90
```
The following command resets flaky paths (asb:iopf paths) to active after 6 hours:

powermt set autostandby agingperiod=6H

# **powermt set autostandby iopflimit**

Specifies the average number of I/Os between failures to automatically change that path to autostandby mode.

### **Syntax**

powermt set autostandby iopflimit=<value>

### **Description**

This command sets autostandby iopflimit globally within PowerPath and does not pertain to a specific storage array or volume. When you set the autostandby iopflimit and then run powermt save, the setting persists across reboot.

### **Options**

#### iopflimit=*value*

Sets the average number of I/Os needed for a path error to automatically change that path into autostandby mode. The default is 6000 I/Os per I/O failure. The range of acceptable values is 2 to 100,000,000. This setting means that PowerPath will mark a path as having intermittent I/O errors if there are 6000 or fewer I/Os for every I/O error on the path. If there are greater than 6000 I/Os per I/O error on a path, PowerPath will not mark the path as having intermittent I/O errors. A higher limit makes the trigger more sensitive to errors and conversely a lower limit makes it more tolerant of errors.

# **powermt set device\_perf\_to\_array\_report**

Enables device performance statistics reporting to the array.

### **Syntax**

powermt set device perf to array report={on|off} [class=<class>|all]

### **Description**

User has to specify class option to enable or disable device performance reporting for an array.

This feature is available for PowerMaxOS 5978 microcode and above. PowerPath collects statistics for number of reads/writes, IO bandwidth of reads/writes, and latency of reads/writes present in Unisphere. For more information see Unisphere documentation.

PowerPath sends performance statistics to PowerMax once in a minute for a maximum of 400 devices. This feature is persistent across host restart.

### **Options**

#### device\_perf\_to\_array\_report={on|off}

Enables (on) or disables (off) device performance statistics reporting to the array.

#### class={all|netapp|symm|vnx|clariion|vplex|invista|hitachi|hpxp|ess|xtremio|unity|sc|generic|powerstore}

Limits the command to the specified type of storage system. all specifies all storage-system types. The default is all.

# **powermt set dev\_inuse\_to\_array\_report**

Enables device report to the array.

### **Syntax**

powermt set dev inuse to array report={on|off} [class=<class>|all]

### **Description**

powermt set dev inuse to array report enables or disables device report to the array. User has to specify class option to enable or disable this feature for an array. This feature is available for PowerMaxOS 5978 microcode and above. PowerPath sends the

application name which is using the device. PowerPath also sends if the device is mounted on the host and the last time the device was in use. This information is sent to array once in a day. This feature is persistent across host restart.

### **Options**

#### dev\_inuse\_to\_array\_report={on|off}

on enables device report to the array.

off disables device report to the array.

#### class={all|netapp|symm|vnx|clariion|vplex|invista|hitachi|hpxp|ess|xtremio|unity|sc|generic|powerstore}

Limits the command to the specified type of storage system. all specifies all storage-system types. The default is all.

### **powermt set mode**

Sets paths to active or standby mode.

### **Syntax**

```
powermt set mode={active|standby} [hba=<hba#>|all] [dev=<path>|<device>|all] [class=<class>|all]
[force]
```
### **Description**

For most applications, the best performance is achieved by designating all paths to a PowerPath device as active. By using this command selectively, however, the path usage of devices can be controlled. This is helpful if you do not want I/O for one device to affect the performance of another device.

Paths in autostandby mode can be overridden, and moved to active or standby mode with this command. The force option is needed to override an autostandby setting. If the path is already in the requested mode, no change or error occurs. If the path is in autostandby and the force option is not specified, then an error is returned.

The powermt set mode=<active|standby> force command will log only an audit log message. There will not be any message transition from iopf to active or from active to iopf.

### **Options**

#### mode=active

User I/O is delivered to a path. If you designate a path as active, it is continuously scheduled for I/O according to the load-balancing and failover policy in use.

#### mode=standby

The path is held in reserve. Being set to standby does not mean a path will not be used. It only means the weight of the path is heavily adjusted to preclude its use in normal operations. A standby path still can be selected if it is the best path for a request. For example, if the active paths are so heavily loaded that the weighting factor in favor of the active path is overcome, the I/O will be sent to the standby path. A standby path returns to the default setting or exits standby mode if the host is rebooted without saving the settings using powermt save.

#### hba=*hba#*|all

Sets the mode for paths from the specified HBA. *hba#* is a number in the Host Bus Adapters ### column of powermt display dev and powermt display bus output. all specifies all HBAs under PowerPath control. The default is all.

#### dev=*path*|*device*|all

Sets the mode for the specified path, or all paths to the specified device. all specifies all paths to all devices. The default is all.

#### class={all|symm|vnx|clariion|vplex|invista|netapp|hitachi|hpxp|ess|xtremio|unity|sc|powermax|generic|powerstore}

Limits the command to the specified type of storage system. all specifies all storage-system types. The default is all.

force

Manually overrides autostandby. If a path is in autostandby mode, you must use the force option to change it to active or standby. If the path is in autostandby and the force option is not specified, then an error is returned.

# **powermt set path\_latency\_monitor**

Enables or disables path latency monitoring.

### **Syntax**

powermt set path latency monitor={on|off}

### **Description**

When you enable or disable path latency monitoring, the setting applies globally to all paths.

#### **NOTE: Before enabling latency monitoring for the first time, you should not only read this section but also powermt set path\_latency\_threshold for setting a threshold for path latency.**

By sampling outputs from powermt display latency you can infer the expected path latencies in your environment, and thus be able to set an appropriate threshold for the generation of meaningful latency events in your system log. To set a path latency threshold, use the powermt set path latency\_threshold command.

The powermt display options command shows if the functionality is enabled or disabled

To avoid extraneous log messages, set a threshold value before turning on latency monitoring.

### **Options**

#### path\_latency\_monitor=on

Enables I/O latency measurement on each path, resulting in meaningful outputs from powermt display latency, which are the Current (most recent) and Max (high watermark) latencies for each path.

#### path\_latency\_monitor=off

Disables I/O latency measurement for all paths, and resets all paths' Current and Max latencies to zero. The default setting is off. Disabling latency monitoring does not change a previously set threshold. On re-enabling, the last threshold entered goes back into effect.

### **powermt set path\_latency\_threshold**

Sets a time interval in seconds within which I/Os should complete.

### **Syntax**

powermt set path\_latency\_threshold=<#seconds>|<#milliseconds>ms

### **Description**

When a threshold has been set, PowerPath generates system log messages indicating each threshold crossing that results in a new Max latency (high watermark) for a path. This threshold value applies to all paths in your environment.

For example, if

- the global path\_latency\_threshold is set to 2, and
- the current Latency Max for the path (as seen in powermt display latency) is 2.5 seconds (2500ms), and
- an I/O request on the path takes 2.6 seconds to complete,

then the threshold-crossing event is sent to the system log.

#### **NOTE: For environments where 24x7 latency monitoring is in effect, periodically disable, then re-enable latency monitoring so that high watermarks are zero-ed and threshold crossings are captured in the system log with regularity.**

When changing the threshold, use the following three steps:

1. Disable path latency monitoring so that high watermarks are zeroed.

- 2. Set the new threshold.
- 3. Re-enable path latency monitoring.

### **Options**

#### path\_latency\_threshold=*#seconds*|*#milliseconds*ms

Sets a time interval in seconds within which I/Os should complete. The value applies to all paths. The default value is 0. The range of acceptable values is 0 to 3600 seconds or 0 to 3600000 milliseconds. Seconds is the default.

When the threshold is set to zero (also known as Discovery Mode), PowerPath logs every new Max latency for each path. The resulting system log messages can be helpful in determining an appropriate threshold for the system.

**NOTE: Discovery Mode goes into effect if path latency monitoring is enabled before a threshold has been set. If the increased volume of system log messages that results from Discovery Mode is not desired, be sure to set an exceptionally high threshold (for example, 30 seconds) before enabling latency monitoring for the first time. You can then sample the display latency output to estimate expected latencies for your environment.**

# **powermt set path\_retry\_timeout**

Sets the amount of time I/O will be held in the lower layers on a path failure.

### **Syntax**

powermt set path\_retry\_timeout={default|<#seconds>} [class=<class>|all]

### **Description**

By default, on a fresh installation, PowerPath sets this value to 5 seconds.

Path retry timeout reduces I/O completion time during path failures by changing the timeout values in the SCSI layer.

The powermt display options command shows the path retry timeout value. When you set path retry timeout and then run powermt save, this setting persists across reboot.

### **Options**

#### path\_retry\_timeout={default|*#seconds*}

Default does not change the SCSI timeout values and hence I/O hang times are directly dependent on the protocol and the type of HBA used. Seconds is a value between 1-25 seconds that determines the amount of time that I/O hangs before I/O is retried on a path failure. On PowerPath installation, the default value is 5 seconds. If this timeout value is changed, it may take up to five minutes for the change to take effect.

#### class={all|symm|vnx|clariion|vplex|invista|netapp|hitachi|hpxp|ess|xtremio|unity|sc|powermax|generic|powerstore}

Limits the command to the specified type of storage system. all specifies all storage-system types. The default is all.

#### **Path retry limit**

The following command sets the retry timeout to 20 seconds on all devices:

```
# powermt set path retry timeout=20 class=all
```
# **powermt set perfmon**

Enables or disables performance monitoring for all devices.

```
powermt set perfmon={on [interval=<#seconds>] | off}
```
Performance monitoring helps characterize I/O patterns and possibly aide in diagnosing I/O problems.

When performance monitoring is enabled, powermt display perf dev=all and powermt display perf bus displays performance metrics for all paths to all devices and bus ports.

The powermt display options command shows if the functionality is enabled or disabled

### **Options**

#### perfmon=on

Enables performance monitoring for all devices. This command initializes the counters, clears all performance measurements including high and low watermarks for latency, and accepts a sampling interval for data collection in seconds with a default interval of 900 seconds (15 minutes). The legacy path latency monitoring threshold measurements are not affected. There is no output.

perfmon=off

Disables performance monitoring and clears all measurements.

#### interval=*#seconds*

The sampling interval in seconds for data collection. The sampling interval range is from a minimum of 60 seconds (1 minute) to a maximum of 86,400 seconds (1,440 minutes or 1 day) with a default of 900 seconds (15 minutes).

To change the performance monitoring sampling interval, you must first set perfmon=off and then set perfmon=on.

### **powermt set periodic\_autorestore**

Enables or disables the periodic autorestore feature.

### **Syntax**

powermt set periodic autorestore={on|off} [class=<class>|all]

# **Description**

Periodic autorestore can be used along with reactive autorestore to define when paths are restored after path failure. To determine the periodic autorestore setting, use powermt display options.

### **Options**

#### periodic\_autorestore=on

Enables periodic autorestore. PowerPath periodically tests dead paths and, if they pass the test, restores them to service. The default is on.

#### periodic\_autorestore=off

Disables periodic autorestore. Even when periodic autorestore is off, path testing continues to be done under certain conditions as described in the *PowerPath Family Product Guide*, and automatic path restoration continues to occur based on the results of that testing.

#### class={all|symm|vnx|clariion|vplex|invista|netapp|hitachi|hpxp|ess|xtremio|unity|sc|powermax|generic|powerstore}

Limits the command to the specified type of storage system. all specifies all storage-system types. The default is all.

### **powermt set persist\_path\_info**

Controls the powermt save behavior with respect to path information.

```
powermt set persist path info={on|off}
```
After you set the value of persist\_path\_info, run powermt save to persist this value in the custom file.

This command is available only to the PowerPath Windows platform. PowerPath UNIX platforms need Devices path information to be persisted always as Ghost volume is an important feature to these platforms.

The powermt display options command shows if the functionality is enabled or disabled. This shows the current value saved in Kernel and not the one in powermt custom file.

### **Options**

#### persist\_path\_info={on|off}

Enables (on) or disables (off) path persistence information. The default is on.

**(i)** NOTE: If the HBA SCSI target persistent binding is disabled, it is recommended to set persist path info to off. **Without HBA persistent binding, the SCSI ID of the path persisted in the custom file may change after actions like a HBA enable/disable or a server reboot. This may cause powermt to display misleading information. To enable SCSI target persistent binding, refer to the HBA management software documentation.**

# **powermt set policy**

Sets the load-balancing and failover policy for devices configured in PowerPath.

### **Syntax**

powermt set policy={ad|co|lb|li|re|rr|si|so} [dev=<device>|all] [class=<class>|all]

### **Description**

Unlicensed versions of PowerPath support EMC arrays only. This configuration is supported if the host has a single HBA only. This configuration is also referred to as PowerPath/SE. The *PowerPath Family Product Guide* provides more information. With third-party arrays in an unlicensed PowerPath environment, either unmanage the third-party array class (powermt unmanage class) or upgrade to a licensed version of PowerPath.

### **Options**

#### policy={ad|co|lb|li|re|rr|si|so}

Sets the load-balancing and failover policy to the specified value.

#### dev=*device*|all

Limits the policy change to the specified device. all specifies all devices. The default is all.

If class is specified along with dev, the command is applied to devices that meet all specified constraints. If neither class nor dev is specified, and the specified policy does not apply to any storage system in the environment (for example, if the bf policy is specified with a PowerPath license, but there are no Unity, VNX, and CLARiiON storage systems), no policy setting occurs, and no error message appears.

#### class={all|symm|vnx|clariion|vplex|invista|netapp|hitachi|hpxp|ess|xtremio|unity|sc|powermax|generic|powerstore}

Limits the command to the specified type of storage system. all specifies all storage-system types. The default is all.

# **powermt set port\_disable**

Enables or disables a storage system port, and closes all devices configured through the port.

```
powermt set port_disable={on|off} dev=<device>
```
Use powermt set port disable when, for example, you want to replace a disk array controller. To display information on storagesystem ports, use the powermt display port\_mode command.

Note the following limitations:

- A disabled port state persists across host reboots; however, the complete suppression of I/O from the host to the disabled array port is not guaranteed during early boot (of the host).
- In an R1/R2 boot failover configuration, a disabled port does not persist through a failover or failback.
- This command fails if the PowerPath load balancing and failover policy is bf or nr.

### **Options**

#### port\_disable=on

Disables a port on the specified device. Once disabled, all paths configured through a port are marked dead and no I/O is sent to the port.

#### port\_disable=off

Enables a port on the specified device. The default is off.

#### dev=*device*

Specifies the device port you want to enable or disable. The device you enter must be a native-named device. This dev option applies to all paths using the port.

#### **Port disable**

The following example shows the command to disable a port and the subsequent powermt display port mode output.

```
# powermt set port_disable=on dev=c5t50060482CAFD7A5Dd1s0
 powermt display port mode dev=c5t50060482CAFD7A5Dd1s0
Pseudo name=emcpower27a
Symmetrix ID=000187430377
Logical device ID=0001
state=alive; policy=SymmOpt; queued-IOs=0
====================================================================================
----------------- Host ------------------------------ Stor-- I/O Path-- Stats-<br>### HW Path Most Millerf. Mode State
           ### HW Path I/O Paths Interf. Mode State Q-IOs Errors
====================================================================================
3072 pci@1c,600000/SUNW,qlc@1/fp@0,0 c3t5006048ACAFD7A7Cd1s0 FA 13dB active alive 0 0
3074 pci@1d,700000/SUNW,qlc@1/fp@0,0 c5t50060482CAFD7A5Dd1s0 FA 14bA active dead 0 0
```
### **powermt set port\_mode**

Sets the mode of all paths of a port on any storage system

### **Syntax**

powermt set port mode={active|standby} dev=<path> [force]

### **Description**

All paths on an active port will function normally. When all paths on a port are moved to standby using this command, the paths to the port are only used when there are no other viable paths for IO. There is no output.

Run the powermt display command to see the status of the paths.

### **Options**

#### port\_mode=active

User I/O is delivered to a path. If you designate a path as active, it is continuously scheduled for I/O according to the load-balancing and failover policy in use. An active port operates as it normally would within a PowerPath environment.

port\_mode=standby

The path is held in reserve. Being set to standby does not mean a path will not be used. It only means the weight of the path is heavily adjusted to preclude its use in normal operations. A standby path still can be selected if it is the best path for a request. For example, if the active paths are so heavily loaded that the weighting factor in favor of the active path is overcome, the I/O will be sent to the standby path. A standby path returns to the default setting or exits standby mode if the host is rebooted without saving the settings using powermt save. Using powermt save persists standby mode settings across reboot.

#### dev=*path*

The device specified must be a native device.

force

Sets the paths irrespective of their current mode. Otherwise, it sets or generates warning message based on their current mode.

#### **Port mode**

The command sets all paths belonging to the port corresponding to a device 'sdaa' as standby.

```
bash-4.0# powermt display dev=hdisk604
Pseudo name=hdiskpower166
Symmetrix ID=000196800207
Logical device ID=09A9
Device WWN=60000970000196800207533030394139
state=alive; policy=SymmOpt; queued-IOs=0
===================================================================
---------- Host ---------- - Stor - -- I/O Path -- -- Stats ---
### HW Path I/O Paths Interf. Mode State Q-IOs Errors
===================================================================
 1 fscsi1 hdisk1301 FA 2e:04 active alive 0 0
 1 fscsi1 hdisk1274 FA 4e:04 active alive 0 0
 0 fscsi0 hdisk631 FA 2e:04 active alive 0 0
 0 fscsi0 hdisk604 FA 4e:04 active alive 0 0
1 fscsil hdisk1274 FA 4e:04 active alive 0 0<br>0 fscsi0 hdisk631 FA 2e:04 active alive 0 0<br>0 fscsi0 hdisk604 FA 4e:04 active alive 0 0<br>bash-4.0# powermt set port mode=standby dev=hdisk604
bash-4.0# powermt display dev=hdisk604
Pseudo name=hdiskpower166
Symmetrix ID=000196800207
Logical device ID=09A9
Device WWN=60000970000196800207533030394139
state=alive; policy=SymmOpt; queuedIOs=0
===================================================================
---------- Host ---------- - Stor - -- I/O Path -- -- Stats ---
### HW Path I/O Paths Interf. Mode State Q-IOs Errors
===================================================================
 1 fscsi1 hdisk1301 FA 2e:04 active alive 0 0
 1 fscsi1 hdisk1274 FA 4e:04 standby alive 0 0
 0 fscsi0 hdisk631 FA 2e:04 active alive 0 0
```
0 fscsi0 hdisk604 FA 4e:04 standby alive 0 0

### **powermt set reactive\_autorestore**

Enables or disables the PowerPath reactive autorestore facility.

### **Syntax**

powermt set reactive autorestore={on|off} [class=<class>|all]

### **Description**

Reactive autorestore is the automatic restoration in the context of an I/O of physically alive paths that are still in the dead (unusable) state. powermt set reactive autorestore is not supported on Windows.

The powermt display options command shows if the functionality is enabled or disabled

Reactive autorestore can be used with periodic autorestore to define when paths are restored after path failure.

- If reactive\_autorestore=on and periodic\_autorestore=on, then paths will be automatically restored at the next opportunity in either context. This is the default for these settings.
- If reactive autorestore=on and periodic autorestore=off, then a physically alive path will be automatically restored in the context of an I/O if there is no other path in the alive state available to complete the I/O. Any qualified path from either SPA or SPB can be

restored to service. Therefore, if HBAs are getting enabled in this scenario, the I/Os will go through any path that is brought alive first. The storage processor of the serving path might take ownership of the LUN resulting in a reassign, restore, or follow event.

- If reactive autorestore=off and periodic autorestore=on, then the path will be restored when the path is selected for path test.
- If reactive\_autorestore=off and periodic\_autorestore=off, then paths that move into the dead state due to path test failures will never be automatically restored. Do not set this in your normal running environment. However, physically alive paths that are proactively moved to the dead state as a result of another path failure on the same bus may be autorestored and returned to the alive state during the next path test. This path test may be either periodic or in the context of completing I/O (reactive). To restore physically dead paths in this scenario, run powermt restore at the command line.

### **Options**

#### reactive\_autorestore=on

Enables reactive autorestore, which reactively tests dead paths and, if they pass the test, restores them to service. For non-disruptive upgrades (NDU), reactive autorestore should be set to on. The default is on.

#### reactive\_autorestore=off

Suppresses path testing and restoration in the context of I/O, thereby quickening I/O failure when all paths to a volume are dead. Turning reactive autorestore off can be useful in failover clusters, or with host-based disk mirroring, if you place a higher priority on these failover mechanisms than you place on PowerPath failover.

#### class={all|symm|vnx|clariion|vplex|invista|netapp|hitachi|hpxp|ess|xtremio|unity|sc|powermax|generic|powerstore}

Limits the command to the specified type of storage system. all specifies all storage-system types. The default is all.

## **powermt set streamio\_threshold**

Sets the I/O threshold values for when to switch paths while the Stream I/O (si) load-balancing and failover policy is in effect.

### **Syntax**

powermt set streamio\_threshold=<threshold\_count> [dev=<device>|all] [class=<class>|all]

### **Description**

The streamio value is accepted only if the load-balancing policy in effect on the device is si. If the PowerPath license is invalid, setting the streamio\_threshold will generate an error message. You can check whether Stream I/O threshold is set by viewing the powermt display dev output.

### **Options**

#### streamio\_threshold=*threshold\_count*

Integer in the range from 64 to 2048 that specifies, in number of I/Os, when to switch paths. The default for EMC arrays is 1024 and the default for third-party arrays is 128.

These values are truncated to nearest power of 2, which is lower than the specified value. For example, if you try to set the streamio\_threshold value as 127, the truncated value 64 is set as the streamio\_threshold value.

#### dev=*device*|all

Limits the change to the specified logical device. all specifies all logical devices. The default is all.

#### class={all|symm|vnx|clariion|vplex|invista|netapp|hitachi|hpxp|ess|xtremio|unity|sc|powermax|generic|powerstore}

Limits the command to the specified type of storage system. all specifies all storage-system types. The default is all.

### **powermt set write\_throttle**

Enables or disables I/O write throttling to the specified logical devices.

```
powermt set write throttle={on|off} [class={symm|all}] [dev=<device>|all]
```
Write throttling is enabled to limit the number of queued writes to the common I/O queue in the HBA driver; instead, the writes are queued in PowerPath. As a result, read requests do not get delayed behind a large number of write requests.

This command is available only to the PowerPath AIX, HP-UX, and Solaris platforms.

### **Options**

#### write\_throttle={on|off}

Enables (on) or disables (off) write throttling to the specified logical device. For new logical devices, write throttling is disabled by default.

#### class={symm|all}

Limits the command to the specified type of storage system. all specifies all storage-system types eligible for write throttling. The default is all. If class is specified along with dev, the command is applied to logical devices that meet all specified constraints.

#### dev=*device*|all

Limits the change to the specified logical device. all specifies all logical devices eligible for write throttling. The default is all.

# **powermt set write\_throttle\_queue**

Sets the write throttling queue depths for a storage-system port connected to a specified device.

### **Syntax**

powermt set write throttle queue=<queue depth> [class={symm|all}] [dev=<path>|<device>|all]

### **Description**

The queue-depth setting limits the number of writes to all devices enabled for write throttling that can be outstanding (from PowerPath perspective) on the storage-system port. The queues are allocated within PowerPath, one per storage-system port.

This command is available only to the PowerPath AIX and Solaris platforms.

### **Options**

#### write\_throttle\_queue=*queue\_depth*

Limits the number of I/Os sent or written to a port. The intent of setting this threshold value is to prevent write operations from delaying the completion of read operations. The value of queue\_depth must be in the range 0 to 2048. For new ports, the queue depth is set to 256 by default.

#### class={symm|all}

Limits the command to the specified type of storage system. all specifies all storage-system types eligible for write throttling. The default is all. If class is specified along with dev, the command is applied to logical devices that meet all specified constraints.

#### dev=*path*|*device*|all

Limits the change to the storage-system port associated with the specified path, or the port connected to the specified device. all specifies all storage-system ports to all devices eligible for write throttling. The default is all.

### **powermt unmanage**

Excludes devices or storage system classes from PowerPath management.

```
powermt unmanage dev=<path>|<device> | class=<class>
```
When applied to a storage system class, powermt unmanage succeeds in completely removing the class from PowerPath control only after you stop applications with open devices of the specified class. If you cannot stop applications, you might have to reboot the host.

When you remove a storage system class from PowerPath control, custom configurations for that class (such as policy or mode) are lost with the next reboot or execution of powermt save.

A powermt unmanage class operation is legal only if the class's status is managed or unmanage\_incomplete. If the class status is unmanage\_incomplete, the manage operation must be completed--or the host rebooted--before powermt unmanage succeeds. The powermt display options command displays the status of a class.

When applied to a specific device, powermt unmanage differs from powermt remove:

- powermt unmanage applies to the entire device, not just the specified path.
- The effect of powermt unmanage is persistent: powermt config does not restore the device to PowerPath control.

Mappings of pseudo names to native names do not persist when you unmanage and then remanage devices.

### **Options**

#### dev=*path*|*device*

Specifies the pathname of a logical device to be excluded from PowerPath management.

#### class={symm|vnx|clariion|vplex|invista|netapp|hitachi|hpxp|ess|xtremio|unity|sc|powermax|generic|powerstore}

Specifies the storage system class to be excluded from PowerPath management. If class is specified along with dev, the command is applied to HBAs or devices that meet all specified constraints.

# **powermt update host\_registration**

Updates host registration.

### **Description**

powermt update host registration command triggers a host registration to all connected arrays that support host registration. This command can be used immediately to update an array whenever there is any change in host details.

This command always returns a success even if there are no arrays connected, if auto host registration is disabled on the host or if auto\_host\_registration is not supported/enabled on the connected arrays.

This command does not return any status when executed. Ensure that auto host registration feature is enabled before executing this command.

# **powermt update lun\_names**

Retrieves the latest XtremIO, Unity/VNX/CLARiiON, Dell SC, and IBM XIV user-assignable LUN names.

### **Syntax**

powermt update lun\_names

### **Description**

A user-assignable LUN name is a character string that a user or system manager associates with a LUN and assigns through Unisphere or Navisphere. CLARiiON LUN nice names are updated automatically every hour. Use this command to manually update nice names.

### **Options**

None.

# **powermt version**

Displays the version of PowerPath running on the host.

### **Syntax**

powermt version

# **Description**

PowerPath version names use the term service pack (SP) for 6.x.x level releases (for example, 6.0 SP1 instead of 6.0.1) and patch (P) for 6.x.x.x level releases (for example, 6.0 SP1 P01). Installed hot fixes are displayed by default.

### **Options**

None.

#### **Version**

```
# powermt version
Dell EMC powermt for PowerPath (c) Version 6.0 build (xxx)
```
# **pprootdev commands**

This chapter contains the following topics:

#### **Topics:**

• pprootdev command

# **pprootdev command**

The pprootdev command enables and disables PowerPath functionality on a boot device.

The pprootdev tool:

- Enables and disables PowerPath load balancing and failover functionality on a storage system boot device.
- Enables the bosboot tool to function correctly with PowerPath.

# **pprootdev**

Enables and disables PowerPath load balancing and failover functionality on a storage system boot device.

## **Syntax**

pprootdev {on | off | fix | fixback | query}

## **Description**

The pprootdev tool cannot change the state of rootvg on a running system. It does, however, modify ODM data that other tools use to determine what devices rootvg is using. For this reason, some commands report information that may appear to be incorrect if they are run after pprootdev and before a restart.

**NOTE: If the /tmp directory is full and the disk containing the OS does not have free partitions available, the pprootdev command will fail. Ensure that there is enough space available before running the command.**

# **Options**

on

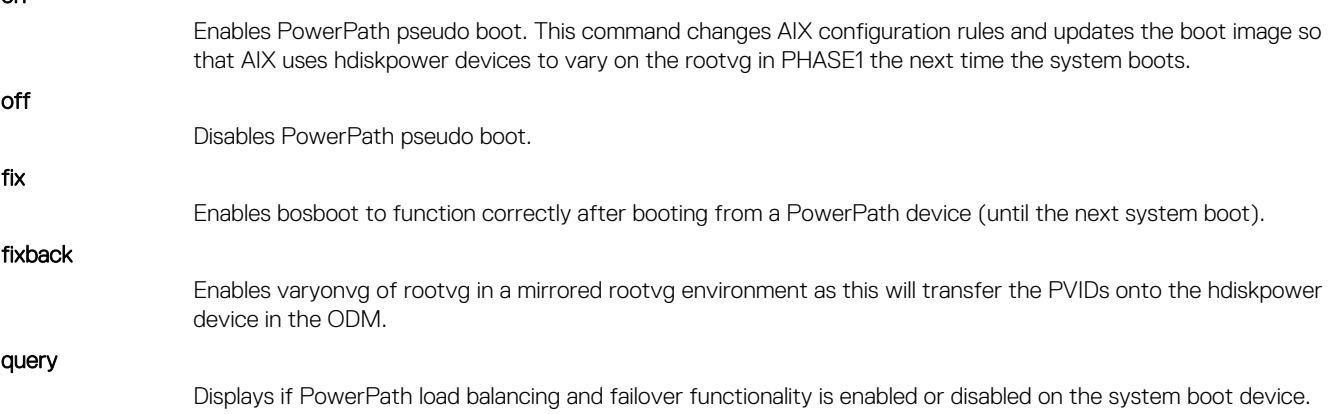

# **rpowermt commands**

This chapter contains the following topics:

**Topics:**

• rpowermt command

# **rpowermt command**

The rpowermt command monitors and manages the PowerPath/VE environment.

# **rpowermt check\_registration**

Displays the state of the PowerPath/VE license on a vSphere host.

### **Syntax**

```
rpowermt check_registration host=<hostname> [username=<username> [password=<password>|
no_password]] [cim_sessionid=<CIM sessionid>]
```
### **Options**

#### host=*hostname*

Specifies the IP address or hostname of the vSphere host.

#### username=*username*

Specifies the user account on the vSphere host. If the username is not included in the command line, you are prompted to specify the user name.

#### password=*password*

Specifies the password associated with the specified username. If the password is not included on the command line, you are prompted to specify the user name.

#### cim\_sessionid=*CIM\_sessionId*

Specifies the CIM session ID ticket output for vSphere host authorization.

#### **Check registration**

If PowerPath/VE is already licensed with Served or Unserved, it continues to use as Served or Unserved license until it gets unregistered.

For PowerPath/VE to get licensed using FX, host should have at least one data device from VMAX3 array, which has FX software bundle is available.

#### **NOTE: The Type field is displayed as FX in the following output.**  $\bigcirc$

```
PowerPath License Information:
          ------------------------------
        Host ID : 5e784be0-8472-b26e-d117-b0262818f13c
 Type : FX
State : licensed
        License search path: /etc/emc:/etc/emc/licenses:/opt/EMCpower:/opt/EMCpower/licenses
        License file(s): /etc/emc/*.lic
                         /etc/emc/licenses/*.lic
                         /opt/EMCpower
                         /opt/EMCpower/licenses
        Warning: License file does not exist or not found.
```
If the host is licensed with served license the system generates the following output:

```
# rpowermt host=<host> check_registration
PowerPath License Information:
 ------------------------------
Host ID : 4dc16302-1265-a5c4-0394-002219287b68
Type : served (counted)
State : licensed
Registered To : EMC
Issue Date : 13-feb-2015
Feature : PowerPathMP
Feature Version: 5.4
Registering Svr: rpowermt@<rpowermt_server>-<licensing_server>
License Server : <licensing_server>
Days until expiration: 317
License search path: /root
License file(s): /root/POWERMT.LIC
```
**NOTE: The Type field is displayed as served in the output that is shown.**

### **rpowermt check\_served**

Displays the license configuration information on the electronic license management server. This command works only if valid Server license is available for RTOOLS.

### **Syntax**

rpowermt check\_served

### **Options**

None.

#### **Check served**

```
# rpowermt check_served
License details:<br>Server:
                  localhost.localdomain
    Server: local<br>
Issuer: EMC<br>
Feature: Powe
                  PowerPathMP
 Version: 5.4
 Issued: 24-mar-2014
Expiration: 31-dec-2015
 Notice: ACTIVATED BY <user> for Testing
    Expiration.<br>Notice: A<br>Num_lic: 5<br>Overdraft: 1
 Ove \overline{r}draft:
             --------------------------------------------
    License details:
Server: localhost.localdomain
 Issuer: EMC
Feature: PowerPathMP
 Version: 5.4
 Issued: 26-jan-2014
Expiration: 31-dec-2014
 Notice: ACTIVATED BY <user> for Testing
Num_lic: 10
 Overdraft: 0
--------------------------------------------
    ELM server info:
 Licenses: 15
 Overdraft: 1
Total count: 16
 In use: 0 (float 0)
 Available: 16
```
# **rpowermt display**

Displays information about HBAs and/or devices that are managed by PowerPath/VE.

### **Syntax**

```
rpowermt display [dev=<device>|all] [class=<class>|all] [verbose|every=<#seconds>]
[width=<#col>] host=<hostname> [username=<username> [password=<password>|no password]]
[cim_sessionid=<cim sessionid>]
```
### **Description**

The rpowermt display dev command includes an Array failover field, which displays the failover mode setting. This setting determines the failover mode for a server's HBA port and is configured through the Unisphere and Navisphere® software.

After changing devices to ALUA mode, restart for PowerPath/VE to recognize the change.

### **Options**

#### dev=*device*|all

Displays information about the specified devices. all specifies all devices. If dev is not specified, a summary HBA listing is displayed, with one line per HBA. The supported device name formats for rpowermt display dev are:

- PowerPath/VE pseudo device name
- Native path identifier Format of the native device path is, *hwpath*:*Cx:Ty:Lz* value

#### class={all|symm|vnx|clariion|vplex|invista|netapp|hitachi|hpxp|ess|xtremio|unity|sc|powermax|generic|powerstore}

Limits the command to the specified type of storage system. all specifies all storage-system types. The default is all.

#### verbose

This option is only supported with rpowermt display dev command. This option displays the long nice name for XtremIO devices.

#### every=*#seconds*

Integer in the range 1 to 86400 that specifies, in seconds, how often the display is updated. By default, the display is not updated. The seconds value is the minimum time between refreshes; the actual time is affected by the overall system load. On busy systems, display updates can be less frequent than specified.

#### width=*#columns*

Width sets a range within which the rpowermt display output appears. The default is 80. The acceptable range is 80 to 160 columns. The output widens or narrows within the range depending on the width of the window. This value applies only to the specific output; it is not persistent. You can set a persistent value for the width option by using the environment variable PP\_DISPLAY\_WIDTH. If you set the every option along with the width option, the rpowermt display output widens or narrows to accommodate changes you make to the window width.

#### host=*hostname*

Specifies the IP address or hostname of the vSphere host.

#### username=*username*

Specifies the user account on the vSphere host. If the username is not included in the command line, you are prompted to specify the user name.

#### password=*password*

Specifies the password associated with the specified username. If the password is not included on the command line, you are prompted to specify the user name.

#### cim\_sessionid=*CIM\_sessionId*

Specifies the CIM session ID ticket output for vSphere host authorization.

#### **Display**

```
# rpowermt display dev=emcpower140 host=x.x.x.x
Pseudo name=emcpower140
XtremIO ID=JWXED130500271
```
```
Logical device ID=514F0C59BF0007F7
Standard UID=naa.514f0c59bf0007f7 [vmq216018_34]
type=Conventional; state=alive; policy=ADaptive; queued-IOs=0
  =======================================================================
----------- Host ----------- - Stor - -- I/O Path -- --- Stats ---
### HW Path I/O Paths Interf. Mode State Q-IOs Errors
=======================================================================
 3 vmhba4 C0:T6:L33 X1-C2-f1 active alive 0 0
 3 vmhba4 C0:T5:L33 X1-C1-f2 active alive 0 0
 2 vmhba5 C0:T6:L33 X1-C2-f2 active alive 0 0
 2 vmhba5 C0:T5:L33 X1-C1-f1 active alive 0 0
```
### **Display output for NVMe Device**

```
# rpowermt display dev=emcpower31 class=symm host=x.x.x.x
Pseudo name=emcpower31
Symmetrix ID=000197600236
Logical device ID=00001962
Device WWN=600009700BC723EC36ED00360000065B
Standard UID=eui.600009700bc723ec36ed00360000065b
type=NVMe; state=alive; policy=SymmOpt; queued-IOs=0
  ==============================================================================
  ------------- Host -------------- - Stor - -- I/O Path -- -- Stats ---
```
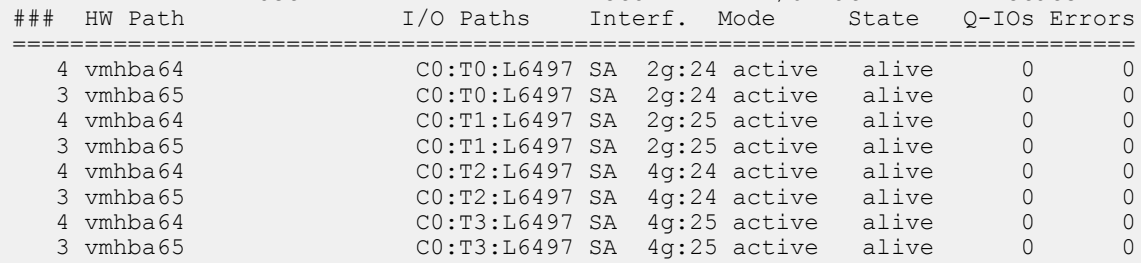

# **rpowermt display alua**

Displays ALUA state for all paths to an ALUA device, that is, storage systems that support the SCSI-standard ALUA.

### **Syntax**

```
rpowermt display [dev=<device>|all] [class=<class>|all] [every=<#seconds>] [width=<#col>]
host=<hostname> [username=<username> [password=<password>>>>>>|no password]] [cim_sessionid=<cim
sessionid>]
```
## **Description**

The valid asymmetric access states are: Active/optimized, Active/non-optimized, Standby, Unavailable, Offline, Transitioning

An ALUA LUN is reachable across all available storage processors, directors, but only one storage processor/director owns the LUN at any given time. Paths associated with the owning storage processor/director have an active/optimized asymmetric access state, while paths associated with the non-owning storage processors/directors have an active/non-optimized asymmetric access state.

Paths in an active/non-optimized asymmetric access state typically provide lower performance than those in an active/optimized asymmetric access state. During normal load-balancing, PowerPath/VE distributes I/O among paths in the active/optimized asymmetric access state only for optimal performance. Paths in the active/non-optimized asymmetric access state are used only when all paths in the active/optimized asymmetric access state have failed.

### **Options**

### dev=*device*|all

Displays information about the specified devices. all specifies all devices. If dev is not specified, a summary HBA listing is displayed, with one line per HBA. The supported device name formats for rpowermt display dev are:

- PowerPath/VE pseudo device name
- Native path identifier Format of the native device path is, *hwpath*:*Cx:Ty:Lz* value

### class={all|symm|vnx|clariion|vplex|invista|netapp|hitachi|hpxp|ess|xtremio|unity|sc|powermax|generic|powerstore}

Limits the command to the specified type of storage system. all specifies all storage-system types. The default is all.

#### every=*#seconds*

Integer in the range 1 to 86400 that specifies, in seconds, how often the display is updated. By default, the display is not updated. The seconds value is the minimum time between refreshes; the actual time is affected by the overall system load. On busy systems, display updates can be less frequent than specified.

### width=*#columns*

Width sets a range within which the rpowermt display output appears. The default is 80. The acceptable range is 80 to 160 columns. The output widens or narrows within the range depending on the width of the window. This value applies only to the specific output; it is not persistent. You can set a persistent value for the width option by using the environment variable PP\_DISPLAY\_WIDTH. If you set the every option along with the width option, the rpowermt display output widens or narrows to accommodate changes you make to the window width.

### host=*hostname*

Specifies the IP address or hostname of the vSphere host.

#### username=*username*

Specifies the user account on the vSphere host. If the username is not included in the command line, you are prompted to specify the user name.

### password=*password*

Specifies the password associated with the specified username. If the password is not included on the command line, you are prompted to specify the user name.

### cim\_sessionid=*CIM\_sessionId*

Specifies the CIM session ID ticket output for vSphere host authorization.

### **ALUA output for NVMe Devices**

```
rpowermt display alua dev=eui.600009700bc723ec36ed00360000065b class=symm host=x.x.x.x
Pseudo name=emcpower31
Symmetrix ID=000197600236
Logical device ID=00001962
Device WWN=600009700BC723EC36ED00360000065B
Standard UID=eui.600009700bc723ec36ed00360000065b
type=NVMe; state=alive; policy=SymmOpt; queued-IOs=0
==============================================================================
---- Host ----   - Stor -  ------------ I/O Path -------------   -- Stats ---
### I/O Paths Interf. ALUA State Mode State Errors
==============================================================================
   4 C0:T0:L6497 SA 2g:24 Active/optimized active alive 0<br>3 C0:T0:L6497 SA 2g:24 Active/optimized active alive 0<br>4 C0:T1:L6497 SA 2g:25 Active/optimized active alive 0<br>3 C0:T1:L6497 SA 2g:25 Active/optimized active alive 0
 3 C0:T0:L6497 SA 2g:24 Active/optimized active alive 0
 4 C0:T1:L6497 SA 2g:25 Active/optimized active alive 0
 3 C0:T1:L6497 SA 2g:25 Active/optimized active alive 0
 4 C0:T2:L6497 SA 4g:24 Active/optimized active alive 0
 3 C0:T2:L6497 SA 4g:24 Active/optimized active alive 0
 4 C0:T3:L6497 SA 4g:25 Active/optimized active alive 0
 3 C0:T3:L6497 SA 4g:25 Active/optimized active alive 0
```
# **rpowermt display array serial**

Displays array serial numbers for all the paths to a volume.

### **Syntax**

```
rpowermt display array_serial dev=<device>|all [class=<class>|all] [every=<#seconds>]
[width=<#col>] host=<hostname> [username=<username> [password=<password>|no_password]]
[cim_sessionid=<cim sessionid>]
```
### **Description**

The rpowermt display array serial command helps to identify paths of distributed volumes from multi-frame appliances such as, VPLEX Metro clusters and VMAX SRDF Active Active configurations.

With the array serial numbers displayed in all the paths, the paths going to the local and the remote array are easily identifiable.

# **Options**

dev=*device*|all

Displays information about the specified device. all specifies all PowerPath devices.

### class={all|symm|vnx|clariion|vplex|invista|netapp|hitachi|hpxp|ess|xtremio|unity|sc|powermax|generic|powerstore}

Limits the command to the specified type of storage system. all specifies all storage-system types. The default is all.

### **Display array\_serial**

```
Pseudo name=emcpowera
Symmetrix ID=000197600771, 000197600545
Logical device ID=00000043, 0000176B
Device WWN=60000970000197600545533031373642
state=alive; policy=SymmOpt; queued-IOs=0
===============================================================================
-------------- Host ------------ - Stor - -- I/O Path -- --- Array Serial ---<br>### HW Path 1/O Paths Interf. Mode State Number
                 1/0 Paths Interf. Mode State Number
===============================================================================
 3 lpfc sdav FA 2d:08 active alive 000197600771
 3 lpfc sdap FA 4d:08 active alive 000197600545
 3 lpfc sdab FA 1d:08 active alive 000197600545
 3 lpfc sdaj FA 1d:08 active alive 000197600771
 2 lpfc sdt FA 1d:08 active alive 000197600771
 2 lpfc sdn FA 2d:08 active alive 000197600771
 2 lpfc sdh FA 4d:08 active alive 000197600545
 2 lpfc sdb FA 1d:08 active alive 000197600545
```
# **rpowermt display bus**

Displays all paths between the HBAs on a host and the storage-system ports that the HBAs can access.

## **Syntax**

```
rpowermt display bus [class=<class>|all] [every=<#seconds>] [width=<#col>] host=<hostname>
[username=<username> [password=<password>|no_password]] [cim_sessionid=<cim sessionid>]
```
# **Description**

The output has one line per path. It displays information one line per bus. Alternatively, you can type display paths to display path information.

There is a table for each type of storage system. The logical device count above each table indicates the type of storage system to which that table applies. The summary display information does not list any arrays if there are no devices for an array type.

# **Options**

### class={all|symm|vnx|clariion|vplex|invista|netapp|hitachi|hpxp|ess|xtremio|unity|sc|powermax|generic|powerstore}

Limits the command to the specified type of storage system. all specifies all storage-system types. The default is all.

### every=*#seconds*

Integer in the range 1 to 86400 that specifies, in seconds, how often the display is updated. By default, the display is not updated. The seconds value is the minimum time between refreshes; the actual time is affected by the overall system load. On busy systems, display updates can be less frequent than specified.

### width=*#columns*

Width sets a range within which the rpowermt display output appears. The default is 80. The acceptable range is 80 to 160 columns. The output widens or narrows within the range depending on the width of the window. This value applies only to the specific output; it is not persistent. You can set a persistent value for the width option by using the environment variable PP\_DISPLAY\_WIDTH. If you set the every option along with the width option, the rpowermt display output widens or narrows to accommodate changes you make to the window width.

### host=*hostname*

Specifies the IP address or hostname of the vSphere host.

### username=*username*

Specifies the user account on the vSphere host. If the username is not included in the command line, you are prompted to specify the user name.

### password=*password*

Specifies the password associated with the specified username. If the password is not included on the command line, you are prompted to specify the user name.

### cim\_sessionid=*CIM\_sessionId*

Specifies the CIM session ID ticket output for vSphere host authorization.

### **Output for VMAX 236 (SCSI and NVMe) and PowerStore array**

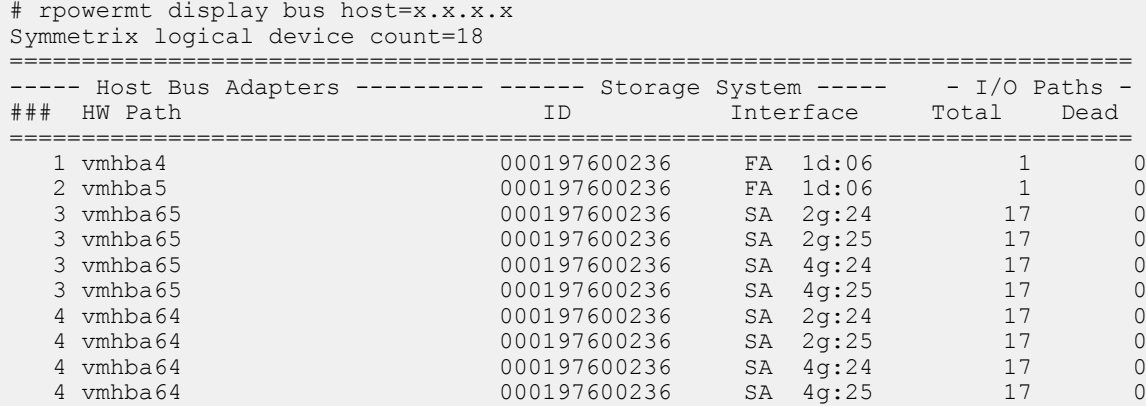

### PowerStore logical device count=14

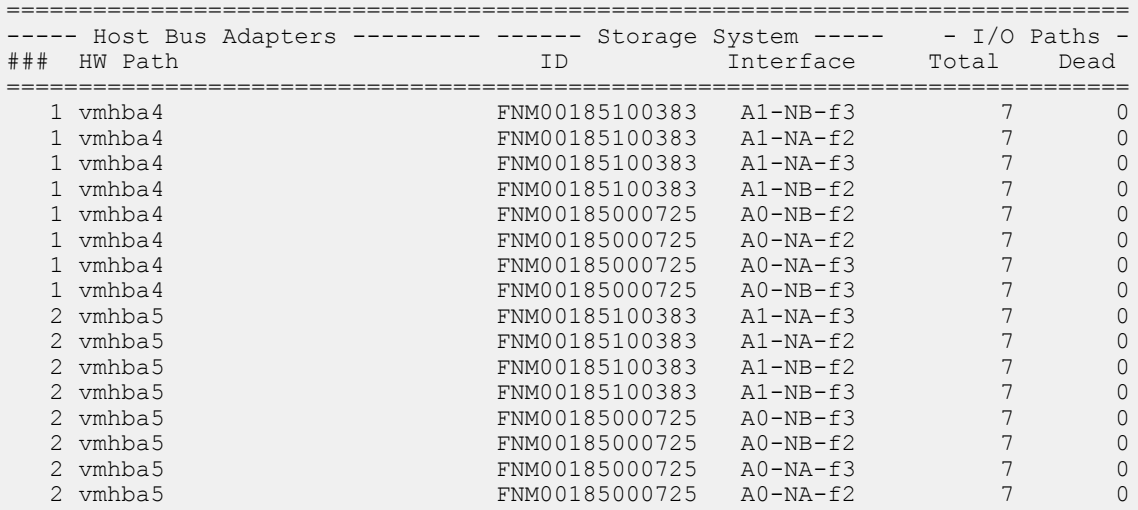

# **rpowermt display latency**

Displays information on path latency monitoring, including the last and longest I/O completion times for each path.

### **Syntax**

```
rpowermt display latency [dev=<device>|all] [class=<class>|all] [every=<#seconds>]
[width=<#col>] host=<hostname> [username=<username> [password=<password>|no_password]]
[cim_sessionid=<cim sessionid>]
```
## **Description**

The rpowermt display latency output includes the following two columns:

- Current is the time, in microseconds, it took the last I/O on the path to complete.
- Max is the time, in microseconds, it took the longest I/O on the path to complete.

The Current and Max values can help determine an appropriate threshold value, which you can then set with the powermt set path\_latency\_threshold command. To turn on path latency monitoring, use the powermt set path\_latency\_monitor command.

The rpowermt display options command shows if the functionality is enabled or disabled

### **Options**

### dev=*device*|all

Displays information about the specified devices. all specifies all devices. If dev is not specified, a summary HBA listing is displayed, with one line per HBA. The supported device name formats for rpowermt display dev are:

- PowerPath/VE pseudo device name
- Native path identifier Format of the native device path is, *hwpath*:*Cx:Ty:Lz* value

### class={all|symm|vnx|clariion|vplex|invista|netapp|hitachi|hpxp|ess|xtremio|unity|sc|powermax|generic|powerstore}

Limits the command to the specified type of storage system. all specifies all storage-system types. The default is all.

#### every=*#seconds*

Integer in the range 1 to 86400 that specifies, in seconds, how often the display is updated. By default, the display is not updated. The seconds value is the minimum time between refreshes; the actual time is affected by the overall system load. On busy systems, display updates can be less frequent than specified.

### width=*#columns*

Width sets a range within which the rpowermt display output appears. The default is 80. The acceptable range is 80 to 160 columns. The output widens or narrows within the range depending on the width of the window. This value applies only to the specific output; it is not persistent. You can set a persistent value for the width option by using the environment variable PP\_DISPLAY\_WIDTH. If you set the every option along with the width option, the rpowermt display output widens or narrows to accommodate changes you make to the window width.

#### host=*hostname*

Specifies the IP address or hostname of the vSphere host.

#### username=*username*

Specifies the user account on the vSphere host. If the username is not included in the command line, you are prompted to specify the user name.

### password=*password*

Specifies the password associated with the specified username. If the password is not included on the command line, you are prompted to specify the user name.

### cim\_sessionid=*CIM\_sessionId*

Specifies the CIM session ID ticket output for vSphere host authorization.

# **rpowermt display options**

Displays PowerPath/VE options for each storage system class.

### **Syntax**

rpowermt display options host=<hostname> [username=<username> [password=<password>|no\_password]] [cim\_sessionid=<CIM sessionid>]

### **Description**

rpowermt display options displays the following option settings for each storage system class:

- Whether Unity, VNX, and CLARiiON user-assignable LUN names are displayed
- Whether path latency monitoring is enabled and the path latency threshold, if one is set
- Whether periodic autorestore and reactive autorestore is enabled
- Whether autostandby is enabled (array class based) and the threshold, if one is set. The possible values for proximity-based autostandby are on, off, and N/A. For classes where proximity-based autostandby are on, the threshold value is default or a userdefined value.
- Performance data collection settings
- Status of the storage system class (managed, unmanaged, manage\_incomplete, or unmanage\_incomplete)

To change the settings, use rpowermt set commands to change the default storage system class. Unity, VNX, and CLARiiON userassignable LUN names are displayed by default.

## **Options**

### host=*hostname*

Specifies the IP address or hostname of the vSphere host.

#### username=*username*

Specifies the user account on the vSphere host. If the username is not included in the command line, you are prompted to specify the user name.

#### password=*password*

Specifies the password associated with the specified username. If the password is not included on the command line, you are prompted to specify the user name.

### cim\_sessionid=*CIM\_sessionId*

Specifies the CIM session ID ticket output for vSphere host authorization.

### **Display options**

```
# rpowermt display options host=x.x.x.x
       Show CLARiiON LUN names: true
        Path Latency Monitor: Off
        Performance Monitor: disabled
        Autostandby: IOs per Failure (iopf): enabled
 iopf aging period : 1 d
 iopf limit : 6000
        Storage
        System Class Attributes
 ------------ ----------
        Symmetrix periodic autorestore = on
                     reactive autorestore = on
                     proximity based autostandby = off
                     auto host registration = enabled
                     app finger printing = disabled
                     device to array performance report = enabled
                     device in use to array report = enabled
        CLARiiON periodic autorestore = on
                     reactive autorestore = on
                     proximity based autostandby = N/A
                     auto host registration = disabled
                     app finger printing = N/A
                     device to array performance report = N/A
                    device in use to array report = N/A Invista periodic autorestore = on
                     reactive autorestore = on
                     proximity based autostandby = N/A
                     auto host registration = N/A
                    app finger printing = N/A device to array performance report = N/A
                    device in use to array report = N/A Hitachi periodic autorestore = on
```
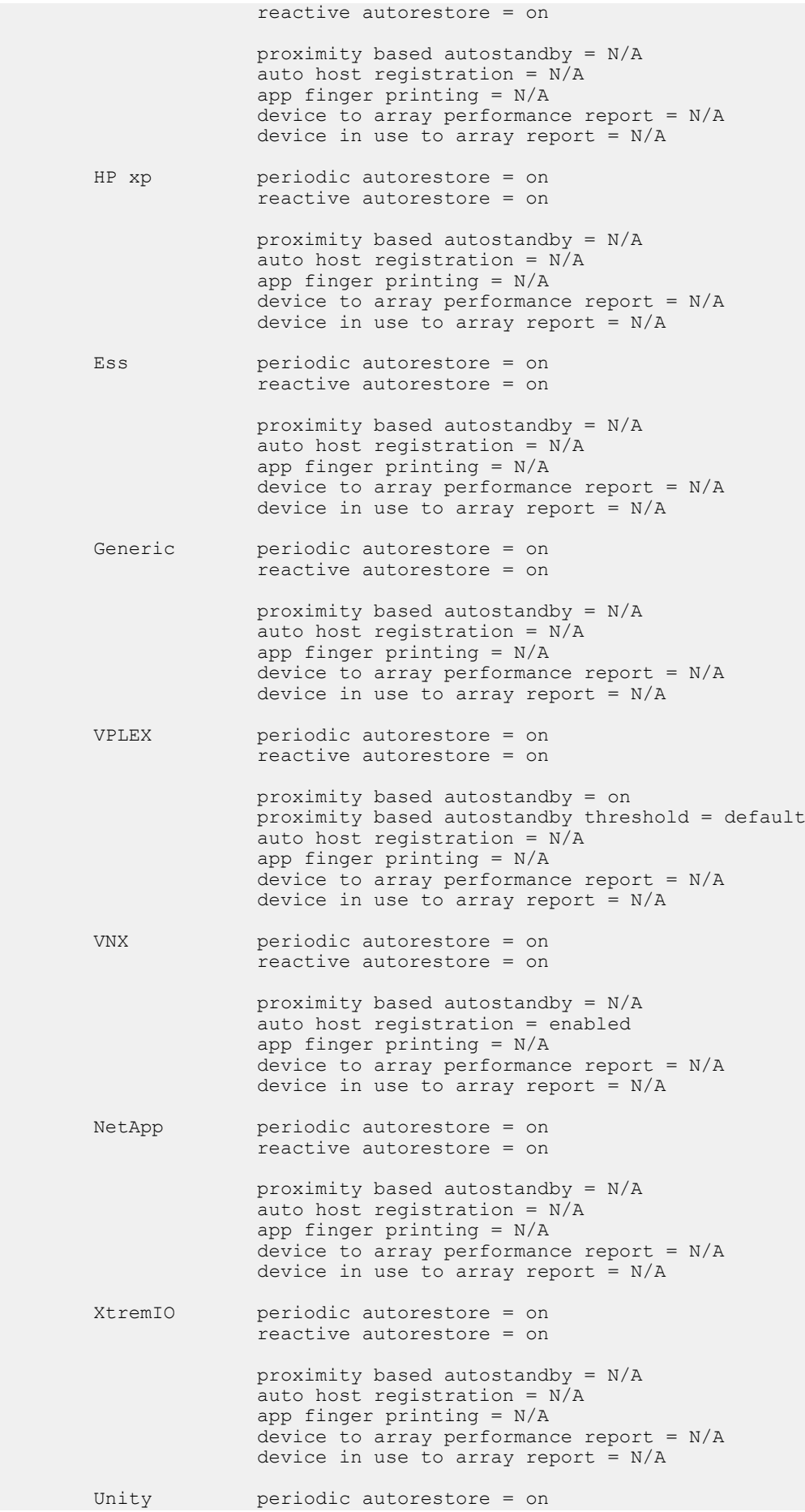

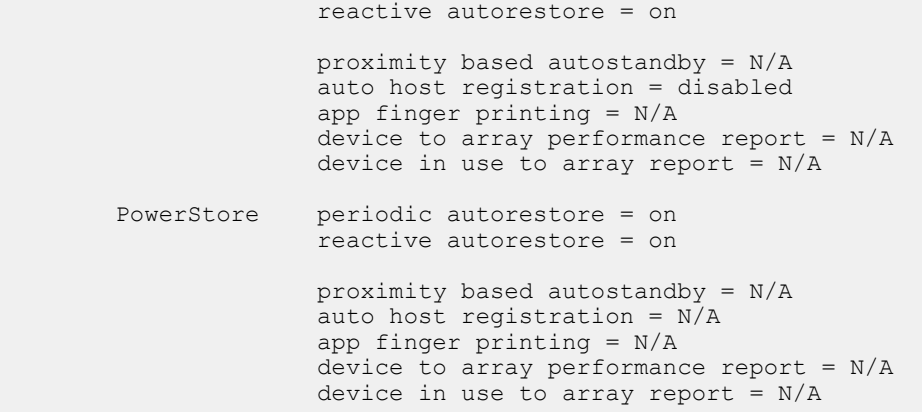

# **rpowermt display paths**

Displays path-specific information.

## **Syntax**

rpowermt display paths [class=<class>|all] [every=<#seconds>] [width=<#col>] host=<hostname> [username=<username> [password=<password>|no password]] [cim\_sessionid=<cim\_sessionid>]

### **Options**

### class={all|symm|vnx|clariion|vplex|invista|netapp|hitachi|hpxp|ess|xtremio|unity|sc|powermax|generic|powerstore}

Limits the command to the specified type of storage system. all specifies all storage-system types. The default is all.

### every=*#seconds*

Integer in the range 1 to 86400 that specifies, in seconds, how often the display is updated. By default, the display is not updated. The seconds value is the minimum time between refreshes; the actual time is affected by the overall system load. On busy systems, display updates can be less frequent than specified.

### width=*#columns*

Width sets a range within which the rpowermt display output appears. The default is 80. The acceptable range is 80 to 160 columns. The output widens or narrows within the range depending on the width of the window. This value applies only to the specific output; it is not persistent. You can set a persistent value for the width option by using the environment variable PP\_DISPLAY\_WIDTH. If you set the every option along with the width option, the rpowermt display output widens or narrows to accommodate changes you make to the window width.

### host=*hostname*

Specifies the IP address or hostname of the vSphere host.

#### username=*username*

Specifies the user account on the vSphere host. If the username is not included in the command line, you are prompted to specify the user name.

### password=*password*

Specifies the password associated with the specified username. If the password is not included on the command line, you are prompted to specify the user name.

### cim\_sessionid=*CIM\_sessionId*

Specifies the CIM session ID ticket output for vSphere host authorization.

### **Display paths**

```
# rpowermt display paths host=x.x.x.x
Symmetrix logical device count=2
                ====================================================================
----- Host Bus Adapters --- ---- Storage System ----- - I/O Paths -<br>### HW Path     ID   Interface Total Dead
                        ### HW Path ID Interface Total Dead
     ====================================================================
```
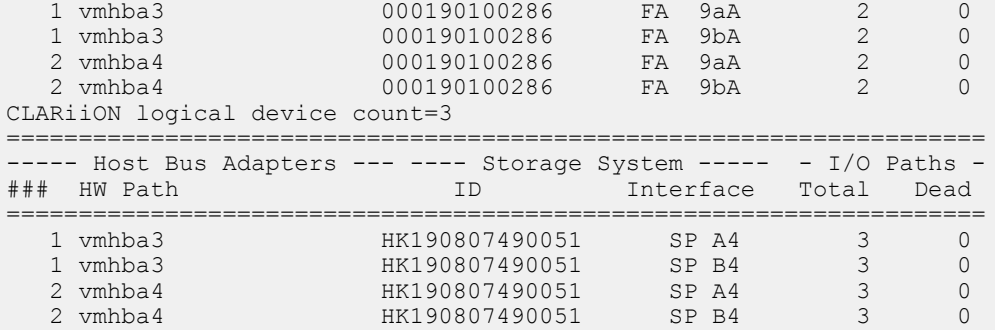

### **Display paths with NVMe devices**

# rpowermt display paths host=x.x.x.x

Symmetrix logical device count=18

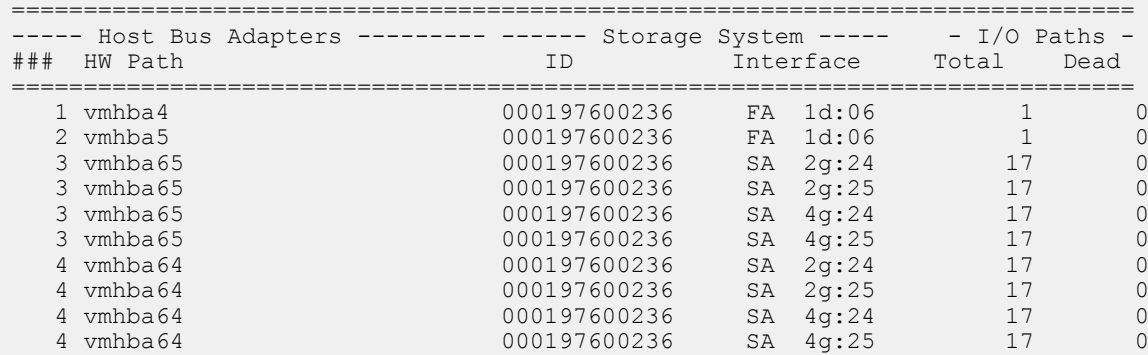

### PowerStore logical device count=14

============================================================================== ----- Host Bus Adapters --------- ------ Storage System ----- - - I/O Paths -### HW Path ID Interface Total Dead ============================================================================== 1 vmhba4 FNM00185100383 A1-NB-f3 7 0 1 vmhba4 FNM00185100383 A1-NA-f2 7 0 1 vmhba4 FNM00185100383 A1-NA-f3 7 0 1 vmhba4 FNM00185100383 A1-NB-f2 7 0 1 vmhba4 FNM00185000725 A0-NB-f2 7 0 1 vmhba4 FNM00185000725 A0-NA-f2 7 0 1 vmhba4 FNM00185000725 A0-NA-f3 7 0 1 vmhba4 FNM00185000725 A0-NB-f3 7 0 2 vmhba5 FNM00185100383 A1-NA-f3 7 0 2 vmhba5 FNM00185100383 A1-NA-f2 7 0 2 vmhba5 FNM00185100383 A1-NB-f2 7 0 2 vmhba5 FNM00185100383 A1-NB-f3 7 0<br>2 vmhba5 FNM00185000725 A0-NB-f3 7 0

 2 vmhba5 FNM00185000725 A0-NB-f3 7 0 2 vmhba5 FNM00185000725 A0-NB-f2 7 0 2 vmhba5 FNM00185000725 A0-NA-f3 7 0 2 vmhba5 FNM00185000725 A0-NA-f2 7 0

# **rpowermt display perf bus**

Displays path performance metrics for each bus.

## **Syntax**

```
rpowermt display perf bus [continuous] [verbose] [xml] [nowait] host=<hostname>
[username=<username> [password=<password>|no_password]] [cim_sessionid=<cim sessionid>]
```
## **Description**

If performance monitoring has just been turned on and continuous is specified, then the first output might take up to two sample intervals to get the performance data. The subsequent output will also wait until the specified interval time. The summary display information does not list any arrays if there are no devices for an array type.

# **Options**

### continuous Displays the metrics over every interval at the end of each interval. If continuous is not selected, displays the single most recently calculated metrics for all storage devices. verbose Displays latency distribution buckets for each path, which is the count of I/Os in different latency ranges for reads and writes. The count for the most recent interval of monitoring is displayed. The verbose option adds Read and Write I/Os per second to the read and write buckets to each storage device metrics. xml Displays performance data in XML formatting after the normal output. To redirect the performance data to a text file, add xml 2> <filename>.xml, and optionally, a full path name, to the powermt display perf dev command. For example, running powermt display perf dev=emcpower22 xml 2> perf.xml displays the performance data on the screen and creates a file named perf.xml that contains the data in XML formatting. If you redirect the XML metrics to a file, then the XML data does not display on the screen. nowait If this option is specified, powermt will not wait for the interval time to display the next updated PMI statistics. It returns immediately to report the remaining time interval for the next updated PMI data. host=*hostname*

Specifies the IP address or hostname of the vSphere host.

### username=*username*

Specifies the user account on the vSphere host. If the username is not included in the command line, you are prompted to specify the user name.

### password=*password*

Specifies the password associated with the specified username. If the password is not included on the command line, you are prompted to specify the user name.

### cim\_sessionid=*CIM\_sessionId*

Specifies the CIM session ID ticket output for vSphere host authorization.

### **Display perf dev bus**

# rpowermt display perf bus host=<host> Timestamp = 12:03:35 UTC, 19 Feb 2015 Sample Interval =  $60$ 

Symmetrix logical device count=77

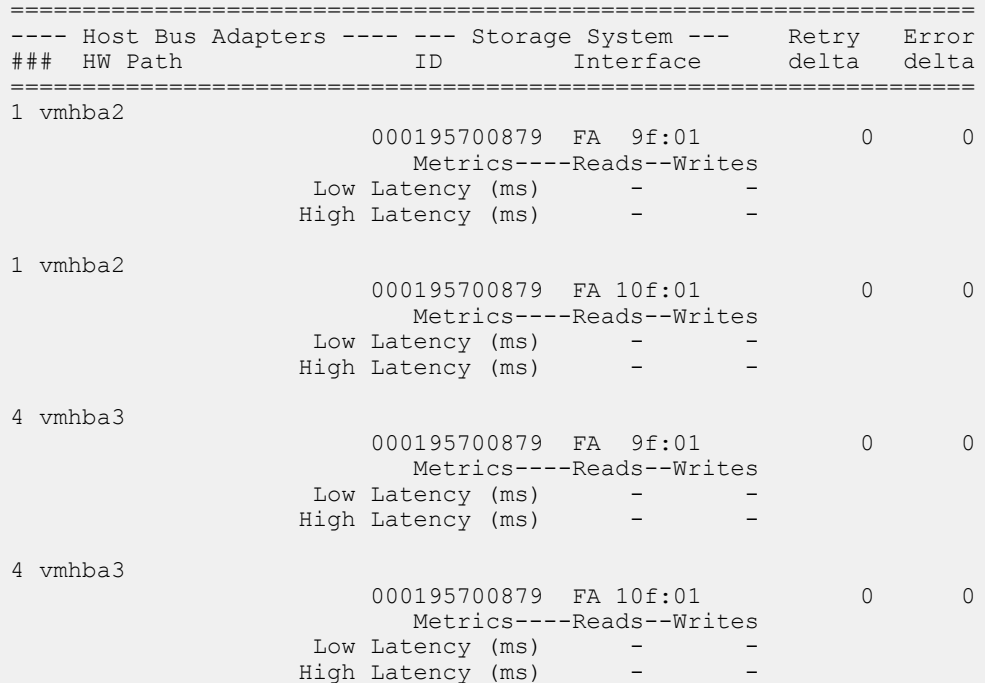

# **rpowermt display perf bus vmname**

+-------------------------------------------------------------------+

Display bus performance metrics for a specific VM or for all VMs for which VMPMI (performance monitoring) is enabled.

## **Syntax**

rpowermt display perf bus vmname=<VM Name>|all [continuous] [nowait] host=<hostname> [username=<username> [password=<password>|no password]] [cim sessionid=<cim sessionid>]

## **Options**

### vmname=*VM Name*|all

Displays performance metrics for VMPMI enabled VMs. Gathers metrics for either a specific VM or all VMPMI enabled VMs.

#### continuous

Displays the metrics over every interval at the end of each interval. If continuous is not selected, displays the single most recently calculated metrics for all storage devices.

#### nowait

If this option is specified, rpowermt will not wait for the interval time to display the next updated VMPMI statistics. It returns immediately to report the remaining time interval for the next updated VMPMI data.

### host=*hostname*

Specifies the IP address or hostname of the vSphere host.

#### username=*username*

Specifies the user account on the vSphere host. If the username is not included in the command line, you are prompted to specify the user name.

### password=*password*

Specifies the password associated with the specified username. If the password is not included on the command line, you are prompted to specify the user name.

### cim\_sessionid=*CIM\_sessionId*

Specifies the CIM session ID ticket output for vSphere host authorization.

### **Display perf bus vmname**

```
# rpowermt display perf bus vmname=RHEL673VM host=<host>
VM Name = RHEL673VM
VM Identifier = 50 1d 43 03 1a 2f b0 09-08 ea 88 ca bf b9 c0 23
Timestamp = 21:58:12 UTC, 30 Sep 2015
Sample Interval = 60
+---------------------------------------------------------+
VNX logical device count=3
==========================================================
----- Host Bus Adapters ------ ------ Storage System -----<br>### HW Path 1D Interface
### HW Path ID Interface
==========================================================
   1 vmhba2
                              APM00141314672 SP A4
                             Metrics----Reads--Writes<br>IOs/Sec 254 0
 IOs/Sec 254 0
Bytes/Sec 12.5M 0.0
avg latency 13.1 -
    1 vmhba2
                              APM00141314672 SP B4
                              Metrics----Reads--Writes
                             nectrics Reads Mircus<br>
IOS/Sec 59 0<br>
Bytes/Sec 3.00M 0.0
                              Bytes/Sec 3.00M 0.0
```
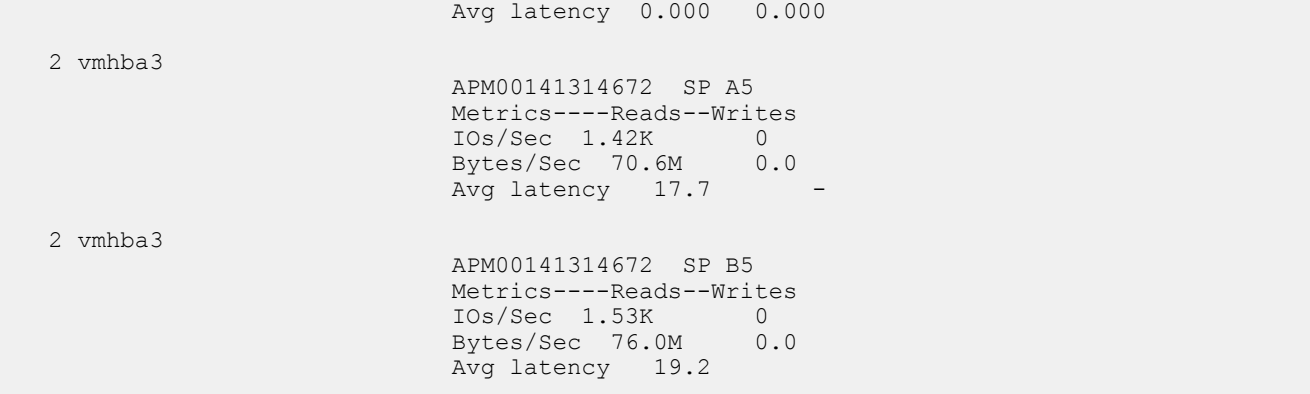

# **rpowermt display perf dev**

Display storage device performance metrics for all logical devices.

## **Syntax**

```
rpowermt display perf dev=<device>|all [continuous] [verbose] [xml] [nowait] host=<hostname>
[username=<username> [password=<password>]no password]] [cim_sessionid=<cim_sessionid>]
```
# **Description**

The output has one line per path. There is a table for each type of storage device. The storage device count above each table includes the type of storage device to which that table applies.

A path is the ITL nexus (Initiator, Target, LUN) and represents the connection between the HBA, Storage Port and LUN.

If performance monitoring has just been turned on and continuous is specified, then the first output will wait until the first interval has completed, and subsequent output will also wait the interval time.

# **Options**

### dev=*device*|all

Displays information about the specified devices. all specifies all devices. If dev is not specified, a summary HBA listing is displayed, with one line per HBA. The supported device name formats for rpowermt display dev are:

• PowerPath/VE pseudo device name

### • Native path identifier - Format of the native device path is, *hwpath*:*Cx:Ty:Lz* value continuous Displays the metrics over every interval at the end of each interval. If continuous is not selected, displays the single most recently calculated metrics for all storage devices. verbose Displays latency distribution buckets for each path, which is the count of I/Os in different latency ranges for reads and writes. The count for the most recent interval of monitoring is displayed. The verbose option adds Read and Write I/Os per second to the read and write buckets to each storage device metrics. xml Displays performance data in XML formatting after the normal output. To redirect the performance data to a text file, add xml 2> <filename>.xml, and optionally, a full path name, to the powermt display perf dev command. For example, running powermt display perf dev=emcpower22 xml 2> perf.xml displays the performance data on the screen and creates a file named perf.xml that contains the data in XML formatting. If you redirect the XML metrics to a file, then the XML data does not display on the screen. nowait If this option is specified, powermt will not wait for the interval time to display the next updated PMI statistics. It returns immediately to report the remaining time interval for the next updated PMI data. host=*hostname*

Specifies the IP address or hostname of the vSphere host.

#### username=*username*

Specifies the user account on the vSphere host. If the username is not included in the command line, you are prompted to specify the user name.

#### password=*password*

Specifies the password associated with the specified username. If the password is not included on the command line, you are prompted to specify the user name.

### cim\_sessionid=*CIM\_sessionId*

Specifies the CIM session ID ticket output for vSphere host authorization.

### **Display perf dev**

```
# rpowermt display perf dev=emcpower140 verbose host=<host> 
Timestamp = 12:08:35 UTC, 19 Feb 2015
Sample Interval = 60
Pseudo name=emcpower140
XtremIO ID=JWXED130500271
Logical device ID=514F0C59BF0007F7
Standard UID=naa.514f0c59bf0007f7
type=Conventional state=alive; policy=ADaptive; queued-IOs=0
                   KB<=4 4<KB<=8 8<KB<=128 KB>128 All
Read bytes/s - - - - -
Write bytes/s
Total bytes/s
Read Avg Response ms - - - - -
Write Avg Response ms - - - - -
All Avg Response ms
Read IOS/s - - - - - - - -
Write IOs/s
Total IOs/s -
======================================================================
----------- Host ----------- Metrics -------------- Retry Error
### HW Path I/O Paths Reads---Writes delta delta
======================================================================
 2 vmhba5 C0:T5:L33
Low Latency (ms) - - 0 0
 High Latency (ms) - -
\text{Lat} \leq 1 \text{ ms} (#) 0 0
1 \text{ms} < L \text{at} \leq 10 \text{ms} (#) 0 0
 10ms < Lat <= 100ms (#) 0 0
\text{Lat} > 100\text{ms} (#) 0 0 0
                        > 100ms (#) 0<br>IOs/sec (#) -<br>ytes/sec -
\texttt{Bytes}/\texttt{sec}<br>
\texttt{C0:TS:L33}CO: T6: L33:L33<br>
Low Latency (ms) - - 0 0<br>
High Latency (ms) - -<br>
Lat <= 1ms (#) 0 0
 High Latency (ms) - -
\text{Lat} \leq 1 \text{ ms} (#) 0 0
1 \text{ms} < L \text{at} \leq 10 \text{ms} (#) 0 0
 10ms < Lat <= 100ms (#) 0 0
\text{Lat} > 100 \text{ms} (#) 0 0
\text{IOS}/\text{sec} (#) -IOS/sec (#) -<br>Bytes/sec - 3 vmhba4 C0:T5:L33
                    Low Latency (ms) - - - 0 0<br>High Latency (ms) - - -
                   High Latency (ms) - -<br>Lat \leq 1ms (\#) 0 0
                   Lat <= 1ms (#) 0<br>Lat <= 10ms (#) 0<br>Lat <= 100ms (#) 0
1 \text{ms} < L \text{at} \leq 10 \text{ms} (#) 0 0
 10ms < Lat <= 100ms (#) 0 0
\text{Lat} > 100\text{ms} (#) 0 0 0
                        IOS/sec (#) - -<br>Ytes/sec -
                      Bytes/sec
3 vmhba4 C0:T6:L33
                    Low Latency (ms) - - 0 0<br>
High Latency (ms) - -
                   High Latency (ms) - -<br>Lat \leq 1ms (\#) 0 0
                    Lat \langle = 1 \text{ ms } (\#) 0 0<br>Lat \langle = 10 \text{ ms } (\#) 0 0
               1ms < Lat < = 10ms (#)
```
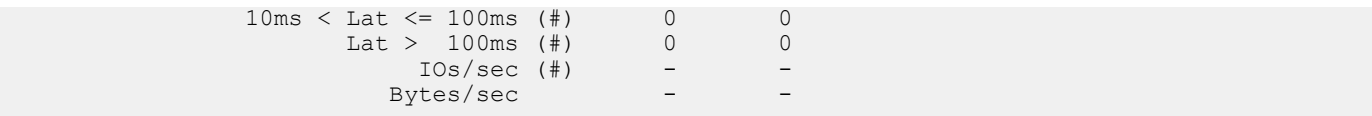

# **rpowermt display perf vmname**

Provides a snapshot of the performance metrics for a VM in a sample period.

### **Syntax**

```
rpowermt display perf vmname=<VM Name|all> [continuous] [verbose] [nowait] host=<hostname>
[username=<username> [password=<password>|no_password]] [cim_sessionid=<cim sessionid>]
```
## **Description**

The output has one line per path. There is a table for each type of storage device. The storage device count above each table includes the type of storage device to which that table applies.

A path is the ITL nexus (Initiator, Target, LUN) and represents the connection between the HBA, Storage Port and LUN.

If performance monitoring has just been turned on, then the first output will wait until the first interval has completed, and subsequent output will also wait the interval time.

**NOTE: Two sample intervals are required for this command to display performance metrics.**

## **Options**

### vmname=*VM Name*|all

Displays performance metrics for VMPMI enabled VMs. Gathers metrics for either a specific VM or all VMPMI enabled VMs.

### continuous

Displays the metrics over every interval at the end of each interval. If continuous is not selected, displays the single most recently calculated metrics for all storage devices.

### verbose

Displays both the VM's overall performance and the performance metrics of the devices attached to the VM.

### nowait

If this option is specified, rpowermt will not wait for the interval time to display the next updated VMPMI statistics. It returns immediately to report the remaining time interval for the next updated VMPMI data.

host=*hostname*

Specifies the IP address or hostname of the vSphere host.

### username=*username*

Specifies the user account on the vSphere host. If the username is not included in the command line, you are prompted to specify the user name.

### password=*password*

Specifies the password associated with the specified username. If the password is not included on the command line, you are prompted to specify the user name.

### cim\_sessionid=*CIM\_sessionId*

Specifies the CIM session ID ticket output for vSphere host authorization.

#### **Display perf VM**

# rpowermt display perf vmname="RHELH12VM1" host=<> VM Identifier = 50 2e 78 1a c4 af c9 b8-dc 52 f6 8b d3 a4 c8 78 Avg Response Time  $(ms) =$ Total Throughput (bytes/sec) = 30.7M Total  $I$  OPS =  $7.49K$ ================================================================ **Read Write** Write ================================================================

IOs/Sec 2 7.49K Throughput (Bytes/Sec) 11.3K 30.7M Avg Response time(ms) 8.04 8.00 The following example uses the verbose option. # rpowermt display perf vmname="RHELH12VM1" host=<> verbose VM Identifier = 50 2e 78 1a c4 af c9 b8-dc 52 f6 8b d3 a4 c8 78 Avg Response Time (ms) = 8.08 Total Throughput (bytes/sec) = 30.4M Total  $IOPS = 7.42K$ ================================================================ Read Write ================================================================ IOs/Sec - 7.42K Throughput (Bytes/Sec) - 30.4M Avg Response time(ms) - 8.08 Timestamp = 22:23:00 UTC, 31 Aug 2015 Sample Interval = 60 Pseudo name=emcpower5 Symmetrix ID=000195700879 Logical device ID=1771 Device WWN=60000970000195700879533031373731 Standard UID=naa.60000970000195700879533031373731 type=Conventional; state=alive; policy=SymmOpt Read bytes/s -<br>Write bytes/s - 15.2M Write bytes/s 15.2M<br>Total bytes/s 15.2M Total bytes/s Read IO/s **-**Write IO/s 3.71K Total IO/s 3.71K Read Avg Response ms -Write Avg Response ms  $8.08$ All Avg Response ms 8.08 =============================================================== --------------- Host -------------- Metrics -------------- ### HW Path I/O Paths Reads---Writes =============================================================== 3 vmhba5 Latency (ms)  $-$  8.06  ${\rm IOS/sec}$  (#)  $0$   $1.85{\rm K}$  Bytes/sec 0 7.56M 2 vmhba2 C0:T5:L2  $\text{Latency (ms)}$  - 8.10 IOs/sec (#) 0 1.86K Bytes/sec 0 7.63M +--------------------------------------------------------------+ Timestamp = 22:23:00 UTC, 31 Aug 2015 Sample Interval = 60 Pseudo name=emcpower7 Symmetrix ID=000195700879 Logical device ID=1773 Device WWN=60000970000195700879533031373733 Standard UID=naa.60000970000195700879533031373733 type=Conventional; state=alive; policy=SymmOpt Read bytes/s<br>Write bytes/s 15 2M Write bytes/s 15.2M<br>Total bytes/s 15.2M Total bytes/s Read IO/s **-**Write IO/s 3.71K Total IO/s 3.71K

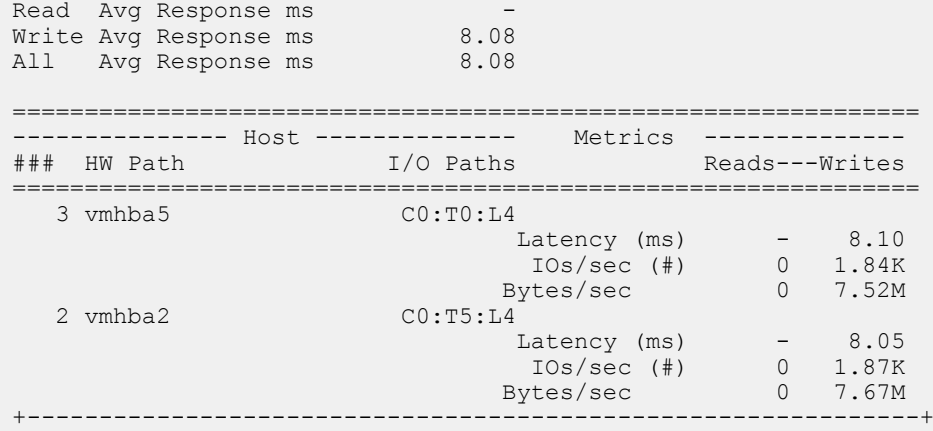

# **rpowermt display port\_mode**

Displays the mode of all ports on all storage systems configured on the host.

### **Syntax**

```
rpowermt display port mode [class=<class>|all] host=<hostname> [username=<username>
[password=<password>|no password]] [cim sessionid=<CIM sessionid>]
```
## **Description**

The port mode is either active or standby. An active port is active and operates as it normally would within a PowerPath environment. When a port is standby, the path is held in reserve.

The summary display information does not list any arrays if there are no devices for an array type.

## **Options**

### class={all|symm|vnx|clariion|vplex|invista|netapp|hitachi|hpxp|ess|xtremio|unity|sc|powermax|generic|powerstore}

Limits the command to the specified type of storage system. all specifies all storage-system types. The default is all.

### host=*hostname*

Specifies the IP address or hostname of the vSphere host.

### username=*username*

Specifies the user account on the vSphere host. If the username is not included in the command line, you are prompted to specify the user name.

#### password=*password*

Specifies the password associated with the specified username. If the password is not included on the command line, you are prompted to specify the user name.

### cim\_sessionid=*CIM\_sessionId*

Specifies the CIM session ID ticket output for vSphere host authorization.

### **Display port mode**

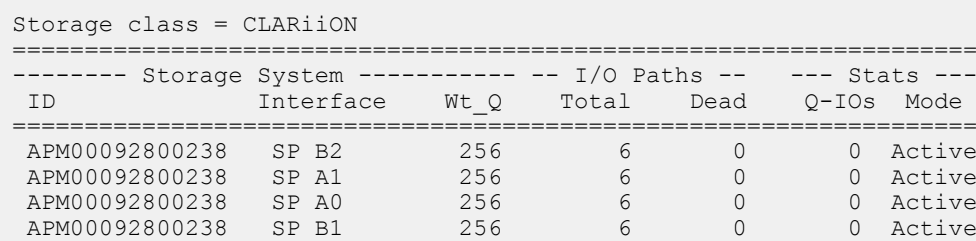

# rpowermt display port mode host=<host IP>

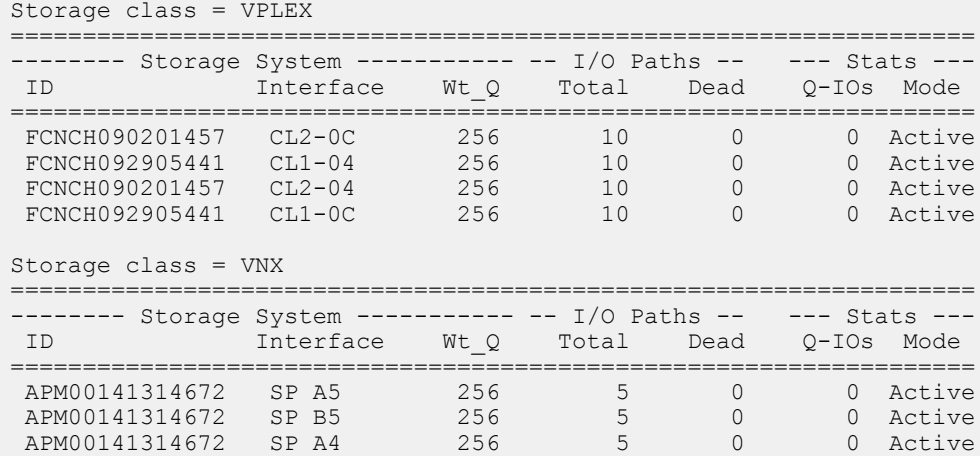

# **rpowermt display ports**

Displays attached array port specific information, one line per port.

## **Syntax**

```
rpowermt display ports [dev=<device>|all] [class=<class>|all] [every=<#seconds>] [width=<#col>]
host=<hostname> [username=<username> [password=<password>|no_password]] [cim_sessionid=<cim
sessionid>]
```
# **Description**

The rpowermt display ports command includes the Array failover mode field, which displays the failover mode setting for Unity, VNX, and CLARiiON arrays. This setting determines the failover mode for a server's HBA ports, and is configured through the Unity, VNX, and CLARiiON Navisphere software.

## **Options**

### dev=*device*|all

Displays information about the specified devices. all specifies all devices. If dev is not specified, a summary HBA listing is displayed, with one line per HBA. The supported device name formats for rpowermt display dev are:

PowerPath/VE pseudo device name

• Native path identifier - Format of the native device path is, *hwpath*:*Cx:Ty:Lz* value

### class={all|symm|vnx|clariion|vplex|invista|netapp|hitachi|hpxp|ess|xtremio|unity|sc|powermax|generic|powerstore}

Limits the command to the specified type of storage system. all specifies all storage-system types. The default is all.

### every=*#seconds*

Integer in the range 1 to 86400 that specifies, in seconds, how often the display is updated. By default, the display is not updated. The seconds value is the minimum time between refreshes; the actual time is affected by the overall system load. On busy systems, display updates can be less frequent than specified.

### width=*#columns*

Width sets a range within which the rpowermt display output appears. The default is 80. The acceptable range is 80 to 160 columns. The output widens or narrows within the range depending on the width of the window. This value applies only to the specific output; it is not persistent. You can set a persistent value for the width option by using the environment variable PP\_DISPLAY\_WIDTH. If you set the every option along with the width option, the rpowermt display output widens or narrows to accommodate changes you make to the window width.

### host=*hostname*

Specifies the IP address or hostname of the vSphere host.

### username=*username*

Specifies the user account on the vSphere host. If the username is not included in the command line, you are prompted to specify the user name.

### password=*password*

Specifies the password associated with the specified username. If the password is not included on the command line, you are prompted to specify the user name.

### cim\_sessionid=*CIM\_sessionId*

Specifies the CIM session ID ticket output for vSphere host authorization.

### **Display ports**

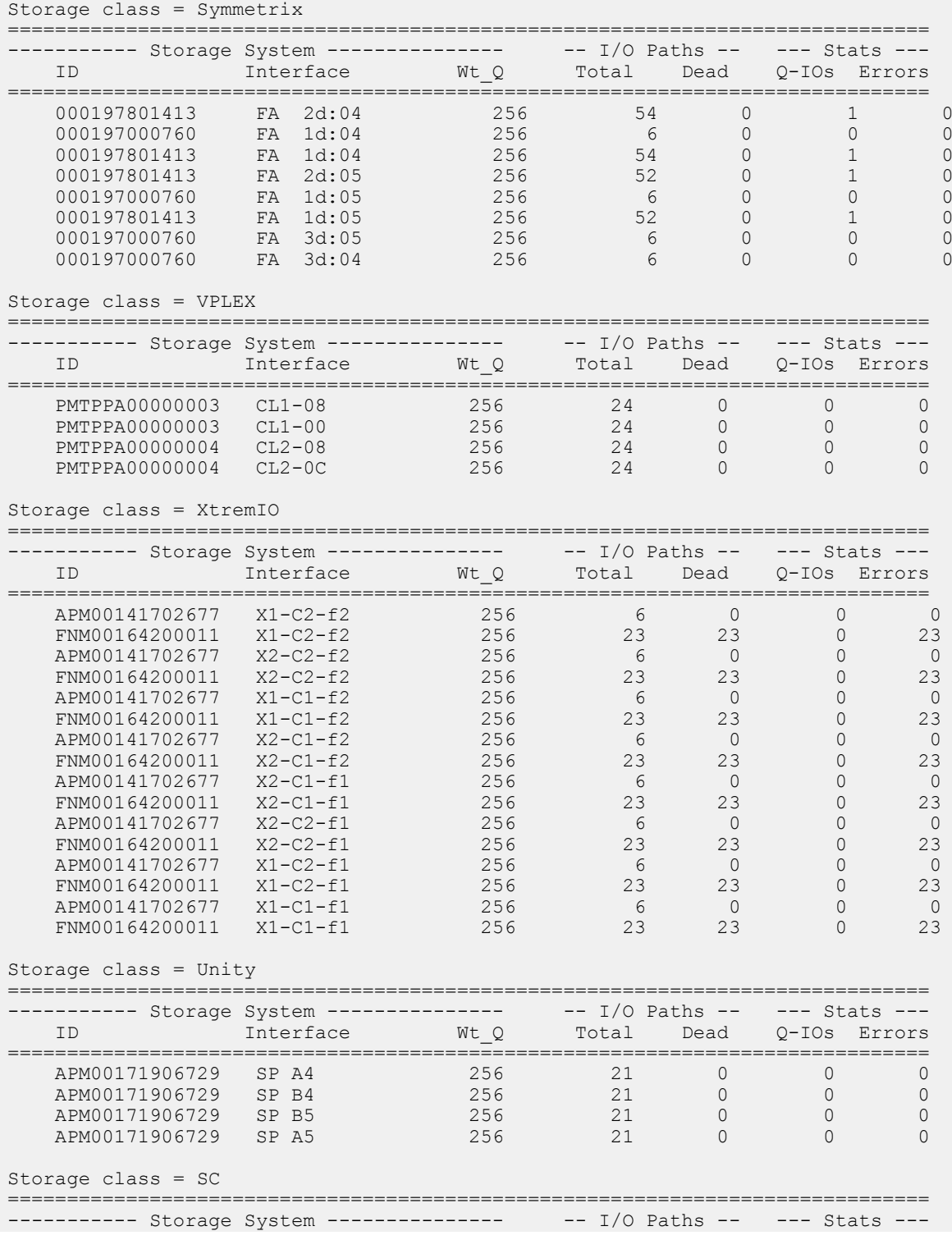

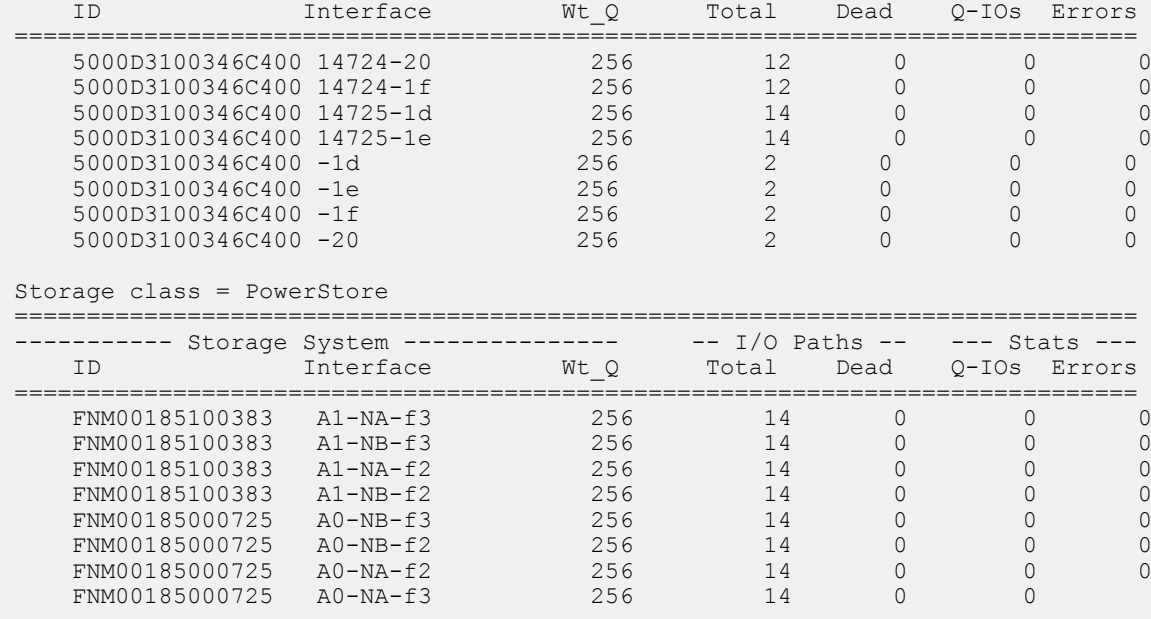

### **Display ports with NVMe devices**

 $\mathcal{S}_\text{S}$  = Symmetrix  $\mathcal{S}_\text{S}$ 

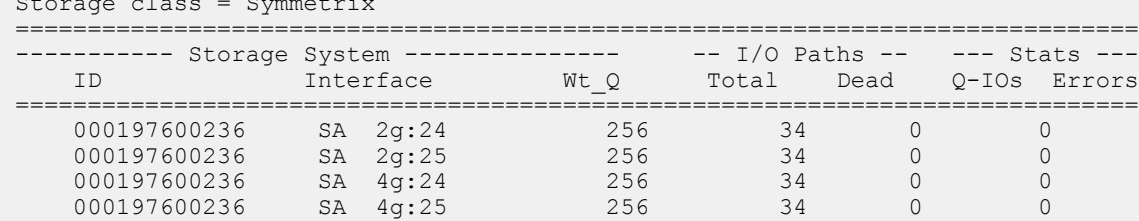

# **rpowermt help**

Displays usage summary for the rpowermt command.

### **Syntax**

rpowermt help [<command>]

# **Description**

The usage syntax is also displayed when invalid commands or options are entered.

# **Options**

### *command*

If a specific command is provided, displays the usage only of the command specified.

### **Help**

```
# rpowermt help display host=<host> 
display - Display multipathing information.
Usage:
   rpowermt <command>
            [class={all|symm|vnx|clariion|vplex|invista|netapp|hitachi|hpxp|ess|xtremio|unity|
generic}]
           host=<hostname>
            [username=<username> [password=<password>|no_password]]
           [cim sessionid=<cim sessionid>]
   rpowermt display [dev=<device>|all] [class=<class>|all] [every=<#seconds>]
```

```
 [width=<#col>]
 rpowermt display alua dev=<device>|all [class=<class>|all] [every=<#seconds>]
 [width=<#col>]
  rpowermt display latency [dev=<device>|all] [class=<class>|all]
            [every=<#seconds>] [width=<#col>]
  rpowermt display options
  rpowermt display bus [class=<class>|all] [every=<#seconds>]
            [width=<#col>]
  rpowermt display perf dev=<device>|all [continuous] [verbose] [xml] [nowait]
           host=<hostname>
           [username=<username> [password=<password>|no password]]
            [cim_sessionid=<cim sessionid>]
  rpowermt display perf bus [continuous] [verbose] [xml] [nowait]
           host=<hostname>
           [username=<username> [password=<password>|no password]]
            [cim_sessionid=<cim sessionid>]
  rpowermt display port_mode [class=<class>|all]
  rpowermt display ports [dev=<device>|all] [class=<class>|all]
            [every=<#seconds>] [width=<#col>]
```
# **rpowermt register**

Registers a PowerPath/VE license for a vSphere host.

## **Syntax**

rpowermt register [force] host=<hostname> [username=<username> [password=<password>| no\_password]] [cim\_sessionid=<CIM sessionid>]

## **Options**

### force

If a previous rpowermt register was not able to complete successfully, use the force argument to re-run the command.

### host=*hostname*

Specifies the IP address or hostname of the vSphere host.

### username=*username*

Specifies the user account on the vSphere host. If the username is not included in the command line, you are prompted to specify the user name.

### password=*password*

Specifies the password associated with the specified username. If the password is not included on the command line, you are prompted to specify the user name.

### cim\_sessionid=*CIM\_sessionId*

Specifies the CIM session ID ticket output for vSphere host authorization.

## **rpowermt restore**

Tests and restores the specified paths.

### **Syntax**

```
rpowermt restore [hba=<hba#>|all] [dev=<path>|<device>|all] [class=<class>|all] host=<hostname>
[username=<username> [password=<password>|no_password]] [cim_sessionid=<CIM sessionid>]
```
## **Description**

Restore issues test I/Os and responds to the test results as follows:

- If a live path passes the test, rpowermt restore does nothing.
- If a dead path passes the test, rpowermt restore marks it alive; PowerPath can use it. In addition, other dead paths on the same HBA or storage system port may be tested.
- If a live path fails the test, rpowermt restore marks it dead and prints a warning (every time the path fails the test). In addition, other paths that share the same HBA and port may be marked dead, and other paths that share only the HBA or only the port may be tested.
- If a dead path fails the test, rpowermt restore prints a warning (every time the path fails the test).

There may be a delay in accessing a recovered path. To avoid this delay, run rpowermt restore after a path is physically restored.

In addition to testing and restoring paths, rpowermt restore attempts to resurrect dead storage devices. A storage device may be marked dead if write errors occur that could jeopardize the integrity of the data structures, and if subsequent writes could aggravate the problem.

When applied to Unity, VNX, and CLARiiON storage systems, powermt restore also relocates LUNs to their default storage processor.

## **Options**

### hba=*hba#*|all

Specifies the IP address or hostname of the vSphere host.

### dev=*path*|*device*|all

Limits restoration to the specified path, or all paths to the specified device. all specifies all paths to all devices. The default is all.

### class={all|symm|vnx|clariion|vplex|invista|netapp|hitachi|hpxp|ess|xtremio|unity|sc|powermax|generic|powerstore}

Limits the command to the specified type of storage system. all specifies all storage-system types. The default is all.

### host=*hostname*

Specifies the IP address or hostname of the vSphere host.

### username=*username*

Specifies the user account on the vSphere host. If the username is not included in the command line, you are prompted to specify the user name.

### password=*password*

Specifies the password associated with the specified username. If the password is not included on the command line, you are prompted to specify the user name.

### cim\_sessionid=*CIM\_sessionId*

Specifies the CIM session ID ticket output for vSphere host authorization.

# **rpowermt set autostandby**

Enables or disables autostandby. Autostandby is disabled by default.

## **Syntax**

rpowermt set autostandby={on|off|reinitialize} [trigger={prox [class=<class> [threshold=<value>]]|iopf}] host=<hostname> [username=<username> [password=<password>| no\_password]] [cim\_sessionid=<CIM sessionid>]

## **Description**

Autostandby specifies a path that has been placed into standby by PowerPath automatically either using the proximity-based autostandby algorithm (asb:prox) or the IOsPerFailure-based autostandby algorithm (asb:iopf). Autostandby enables you to automatically avoid paths that can lead to performance issues.

• Proximity-based autostandby (asb:prox) applies to path modes for multi-frame storage appliances, such as VMAX SRDF/Metro Arrays, and VPLEX cluster configuration where a host is connected to and manages a distributed volume across multiple VPLEX clusters and frames within a given VPLEX system. The proximity-based autostandby for VMAX SRDF/Metro is disabled by default to avoid issues with low-latency remote sites.

In mixed environments, such as VPLEX clusters with paths that are configured to cross-connected distributed volumes as well as paths configured to non-distributed volumes, the paths to the non-distributed volume inherit the cluster mode allocation that the proximity algorithm applies to its VPLEX cluster. For example, the PowerPath proximity algorithm designates a VPLEX cluster as local and preferred for a cross-connected, distributed volume on the host. After the distributed volume is designated as local, all paths to

that cluster will be set as active. In addition, even if there is a non-distributed volume in the cluster, paths to that non-distributed volume are also set as active. This setting is inherited from the global setting set on the VPLEX cluster.

The default for the prox trigger is off. While autostandby is enabled or if autostandby is reinitialized with the prox trigger, PowerPath performs a test on all paths, sets the appropriate paths to active or autostandby, and determines the preferred paths to a volume from federated storage.

• IOsPerFailure-based autostandby (asb:iopf) applies to paths with intermittent I/O failures (also known as flaky paths). When the average number of I/Os per path error falls between certain limits, the path changes to autostandby mode. Set the iopflimit using the rpowermt set autostandby iopflimit=<value> command. Additionally, you can set a period of when the path changes back to active mode. Set the period using the rpowermt set autostandby agingperiod command.

The default for the iopf trigger is on. If autostandby is reinitialized with the iopf trigger, PowerPath begins tracking I/O failures for each path. If the running average of I/Os per failure for a path falls below the global iopf limit, PowerPath places that path in autostandby. A higher limit makes the trigger more sensitive to errors and conversely a lower limit makes it more tolerant of errors.

The autostandby modes for each path do not persist across reboot. For example, if path set A is in autostandby mode and path set B is in active mode, then on reboot path set A can change to active mode and path set B can change to autostandby mode. On each reboot (assuming the global autostandby setting is on), the system performs latency measurements and re-runs the algorithms for selecting which path or path set to put in autostandby mode and which path or path set to put in active mode.

If a path is in standby mode, then PowerPath cannot move that path into autostandby mode.

### **NOTE: For scenarios in which all paths to a volume are in asb:prox and/or asb:iopf mode, PowerPath selects paths for I/O as if all paths are active.**

You can override autostandby for a path by running rpowermt set mode={standby|active} dev=<path> force. If the path is already in the requested mode, then the command is ignored.

# **Options**

### autostandby=on

Enables autostandby. If you do not select a trigger, both prox and iopf are enabled. For example, rpowermt set autostandby=on globally turns on autostandby with both the proximity-based and the IOsPerFailurebased autostandby features.

### autostandby=off

Disables autostandby. PowerPath clears the global setting for enabling autostandby (or the selected type of autostandby), and persists that setting. PowerPath also changes all paths in autostandby (or the selected type of autostandby) to active mode. If you do not select a trigger, then both prox and iopf are enabled. For example, rpowermt set autostandby=off globally turns off autostandby with both the proximity-based and the IOsPerFailure-based autostandby features.

### autostandby=reinitialize

### **NOTE: Applies to the proximity trigger only. Reinitialize has no effect on an enabled iopf trigger or when autostandby is turned off.**

If the proximity trigger is enabled, this option recalibrates the trigger and determines anew the preferred paths to volumes from federated storage — this can be useful after a cluster has been physically moved, for example. If autostandby is not enabled, then an error message displays. If you do not select a trigger, then prox is enabled. For example, powermt set autostandby=reinitialize reinitializes autostandby with the proximitybased autostandby feature. The minimum latencies for each cluster and the mode changes for each path are logged in audit messages.

### trigger=prox [class=*class* [threshold=*value*]]

Selects only the proximity-based autostandby feature. This determines and selects the preferred paths to a volume from federated storage and places the non-preferred paths into autostandby mode (asb:prox).

For scenarios in which all paths to a volume are in asb:prox mode, review the configuration and ensure that it is set up as intended.

The threshold value, in microseconds, can range from 0 to 5000 (rounded to multiples of 50 after reboot). The threshold can be set only on a per-class basis.

Threshold value is used to decide paths of which Frame belonging to a multi-frame storage appliance. If the latency difference between two frames is greater than the user-defined value, then the frame with higher latency is marked as non-preferred and other as preferred. If the latency difference is lesser than the userdefined threshold value then the paths to both the frames are marked as active.

### trigger=iopf

Selects only the IOsPerFailure-based autostandby feature. This determines whether a path that has intermittent I/O failures should be placed into autostandby mode (asb:iopf).

### host=*hostname*

Specifies the IP address or hostname of the vSphere host.

### username=*username*

Specifies the user account on the vSphere host. If the username is not included in the command line, you are prompted to specify the user name.

### password=*password*

Specifies the password associated with the specified username. If the password is not included on the command line, you are prompted to specify the user name.

### cim\_sessionid=*CIM\_sessionId*

Specifies the CIM session ID ticket output for vSphere host authorization.

# **rpowermt set autostandby iopflimit**

Specifies the average number of I/Os between failures to automatically change that path to autostandby mode.

### **Syntax**

rpowermt set autostandby iopflimit=<value> host=<hostname> [username=<username> [password=<password>|no password]] [cim sessionid=<CIM sessionid>]

# **Description**

This command sets autostandby iopflimit globally within PowerPath and does not pertain to a specific storage array or volume. When you set the autostandby iopflimit, the setting persists across reboot.

## **Options**

### iopflimit=*value*

Sets the average number of I/Os needed for a path error to automatically change that path into autostandby mode. The default is 6000 I/Os per I/O failure. The range of acceptable values is 2 to 100,000,000. This setting means that PowerPath will mark a path as having intermittent I/O errors if there are 6000 or fewer I/Os for every I/O error on the path. If there are greater than 6000 I/Os per I/O error on a path, PowerPath will not mark the path as having intermittent I/O errors. A higher limit makes the trigger more sensitive to errors and conversely a lower limit makes it more tolerant of errors.

### host=*hostname*

Specifies the IP address or hostname of the vSphere host.

### username=*username*

Specifies the user account on the vSphere host. If the username is not included in the command line, you are prompted to specify the user name.

### password=*password*

Specifies the password associated with the specified username. If the password is not included on the command line, you are prompted to specify the user name.

### cim\_sessionid=*CIM\_sessionId*

Specifies the CIM session ID ticket output for vSphere host authorization.

# **rpowermt set autostandby agingperiod**

Sets the length of time a path stays in autostandby due to an iopf (IOsPerFailure) trigger before returns back to active.

# **Syntax**

```
rpowermt set autostandby agingperiod={<#days>|<#hours>h|<#hours>H} host=<hostname>
[username=<username> [password=<password>|no password]] [cim_sessionid=<CIM_sessionid>]
```
# **Description**

When a path is placed into autostandby mode through the IOsPerFailure trigger, PowerPath adds the aging amount to the current time. The aging period timeout allows PowerPath to return the paths to full use without user intervention. Error monitoring is resumed when the paths are returned to an active state. Each path ages separately. This may result in each path having different times at which they return to active mode.

If the aging period is modified, the modified aging period is reflected on all paths even if the paths are already in asb:iopf mode.

This command sets the aging period for autostandby iopf globally within PowerPath and does not pertain to a specific storage array or volume. When you set aging period, this setting persists across reboot. The rpowermt display options command shows the aging period value.

## **Options**

### agingperiod={*#days*|*#hours*h|*#hours*H}

Specifies the number of days or hours after which a path in autostandby mode due to intermittent I/O failures automatically resets to active mode. The default number of days is 1. The range of acceptable values is 0 to 24854 days or 596520 hours. Use H or h to specify hours (for example, 6H or 6h for 6 hours). If you pass a value without H or h then it is considered as number of days.

Specifying 0 or 0h turns off the periodic reset of a path in autostandby due to intermittent I/O failures. These paths in autostandby (asb:iopf) never return to active mode without manual intervention.

### host=*hostname*

Specifies the IP address or hostname of the vSphere host.

### username=*username*

Specifies the user account on the vSphere host. If the username is not included in the command line, you are prompted to specify the user name.

### password=*password*

Specifies the password associated with the specified username. If the password is not included on the command line, you are prompted to specify the user name.

### cim\_sessionid=*CIM\_sessionId*

Specifies the CIM session ID ticket output for vSphere host authorization.

# **rpowermt set auto\_host\_registration**

Enables or disables auto host registration.

## **Syntax**

```
rpowermt set auto host registration={on|off} class=<class> host=<hostname>[username=<username>
[password = <p>password > |no| password] [cim sessionid = <cim sessionid > |no|]
```
## **Description**

rpowermt set auto\_host\_registration enables or disables PowerPath to send host registration details to the array. User has to specify the class option for any array class to enable or disable the auto host registration.

Use rpowemt display options to verify if the auto\_host\_registration is on before trying rpowermt update host\_registration.

**NOTE: If rpowermt update host\_registration is tried when the feature is disabled, error message is not displayed. Cluster details, OS patch level, and hardware vendor name are not captured in PPVE during Auto Host Registration.**

## **Auto host registration for PowerMaxOS**

This feature is available for PowerMaxOS 5978 and above. PowerPath sends host details such as, hostname, OS version, server hardware vendor, PowerPath license, WWN details, host connectivity type and VM information, and PowerPath version as part of host registration payload to VMAX. The host registration information is sent to VMAX as soon as Host reboots or when user triggers powermt update host\_registration command manually. Host registration information is sent automatically every 24 hours. If any change in host configuration, host registration is sent within 1 hour by PowerPath

PowerPath also sends Virtual Machines details in ESX environment to array.

**NOTE: Auto host registration is enabled by default for symm arrays.**

# **Auto host registration for Unity, VNX, and CLARiiON**

This feature is carried forward from PowerPath previous releases for VNX, Unity, and CLARiiON. Host sends the information that includes initiator type, hostname, and IP address as part of host registration payload. This registration is sent only once on host start or PowerPath starts.

### **NOTE: Auto host registration is disabled by default for CLARiiON, VNX, and Unity.**

Auto host registration setting is persistent across restart.

The rpowermt display options command shows if the functionality is enabled or disabled.

### **Options**

### auto\_host\_registration=on

Enables auto host registration.

### auto\_host\_registration=off

Disables auto host registration.

### class={all|symm|vnx|clariion|vplex|invista|netapp|hitachi|hpxp|ess|xtremio|unity|sc|powermax|generic|powerstore}

Limits the command to the specified type of storage system. all specifies all storage-system types. The default is all.

### host=*hostname*

Specifies the IP address or hostname of the vSphere host.

#### username=*username*

Specifies the user account on the vSphere host. If the username is not included in the command line, you are prompted to specify the user name.

### password=*password*

Specifies the password associated with the specified username. If the password is not included on the command line, you are prompted to specify the user name.

### cim\_sessionid=*CIM\_sessionId*

Specifies the CIM session ID ticket output for vSphere host authorization.

### **Auto host registration**

The rpowermt display options command shows that the functionality is enabled in the following snippet.

```
# rpowermt display options host=x.x.x.x
```

```
Show CLARiiON LUN names: true
 Path Latency Monitor: Off
 Performance Monitor: disabled
 Autostandby: IOs per Failure (iopf): enabled
              iopf aging period : 1 h<br>iopf limit : 6000
              iopf limit
 Storage
 System Class Attributes
 ------------ ----------
 Symmetrix periodic autorestore = on
               reactive autorestore = on
               proximity based autostandby = off
               auto host registration = enabled
               app finger printing = disabled
               device to array performance report = enabled
              device in use to array report = enabled
```
# **rpowermt set mode**

Sets paths to active or standby mode.

### **Syntax**

```
rpowermt set mode={active|standby} [hba=<hba#>|all] [dev=<path><device>|all] [class=<class>|all]
[force] host=<hostname> [username=<username> [password=<password>|no password]]
[cim_sessionid=<CIM sessionid>]
```
## **Description**

For most applications, the best performance is achieved by designating all paths to a PowerPath device as active. By using this command selectively, however, the path usage of devices can be controlled. This is helpful if you do not want I/O for one device to affect the performance of another device.

Paths in autostandby mode can be overridden, and moved to active or standby mode with this command. The force option is needed to override an autostandby setting. If the path is already in the requested mode, no change or error occurs. If the path is in autostandby and the force option is not specified, then an error is returned.

## **Options**

### mode=active

User I/O is delivered to a path. If you designate a path as active, it is continuously scheduled for I/O according to the load-balancing and failover policy in use.

### mode=standby

The path is held in reserve. Being set to standby does not mean a path will not be used. It only means the weight of the path is heavily adjusted to preclude its use in normal operations. A standby path still can be selected if it is the best path for a request. For example, if the active paths are so heavily loaded that the weighting factor in favor of the active path is overcome, the I/O will be sent to the standby path. Standby mode persists across reboots.

### hba=*hba#*|all

Sets the mode for paths from the specified HBA. hba# is a number in the Host Bus Adapters ### column of rpowermt display dev and rpowermt display bus output. all specifies all HBAs under PowerPath control. The default is all.

### dev=*path*|*device*|all

Sets the mode for the specified path, or all paths to the specified device. all specifies all paths to all devices. The default is all.

### class={all|symm|vnx|clariion|vplex|invista|netapp|hitachi|hpxp|ess|xtremio|unity|sc|powermax|generic|powerstore}

Limits the command to the specified type of storage system. all specifies all storage-system types. The default is all.

### force

Manually overrides autostandby. If a path is in autostandby mode, you must use the force argument to change it to active or standby. If the path is in autostandby and the force option is not specified, then an error is returned.

### host=*hostname*

Specifies the IP address or hostname of the vSphere host.

### username=*username*

Specifies the user account on the vSphere host. If the username is not included in the command line, you are prompted to specify the user name.

### password=*password*

Specifies the password associated with the specified username. If the password is not included on the command line, you are prompted to specify the user name.

### cim\_sessionid=*CIM\_sessionId*

Specifies the CIM session ID ticket output for vSphere host authorization.

# **rpowermt set path\_latency\_monitor**

Enables or disables path latency monitoring.

## **Syntax**

rpowermt set path\_latency\_monitor=on|off [force] host=<hostname> [username=<username> [password=<password>|no\_password]] [cim\_sessionid=<CIM\_sessionid>]

# **Description**

When you enable or disable path latency monitoring, the setting applies globally to all paths.

### **NOTE: Before enabling latency monitoring for the first time, you should not only read this section but also rpowermt set path\_latency\_threshold for setting a threshold for path latency.**

By sampling outputs from rpowermt display latency you can infer the expected path latencies in your environment, and thus be able to set an appropriate threshold for the generation of meaningful latency events in your system log. To set a path latency threshold, use the rpowermt set path latency threshold command.

The rpowermt display options command shows if the functionality is enabled or disabled

To avoid extraneous log messages, set a threshold value before turning on latency monitoring.

### **Options**

### path\_latency\_monitor=on

Enables I/O latency measurement on each path, resulting in meaningful outputs from rpowermt display latency, which are the Current (most recent) and Max (high watermark) latencies for each path.

### path\_latency\_monitor=off

Disables I/O latency measurement for all paths, and resets all paths' Current and Max latencies to zero. The default setting is off. Disabling latency monitoring does not change a previously set threshold. On re-enabling, the last threshold entered goes back into effect.

### force

If a previous rpowermt set path latency monitor command was not able to complete successfully, use the force argument to re-run the command.

### host=*hostname*

Specifies the IP address or hostname of the vSphere host.

### username=*username*

Specifies the user account on the vSphere host. If the username is not included in the command line, you are prompted to specify the user name.

### password=*password*

Specifies the password associated with the specified username. If the password is not included on the command line, you are prompted to specify the user name.

### cim\_sessionid=*CIM\_sessionId*

Specifies the CIM session ID ticket output for vSphere host authorization.

# **rpowermt set path\_latency\_threshold**

Sets a time interval in seconds within which I/Os should complete.

## **Syntax**

```
rpowermt set path_latency_threshold=<#seconds|<#milliseconds>ms [force]
host=<hostname>[username=<username> [password=<password>|no password]][cim_sessionid=<CIM
sessionid>]
```
# **Description**

When a threshold has been set, PowerPath generates system log messages indicating each threshold crossing that results in a new Max latency (high watermark) for a path. This threshold value applies to all paths in your environment.

For example, if

- the global path\_latency\_threshold is set to 2, and
- the current Latency Max for the path (as seen in rpowermt display latency) is 2.5 seconds (2500ms), and
- an I/O request on the path takes 2.6 seconds to complete.

then the threshold-crossing event is sent to the system log.

**NOTE: For environments where 24x7 latency monitoring is in effect, periodically disable, then re-enable latency monitoring so that high watermarks are zero-ed and threshold crossings are captured in the system log with regularity.**

When changing the threshold, use the following three steps:

- 1. Disable path latency monitoring so that high watermarks are zeroed.
- 2. Set the new threshold.
- 3. Re-enable path latency monitoring.

### **Options**

#### path\_latency\_threshold=*#seconds*|*#milliseconds*ms

Sets a time interval in seconds within which I/Os should complete. The value applies to all paths. The default value is 0. The range of acceptable values is 0 to 3600 seconds or 0 to 3600000 milliseconds. Seconds is the default.

When the threshold is set to zero (also known as Discovery Mode), PowerPath logs every new Max latency for each path. The resulting system log messages can be helpful in determining an appropriate threshold for the system.

**NOTE: Discovery Mode goes into effect if path latency monitoring is enabled before a threshold has been set. If the increased volume of system log messages that results from Discovery Mode is not desired, be sure to set an exceptionally high threshold (for example, 30 seconds) before enabling latency monitoring for the first time. You can then sample the display latency output to estimate expected latencies for your environment.**

#### force

If a previous rpowermt set path\_latency\_threshold command was not able to complete successfully, use the force argument to re-run the command.

#### host=*hostname*

Specifies the IP address or hostname of the vSphere host.

### username=*username*

Specifies the user account on the vSphere host. If the username is not included in the command line, you are prompted to specify the user name.

### password=*password*

Specifies the password associated with the specified username. If the password is not included on the command line, you are prompted to specify the user name.

### cim\_sessionid=*CIM\_sessionId*

Specifies the CIM session ID ticket output for vSphere host authorization.

# **rpowermt set perfmon**

Enables or disables performance monitoring for all devices.

## **Syntax**

```
rpowermt set perfmon={on [interval=<#seconds>] | off} host=<hostname> [username=<username>
[password=<password>|no password]] [cim sessionid=<CIM sessionid>]
```
# **Description**

Performance monitoring helps characterize I/O patterns and possibly aide in diagnosing I/O problems.

When performance monitoring is enabled, rpowermt display perf dev=all and rpowermt display perf bus displays performance metrics for all paths to all devices and bus ports.

## **Options**

### perfmon=on

Enables performance monitoring for all devices. This command initializes the counters, clears all performance measurements including high and low watermarks for latency, and accepts a sampling interval for data collection in seconds with a default interval of 900 seconds (15 minutes). The legacy path latency monitoring threshold measurements are not affected. There is no output.

### perfmon=off

Disables performance monitoring and clears all measurements.

### interval=*#seconds*

The sampling interval in seconds for data collection. The sampling interval range is from a minimum of 60 seconds (1 minute) to a maximum of 86,400 seconds (1,440 minutes or 1 day) with a default of 900 seconds (15 minutes).

To change the performance monitoring sampling interval, you must first set perfmon=off and then set perfmon=on.

### host=*hostname*

Specifies the IP address or hostname of the vSphere host.

#### username=*username*

Specifies the user account on the vSphere host. If the username is not included in the command line, you are prompted to specify the user name.

### password=*password*

Specifies the password associated with the specified username. If the password is not included on the command line, you are prompted to specify the user name.

### cim\_sessionid=*CIM\_sessionId*

Specifies the CIM session ID ticket output for vSphere host authorization.

# **rpowermt set vm\_perfmon**

Enables or disables performance monitoring for the specified VM.

### **Syntax**

```
rpowermt set vm_perfmon={on|off} vmname=<VM Name> host=<hostname> [username=<username>
[password=<password>|no password]] [cim sessionid=<cim sessionid>]
```
### **Description**

Performance monitoring helps characterize I/O patterns and possibly aide in diagnosing I/O problems.

You must enable rpowermt set perfmon before enabling vm\_perfmon. The vm\_perfmon sampling interval is the same as the rpowermt set perfmon sampling interval.

When performance monitoring is enabled, rpowermt display perf vmname displays performance metrics for all paths in the VM.

## **Options**

### vm\_perfmon=on

Enables performance monitoring for the specified VM.

#### vm\_perfmon=off

Disables performance monitoring for the specified VM and clears all measurements. The default is off.

vmname=*VM Name*

Displays performance metrics for VMPMI enabled VMs.

### **Set VM perfmon**

```
# rpowermt set vm perfmon=on vmname="RHELH12VM1" host=<>
```
# **rpowermt set periodic\_autorestore**

Enables or disables the periodic autorestore feature.

### **Syntax**

rpowermt set periodic\_autorestore={on|off} [class=<class>|all] [force] host=<hostname> [username=<username> [password=<password>|no password]] [cim\_sessionid=<CIM\_sessionid>]

## **Description**

Periodic autorestore can be used along with reactive autorestore to define when paths are restored after path failure. To determine the periodic autorestore setting, use powermt display options.

## **Options**

### periodic\_autorestore=on

Enables periodic autorestore. PowerPath periodically tests dead paths and, if they pass the test, restores them to service. The default is on.

### periodic\_autorestore=off

Disables periodic autorestore. Even when periodic autorestore is off, path testing continues to be done under certain conditions as described in the *PowerPath Family Product Guide*, and automatic path restoration continues to occur based on the results of that testing.

### class={all|symm|vnx|clariion|vplex|invista|netapp|hitachi|hpxp|ess|xtremio|unity|sc|powermax|generic|powerstore}

Limits the command to the specified type of storage system. all specifies all storage-system types. The default is all.

### force

If a previous rpowermt set periodic autorestore command was not able to complete successfully, use the force argument to re-run the command.

#### host=*hostname*

Specifies the IP address or hostname of the vSphere host.

#### username=*username*

Specifies the user account on the vSphere host. If the username is not included in the command line, you are prompted to specify the user name.

### password=*password*

Specifies the password associated with the specified username. If the password is not included on the command line, you are prompted to specify the user name.

### cim\_sessionid=*CIM\_sessionId*

Specifies the CIM session ID ticket output for vSphere host authorization.

## **rpowermt set policy**

Sets the load-balancing and failover policy for devices configured in PowerPath.

### **Syntax**

```
rpowermt set policy={ad|co|lb|li|rr|so|si} [dev=<device>|all] [class=<class>|all] [force]
host=<hostname> [username=<username> [password=<password>>>>>>|no password]] [cim_sessionid=<CIM
sessionid>]
```
# **Description**

When PowerPath/VE is installed on the VMware vSphere host, the default load-balancing and failover policies are so (Symmetrix optimized) for Symmetrix devices, co (CLARiiON optimized) for Unity, VNX, and CLARiiON devices, and ad (Adaptive) for Invista, VPLEX, VNXe, PowerStore, supported Celerra devices, and supported third-party devices. When PowerPath/VE is installed but not licensed, the rpowermt server is unable to display the information for the vSphere host. Upon installation of a valid PowerPath/VE for VMware vSphere license, host display and management capabilities are enabled through the rpowermt server. You cannot manually set the policy for a device to bf or nr.

## **Options**

### policy=ad|co|lb|li|rr|so|si

Sets the load-balancing and failover policy to the specified value.

### dev=*device*|all

Limits the policy change to the specified devices.

### class={all|symm|vnx|clariion|vplex|invista|netapp|hitachi|hpxp|ess|xtremio|unity|sc|powermax|generic|powerstore}

Limits the command to the specified type of storage system. all specifies all storage-system types. The default is all.

### force

If a previous rpowermt set policy command was not able to complete successfully, use the force argument to re-run the command.

### host=*hostname*

Specifies the IP address or hostname of the vSphere host.

### username=*username*

Specifies the user account on the vSphere host. If the username is not included in the command line, you are prompted to specify the user name.

### password=*password*

Specifies the password associated with the specified username. If the password is not included on the command line, you are prompted to specify the user name.

### cim\_sessionid=*CIM\_sessionId*

Specifies the CIM session ID ticket output for vSphere host authorization.

# **rpowermt set reactive\_autorestore**

Enables or disables PowerPath's reactive autorestore facility.

## **Syntax**

```
rpowermt set reactive autorestore={on|off} [class=<class>|all] [force] host=<hostname>
[username=<username> [password=<password>|no password]] [cim_sessionid=<CIM_sessionid>]
```
# **Description**

Reactive autorestore is the automatic restoration in the context of an I/O of physically alive paths that are still in the dead (unusable) state.

The rpowermt display options command shows if the functionality is enabled or disabled

Reactive autorestore can be used with periodic autorestore to define when paths are restored after path failure.

- If reactive autorestore=on and periodic autorestore=on, then paths will be automatically restored at the next opportunity in either context. This is the default for these settings.
- If reactive\_autorestore=on and periodic\_autorestore=off, then a physically alive path will be automatically restored in the context of an I/O if there is no other path in the alive state available to complete the I/O. Any qualified path from either SPA or SPB can be restored to service. Therefore, if HBAs are getting enabled in this scenario, the I/Os will go through any path that is brought alive first. The storage processor of the serving path might take ownership of the LUN resulting in a reassign, restore, or follow event.
- If reactive autorestore=off and periodic autorestore=on, then the path will be restored when the path is selected for path test.

If reactive autorestore=off and periodic autorestore=off, then paths that move into the dead state due to path test failures will never be automatically restored. Do not set this in your normal running environment. However, physically alive paths that are proactively moved to the dead state as a result of another path failure on the same bus may be autorestored and returned to the alive state during the next path test. This path test may be either periodic or in the context of completing I/O (reactive). To restore physically dead paths in this scenario, run rpowermt restore at the command line.

## **Options**

### reactive\_autorestore=on

Enables reactive autorestore, which reactively tests dead paths and, if they pass the test, restores them to service. For non-disruptive upgrades (NDU), reactive autorestore should be set to on. The default is on.

### reactive\_autorestore=off

Suppresses path testing and restoration in the context of I/O, thereby quickening I/O failure when all paths to a volume are dead. Turning reactive autorestore off can be useful in failover clusters, or with host-based disk mirroring, if you place a higher priority on these failover mechanisms than you place on PowerPath failover.

### class={all|symm|vnx|clariion|vplex|invista|netapp|hitachi|hpxp|ess|xtremio|unity|sc|powermax|generic|powerstore}

Limits the command to the specified type of storage system. all specifies all storage-system types. The default is all.

#### force

If a previous rpowermt set periodic autorestore command was not able to complete successfully, use the force argument to re-run the command.

### host=*hostname*

Specifies the IP address or hostname of the vSphere host.

#### username=*username*

Specifies the user account on the vSphere host. If the username is not included in the command line, you are prompted to specify the user name.

### password=*password*

Specifies the password associated with the specified username. If the password is not included on the command line, you are prompted to specify the user name.

### cim\_sessionid=*CIM\_sessionId*

Specifies the CIM session ID ticket output for vSphere host authorization.

# **rpowermt set streamio\_threshold**

Sets the I/O threshold values for when to switch paths while the Stream I/O (si) load-balancing and failover policy is in effect.

## **Syntax**

rpowermt set streamio\_threshold=<threshold\_count> [dev=device|all] [class=<class>|all] host=<hostname> [username=<username> [password=<password>>>>>>|no password]] [cim\_sessionid=<CIM sessionid>]

## **Description**

The streamio value is accepted only if the load-balancing policy in effect on the device is si. If the PowerPath license is invalid, setting the streamio threshold will generate an error message. You can check whether Stream I/O threshold is set by viewing the rpowermt display dev output.

## **Options**

### streamio\_threshold=*threshold\_count*

Integer in the range from 64 to 2048 that specifies, in number of I/Os, when to switch paths. The default for EMC arrays is 1024 and the default for third-party arrays is 128.

These values are truncated to nearest power of 2, which is lower than the specified value. For example, if you try to set the streamio\_threshold value as 127, the truncated value 64 is set as the streamio\_threshold value.

### dev=*device*|all

Limits the change to the specified logical device. all specifies all logical devices. The default is all.

### class={all|symm|vnx|clariion|vplex|invista|netapp|hitachi|hpxp|ess|xtremio|unity|sc|powermax|generic|powerstore}

Limits the command to the specified type of storage system. all specifies all storage-system types. The default is all.

### host=*hostname*

Specifies the IP address or hostname of the vSphere host.

#### username=*username*

Specifies the user account on the vSphere host. If the username is not included in the command line, you are prompted to specify the user name.

### password=*password*

Specifies the password associated with the specified username. If the password is not included on the command line, you are prompted to specify the user name.

#### cim\_sessionid=*CIM\_sessionId*

Specifies the CIM session ID ticket output for vSphere host authorization.

# **rpowermt set device\_perf\_to\_array\_report**

Enables device performance statistics reporting to the array.

### **Syntax**

rpowermt set device perf to array report={on|off} [class=<class>|all]

### **Description**

User has to specify class option to enable or disable device performance reporting for an array.

This feature is available for PowerMaxOS 5978 microcode and above. PowerMax collects statistics for number of reads/writes, IO bandwidth of reads/writes, and latency of reads/writes and present in Unisphere. For more information see Unisphere documentation.

PowerPath sends performance statistics to PowerMax once in every minute for a maximum of 400 devices. This feature is persistent across host restart.

### **Options**

on

Enables device performance statistics reporting to the array.

### off

Disables device performance statistics reporting to the array.

### class={all|netapp|symm|vnx|clariion|vplex|invista|hitachi|hpxp|ess|xtremio|unity|sc|generic|powerstore}

Limits the command to the specified type of storage system. all specifies all storage-system types. The default is all.

# **rpowermt set dev\_inuse\_to\_array\_report**

Enables device report to the array.

.

## **Syntax**

rpowermt set dev inuse to array report={on|off} [class=<class>|all]

## **Description**

User has to specify class option to enable or disable this feature for an array.

This feature is available for PowerMaxOS 5978 microcode and above. PowerPath sends the VM name, which is using the device. PowerPath also sends if the device is mounted on the host, the current usage status of the device, and the last time the device was in use. This information is sent to array once in 24 hours.

## **Options**

on

Enables device reports to the array

off

Disables device reports to the array

### class={all|netapp|symm|vnx|clariion|vplex|invista|hitachi|hpxp|ess|xtremio|unity|sc|generic|powerstore}

Limits the command to the specified type of storage system. all specifies all storage-system types. The default is all.

# **rpowermt set port\_mode**

Sets the mode of all paths of a port on any storage system.

## **Syntax**

rpowermt set port mode={active|standby} dev=<path> [force] host=<hostname> [username=<username> [password=<password>|no password]] [cim sessionid=<CIM sessionid>]

# **Description**

The rpowermt display port mode command shows the mode.

# **Options**

### port\_mode=active

User I/O is delivered to a path. If you designate a path as active, it is continuously scheduled for I/O according to the load-balancing and failover policy. An active port operates as it normally would within a PowerPath environment.

### port\_mode=standby

The path is held in reserve. Being set to standby does not mean a path will not be used. It only means the weight of the path is heavily adjusted to preclude its use in normal operations. A standby path still can be selected if it is the best path for a request. For example, if the active paths are so heavily loaded that the weighting factor in favor of the active path is overcome, the I/O will be sent to the standby path.

### dev=*path*

Sets the mode for the specified path.

### force

If a previous rpowermt display port mode was not able to complete successfully, use the force argument to re-run the command.

host=*hostname*

Specifies the IP address or hostname of the vSphere host.

### username=*username*

Specifies the user account on the vSphere host. If the username is not included in the command line, you are prompted to specify the user name.

### password=*password*

Specifies the password associated with the specified username. If the password is not included on the command line, you are prompted to specify the user name.

### cim\_sessionid=*CIM\_sessionId*

Specifies the CIM session ID ticket output for vSphere host authorization.

### **Set port mode**

```
# rpowermt set port_mode=standby dev=vmhba4:C0:T6:L33 host=<host>
```
# **rpowermt setup add\_host**

Adds a vSphere host and its corresponding username/password pair to the specified lockbox (if the host\_file option is specified) or to the default lockbox on the rpowermt server.

### **Syntax**

rpowermt setup add host [host file=<filename>] host=<hostname> [username=<username> [password=<password>]

## **Options**

### host\_file=*filename*

Lockbox file on the rpowermt server. If the specified lockbox does not exist, it is created. If the host file option is omitted, the vSphere host and its username/password pair are added to the default lockbox.

### host=*hostname*

Specifies the IP address or hostname of the vSphere host.

#### username=*username*

Specifies the user account on the vSphere host. If the username is not included in the command line, you are prompted to specify the user name.

#### password=*password*

Specifies the password associated with the specified username. If the password is not included on the command line, you are prompted to specify the user name.

### **Add host**

If the specified lockbox does not exist, you are prompted for the vSphere host password (if not specified on command line) and new lockbox passphrase. The lockbox is created.

```
Enter lockbox passphrase:
Confirm passphrase:
Enter server password:
```
If the specified lockbox exists, but there is no host entry created for the specified host, you are prompted for the vSphere host's password (if not specified on command line). The username/password entry is added to the lockbox.

```
# rpowermt setup add host host=1.1.1.1 username=root
Enter server password:
Confirm password:
```
If the specified lockbox exists and it has a host entry created for specified host, you are prompted for host's password (if not specified on command line) . The username/password entry is updated.

```
# rpowermt setup add host host=1.1.1.1 username=root
Enter server password:
```
# **rpowermt setup list\_hosts**

Lists each vSphere host that has a username/password entry in the specified lockbox (if the host file argument is specified) or in the default lockbox on the rpowermt server.

### **Syntax**

```
rpowermt setup list_hosts [host_file=<filename>] [host=<hostname>]
```
# **Options**

### host\_file=*filename*

List the vSphere host in the specified lockbox on the rpowermt server. If this argument is omitted, the vSphere hosts in the default lockbox are listed.

### host=*hostname*

Specifies the IP address or hostname of the vSphere host.

### **List hosts**

If the specified lockbox exists and it has stored entries, a list of host IPs is displayed.

```
# rpowermt setup list_hosts
    IP address The Hostname Hostname Rx.xx.xx.x1
                             <host1.domainname.com>
     xx.xx.xx.x2 <host2.domainname.com>
     xx.xx.xx.x3 <host3.domainname.com>
     xx.xx.xx.x4 <host4.domainname.com>
```
# **rpowermt setup remove\_host**

Removes a vSphere host and its username/password entry from the specified lockbox (if the host\_file argument is specified) or from the default lockbox on the rpowermt server.

## **Syntax**

rpowermt setup remove\_host [host\_file=<filename>] host=<hostname>

# **Description**

If the specified lockbox exists and it has an entry for specified vSphere host, no output is returned.

# **Options**

### host\_file=*filename*

Removes the vSphere host from the specified lockbox on the rpowermt server. If this argument is omitted, the vSphere host is removed from the default lockbox.

### host=*hostname*

Specifies the IP address or hostname of the vSphere host.

# **rpowermt setup update\_host**

Updates the specified vSphere host's username/password entry in the specified lockbox (if the host\_file argument is specified) or in the default lockbox on the rpowermt server.

## **Syntax**

rpowermt setup update host [host file=<filename>] host=<hostname> [username=<username>] [password=<password>]

## **Options**

### host\_file=*filename*

Lockbox file on the rpowermt server. If the specified lockbox does not exist, it is created. If this argument is omitted, the vSphere host and its username/password pair are updated in the default lockbox.

### host=*hostname*

Specifies the IP address or hostname of the vSphere host.

### username=*username*

Specifies the user account on the vSphere host. If the username is not included in the command line, you are prompted to specify the user name.
#### password=*password*

Specifies the password associated with the specified username. If the password is not included on the command line, you are prompted to specify the user name.

#### **Update hosts**

If the specified lockbox exists and it has an entry for specified host exists, you are prompted for vSphere host's password (if not specified on command line). The host entry is updated.

```
# rpowermt setup update host host=1.1.1.1 username=root
Enter server password:
```
If the specified lockbox exists but it does not have an entry for specified vSphere host, you are prompted for the vSphere host's password (if not specified on command line). The host entry is added.

```
# rpowermt setup update host host=1.1.1.1 username=root
Enter server password:
```
#### **rpowermt setup verify\_hosts**

Lists the hosts/IPs from the host file (that is, the rpowermt lockbox) that are reachable.

#### **Syntax**

rpowermt setup verify hosts [host file=<filename>] [host=<hostname>]

#### **Description**

The lockbox name/location can be the default, can be specified with the PPMT\_LB\_FILE environment variable, and can be specified through the command line (if the host file option is specified).

#### **Options**

#### host\_file=*filename*

Lockbox file on the rpowermt server. If the specified lockbox does not exist, it is created. If this option is omitted, the vSphere host and its username/password pair are updated in the default lockbox.

#### host=*hostname*

Specifies the IP address or hostname of the vSphere host.

#### **Verify hosts**

If the specified lockbox exists and the verification is successful, the following output is displayed:

```
# rpowermt setup verify_hosts host=10.249.216.18
           Host \, \text{Vertical}^{-} Sta \, \text{Stab}<br>10.249.216.18 OK10.249.216.18
```
If the specified lockbox exists and the verification is not successful, the following output is displayed:

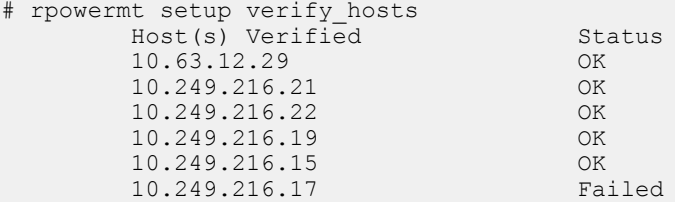

If the specified lockbox exists, and stored entries are present, the output lists all host IPs that are reachable:

```
# rpowermt setup verify hosts
IP address Hostname<br>111.111.111.112
111.111.111.112 <host1.domainname.com><br>111.111.111.113 <host2.domainname.com>
                                   111.111.111.113 <host2.domainname.com>
10.12.13.14
```
If the specified lockbox exists but no entries are currently stored, the output shows that no entries are found:

```
# rpowermt setup verify hosts
No entries are found
```
If the specified lockbox exists and specified host is present, the output displays a list of the host IP addresses stored if it's reachable:

```
# rpowermt setup verify_hosts host=10.249.216.18
                          Host Verified 5th Status Status Status Status Status Status Status Status Status Status Status Status Status S<br>The Status Status Status Status Status Status Status Status Status Status Status Status Status Status Status S
                          10.249.216.18
```
If the specified lockbox exists and specified host is not present, an error message is displayed:

```
# rpowermt setup verify_hosts host=10.249.216.56
ERROR: Host not found in Lockbox file.
```
#### **rpowermt unregister**

Removes a PowerPath license for a vSphere host.

#### **Syntax**

rpowermt unregister [force] host=<hostname> [username=<username> [password=<password>| no\_password]] [cim\_sessionid=<CIM sessionid>]

**NOTE: This command is not applicable if host is registered using FX.**

#### **Options**

#### force

If a previous rpowermt unregister was not able to complete successfully, use the force argument to re-run the command.

#### host=*hostname*

Specifies the IP address or hostname of the vSphere host.

#### username=*username*

Specifies the user account on the vSphere host. If the username is not included in the command line, you are prompted to specify the user name.

#### password=*password*

Specifies the password associated with the specified username. If the password is not included on the command line, you are prompted to specify the user name.

#### cim\_sessionid=*CIM\_sessionId*

Specifies the CIM session ID ticket output for vSphere host authorization.

#### **Unregister**

For a vSphere host with a current valid license:

```
Do you really want to unregister the PowerPath license? yes/[no]: yes
PowerPath license is unregistered.
```
#### For FX License:

# rpowermt unregister host=x.x.x.x

ERROR:PowerPath is licensed using FX license,can not unlicense the PowerPath driver.

#### **rpowermt update host\_registration**

Updates host registration.

#### **Syntax**

rpowermt update host\_registration host=<hostname> [username=<username> [password=<password>| no\_password]] [cim\_sessionid=<cim sessionid>]

#### **Description**

rpowermt update host\_registration command triggers a host registration to all connected arrays that support host registration. This command can be used immediately to update an array whenever there is any change in host details.

This command always returns a success even if there are no arrays connected, if auto host registration is disabled on the host, or if auto host registration is not supported/enabled on the connected arrays.

This command does not return any status when run. Ensure that auto host registration feature is enabled before running this command.

#### **rpowermt update lun\_names**

Retrieves the latest EMC Unity, VNX, CLARiiON, XtremIO, and IBM XIV user-assignable LUN names.

#### **Syntax**

```
rpowermt update lun_names host=<hostname> [username=<username> [password=<password>|
no password]] [cim_sessionid=<CIM_sessionid>]
```
#### **Description**

A user-assignable LUN name is a character string that a user or system manager associates with a LUN and assigns through Unisphere or Navisphere. CLARiiON LUN nice names are updated automatically every hour. Use this command to manually update CLARiiON nice names.

#### **Options**

#### host=*hostname*

Specifies the IP address or hostname of the vSphere host.

#### username=*username*

Specifies the user account on the vSphere host. If the username is not included in the command line, you are prompted to specify the user name.

#### password=*password*

Specifies the password associated with the specified username. If the password is not included on the command line, you are prompted to specify the user name.

#### cim\_sessionid=*CIM\_sessionId*

Specifies the CIM session ID ticket output for vSphere host authorization.

#### **Update LUN names**

CLARiiON nice names are disabled in the following rpowermt display dev output:

```
Pseudo name=emcpower2
CLARiiON ID=HK190807490007 []
Standard UID=naa.60060160bab01e00930a8cdde601dd11 []
```
#### **rpowermt version**

Displays the version of PowerPath, the license search path, the host file name and location on the vSphere host.

#### **Syntax**

rpowermt version host=<hostname> [username=<username>] [[password=<password>|no\_password]] [cim\_sessionid=<CIM\_sessionid>]

#### **Options**

#### host=*hostname*

Specifies the IP address or hostname of the vSphere host.

#### username=*username*

Specifies the user account on the vSphere host. If the username is not included in the command line, you are prompted to specify the user name.

#### password=*password*

Specifies the password associated with the specified username. If the password is not included on the command line, you are prompted to specify the user name.

#### cim\_sessionid=*CIM\_sessionId*

Specifies the CIM session ID ticket output for vSphere host authorization.

#### **Version**

```
 # rpowermt version host=x.x.x.x
Dell EMC rpowermt for PowerPath (c) client Version 7.0 (build 194)
Dell EMC PowerPath (c) host=x.x.x.x Version 7.0 (build 194)
License search path: /etc/emc:/etc/emc/licenses:/opt/EMCpower:/opt/EMCpower/licenses
Host file: /etc/emc/lockbox/root.clb
```
# **PowerPath family environment variables**

This chapter contains the following topics:

#### **Topics:**

- Disable autosave of configuration
- Display time stamp
- [Display width](#page-149-0)
- [Set rpowermt server to location](#page-149-0)
- [Migration Enabler Remote SE port](#page-150-0)
- **[Migration Enabler Remote SE server](#page-150-0)**
- [Disable autoregistration](#page-151-0)
- [Disable the lockbox](#page-151-0)
- [Change lockbox name and location](#page-151-0)
- [Set a non-default license path directory](#page-152-0)

## **Disable autosave of configuration**

Disables autosave of the PowerPath configuration.

#### **Syntax**

set PP\_DISABLE\_AUTOSAVE=<0|1>

### **Description**

On PowerPath for Windows 5.7 SP2 and later, the PP\_DISABLE\_AUTOSAVE environment variable is set to 1 by default.

### **Options**

#### PP\_DISABLE\_AUTOSAVE=<0|1>

0 (False) enables autosave. 1 (True) disables autosave.

# **Display time stamp**

Displays a time stamp to the powermt display command output.

## **Syntax**

set PP\_DISPLAY\_TIME\_STAMP=TIME\_VERBOSE|TIME\_SECONDS

## **Description**

You can add a time stamp to the powermt display every=<#seconds> command output by defining the PP\_DISPLAY\_TIME\_STAMP environment variable and setting the time display format to TIME\_VERBOSE or TIME\_SECONDS. If the environment variable is not defined or if it is defined but not assigned a proper value the time stamp is not displayed.

## <span id="page-149-0"></span>**Options**

#### TIME\_VERBOSE

Displays complete details such as day, month, and year, time in hours, minutes, and seconds that increments until you exit the powermt display command.

#### TIME\_SECONDS

Starts a counter from zero that increments until you exit the powermt display command.

#### **Time stamp**

The following example shows TIME\_VERBOSE value output:

```
powermt display dev=1 every=2
Time: Wed Jul 28 08:49:18 2009
Pseudo name=emcpower1a
[...]
Time: Wed Jul 28 08:49:20 2009
Pseudo name=emcpower1a
[...]
```
The following example shows TIME\_SECONDS value output:

```
powermt display dev=1 every=2
Time: +0sec
Pseudo name=emcpower1a
[...]
Time: +2sec
Pseudo name=emcpower1a
[\ldots]=
```
# **Display width**

Changes the width setting from 80 (the default) to the value you specify.

#### **Syntax**

set PP\_DISPLAY\_WIDTH=<#columns>

#### **Description**

You can set a persistent value for the width=<#columns> option by using the environment variable PP\_DISPLAY\_WIDTH. If the environment variable value differs from the value you set with the command line, the command line value takes precedence.

#### **Options**

#### PP\_DISPLAY\_WIDTH=*#columns*

The acceptable range is 80 to 160 columns. The output widens or narrows within the range depending on the width of the window.

## **Set rpowermt server to location**

If the rpowermt CST libraries have been moved, set the environment variable to point the rpowermt server to the correct location.

#### **Syntax**

set PP LB LIB=<location of CST libraries>

### <span id="page-150-0"></span>**Description**

This issue may occur if you have more than one EMC product installed on the rpowermt server and those other applications use different versions of the lockbox libraries.

### **Options**

#### PP\_LB\_LIB=*location of CST libraries*

Sets the location of the CST library.

**Set the location**

To point the rpowermt server to  $/\text{usr}/\text{lib}$  on a Linux system, type:

**export PP\_LB\_LIB=/usr/lib**

To point the rpowermt server to C:\program files\EMC\PowerPath\rpowermt on a Windows system, type:

**PP\_LB\_LIB=C:\program files\EMC\PowerPath\rpowermt**

# **Migration Enabler Remote SE port**

In rare cases if the remote port changes after a migration has started, this environment variable allows you to update values that were set during powermig setup.

#### **Syntax**

set PPME REMOTE SE PORT=<port>

### **Description**

This variable can only be used with post-setup powermig commands (that is, this cannot be used with powermig setup).

An error is returned if this variable is present during powermig setup.

Once used, values are saved and used for the duration of that migration (variables can and should be removed).

#### **Options**

#### PPME\_REMOTE\_SE\_PORT=*port*

Identifies the port used for Remote SE.

# **Migration Enabler Remote SE server**

In rare cases if the remote server changes after a migration has started, this environment variable allows you to update values that were set during powermig setup.

### **Syntax**

set PPME\_REMOTE\_SE\_SERVER=<server>

## **Description**

This variable can only be used with post-setup powermig commands (that is, this cannot be used with powermig setup).

An error is returned if this variable is present during powermig setup.

Once used, values are saved and used for the duration of that migration (variables can and should be removed).

#### <span id="page-151-0"></span>**Options**

#### PPME\_REMOTE\_SE\_SERVER=*server*

Identifies the name of the server.

# **Disable autoregistration**

Disables automatic license registration.

## **Syntax**

set PPMT\_DISABLE\_LICAUTO=1

## **Description**

Manual registration, using the rpowermt register command, is required if you have disabled autoregistration.

#### **Options**

#### PPMT\_DISABLE\_LICAUTO=1

1 (True) disables autoregistration.

## **Disable the lockbox**

Disables writing to and reading from the lockbox.

#### **Syntax**

set PPMT LB DISABLE=1

## **Description**

After disabling the lockbox you are still prompted for username and password but these are not written to the file.

## **Options**

#### PPMT\_LB\_DISABLE=1

1 (True) disables the lockbox.

#### **Disable the lockbox**

To disable the lockbox on a Linux system, type:

**export PPMT\_LB\_DISABLE=1**

To disable the lockbox on a Windows system, type:

**set PPMT\_LB\_DISABLE=1**

# **Change lockbox name and location**

Changes the lockbox name and location.

### **Syntax**

set PPMT LB FILE=<file>

## <span id="page-152-0"></span>**Options**

#### PPMT\_LB\_FILE=*file*

Sets the lockbox name and location.

#### **Change the lockbox name and location**

To change the lockbox name to /tmp/pplockbox.clb on a Linux system, type:

#### **PPMT\_LB\_FILE=/tmp/pplockbox.clb; export PPMT\_LB\_FILE**

To change the lockbox name to C:\temp\pplockbox.clb on a Windows system, type:

**set PPMT\_LB\_FILE=C:\temp\pplockbox.clb**

To change the lockbox name to C:\temp\foobar.clb on a Windows system, type:

**set PPMT\_LB\_FILE=C:\temp\foobar.clb**

## **Set a non-default license path directory**

Sets a non-default license path if you want to point to a single license file instead of a general directory.

### **Syntax**

set PPMT\_LIC\_PATH=<license\_file\_directory>

### **Options**

PPMT\_LIC\_PATH=*license\_file\_directory*

Directory of the license file.

**Set a non-default directory**

To change the directory on a Linux system, type:

**setenv PPMT\_LIC\_PATH=***license\_file\_directory*

To change the directory on a Windows system, type:

**set PPMT\_LIC\_PATH=***license\_file\_directory*

PowerPath kernel error messages are prefixed with error codes in PowerPath for Windows 7.0.

#### **Topics:**

• PowerPath error messages

# **PowerPath error messages**

This section contains the list of error codes and messages that appear in PowerPath.

#### **Table 11. PowerPath error messages**

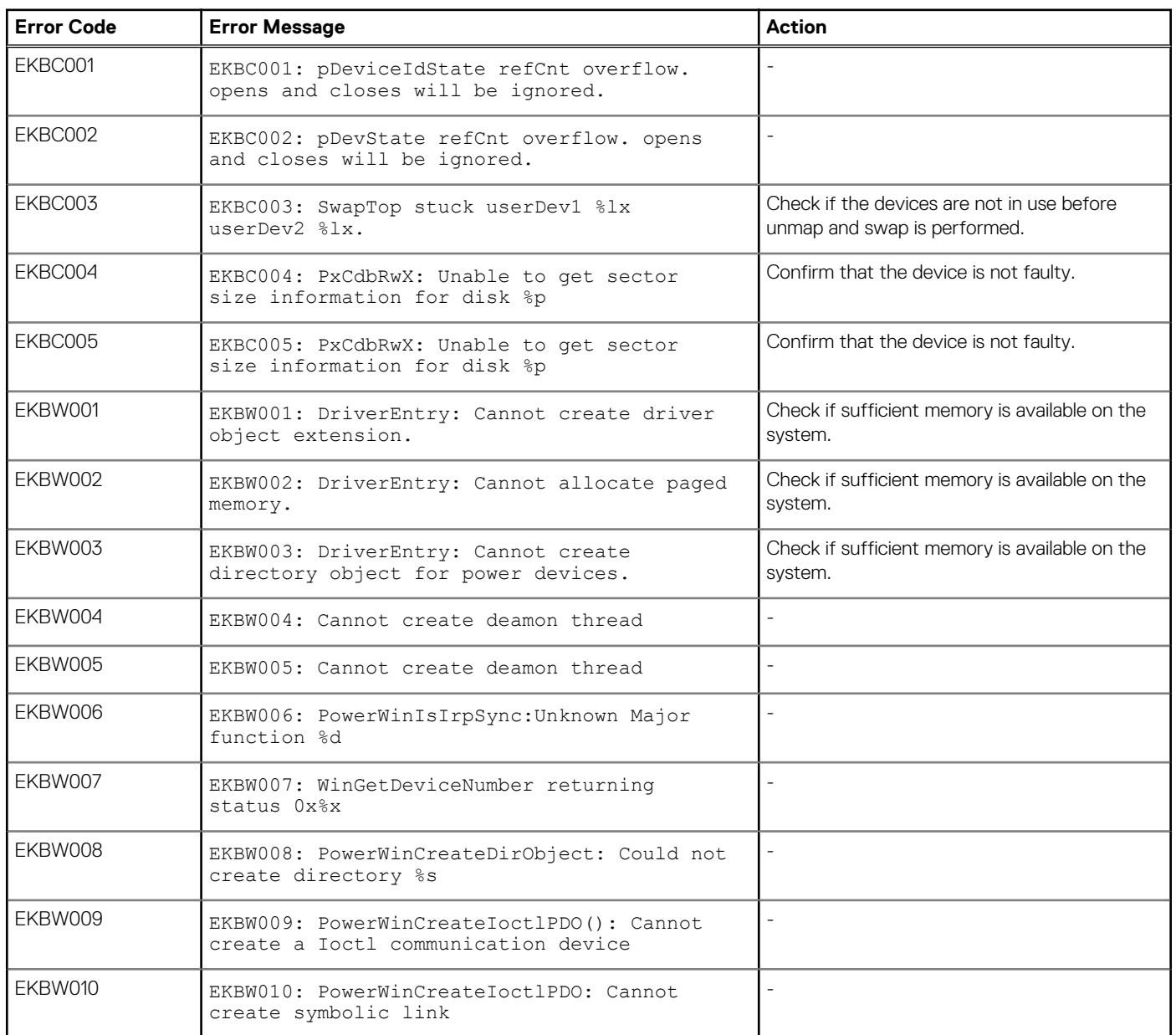

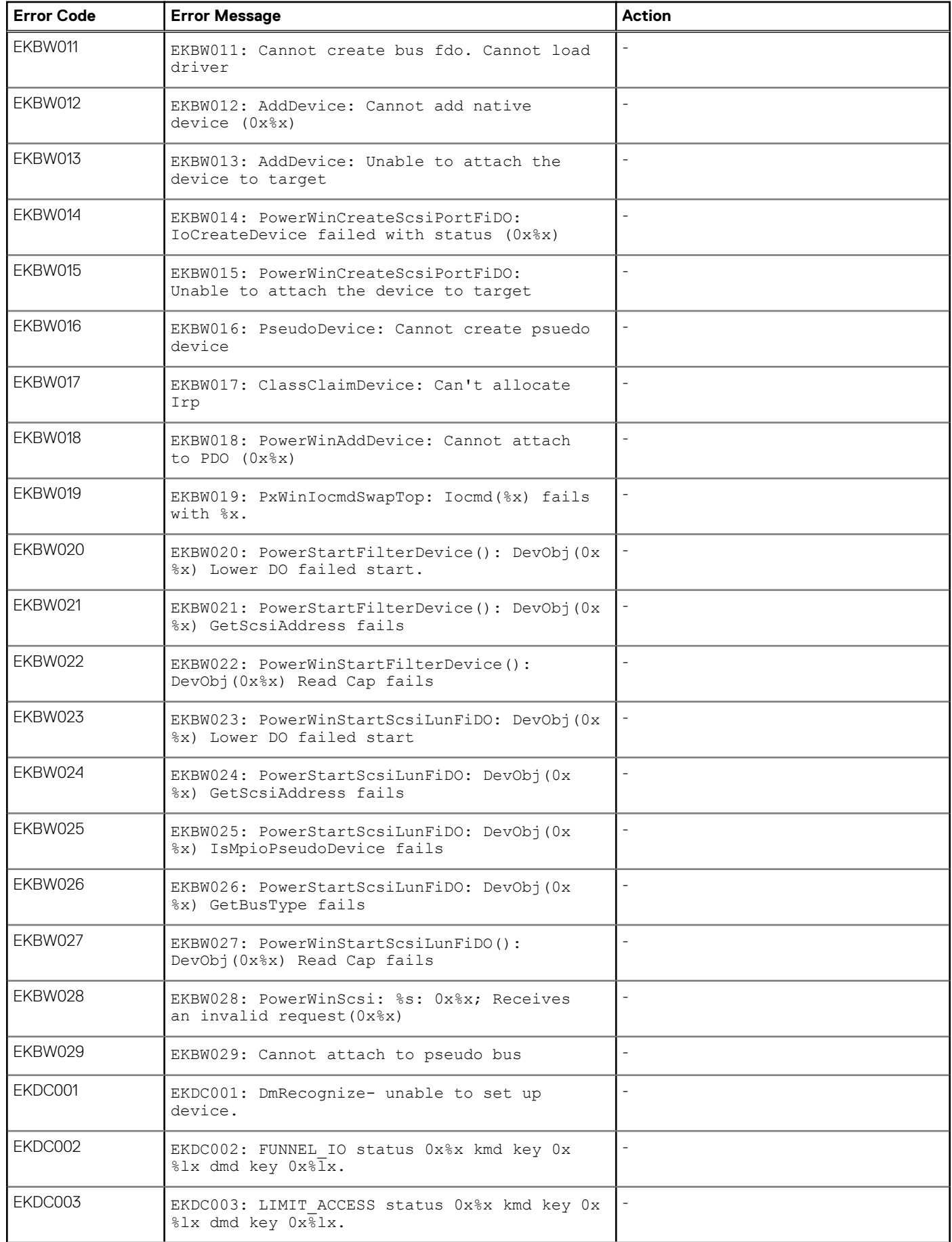

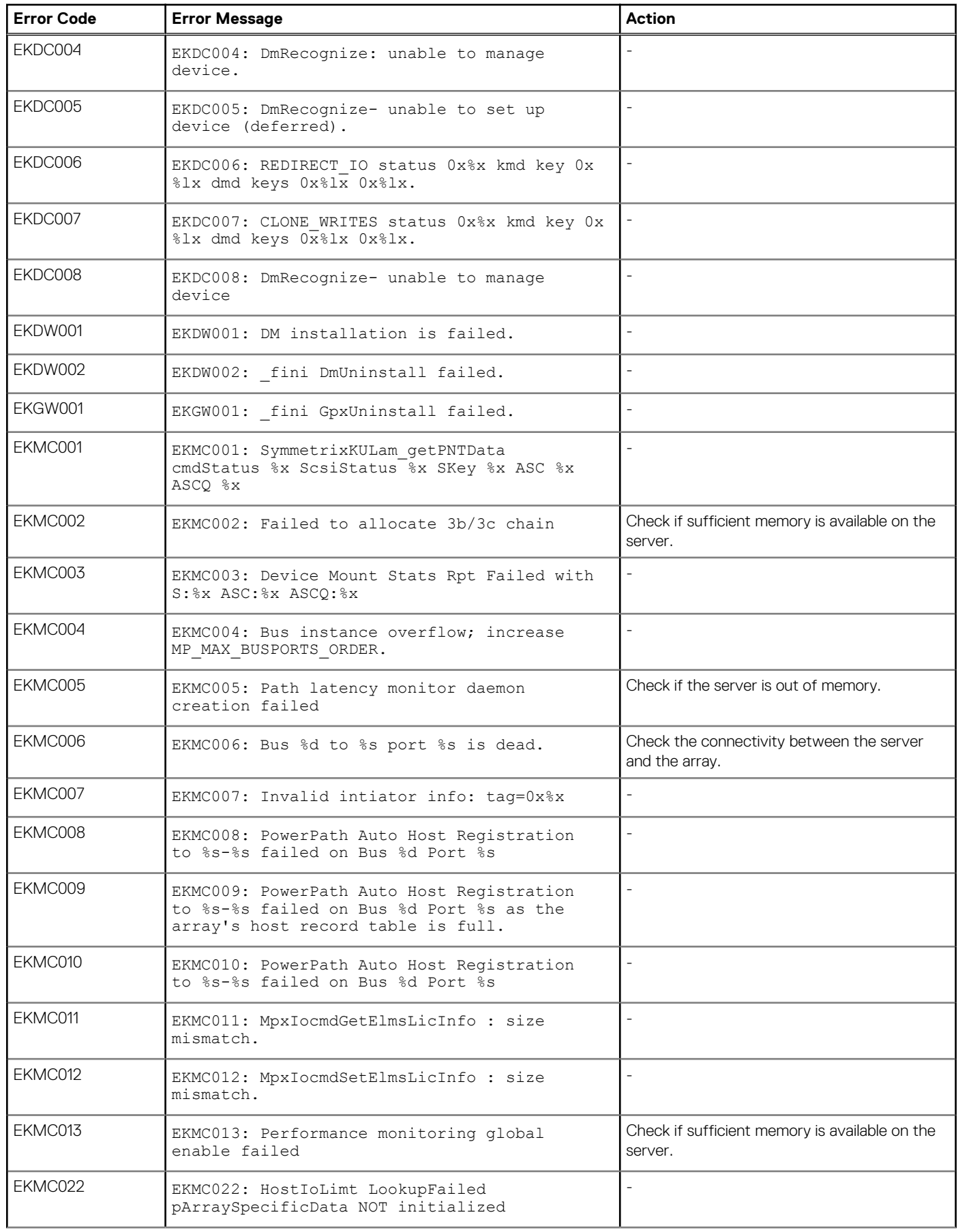

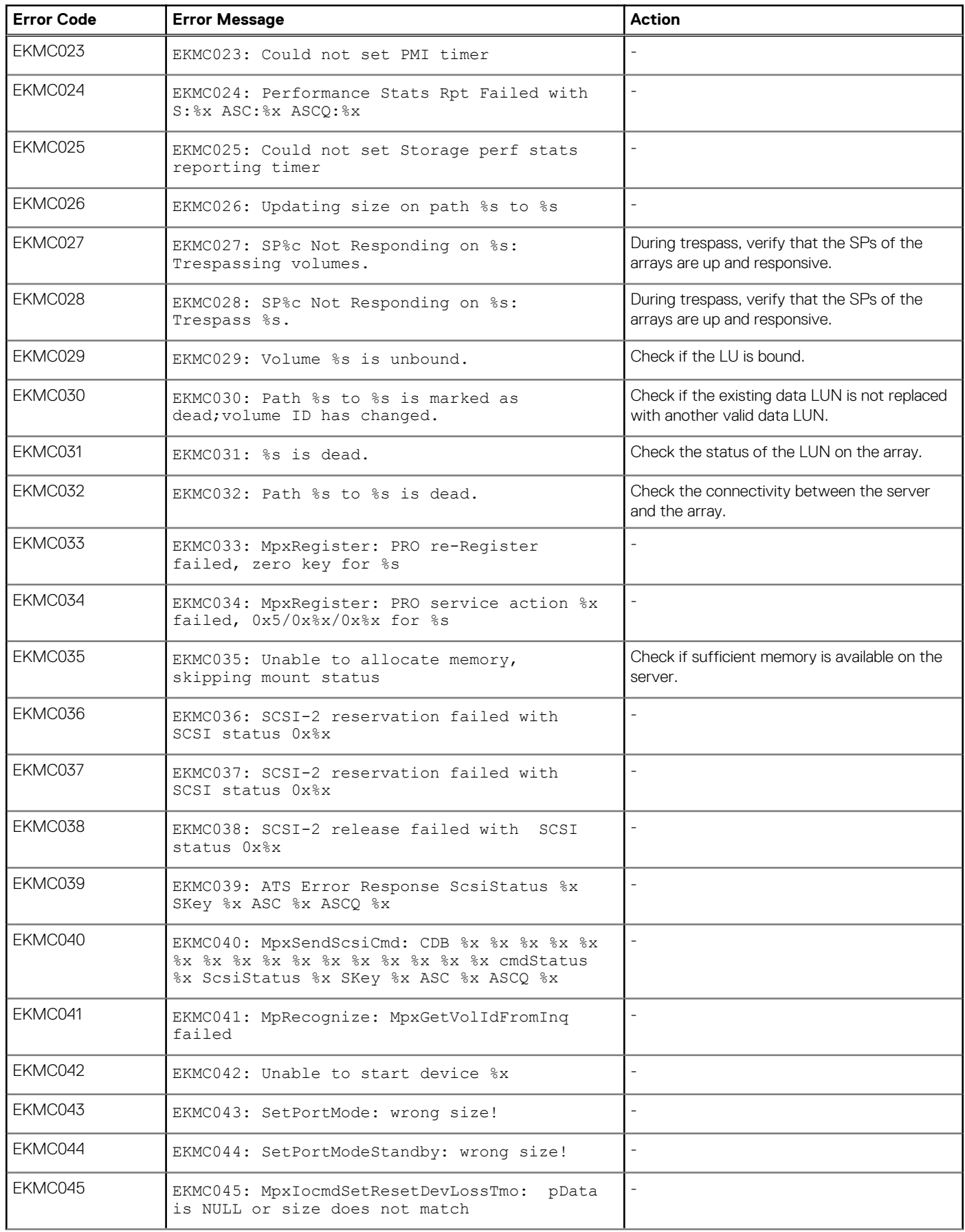

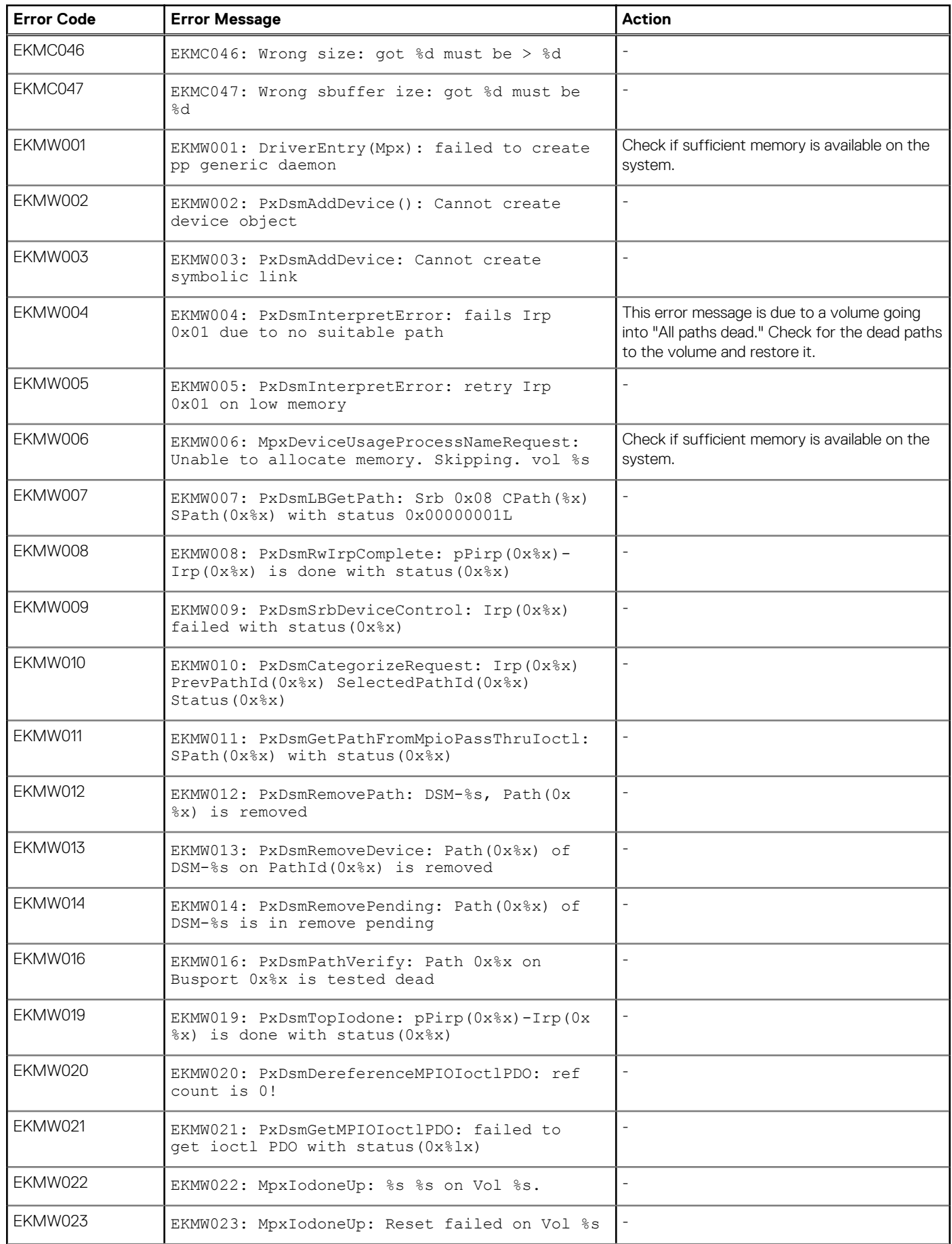

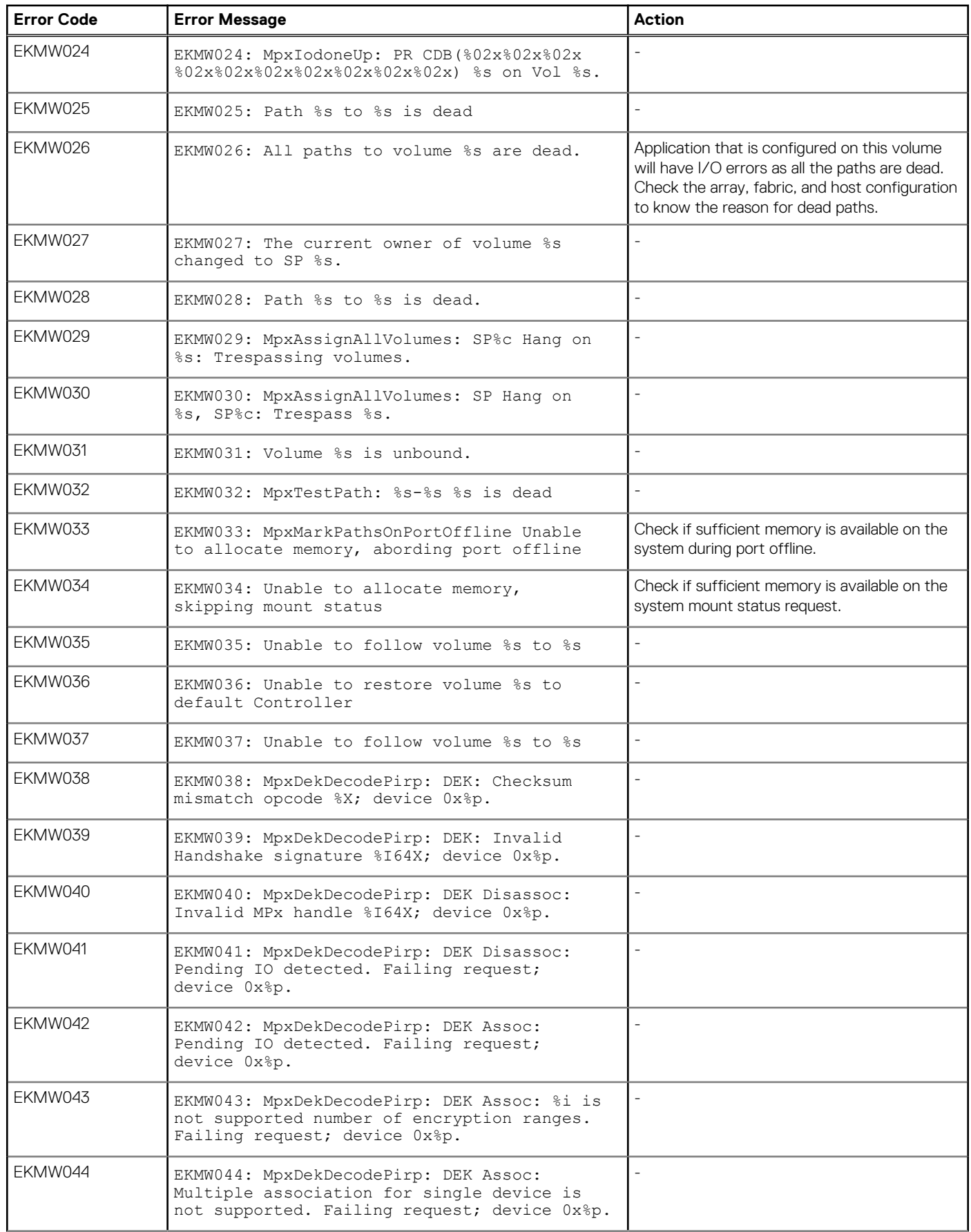

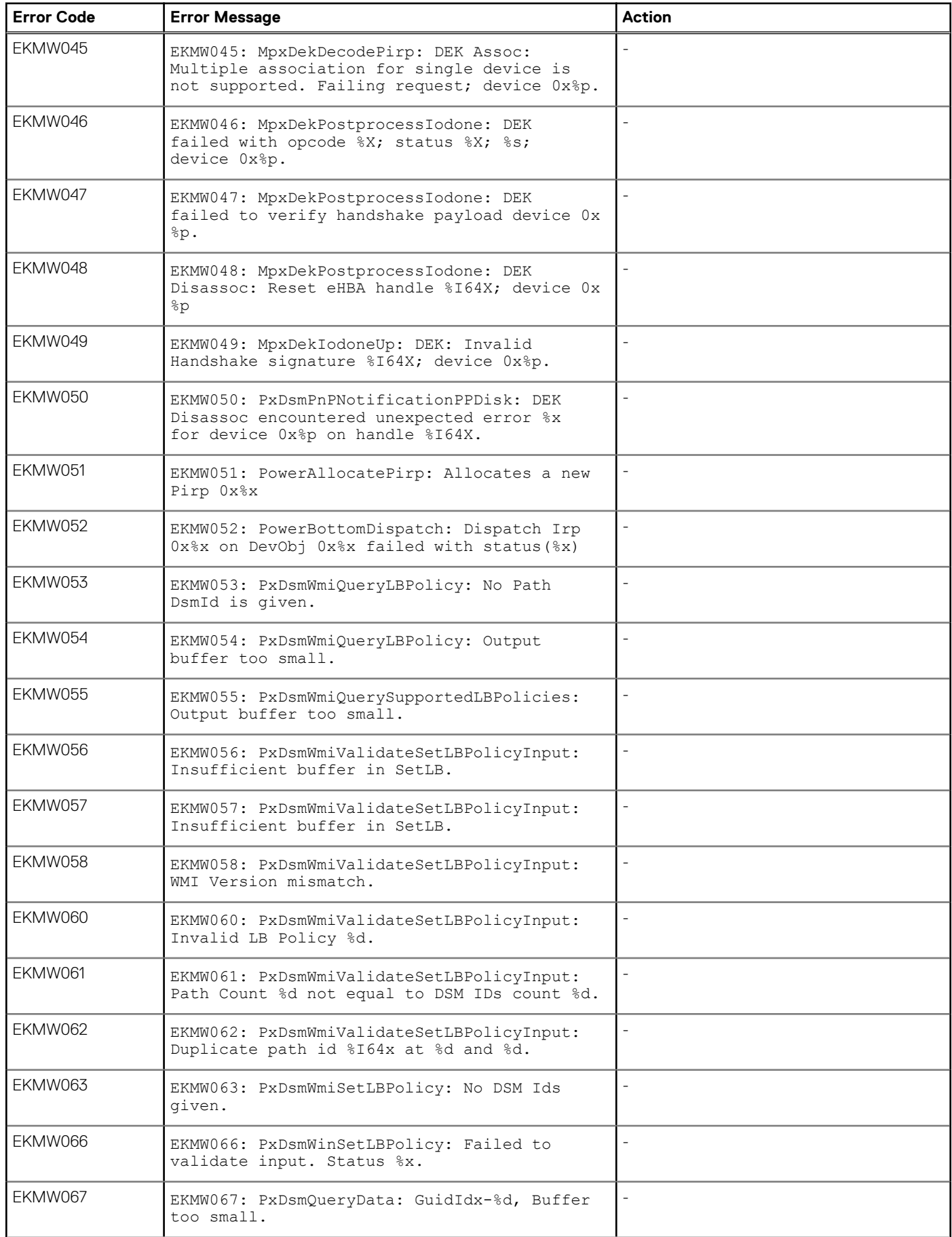

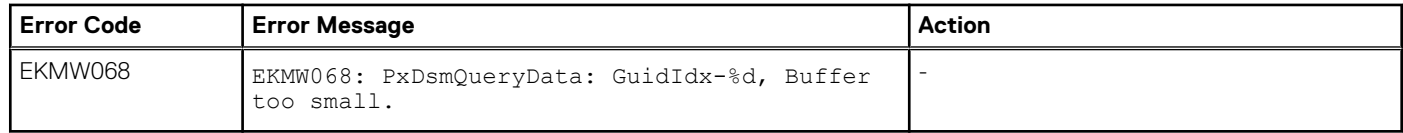

# **Multipathing messages**

This chapter contains the following topics:

#### **Topics:**

- [<device\\_id> is alive](#page-164-0)
- [<device\\_id> is dead](#page-164-0)
- [/etc/powermt: Permission denied](#page-164-0)
- [/opt/emcpower/powercf does not exist](#page-165-0)
- [/opt/emcpower/powercf: you have to be root to execute this program](#page-165-0)
- [Can't get Pirp\\_t!](#page-165-0)
- [Cannot install the new configuration files](#page-165-0)
- [Cannot mount root on <>:<>](#page-165-0)
- [Cannot obtain lock on <filename>](#page-166-0)
- [Cannot obtain driver state](#page-166-0)
- [Cannot open /dev/emcp, errno <number>](#page-166-0)
- [Cannot open /etc/path\\_to\\_inst. Cannot continue](#page-166-0)
- [Cannot open <filename>, errno <number>](#page-167-0)
- [Cannot open configuration file <filename>](#page-167-0)
- [Cannot open dev dir for reading, errno <number>](#page-167-0)
- [Cannot open string Initialization error](#page-167-0)
- [Cannot produce new files](#page-168-0)
- [Cannot remove device <device\\_id>, name in use by application](#page-168-0)
- [Cannot write to file](#page-168-0)
- [Cannot write to <filename>](#page-168-0)
- [CLARiiON device path c3t1d0s0 is currently misconfigured](#page-168-0)
- [Configuration database corrupted](#page-169-0)
- [Configuration files contains a dead path \(device\)](#page-169-0)
- [Current/Active controller for volume has changed](#page-169-0)
- [Device is unavailable](#page-169-0)
- [Error number adding pnpath <hdisk\\_name> for <hdiskpower\\_name> to CuAt](#page-169-0)
- [Error number getting pnpath attribute for <hdiskpower\\_name>](#page-170-0)
- [Error number updating CuDv attribute for <device\\_id>](#page-170-0)
- [Error retrieving minor number\(s\)](#page-170-0)
- [Failed opening adapter <device\\_number>](#page-170-0)
- [Failover mode PNR for CLARiiON LUN <WWN#> is not recommended. Please consider PAR or ALUA](#page-170-0)
- [File deleted. Use -add to create a new file](#page-171-0)
- [File not deleted. No licenses will be available until file is deleted and re-created](#page-171-0)
- [Get adapter <devno> failed number](#page-171-0)
- [Incomplete installation detected](#page-171-0)
- [Invalid base minor number](#page-171-0)
- [Invalid minor number](#page-172-0)
- [Key <key\\_number> in license file is bad. Use -edit option to repair](#page-172-0)
- [Key <key\\_number> is invalid](#page-172-0)
- [Key <key\\_number> was not found](#page-172-0)
- [Key <key\\_number> is already present, ignored](#page-172-0)
- [License file is full -- cannot add number keys](#page-173-0)
- [mknod of device failed](#page-173-0)
- [MPxIO is enabled. Verify that no arrays are managed by both MPxIO and PowerPath](#page-173-0)
- [Not a multiple of 8](#page-173-0)
- [Number of minors out of range 1-1000](#page-173-0)
- [One or more expired PowerPath license key\(s\) detected. These are typically used...use emcpreg utility to review your license keys](#page-174-0)
- [PRO service, action 46 failed, 0x5/0x80/0x20](#page-174-0)
- [Pseudo Device Name Major# Minor# <ERROR: unexpected internal error>](#page-174-0)
- [Read of file <file> failed](#page-174-0)
- [There are no keys presently registered. Some functions and capabilities may be unavailable](#page-175-0)
- [This version of PowerPath is NOT binary compatible with your kernel](#page-175-0)
- [Forceload of drv/sd failed](#page-175-0)
- [Get hdisk path data failed](#page-175-0)
- [Internal DB read failed](#page-175-0)
- [Kernel symbol versioning is not enabled in your linux kernel](#page-176-0)
- Killing bus <br/> <br/>kbus> to Symmetrix <id> port <port>
- [Failed to load extension errno = <number>](#page-176-0)
- [Recognize \(loop\) error number on device <device\\_id>](#page-176-0)
- [Storage system <storage\\_system\\_name> PowerPath mode disabled](#page-176-0)
- [Not all paths to <volume> are dead](#page-177-0)
- [SPx Not Responding on array : Trespassing volumes](#page-177-0)
- [ODM PdDv database contains duplicate uniquetypes. Refer to EMC Knowledge Base Article Number: 000084491 or contact EMC](#page-177-0) [Customer Support personnel](#page-177-0)
- [Path <path\\_name> to <device\\_id> is dead](#page-177-0)
- $\epsilon$ storage\_system> path <path\_name> is dead. Do you want to remove it  $(v/n/a/a)$ ?
- Path <br />bus> <tgt> <<br />lun> to <device> is dead
- [Open powerpath0 failed number](#page-178-0)
- [PRO service action 6 failed, <Sense Key>/<ASC>/<ASCQ> for Bus <bus> Tgt <target> Lun <lun>](#page-178-0)
- [Restored volume <clariion/vnx\\_volume> to default: SP<clariion/vnx\\_ storage\\_processor>](#page-178-0)
- Reviving bus <br/> <br/>kous> to Symmetrix <id> port <port>
- [Sleeping for memory](#page-179-0)
- [Syscall 8133 to <device\\_id> failed](#page-179-0)
- [Trespassed volume <clariion\\_volume> to SP<clariion\\_ storage\\_processor>](#page-179-0)
- [Unable to restore volume <volume> to default controller](#page-179-0)
- [Unable to restore volume <clariion\\_volume> to default SP](#page-180-0)
- [Unable to follow volume <volume> to controller](#page-180-0)
- Encountered unexpected error  $0 \times \text{code}$  on Dek operation command for <device id> on handle <association\_handle>
- [Unmanage of device <device> failed](#page-180-0)
- [Getting unmanaged devices failed with error](#page-181-0)
- [Unsupported configuration \(R1/R2 setup detected\)](#page-181-0)
- [Unsupported HBA](#page-181-0)
- [Volume <clariion\\_volume> followed to SP<clariion\\_ storage\\_processor>](#page-181-0)
- [Volume <clariion\\_volume> is unbound](#page-181-0)
- [Write failed for lack of space, check for filesystem full](#page-182-0)
- [Cannot open PowerPath. Initialization error](#page-182-0)
- [Configuration files corrupted/out of date](#page-182-0)
- [PowerPath configuration files present exiting](#page-182-0)
- [Major number is already in use](#page-183-0)
- [PowerPath modules are not loaded. Ensure that the modules are loaded and try again](#page-183-0)
- [An older EMCpower package is already installed. Please exit the installation and remove the old EMCpower package first](#page-183-0)
- PowerPath pseudo bus <br/> <br/>kbus\_name> cannot be configured. Uninstall and reinstall PowerPath
- [Unable to create kernel process](#page-183-0)
- [Unable to open /etc/PowerPath Extensions](#page-184-0)
- [Unable to start kernel process](#page-184-0)
- [EMC registration data is missing or corrupt](#page-184-0)
- [EMCP registration file does not exist. Use -add to create it](#page-184-0)
- **EMCP** registration file is corrupt
- [EMCP registration file is corrupt. Delete it?](#page-184-0)
- [License for <storage\\_system\\_name> storage system support is missing or expired](#page-185-0)
- [There are no license keys now registered](#page-185-0)
- [There are no license keys now registered](#page-185-0)
- [License not installed](#page-185-0)
- [License not installed](#page-185-0)
- [Temporary upgrade key has been superseded](#page-185-0)
- [Key found in old registration file is invalid](#page-186-0)
- [Mismatch in configuration](#page-186-0)
- **[Missing configuration files](#page-186-0)**
- [All paths to vol <volume> are dead](#page-186-0)
- [Attempted action for <storage\\_array> storage system support is not allowed with the current license level](#page-187-0)
- [Attempted action is not allowed for volumes with BF or NR policy.](#page-187-0)
- ["autostandby agingperiod" must be an integer greater than or equal to 0 and less than 24855 days \(596520 hours\)](#page-187-0)
- [All paths to <device\\_id> are dead](#page-187-0)
- [All paths to <volume> are dead](#page-188-0)
- [Array <array> Port <port> is Disabled](#page-188-0)
- [Array <array> Port <port> is Enabled](#page-188-0)
- [Assigned volume <clariion/vnx\\_volume> to SP<clariion/vnx\\_ storage\\_processor>](#page-188-0)
- [<path> is in Autostandby, force option required.](#page-188-0)
- [Bad dev value <device>, or not under Powerpath control.](#page-189-0)
- [Bad HBA value <hba>](#page-189-0)
- [Bus hba is Disabled.](#page-189-0)
- Bus <br/> <br/>bus\_id> to <storage\_system\_name> port <port\_name> is alive.
- Bus < bus\_id> to <storage\_system\_name> port <port\_name> is dead.
- [Cannot assemble drivers for root <>:<>](#page-190-0)
- [Cannot manage. verify state of the class](#page-190-0)
- [Device cannot be managed at this time. Please verify the state of the class <class>](#page-190-0)
- [Cannot open filename](#page-190-0)
- [Cannot remove alive device <device\\_id>](#page-191-0)
- [Cannot unmanage. Verify state of the class <class>](#page-191-0)
- [Cannot update persistent store](#page-191-0)
- [<storage\\_system\\_class> device\(s\) not found](#page-191-0)
- [Complete management of class <class> failed](#page-191-0)
- [Configuration file created by newer version of powermt](#page-192-0)
- [Device will be configured on closing all the applications to the device or upon reboot](#page-192-0)
- [Get hdiskpower CuAt failed number](#page-192-0)
- [Get hdiskpower CuDv failed number](#page-192-0)
- [Device specified must be a native device.](#page-192-0)
- [Device\(s\) not found.](#page-193-0)
- [Device not found](#page-193-0)
- [Device\(s\) not found](#page-193-0)
- [disable/enable is not allowed on this hba type](#page-193-0)
- [Error occurred loading saved driver state from file /etc/powermt\\_custom.xml Loading continues](#page-193-0)
- [Error occurred loading saved driver state from file <filename>. Loading continues](#page-194-0)
- [Error reading configuration file / custom file IO failure](#page-194-0)
- [Failed to update CLARiiON user assignable LUN names](#page-194-0)
- [Length of the filename exceeds the maximum limit of: <number> characters](#page-194-0)
- [Invalid option: dev=all is required for this version](#page-195-0)
- ["autostandby iopflimit" must be a number greater than 1 and less than or equal to 100000000](#page-195-0)
- Path Bus <br/> <br/>  $\epsilon$  Tgt <tgt> Lun <lun> to <storage\_system> is set to asb:iopf
- [powermt load failed](#page-196-0)
- [Manage of device <device> failed](#page-196-0)
- [Manage of device <device> failed](#page-196-0)
- [Please run powermt save to persist PowerPath settings in custom file](#page-196-0)
- [Performance measurement is not enabled & their powermt display perf command exits](#page-196-0)
- [Performance monitoring already enabled.](#page-197-0)
- [Policy is not a valid policy for <storage\\_system\\_class> storage systems](#page-197-0)
- [bosboot: missing proto file: /usr/lib/boot/network/chrp.hdiskpower.proto](#page-197-0)
- [The current boot logical volume, <device>, does not exist on <device>](#page-197-0)
- [powermt save failed](#page-198-0)
- [SCSI error on device <device>](#page-198-0)
- <span id="page-164-0"></span>[Latency Threshold exceeded by UserDev...with a new high latency of <latency\\_value> msec](#page-198-0)
- [Unable to unconfigure path Bus X Tgt Y Lun Z as firstpath policy is set](#page-198-0)
- [Unmanage of device <device> failed](#page-199-0)
- [Renaming of temporary file to file:<filename> failed](#page-199-0)
- [PowerPath cannot disable some of its devices because...two host reboots are required to uninstall PowerPath](#page-199-0)
- [An unidentified program wants to access your computer. Don't run the program unless you know where it's from or you've used it](#page-199-0) [before.](#page-199-0)

# **<device\_id> is alive**

The specified device was killed at some point, due to a critical I/O error.

## **Explanation**

The device was just re-enabled, so PowerPath no longer inhibits I/O to it. The prior I/O error may have caused data on the device to become inconsistent.

## **Action**

Run a data integrity checker to verify the integrity of the data. Fix any inconsistencies.

This must be done before re-enabling the application using the device, to avoid worsening any integrity problem and potentially making the data on the device unrecoverable.

# **<device\_id> is dead**

The logical device failed.

## **Action**

Wait for automatic restoration of the logical device or, to avoid delay, run the powermt restore command to restore the device.

# **/etc/powermt: Permission denied**

A required file could not be opened.

## **Explanation**

A required file could not be opened or PowerPath attempts to open a device file without required permissions. If string is a device file, PowerPath is not running or is running without permission to access the device.

### **Action**

Perform one of the following steps:

- Log in as superuser and then run **powermt config**.
- Start PowerPath.
- Run the command as root.

## <span id="page-165-0"></span>**/opt/emcpower/powercf does not exist**

By default, the PowerPath installation process sets file permissions such that only the superuser can run powermt. (powercf is run automatically when the user runs powermt config.)

## **Action**

- 1. Log in as superuser.
- 2. Run **powermt config**.

# **/opt/emcpower/powercf: you have to be root to execute this program**

By default, the PowerPath installation process sets file permissions such that only the superuser can run powermt. (powercf is run automatically when the user runs powermt config.)

#### **Action**

- 1. Log in as superuser.
- 2. Run **powermt config**.

# **Can't get Pirp\_t!**

There was an error allocating a request buffer.

## **Action**

Contact your Customer Support Representative.

## **Cannot install the new configuration files**

The emcpupgrade command could not install new configuration files.

## **Action**

Ensure that the /etc directory is not full.

## **Cannot mount root on <>:<>**

Booting from an emcpower device has failed.

### **Action**

Perform one of the following steps:

If booting from an R1 device or an array device:

- 1. Boot from the native device.
- 2. Remove the /kernel/drv/emcp.conf file.
- 3. Run **powercf -q** to rebuild the emcp.conf file.
- 4. Run **powermt config**
- 5. Ensure that the /etc/vfstab and /etc/system files are pointing to the emcpower device used for the boot.
- <span id="page-166-0"></span>**6.** Reboot from the emcpower device.
- If booting from an R2 device:
- 1. Do failback.
- 2. Boot from the R1 external device.
- 3. Run **powercf -Z**
- 4. Run **powermt save**

# **Cannot obtain lock on <filename>**

Multiple powermt sessions are occurring; unable to get lock.

### **Action**

Avoid multiple powermt sessions.

# **Cannot obtain driver state**

## **Explanation**

Installation: You are making kernel modifications or installing kernel patches post-install.

powermt: No storage-system logical devices are configured, one or more PowerPath drivers is not running, or the PowerPath control device file may not exist.

### **Action**

Ensure the driver's device file exists. If it does, make sure the user has permission to access the driver through that file.

# **Cannot open /dev/emcp, errno <number>**

## **Explanation**

- errno 13: By default, the PowerPath installation process sets file permissions such that only the superuser can run powermt.
- errno other than 13: A required file cannot be opened for some reason other than access permission.

## **Action**

- errno 13: Log in as superuser and then run **powermt config**.
- errno other than 13: Report the error number to your Customer Support Representative.

# **Cannot open /etc/path\_to\_inst. Cannot continue**

The emcpupgrade command could not open the system configuration file path\_to\_inst.

## **Action**

Repair the system and then run **emcpupgrade** again.

# <span id="page-167-0"></span>**Cannot open <filename>, errno <number>**

### **Explanation**

- errno 13: By default, the PowerPath installation process sets file permissions such that only the superuser can run powermt.
- errno other than 13: A required file cannot be opened for some reason other than access permission.

#### **Action**

- errno 13: Log in as superuser and then run **powermt config**.
- errno other than 13: Report the error number to your Customer Support Representative.

## **Cannot open configuration file <filename>**

The emcpupgrade command could not open the specified configuration file.

### **Action**

Perform the following procedure:

- 1. Change (su) to root.
- 2. Run emcpupgrade.
- 3. Check that the specified configuration file exists. If the file does not exist, contact your Customer Support Representative.

# **Cannot open dev dir for reading, errno <number>**

## **Explanation**

- errno 13: By default, the PowerPath installation process sets file permissions such that only the superuser can run powermt.
- errno other than 13: A required file cannot be opened for some reason other than access permission.

## **Action**

- errno 13: Log in as superuser and then run **powermt config**.
- errno other than 13: Report the error number to your Customer Support Representative.

# **Cannot open string Initialization error**

If string is a device file, PowerPath is not running or is running without permission to access the device.

## **Action**

Perform one of the following steps:

- Start PowerPath
- Run the command as root

## <span id="page-168-0"></span>**Cannot produce new files**

The emcpupgrade command could not produce new configuration files.

## **Action**

Ensure that the /tmp directory is not full.

# **Cannot remove device <device\_id>, name in use by application**

An application or mounted filesystem is using the device.

### **Action**

Stop the application or unmount the filesystem that is using the device, and then run powermt check or powermt remove.

## **Cannot write to file**

The user may not have permission to write to the file.

### **Action**

- 1. Check the file's write permissions.
- 2. Log in as superuser if needed.
- 3. Run **powermt save**.

## **Cannot write to <filename>**

The file is missing, the user does not have the correct access to read the file, or there was a filesystem error.

### **Action**

Perform the following procedure:

- 1. Check the state of the configuration file and the filenames spelling.
- 2. Check the files read and write permissions, and log in as superuser if needed.
- 3. Run **powermt save**.

# **CLARiiON device path c3t1d0s0 is currently misconfigured**

If you remove an iSCSI LUN from a VNX and CLARiiON storage group (but not from the fabric), powermt check reconfig sees the paths to the removed LUN as misconfigured and prompts you to reconfigure (that is, remove) them.

## **Action**

If you choose to reconfigure them by selecting **y**, the paths are removed. (Under normal circumstances, the reconfig option does not remove dead paths.) The paths are seen as misconfigured rather than dead because the iSCSI LUN responds to inquiry data.

If you choose **n**, the paths to the removed volumes remain. You can use check reconfig to expose them.

# <span id="page-169-0"></span>**Configuration database corrupted**

The emcpupgrade command could not read the configuration database.

## **Action**

Contact your Customer Support Representative.

# **Configuration files contains a dead path (device)**

The specified device is present in the configuration files, but cannot be validated using SCSI inquiry.

## **Action**

Reconfigure any application that was configured using this device with the previous installation of PowerPath.

## **Current/Active controller for volume has changed**

The controller that owns the volume has changed. PowerPath was unable to switch to the set of paths attached to the new owning controller.

### **Action**

- 1. Repair physical paths to the new owning SP.
- 2. Run powermt restore to restore the paths.

Until paths are restored, performance may be degraded significantly.

## **Device is unavailable**

Device is inaccessible (system log may indicate whether message refers to source or target).

## **Action**

Bring problem device back online.

# **Error number adding pnpath <hdisk\_name> for <hdiskpower\_name> to CuAt**

The system cannot add to the CuAt ODM table.

## **Action**

Remove hdiskpower devices and then run the powermt config command. Check the ODM state. Verify the root filesystem has sufficient free space.

# <span id="page-170-0"></span>**Error number getting pnpath attribute for <hdiskpower\_name>**

The system cannot find the definition for a PowerPath ODM object.

### **Action**

Reinstall PowerPath.

# **Error number updating CuDv attribute for <device\_id>**

The system cannot update the CuDv ODM table.

## **Action**

Remove hdiskpower devices and then run powermt config. Check the ODM state. Verify the root filesystem has sufficient free space.

# **Error retrieving minor number(s)**

Either the base number you specified is too large or an entry exists in /devices/pseudo that corresponds to a free minor number.

## **Action**

Rerun the **emcpminor** command specifying a base number in the allowable range.

If an error still occurs, for each device in /devices/pseudo, run the **emcpminor check** command, supplying that device's corresponding minor number. If an error occurs, remove that device from /devices/pseudo.

If the error persists, contact your Customer Support Representative.

# **Failed opening adapter <device\_number>**

There was a failure opening a bus adapter device.

## **Action**

Check the adapter and bus.

# **Failover mode PNR for CLARiiON LUN <WWN#> is not recommended. Please consider PAR or ALUA**

The failover mode is set to PNR, which is not recommended.

## **Action**

Set the failover mode to either PAR or ALUA.

## <span id="page-171-0"></span>**File deleted. Use -add to create a new file**

You chose to delete a corrupt registration file.

## **Explanation**

This message appears after the EMCP registration file is corrupt message, if you type **y** to delete the file.

## **Action**

To use PowerPath again, add a registration key.

# **File not deleted. No licenses will be available until file is deleted and re-created**

You chose not to delete a corrupt registration file.

#### **Explanation**

This message appears after the EMCP registration file is corrupt message, if you type **n** to not delete the file.

### **Action**

No action is required. If you want to delete the corrupt file, run emcpreg -edit again.

# **Get adapter <devno> failed number**

The system cannot determine the device number for the hdisk parent.

## **Action**

Remove hdiskpower devices and then run **powermt config**. Check the ODM state

## **Incomplete installation detected**

The emcpupgrade command cannot find some files/parameters that should have been set when pkgadd was run.

### **Action**

Ensure pkgadd completed successfully before you run emcpupgrade.

## **Invalid base minor number**

The base minor number specified is not in a valid format (numeric) or is greater than the maximum possible minor number.

#### **Action**

Rerun emcpminor, specifying as the base minor number a numeric value in the allowable range.

# <span id="page-172-0"></span>**Invalid minor number**

The minor number that you specified is not in a valid format (numeric), is greater than the maximum possible minor number, or is thought to be free and has an entry in /devices/pseudo.

## **Action**

Rerun emcpminor, specifying as the minor number a numeric value in the allowable range of values.

If an error still occurs, check /devices/pseudo for a device corresponding to that minor number, and remove that device.

If the error persists, contact your Customer Support Representative.

# **Key <key\_number> in license file is bad. Use -edit option to repair**

A key in the registration file is invalid. For example, in cases where a key with encryption capability already exists the addition of a new key will result in this message.

## **Action**

Run **emcpreg -edit** and then remove the bad key. Alternately, remove the key by running **emcpreg -remove** *key\_number*

# **Key <key\_number> is invalid**

The specified key is invalid or a license with encryption capability was added.

## **Action**

Run the command again, specifying a valid key. The key will display as invalid if the key includes encryption capability.

# **Key <key\_number> was not found**

The specified key is not in the registration file.

## **Action**

Enter a different key to be removed.

# **Key <key\_number> is already present, ignored**

The specified key is already registered.

## **Action**

Check the key you intended to register, and reenter it if it differs from what you specified.

## <span id="page-173-0"></span>**License file is full -- cannot add number keys**

The registration file cannot hold any more keys.

## **Action**

Identify and delete unneeded or unused keys and then add the new key.

## **mknod of device failed**

The emcpupgrade command was unable to create the emcpower device identified by *device*.

## **Action**

Contact your Customer Support Representative.

# **MPxIO is enabled. Verify that no arrays are managed by both MPxIO and PowerPath**

MPxIO is enabled on the host where you are installing PowerPath. Co-management of devices by PowerPath and MPxIO is not supported.

#### **Action**

Disable MPxIO or run **powermt unmanage** to remove the array class being managed by MPxIO from PowerPath management.

## **Not a multiple of 8**

The minor number you specified is not a multiple of 8.

### **Action**

Rerun emcpminor, specifying a minor number that is a multiple of 8.

## **Number of minors out of range 1-1000**

The number of minor numbers specified for retrieval is out of the specified range.

## **Action**

Rerun emcpminor, specifying as the number of minor numbers to be retrieved a number in the range 1–1000.

# <span id="page-174-0"></span>**One or more expired PowerPath license key(s) detected. These are typically used...use emcpreg utility to review your license keys**

Your PowerPath evaluation license has expired.

## **Action**

Use the emcpreg command to add your new license key.

# **PRO service, action 46 failed, 0x5/0x80/0x20**

An initiator with no registered Symmetrix path group ID sends a SCSI-3 PERSISTENT RESERVE OUT registration to a LUN.

### **Explanation**

A physical configuration change (such as reconnecting a dead path) causes a bus or device reset, which clears group registrations. This applies only in Symmetrix or VNX OE block and CLARiiON environments.

### **Action**

No action is required.

An automatic retry register, including a group register, follows this message. In most cases, this restores all paths without intervention. If cluster problems persists, check the system and array logs for indications of persistent hardware problems.

# **Pseudo Device Name Major# Minor# <ERROR: unexpected internal error>**

The rendev command failed to rename the minor number of the pseudo device.

## **Action**

Use the emcpadm renamepseudo command instead of the rendev command.

# **Read of file <file> failed**

File read failed.

## **Action**

Ensure permissions are set correctly on the specified file.

# <span id="page-175-0"></span>**There are no keys presently registered. Some functions and capabilities may be unavailable**

No key is registered; that is, no key was added or upgraded, or the last key was removed.

### **Action**

Add a valid key.

# **This version of PowerPath is NOT binary compatible with your kernel**

You are installing PowerPath when running a kernel version other than the supported kernel. (Or Linux kernel symbol versioning has yielded false results.)

#### **Action**

Ensure that the supported kernel is running.

## **Forceload of drv/sd failed**

If the sd driver does not exist on the system, you see this message during boot.

## **Action**

You can safely ignore this message.

# **Get hdisk path data failed**

The system cannot get hdisk path data from the ODM.

## **Action**

Remove hdiskpower devices and then run **powermt config**. Check the ODM state

# **Internal DB read failed**

The configuration database is corrupted.

### **Action**

Contact your Customer Support Representative.

# <span id="page-176-0"></span>**Kernel symbol versioning is not enabled in your linux kernel**

You are installing on a kernel that does not have CONFIG\_ MODVERSIONS enabled. PowerPath will not check for binary compatibility with the kernel.

## **Action**

If checking for binary compatibility of kernel modules is necessary, perform the following steps.

- 1. Reconfigure the kernel, enabling CONFIG\_MODVERSIONS.
- 2. Rebuild the kernel.
- 3. Reboot.

Otherwise, continue with the install.

## Killing bus <bus> to Symmetrix <id> port <port>

A bus to a storage port is dead.

### **Action**

Wait for automatic restore. Otherwise, repair the failed paths and then run the powermt restore command.

## **Failed to load extension errno = <number>**

The system cannot load the specified PowerPath extension.

## **Action**

Check the operating system level and PowerPath version. Verify the extension file is in /usr/lib/drivers. Check memory usage.

# **Recognize (loop) error number on device <device\_id>**

PowerPath failed to recognize the specified device.

## **Action**

Verify the system is a supported configuration and the EMC ODM package is loaded.

## **Storage system <storage\_system\_name> PowerPath mode disabled**

PowerPath is not managing the specified VNX and CLARiiON system.

## **Explanation**

PowerPath manages only those VNX OE and CLARiiON systems with PNR (Passive Not Ready) or, with some platforms, ALUA (Asymmetric Logical Unit Access) set.

### <span id="page-177-0"></span>**Action**

If you want to manage this storage system with PowerPath, set the PNR or ALUA and LUNZ modes for it, and reboot. Otherwise, no action is required.

# **Not all paths to <volume> are dead**

Some paths to volume are dead.

## **Action**

Wait for automatic restore. Otherwise, repair the failed paths and then run the powermt restore command.

# **SPx Not Responding on array : Trespassing volumes**

The current SP is inaccessible. PowerPath issues a trespass to the peer SP and switches to the set of paths attached to the peer SP.

## **Action**

No action is required.

# **ODM PdDv database contains duplicate uniquetypes. Refer to EMC Knowledge Base Article Number: 000084491 or contact EMC Customer Support personnel**

Multiple entries are present for a uniquetype in PdDv.

## **Action**

Contact your Customer Support Representative.

# Path <path\_name> to <device\_id> is dead

A path's state transitioned from alive to dead.

## **Action**

Repair the physical path.

# <span id="page-178-0"></span>**<storage\_system> path <path\_name> is dead. Do you want to remove it (y/n/a/q)?**

The path failed the last path test. If a path is marked dead or the serial numbers encoded in the path configuration information do not match the serial numbers on the logical device, powermt check prompts you to remove the path.

### **Action**

Valid responses are:

- $\cdot$  y removes the dead path and continues checking remaining paths.
- $\cdot$  n does not remove the dead path but continues checking the remaining paths.
- a removes the dead path and any subsequent paths marked dead.
- q does not remove the dead path and exists the command. Any paths that were already removed remain removed.

## Path <br />bus><tgt></a></a></a></a>to</a></a></a></a>s</a>dead

A path to a device is dead.

## **Action**

Wait for automatic restore. Otherwise, repair the failed paths and then run the powermt restore command.

# **Open powerpath0 failed number**

The system cannot open the powerpath0 device.

## **Action**

Verify that /dev/powerpath0 exists and has correct permissions.

# **PRO service action 6 failed, <Sense Key>/<ASC>/** <ASCQ> for Bus <br/>bus> Tgt <target> Lun </a></a>>>>>>>>>

The PRO command failed for the specific device shown in the message.

## **Action**

If Sense Key != 6 (unit attention, informational), then report the values to support.

## **Restored volume <clariion/vnx\_volume> to default: SP<clariion/vnx\_ storage\_processor>**

The specified volume was trespassed to back to the default storage processor.

## **Action**

No action is required.

## <span id="page-179-0"></span>**Reviving bus <br/>bus> to Symmetrix <id> port <port>**

A bus to a storage port has come alive.

## **Action**

No action is required.

# **Sleeping for memory**

There is insufficient system memory.

## **Action**

Check your system configuration and memory use.

# **Syscall 8133 to <device\_id> failed**

An RDF control command to the Symmetrix system failed. This message is followed by a buffer dump of the failed call.

## **Action**

Check your configuration and path states. If the message persists, contact your Customer Support Representative.

# **Trespassed volume <clariion\_volume> to SP<clariion\_ storage\_processor>**

The current SP is inaccessible. PowerPath issues a trespass to the peer SP and switches to the set of paths attached to the peer SP.

## **Action**

Repair physical paths or the SP. Wait for automatic restoration of the volume or, to avoid delay, run **powermt restore** to restore the volume.

# **Unable to restore volume <volume> to default controller**

An attempt to trespass the volume back to the default SP or controller failed.

## **Explanation**

PowerPath attempts this when **powermt restore** is run or a path to the default SP or controller transitions from dead to alive.

## **Action**

Examine the log file for message 100 or 112. Take the appropriate action for whatever message you find.
# **Unable to restore volume <clariion\_volume> to default SP**

An attempt to trespass the volume back to the default storage processor (SP) failed.

### **Explanation**

PowerPath attempts this when **powermt restore** is run or a path to the default SP transitions from dead to alive.

#### **Action**

Examine the log file for message 100 or 112. Take the appropriate action for whatever message you find.

### **Unable to follow volume <volume> to controller**

The SP or controller that owns the volume has changed. PowerPath was unable to switch to the set of paths attached to the new owning SP or controller.

### **Action**

Repair physical paths to the new owning SP or controller. Then run **powermt restore** to restore the paths as soon as possible. Until paths are restored, performance may be degraded significantly.

# **Encountered unexpected error Ox<code> on Dek operation command for <device id> on handle <association\_handle>**

There was a problem with the DEK Management protocol.

### **Action**

Contact your Customer Support Representative..

### **Unmanage of device <device> failed**

The unmanage of a device will not take effect until all applications using the device are closed or the host is rebooted.

### **Action**

Perform one of the following steps:

- Close all applications using the specified device and re-issue the command.
- Reboot the host.

# **Getting unmanaged devices failed with error**

The command failed to retrieve unmanaged devices.

### **Action**

There may be problems with some of the unmanaged devices. Check the configuration and connectivity of devices.

# **Unsupported configuration (R1/R2 setup detected)**

Upgrade cannot take place on R1/R2-enabled systems.

### **Action**

Contact your Customer Support Representative.

# **Unsupported HBA**

The HBA on the system is not supported by PowerPath.

#### **Action**

The E-Lab Interoperability Navigator provides the supported HBAs.

# **Volume <clariion\_volume> followed to SP<clariion\_ storage\_processor>**

The SP that owns the volume has changed. PowerPath is switching to the set of paths attached to the new owning SP.

#### **Action**

No action is required.

# **Volume <clariion\_volume> is unbound**

All paths to the volume are marked dead, because the volume is unbound.

#### **Action**

No action is required.

# **Write failed for lack of space, check for filesystem full**

The file system containing /etc does not contain enough free space.

### **Action**

Increase the amount of free space in the file system containing /etc.

### **Cannot open PowerPath. Initialization error**

The PowerPath modules are not loaded. This situation can occur when the PowerPath service (on Linux) is stopped.

### **Action**

To view the modules that are installed, use lsmod (modinfo for Solaris). If the PowerPath modules are already installed, start the PowerPath service and then retry the command.

# **Configuration files corrupted/out of date**

The configuration files are corrupted. Upgrade is not possible.

#### **Action**

Contact your Customer Support Representative.

# **PowerPath configuration files present - exiting**

### **Explanation**

You either:

- Upgraded once and then tried to upgrade again.
- Rebooted the host after you installed PowerPath but before you ran emcpupgrade.

Either of these actions would result in a valid PowerPath configuration on the host, and you cannot use emcpupgrade to convert files while there is valid PowerPath configuration on the host.

#### **Action**

Perform the following procedure:

- 1. Uninstall PowerPath.
- 2. Copy the saved configuration files from the archive directory to the appropriate directory.
- 3. Reinstall PowerPath.

### **Major number is already in use**

When installing PowerPath for a clustered environment, you chose a major number that is already in use. This aborts the installation.

### **Action**

Reinstall PowerPath, specifying a unique major number.

# **PowerPath modules are not loaded. Ensure that the modules are loaded and try again**

The PowerPath modules are not loaded. This situation can occur when the PowerPath service (on Linux) is stopped.

### **Action**

To view the modules that are installed, use lsmod (modinfo for Solaris).

If the PowerPath modules are already installed, start the PowerPath service and then retry the command. Type **/etc/init.d/ PowerPath start**

Refer to the appropriate PowerPath installation and administration guide for steps to install the PowerPath modules.

# **An older EMCpower package is already installed. Please exit the installation and remove the old EMCpower package first**

An older version of PowerPath is already installed on the host. This aborts the installation.

#### **Action**

Remove the earlier version of PowerPath and begin the installation again.

### **PowerPath pseudo bus <bus\_name> cannot be configured. Uninstall and reinstall PowerPath**

An error is preventing creation of the software bus.

### **Action**

Uninstall and then reinstall PowerPath.

# **Unable to create kernel process**

The system cannot create the PowerPath daemon.

### **Action**

Check file access settings for the daemon and system resource use.

### **Unable to open /etc/PowerPath Extensions**

The system cannot open the configuration file.

### **Action**

Reinstall PowerPath.

# **Unable to start kernel process**

The system cannot create the PowerPath daemon.

### **Action**

Check file access settings for the daemon and system resource use.

# **EMC registration data is missing or corrupt**

The registration file is missing, corrupt, or open in an editor.

### **Action**

Verify the existence of the registration file. If the file is open, close the editor and then run the command again.

# **EMCP registration file does not exist. Use -add to create it**

There is no registration file.

### **Action**

Use the emcpreg -add command to add a registration key, which will cause a registration file to be created.

# **EMCP registration file is corrupt**

The license registration file was corrupted and cannot be used.

### **Action**

Contact your Customer Support Representative.

# **EMCP registration file is corrupt. Delete it?**

The license registration file was corrupted and cannot be used.

### **Action**

If desired, type **y** to delete the file, and then add back your registration keys. (Adding the first key will re-create the file.) Otherwise, type **n** and contact your Customer Support Representative.

# **License for <storage\_system\_name> storage system support is missing or expired**

The PowerPath license is invalid or has expired, and the powermt command that was run requires a valid license.

#### **Action**

Run powermt check registration to determine the problem with the PowerPath license.

### **There are no license keys now registered**

No key is registered; that is, no key was added or upgraded, or the last key was removed.

#### **Action**

Add a valid license key.

#### **There are no license keys now registered**

The registration file is missing, corrupt, or open in an editor.

#### **Action**

Verify the existence of the registration file. If the file is open, close the editor and then run the command again.

### **License not installed**

The PowerPath license is invalid or has expired, and the powermt command that was run requires a valid license.

#### **Action**

Run powermt check registration to determine the problem with the PowerPath license.

#### **License not installed**

The PowerPath license is invalid or has expired. powermt requires a valid license.

#### **Action**

Add a valid PowerPath license. Run the powermt check registration command to determine the problem with the PowerPath license.

### **Temporary upgrade key has been superseded**

The temporary upgrade key was removed, because a site-specific key was added.

### **Action**

No action is required.

# **Key found in old registration file is invalid**

The old key is corrupt or is an evaluation key. Evaluation keys are not accepted for automatic upgrade.

### **Action**

Add a valid registration key before installing PowerPath. If needed, get a new license key from your Customer Support Representative.

# **Mismatch in configuration**

A mismatch was detected. The configuration files are not in sync.

### **Action**

Contact your Customer Support Representative.

# **Missing configuration files**

Some of the configuration files are not present. Cannot complete the action.

### **Action**

Contact your Customer Support Representative.

### **All paths to vol <volume> are dead**

#### **Explanation**

In a Solaris Cluster with Hitachi Lightning, Hitachi TagmaStore, or HP XP arrays: Unregistered cluster disk paths are dead after the node has booted into the cluster.

In all other configurations: All paths to a volume have failed.

#### **Action**

In a Solaris Cluster with Hitachi Lightning, Hitachi TagmaStore, or HP XP arrays: Run the powermt display command to check path status. If paths are dead, check the physical connection and then reboot the cluster node.

In all other configurations: Check the physical path state and then run the powermt restore command. If powermt restore fails to restore the paths, perform a reconfiguration reboot.

# **Attempted action for <storage\_array> storage system support is not allowed with the current license level**

The PowerPath license is invalid or has expired. powermt requires a valid license.

#### **Action**

Add a valid PowerPath license. Run the powermt check\_registration command to determine the problem with the PowerPath license.

# **Attempted action is not allowed for volumes with BF or NR policy.**

This message appears when you attempt to disable an HBA or port and the load balancing and failover policy is set to bf or nr.

### **Explanation**

The powermt disable hba and powermt set port disable commands fail when the bf or nr policy is set.

#### **Action**

Change to another load balancing and failover policy supported with the storage array, and then retry the command to disable an hba or port.

# **"autostandby agingperiod" must be an integer greater than or equal to 0 and less than 24855 days (596520 hours)**

This message is shown when incorrect value is set for the aging period.

### **Action**

Ensure that the value is within the acceptable range.

# **All paths to <device\_id> are dead**

All paths to a logical device are dead. The logical device failed.

#### **Action**

Wait for automatic restoration of the logical device or, to avoid delay, run powermt restore to restore the device. Otherwise, Repair the physical paths.

# **All paths to <volume> are dead**

All paths to a volume are dead.

### **Action**

Wait for automatic restore. Otherwise, repair the failed paths and then run the powermt restore command.

# **Array <array> Port <port> is Disabled**

The specified port has been disabled with the powermt set port disable command.

### **Action**

To enable the port, use the powermt set port\_enable command.

### **Array <array> Port <port> is Enabled**

The specified port is enabled.

#### **Action**

To disable the port, use the powermt set port\_disable command.

# **Assigned volume <clariion/vnx\_volume> to SP<clariion/vnx\_ storage\_processor>**

The current storage processor (SP) is inaccessible. PowerPath issues a trespass to the peer SP and switches to the set of paths attached to the peer SP.

#### **Action**

Repair physical paths or the SP. Wait for automatic restoration of the volume or, to avoid delay, run powermt restore to restore the volume.

# **<path> is in Autostandby, force option required.**

Attempt to change the mode of a path group, in which some paths are in autostandby mode, has failed. The absence of the force option has caused the failure.

### **Action**

Override the autostandby mode with the force option.

# **Bad dev value <device>, or not under Powerpath control.**

The dev option is invalid.

### **Action**

Run the command again, specifying a valid device name. Use powermt display dev to list valid device names.

### **Bad HBA value <hba>**

The HBA option is invalid.

#### **Action**

Run the command again, specifying a valid HBA number. Use powermt display to list valid HBA numbers.

### **Bus hba is Disabled.**

The HBA has been disabled using the powermt disable hba command.

### **Action**

To enable the HBA, use the powermt enable hba command

# Bus <bus\_id> to <storage\_system\_name> port **<port\_name> is alive.**

The HBA is alive after a path failure or the HBA was enabled with the powermt enable hba command.

#### **Action**

No action is required.

### **Bus <bus\_id> to <storage\_system\_name> port <port\_name> is dead.**

PowerPath proactively killed a path due to a path test failure or the HBA was disabled with the powermt disable hba command (Linux).

### **Action**

Repair the physical path and the run powermt restore to restore it.

### **Cannot assemble drivers for root <>:<>**

Booting from an emcpower device has failed.

#### **Action**

Perform one of the following steps:

- If booting from an R1 device or an array device:
- 1. Boot from the native device.
- 2. Remove the /kernel/drv/emcp.conf file.
- 3. Run **powercf -q** to rebuild the emcp.conf file.
- 4. Run **powermt config**
- 5. Ensure that the /etc/vfstab and /etc/system files are pointing to the emcpower device used for the boot.
- **6.** Reboot from the emcpower device.
- If booting from an R2 device:
- 1. Do failback.
- 2. Boot from the R1 external device.
- 3. Run **powercf -Z**
- 4. Run **powermt save**

### **Cannot manage. verify state of the class**

The status of the specified class is unmanage\_incomplete.

#### **Action**

Before running the powermt manage class command, perform one of the following steps:

- Close all the applications using the devices belonging to the storage class and then run the powermt unmanage class command.
- Reboot the host.

# **Device cannot be managed at this time. Please verify the state of the class <class>**

The class status is either unmanaged or unmanage\_incomplete.

### **Action**

Perform the following procedure:

- 1. Run **powermt manage class** to manage the class.
- 2. Run **powermt manage dev**

#### **Cannot open filename**

The file is missing, the user does not have the correct access to read the file, or there was a filesystem error.

#### **Action**

Perform the following procedure:

1. Check the state of the configuration file and the filename's spelling.

- 2. Check the files read and write permissions, and log in as superuser if needed.
- 3. Run **powermt save**.

### **Cannot remove alive device <device\_id>**

An application or mounted filesystem is using the device.

### **Action**

Stop the application or unmount the filesystem that is using the device, and then run powermt check or powermt remove.

# **Cannot unmanage. Verify state of the class <class>**

The class status is manage\_incomplete.

### **Action**

Perform the following procedure:

- 1. Close all applications using the devices of the class.
- 2. Run **powermt manage class=class**
- 3. Run **powermt unmanage class=class**

### **Cannot update persistent store**

The powermt manage class or powermt unmanage class command could not update persistent store.

#### **Action**

Perform the following procedure:

- 1. Run **powermt save**
- 2. Run **powermt manage class=class** or **powermt unmanage class=class**

### **<storage\_system\_class> device(s) not found**

The powermt command specified a specific class, and no devices were found for the specified type of storage system.

### **Action**

No action is required. If desired, run the command again with a different class value.

### **Complete management of class <class> failed**

The powermt manage class command failed.

### **Action**

Perform one of the following steps:

- Stop all applications using the devices belonging to the class and re-issue the command.
- Reboot the host.

# **Configuration file created by newer version of powermt**

There is a mismatch between the version of powermt that is running and the version that created the configuration file. Some information in the file may not be valid or recognized.

#### **Action**

No action is required.

You can run powermt config (to ensure the file is current with respect to the host system's configuration) and powermt save (to update the file to the new powermt format).

# **Device will be configured on closing all the applications to the device or upon reboot**

The specified device could not be managed with the powermt manage dev command.

### **Action**

Perform one of the following steps:

- Stop all applications using the devices belonging to the class and re-issue the command.
- Reboot the host.

### **Get hdiskpower CuAt failed number**

The system cannot get CuAt for an hdiskpower device.

### **Action**

Remove hdiskpower devices and then run **powermt config**. Check the ODM state

# **Get hdiskpower CuDv failed number**

The system cannot get CuDv for an hdiskpower device.

#### **Action**

Remove hdiskpower devices and then run **powermt config**. Check the ODM state

### **Device specified must be a native device.**

A device was specified that is not a native device.

#### **Action**

Specify a native device.

# **Device(s) not found.**

There is no device specified in the powermt display perf dev=<dev|all> or powermt display perf bus command.

### **Action**

Specify a device in the powermt display perf dev=<dev|all> or powermt display perf bus command.

# **Device not found**

The dev option is invalid.

### **Action**

Run the command again, specifying a valid device name. Use powermt display dev=<device> to list valid device names.

### **Device(s) not found**

The class=all option was specified, and no storage-system devices were found.

#### **Action**

No action is required.

### **disable/enable is not allowed on this hba type**

The message is returned by the powermt enable hba and powermt disable hba commands in an unsupported configuration.

#### **Action**

No action required.

# **Error occurred loading saved driver state from file /etc/powermt\_custom.xml Loading continues**

If the custom file has information of the volumes which are not managed by PowerPath, that is using powermt unmanage dev or after removing luns from the host, the error message is displayed.

#### **Action**

Contact your Customer Support Representative.

# **Error occurred loading saved driver state from file <filename>. Loading continues**

The configuration file is corrupted, or there was an I/O error adding a device in the file.

### **Explanation**

There is a problem reading the configuration file, because of insufficient permissions, corrupted configuration file, or there was an I/O error while adding a device in the file.

#### **Action**

Check the file permissions. Check validity of the configuration file. Contact your Customer Support Representative.

# **Error reading configuration file / custom file IO failure**

An error occurred while reading the configuration file.

### **Action**

Run **powermt load** again. Also check the files read and write permissions, and log in as superuser if needed.

### **Failed to update CLARiiON user assignable LUN names**

The command failed.

### **Action**

Contact your Customer Support Representative.

### **Length of the filename exceeds the maximum limit of: <number> characters**

Filename length has exceeded the set limit.

### **Action**

Provide a filename within the expected length limitation.

### **Invalid option: dev=all is required for this version**

A device ID value is specified for the device option in the powermt display perf bus command.

### **Action**

The device=<device ID> option is not supported because the default setting is device=all. Use the powermt display perf bus command with the device=all option.

# **"autostandby iopflimit" must be a number greater than 1 and less than or equal to 100000000**

An incorrect value is set for the average number of I/Os between failures.

#### **Action**

Ensure that the value is within the acceptable range.

# Path Bus <bus> Tgt <tgt> Lun </a></a>to **<storage\_system> is set to asb:iopf**

The logging for IOsPerFailure-based autostandby (asb:iopf) identifies why the paths are moved to standby.

#### **Action**

None. This message is informational.

#### **Set to asb:iopf**

```
Mar 3 16:41:59 libj164 emcp: [ID 801593 kern.notice] Info: Path Bus 3074 Tgt 500014424000CF11 
Lun 8 to VPLEX ID FCNCH092905441 is set to asb:iopf.
Mar 3 16:41:59 libj164 emcp: [ID 801593 kern.notice] Info: Path Bus 3074 Tgt 500014424000CF11 
Lun 8 moved to iopf with following error sequence
Mar 3 16:41:59 libj164 emcp: [ID 801593 kern.notice] Info: Path Bus 3074 Tgt 500014424000CF11 
Lun 8, ErrInst 1150a, TimeStamp 2015 Mar 03 11:11:19 GMT, ErrCode SCSI IO Error
Mar 3 16:41:59 libj164 emcp: [ID 801593 kern.notice] Info: Path Bus 3074 Tgt 500014424000CF11 
Lun 8, ErrInst 1150b, TimeStamp 2015 Mar 03 11:11:19 GMT, ErrCode SCSI IO Error
...
```
PowerPath:Path vmhba2:C0:T2:L0 to VNX ID APM00141314672 is set to asb:iopf. PowerPath:Path vmhba2:C0:T2:L0 moved to iopf with following error sequence PowerPath:Path vmhba2:C0:T2:L0, ErrInst cbe8, TimeStamp 2015 Feb 05 06:34:59 GMT, Errcode Host Retry(0xc) PowerPath:Path vmhba2:C0:T2:L0, ErrInst cbe9, TimeStamp 2015 Feb 05 06:34:59 GMT, Errcode Host Retry(0xc) PowerPath:Path vmhba2:C0:T2:L0, ErrInst cbea, TimeStamp 2015 Feb 05 06:34:58 GMT, Errcode Host Retry(0xc)

### **powermt load failed**

This can occur after an upgrade. The loading of previously configured PowerPath settings failed.

### **Action**

The powermt-custom file, from which the load is attempted, is saved in the format /etc/powermt.custom.yymmdd:hhmmss.load\_failed (for example, /etc/powermt.custom.030408:142021.load\_failed).Try to load this file manually by running powermt load from the command line. If this fails, contact your Customer Support Representative.

# **Manage of device <device> failed**

The specified device could not be managed with the powermt manage dev command.

### **Action**

Perform one of the following steps:

- Stop all applications using the devices belonging to the class and re-issue the command.
- Reboot the host.

# **Manage of device <device> failed**

The powermt manage command failed to place the specified device under PowerPath control.

#### **Action**

Check the status of the class using the powermt display options command. If the status is manage\_incomplete or unmanage\_incomplete, the status will be updated after you close all applications using devices belonging to the class, or after you reboot the host. You can then re-issue the powermt manage dev command.

For other statuses, the device might be unreachable.

### **Please run powermt save to persist PowerPath settings in custom file**

After running powermt set persist path info save the value to the custom file.

### **Action**

Run **powermt save** to save the persistence value to the customs fie.

### **Performance measurement is not enabled & their powermt display perf command exits**

The powermt display perf command is run when performance monitoring is disabled by another user.

### **Action**

Before enabling and using the performance monitoring, check the required settings of your environment and then contact the user who has disabled the performance monitoring regarding why monitoring is disabled. Enable performance monitoring.

### **Performance monitoring already enabled.**

The powermt set perfmon command is run on the system where the performance monitoring is already enabled.

#### **Action**

Perform the following steps:

- 1. Run **powermt set perfmon=off** to disable performance monitoring.
- 2. Run **powermt set perfmon=on interval=<#seconds>** to change the performance monitoring interval.

# **Policy is not a valid policy for <storage\_system\_class> storage systems**

The specified load-balancing and failover policy is invalid for the specified class of storage system.

#### **Action**

Run powermt set policy again, specifying a valid policy and storage-system class combination.

## **bosboot: missing proto file: /usr/lib/boot/ network/chrp.hdiskpower.proto**

After a system boots from a PowerPath device, the bosboot tool cannot function correctly.

### **Explanation**

This is because of the state of the configuration after booting from a PowerPath device and the fact that bosboot expects the boot device to be an hdisk, not an hdiskpower device.

#### **Action**

Run pprootdev fix after the system boots using a PowerPath device.

### **The current boot logical volume, <device>, does not exist on <device>**

The pprootdev fix and pprootdev off commands may display the warning message.

#### **Action**

You can ignore this message; it does not reflect an actual problem. You need to invoke each of these pprootdev commands only once.

### **powermt save failed**

The attempt to save currently configured PowerPath settings failed. This can occur after an upgrade.

### **Action**

Run **powermt save**. If that fails, ensure that the powermt\_custom.xml file exists and check its permissions; if the file is bad, remove it and run **powermt save** again.

## **SCSI error on device <device>**

Could not perform SCSI inquiry on the device. The device might be offline.

#### **Action**

Check that all devices are online. Bring any offline devices online. If some of the paths have been removed from the system but not from the previously installed version of PowerPath:

- 1. Uninstall the new package.
- 2. Reinstall the old package.
- 3. Remove the dead paths from PowerPath by running the powermt remove dev command.
- 4. Reinstall the new package.

# **Latency Threshold exceeded by UserDev...with a new high latency of <latency\_value> msec**

The I/O completion time has exceeded the threshold value.

### **Action**

Estimate expected latencies for your environment and set the value suitable for your environment. To estimate, check the powermt display latency output.

# **Unable to unconfigure path Bus X Tgt Y Lun Z as firstpath policy is set**

You tried to remove the first path an application opened to a multipathed volume.

#### **Explanation**

In certain situations (for example, when early versions of VxVM are running without DMP), removing this first path can cause data corruption and thus is prohibited.

### **Action**

If you are sure you want to remove the path, rerun the powermt remove command using the firstpath option: **powermt remove firstpath dev=***device*.

# **Unmanage of device <device> failed**

A failure occurred while unmanaging the specified device.

### **Action**

Check the status of the class using the powermt display options command. If the status is manage\_incomplete or unmanage\_incomplete, the status will be updated after you close all applications using devices belonging to the class, or after you reboot the host. You can then re-issue the command.

For other statuses, the devices might be unreachable.

# **Renaming of temporary file to file:<filename> failed**

The file is missing, the user does not have the correct access to read the file, or there was a filesystem error.

#### **Action**

Perform the following procedure:

- 1. Check the state of the configuration file and the filenames spelling.
- 2. Check the files read and write permissions, and log in as superuser if needed.
- 3. Run **powermt save**.

# **PowerPath cannot disable some of its devices because...two host reboots are required to uninstall PowerPath**

A page file located in a LUN is under PowerPath control or the host is configured to boot from SAN.

### **Action**

Two host reboots are required. Click **OK** to proceed, or **Cancel** to exit.

# **An unidentified program wants to access your computer. Don't run the program unless you know where it's from or you've used it before.**

This message displays (at the UAC prompt) when a user attempts to uninstall PowerPath (although the user installed a digitally signed copy of PowerPath setup program).

### **Action**

No action is required.

# **Migration Enabler messages**

This chapter contains the following topics:

#### **Topics:**

- [Already recovered](#page-201-0)
- [Already in the state requested](#page-201-0)
- [Couldn't read disk label](#page-201-0)
- [Couldn't write disk label, be sure target is at least as large as source](#page-201-0)
- [Current node cannot be excluded](#page-202-0)
- [Daemon communication error](#page-202-0)
- [Daemon failed to create thread](#page-202-0)
- [Daemon semaphore error](#page-202-0)
- [Daemon socket connection failed](#page-202-0)
- [Device is inaccessible](#page-203-0)
- [Devices already involved in a migration](#page-203-0)
- [An error occurred while using the base daemon, please see the log file](#page-203-0)
- [An internal error occurred during a SYMAPI operation. Please report to EMC](#page-203-0)
- [Failed to fix disk label of the target device](#page-203-0)
- [Failed to get disk layout of device](#page-204-0)
- [Failed to get target size](#page-204-0)
- [Failed to load EFI support library](#page-204-0)
- [Failed to set disk layout of device](#page-204-0)
- [Failed to validate geometry of target device](#page-205-0)
- [Failed to transfer the source reservation](#page-205-0)
- [The feature being requested is not currently licensed](#page-205-0)
- [A function call exceeded allocated time](#page-205-0)
- [The gatekeeper device \(while using the Base Daemon\) has an error \(Please see the log file\)](#page-206-0)
- [Handle not found](#page-206-0)
- [Host can still access source device](#page-206-0)
- [Migration stopped due to IO error will attempt to restart](#page-206-0)
- [Needs recovery](#page-206-0)
- [No migration is in the proper state to perform the requested operation](#page-207-0)
- [Node <nodename> not found](#page-207-0)
- [PPME Resource <Cluster Disk Name> created with powermigcl](#page-207-0)
- [PR Keys found on Target disk during Setup](#page-207-0)
- [Not in proper state to perform this operation](#page-207-0)
- [Possible alternate cylinder overlap detected using native source geometry](#page-208-0)
- [PPME cannot be used with a temporary license](#page-208-0)
- [Remote SE environment variable\(s\) not allowed in setup](#page-208-0)
- [Source must be a cluster shared volume](#page-208-0)
- [Source is a CSV \(use '-cluster mscsv' to setup a cluster migration\)](#page-208-0)
- [Source disk's dependent PPME resource was changed](#page-209-0)
- [Source device is in use \(-force will override\)](#page-209-0)
- [Source faulted, must abort migration](#page-209-0)
- [Source faulted, must commit migration](#page-209-0)
- [Source and target must be from same array](#page-209-0)
- [Source and target are the same device](#page-210-0)
- [Target faulted, must abort migration](#page-210-0)
- [Target device is in use](#page-210-0)
- [Target must be at least as large as the source](#page-210-0)
- <span id="page-201-0"></span>• [Target max\\_transfer attribute is too small](#page-210-0)
- [Target is not accessible](#page-210-0)
- [Target device is not attached to some nodes](#page-211-0)
- [Target must be a pseudo](#page-211-0)
- [UMD database not initialized](#page-211-0)
- [Unable to scrub the abandoned device](#page-211-0)
- [Unable to scrub the abandoned device. Device is offline](#page-211-0)
- [Unknown device](#page-212-0)

# **Already recovered**

The powermig recover command was run and the migration is not in needsRecovery state.

### **Action**

Perform the following procedure:

- 1. Run the **powermig info** command to identify the state of the migration.
- 2. Resume the migration at the appropriate point in the migration process.

# **Already in the state requested**

The migration is in the state to which you tried to transition.

### **Action**

Proceed to the next step in the migration process.

# **Couldn't read disk label**

This applies only to Solaris and occurs when the source or target EFI or VTOC label cannot be obtained. The system error log displays whether it was a source or target and EFI or VTOC problem.

### **Action**

Use the format or powerformat utility to verify that the source or target logical unit involved in the migration has a valid disk label and are of the same label type (EFI or VTOC).

# **Couldn't write disk label, be sure target is at least as large as source**

This applies only to Solaris and occurs when a copy of the label fails from source to target during powermig setup. The copy could fail because the target is not large enough to accept the label.

### **Action**

Use the format or powerformat utility to verify the target logical unit is accessible, is as large as the source, and has a valid disk label of the same type as the source.

### <span id="page-202-0"></span>**Current node cannot be excluded**

Nodes cannot be excluded if they have migration devices connected during a migration.

### **Action**

Select another node to exclude, if needed.

### **Daemon communication error**

This applies only to Host Copy and occurs when read or write fails to migration daemon socket (UNIX) or migration Service named pipe (Windows).

#### **Action**

Perform one of the following steps:

- Run **powermig recover** to retry the failed command.
- Check that the emcpmigd daemon or the Service is running.
- If the problem persists, contact your Customer Support Representative.

### **Daemon failed to create thread**

This applies only to Host Copy and occurs during the syncing state when thread creation fails in the migration daemon.

### **Action**

Perform one of the following steps:

- Run **powermig recover** to retry the failed command.
- If the problem persists, contact your Customer Support Representative.

### **Daemon semaphore error**

This applies only to Host Copy and occurs during the syncing state when Migration Enabler is unable to obtain semaphore for obtaining Host Copy copy slot semaphore.

#### **Action**

Perform one of the following steps:

- Run **powermig recover** to retry the failed command.
- If the problem persists, contact your Customer Support Representative.

### **Daemon socket connection failed**

This occurs during the syncing state when failing to set up connection to the migration daemon socket (UNIX) or migration Service named pipe (Windows).

### **Action**

If the problem persists, contact your Customer Support Representative.

### <span id="page-203-0"></span>**Device is inaccessible**

Migration Enabler is not able to access the source or target device.

### **Action**

Review the system error log to determine which device is inaccessible and to verify that the logical unit is not opened exclusively by another application.

# **Devices already involved in a migration**

The source or target (pseudo or native) is being used in another migration. A logical unit can only be involved in one migration at a time.

#### **Action**

Perform one of the following steps:

- Review the system error log to determine which device is part of another migration.
- Ensure you entered the correct device name.

# **An error occurred while using the base daemon, please see the log file**

This applies to Open Replicator and TimeFinder/Clone.

### **Action**

The Solutions Enabler documentation provides additional information.

# **An internal error occurred during a SYMAPI operation. Please report to EMC**

During a SYMAPI operation with Solutions Enabler, the host has crashed causing the symapi database corruption.

### **Action**

Add the following line in the symapi options file (/var/symapi/config/options) to flush all the symapi database writes to disk:

SYMAPI DB\_FSYNC\_MODE = ENABLE

### **Failed to fix disk label of the target device**

Migration Enabler did not update the ASCII text label or disk signature, which includes the disk vendor, product, and revision.

### **Explanation**

This update is usually done as part of a migration when the migration is a heterogeneous migration in a Solaris host environment.

#### <span id="page-204-0"></span>**Action**

Perform one of the following steps:

- Use the powermig cleanup -force command to ignore the failure.
- For Solaris, use the powerformat utility to update the ASCII disk label information.
- Review the system error log to determine which error is the cause.

# **Failed to get disk layout of device**

### **Explanation**

For Solaris hosts, after reading the label during the setup state, the disk geometry cannot be obtained.

For Linux and Windows hosts, this may occur during setup if the disk geometry or disk size cannot be retrieved, or during cleanup (without the -format option), if the disk size cannot be retrieved as part of erasing the disk layout.

### **Action**

For Solaris hosts, use the format or powerformat utility to verify the disk label.

For Linux and Windows hosts, verify the disk is accessible.

# **Failed to get target size**

Unable to obtain the size of the target.

### **Explanation**

For Solaris hosts, there was a failure to obtain the size of the target from SCSI read\_capacity IOCTL.

### **Action**

Check the accessibility of the target.

# **Failed to load EFI support library**

#### **Explanation**

For Solaris hosts, the EFI shared library failed to open.

For AIX hosts, this may occur after running powermig cleanup when opening attributes class in ODM.

#### **Action**

Contact your Customer Support Representative.

### **Failed to set disk layout of device**

### **Explanation**

For Solaris hosts, unable to set the target disk geometry during setup.

<span id="page-205-0"></span>For Windows hosts, this may occur during setup if the disk geometry or disk size cannot be retrieved, or during cleanup (without the format option), if the disk size cannot be retrieved as part of erasing the disk layout.

#### **Action**

For Solaris hosts, use the format or powerformat utility to verify the disk label.

For Windows hosts, verify the disk is accessible.

### **Failed to validate geometry of target device**

During setup, after the source VTOC label is copied to the target, the target geometry validation fails. Such as when Migration Enabler is unable to determine that the source label matches the target.

#### **Action**

Perform one of the following steps:

- If you see this message when setting up a migration, re-run the powermig setup command (the problem may be intermittent).
- If the error still occurs, provision a larger target device.

### **Failed to transfer the source reservation**

#### **Explanation**

For Windows hosts, if the target device has PR key already assigned to it, powermig setup will throw this error message.

#### **Action**

For Windows hosts, please clear the PR Key in the target device manually to proceed.

### **The feature being requested is not currently licensed**

This is not a Migration Enabler licensing error. The technology that you are using with Migration Enabler is not licensed.

#### **Action**

Ensure that all technologies that you use with Migration Enabler are licensed. The documentation for the technology provides more information.

# **A function call exceeded allocated time**

This applies only to Open Replicator.

#### **Action**

The Solutions Enabler documentation provides additional information.

# <span id="page-206-0"></span>**The gatekeeper device (while using the Base Daemon) has an error (Please see the log file)**

This is a Solutions Enabler error that applies to Open Replicator and TimeFinder/Clone.

### **Explanation**

You may need to modify the semaphore parameters for SYMCLI. The semaphore parameters control access to the database file and gatekeepers.

#### **Action**

The Solutions Enabler documentation provides additional information.

### **Handle not found**

The specified handle could not be found in any migration in the UMD.

#### **Action**

Perform one of the following steps:

- Verify you are entering the correct handle for the source and target device-name pair.
- Use the powermig getHandle command to determine the correct handle. However, once a migration has been cleaned up, the handle is no longer valid.

### **Host can still access source device**

This applies only to Invista encapsulation and occurs when the source is still available to the host after successful encapsulation.

#### **Action**

Remove host access to the source logical unit before running the **powermig cleanup** command.

### **Migration stopped due to IO error - will attempt to restart**

This applies only to HostCopy and will occur when there is no application I/O and the source or target is unavailable.

#### **Action**

Resolve the I/O problem or abort the migration.

### **Needs recovery**

A process crash or error occurred during the execution of a powermig command, and the command needs to be recovered.

#### **Action**

Resolve the problem and then run the **powermig recover** command.

# <span id="page-207-0"></span>**No migration is in the proper state to perform the requested operation**

This may occur when using the -all option if there is no migration in a valid state for the command.

#### **Action**

Choose a different command that is valid for the state of at least one or more of the migrations.

### **Node <nodename> not found**

The excluded node is not present in the cluster or not reachable.

#### **Action**

None.

# **PPME Resource <Cluster Disk Name> created with powermigcl**

The Migration Enabler Cluster resource for the cluster disk was created using the powermigcl utility rather than powermig.

#### **Action**

None. Informational.

### **PR Keys found on Target disk during Setup**

A stale Persistent Reservation key was found on target disk at the setup of the migration and this needs to be cleared in order to proceed with migration.

The complete message is as follows.

PR Keys found on Target disk during Setup: Target Disk is <TargetDisk used for migration> Source Disk is <SourceDisk used for migration> <TargetDisk>s has PR key : <PersistantReservation Key of the Target> please clear the key manually to proceed.

#### **Action**

Clear the keys on the Target disk using the Microsoft ClearPr PowerShell command or by another means.

# **Not in proper state to perform this operation**

The migration is not in the required state for the command being executed.

#### **Action**

Perform one of the following steps:

- To determine the state of the migration, run the **powermig info** or **powermig query** command.
- Run the proper command that is valid for the current state of the migration.

# <span id="page-208-0"></span>**Possible alternate cylinder overlap detected using native source geometry**

On Solaris, you may see the following warning message in a heterogeneous migration when the disks are close in size.

#### **Action**

None. The migration succeeds.

### **PPME cannot be used with a temporary license**

Temporary licenses cannot be used with Migration Enabler.

#### **Action**

Register Migration Enabler using a permanent license.

# **Remote SE environment variable(s) not allowed in setup**

This may occur during the setup state if either environment variable PPME\_REMOTE\_SE\_SERVER or PPME\_REMOTE\_SE\_PORT is set.

#### **Action**

Perform one of the following steps:

- Use the -techHost or -techPort command line option during setup.
- Delete the environment variables.

#### **Source must be a cluster shared volume**

The -cluster mscsv option could be used only for migrating cluster shared volumes.

#### **Action**

Use the -cluster or -cluster mscd option if you are not migrating cluster shared volumes.

# **Source is a CSV (use '-cluster mscsv' to setup a cluster migration)**

The -cluster option is used to setup a migration for Cluster Disk.

#### **Action**

To setup a migration for CSV use -cluster mscsv.

# <span id="page-209-0"></span>**Source disk's dependent PPME resource was changed**

It was detected that the Migration Enabler cluster resource for the migration was changed or renamed.

#### **Action**

Restore the original Migration Enabler cluster resource.

### **Source device is in use (-force will override)**

This may occur after running the powermig undoRedirect command if the source device is still in use.

#### **Action**

Perform the following procedure:

- 1. Bring down any application sending I/O to the target.
- 2. Run the **powermig undoRedirect** command.
- **3.** Reconfigure the application to use the target device name.

Otherwise, use the -force option to stop the redirection of I/O from the source to the target even if the source device is in use.

### **Source faulted, must abort migration**

This occurs during the syncing state when a source logical-unit fault occurred before the synchronization completes.

### **Action**

Run the **powermig abort** command to abort the migration. After you resolve the fault situation, restart the synchronization.

### **Source faulted, must commit migration**

This occurs during the sourceSelected or targetSelected state when a source logical-unit fault occurred after the synchronization completes.

#### **Action**

Perform one of the following steps:

- If you are in the sourceSelected state, run the **powermig selectTarget** command and then the **powermig commit** command.
- If you are in the targetSelected state, run the **powermig commit** command.

#### **Source and target must be from same array**

This applies only to TimeFinder/Clone and occurs when the devices specified are from different arrays. TimeFinder/Clone requires that devices are from the same Symmetrix.

#### **Action**

Ensure that the source and target names point to devices on the same array.

### <span id="page-210-0"></span>**Source and target are the same device**

The same device name was specified as the source and target when you set up the migration (powermig setup).

### **Action**

Ensure that the source and target names point to different devices, and then retry the migration setup.

# **Target faulted, must abort migration**

This occurs during the syncing, sourceSelected, or targetSelected state when a target logical-unit fault occurred.

### **Action**

Run the **powermig abort** command to abort the migration. After you resolve the fault situation, restart the migration session.

### **Target device is in use**

This occurs during setup when the target is accessed by an application.

#### **Action**

Perform one of the following steps:

- Ensure that no application is accessing the target. Such as in a VxVM environment.
- On UNIX hosts, run fuser to discover which process is holding open the target.
- Use -force if you are sure that the device can be used for a migration.

### **Target must be at least as large as the source**

During setup, the target is smaller than the source.

#### **Action**

Specify a target that is the same size or larger than the source.

### **Target max\_transfer attribute is too small**

This occurs during setup when the max\_transfer attribute of the target is smaller than that of the source.

#### **Action**

Modify the target's max\_transfer size to be at least equal to that of the source.

### **Target is not accessible**

This occurs before transitioning to the commit state if Migration Enabler cannot read one block from the target. The migration remains in the targetSelected state.

#### **Action**

Perform one of the following steps:

- <span id="page-211-0"></span>Check the availability of the target.
- If the problem cannot be resolved, run **powermig abort** to abort the migration.

### **Target device is not attached to some nodes**

It was detected that target device is not attached to some nodes.

### **Action**

Attach target device to all nodes and retry.

### **Target must be a pseudo**

A native device name was entered as the target, and a pseudo device name was entered as the source in a powermig setup command. Pseudo-named to native-named device migrations are not supported.

#### **Action**

Specify a pseudo target device.

# **UMD database not initialized**

This may occur on any powermig command if the userspace metadata (UMD) is not opened properly.

### **Action**

Contact your Customer Support Representative.

# **Unable to scrub the abandoned device**

This occurs during cleanup if there is a problem scrubbing the abandoned device.

#### **Action**

Review the system log for more detail.

# **Unable to scrub the abandoned device. Device is offline**

This occurs during cleanup if there is a problem scrubbing the abandoned device. Device is offline or cannot be opened.

### **Action**

Check the state of the abandoned device.

# <span id="page-212-0"></span>**Unknown device**

This may occur during setup when the source or target device name entered cannot be found.

### **Action**

Enter a valid device name, and then retry the command.

# **PowerPath/VE messages**

This chapter contains the following topics:

#### **Topics:**

- [Allocation of dummy <ASyncIoDaemon/ TestDaemon/ SyncIoDaemon> entry failed. Not aborting it](#page-214-0)
- [Bad dev value <invalid\\_value>, or not under PowerPath control](#page-215-0)
- [Bad dev value emcpower <invalid value>, or not under PowerPath control](#page-215-0)
- [Bad hba value <invalid\\_value>, or not under PowerPath control](#page-215-0)
- [Cannot communicate with host, version mismatch too great](#page-215-0)
- [Cannot communicate with host, version mismatch too great](#page-216-0)
- [Could not allocate SCSI device](#page-216-0)
- [Could not claim the path. Status: <status>](#page-216-0)
- [Could not create vol Daemon](#page-216-0)
- [Could not initialize log name: <status>](#page-216-0)
- [Device <device\\_bus\\_path> is currently dead](#page-216-0)
- [Device\(s\) not found](#page-217-0)
- [<array\\_type> device\(s\) not found](#page-217-0)
- [<class> device\(s\) not found](#page-217-0)
- [Device\(s\) not found](#page-217-0)
- [Enqueued from <ASyncIoDaemon/ TestDaemon/ SyncIoDaemon> to Abort queue Cmd <command>](#page-217-0)
- [Failed to Create Pirp](#page-218-0)
- [Failed to create Pirp](#page-218-0)
- [Failed to create Platform scsicmd](#page-218-0)
- [Failed to create scsi Pirp](#page-218-0)
- [Failed to find IP address for <unresolved hostname>](#page-218-0)
- [Failed to open host file](#page-218-0)
- [Failed to remove host information from host file](#page-219-0)
- [Failed to reset the license server count](#page-219-0)
- [Failed to retrieve host information from host file](#page-219-0)
- [Failed to retrieve host list from host file](#page-219-0)
- [Failed to store host information into host file](#page-219-0)
- [Failed to store host list into host file](#page-220-0)
- [Failed to alloc Pirp](#page-220-0)
- [Failed to create Char device name. Status: <status>](#page-220-0)
- [Global PMI disabled](#page-220-0)
- [Host not found](#page-220-0)
- [Inquiry failed. Status: <status>](#page-221-0)
- [Invalid option '-d' when upgrading from a previous version of installer](#page-221-0)
- [Invalid passphrase during host file creation](#page-221-0)
- [License autoregistration is disabled](#page-221-0)
- [License checkout failed](#page-222-0)
- [License data does not match host data](#page-222-0)
- [License feature or attribute not found](#page-222-0)
- [License file does not exist or not found](#page-222-0)
- [License file format error or misspelling](#page-222-0)
- [License file is invalid \(inconsistent\)](#page-222-0)
- [License key or feature not found](#page-223-0)
- [License not installed](#page-223-0)
- [License not installed](#page-223-0)
- [License type mismatch. Hyper-V enabled: PowerPath/VE for Windows license key not found](#page-223-0)
- <span id="page-214-0"></span>[Mpx: pData <data> size <size>](#page-223-0)
- [MpxRecognize failed. No resources- check system maximum path limits](#page-224-0)
- [MpxRecognize failed](#page-224-0)
- [No valid licenses found](#page-224-0)
- [No active path to the device found](#page-224-0)
- [No PMI data available for this VM](#page-224-0)
- [No standard UID. Using the WWN as volume UID](#page-224-0)
- [Not a valid sense buffer](#page-225-0)
- [The path has already been claimed](#page-225-0)
- [Path is in Autostandby, force option required](#page-225-0)
- [Path <path> could not be disabled. It is the last working path to volume](#page-225-0)
- [The Path has not been claimed](#page-225-0)
- [Performance Monitor is not enabled](#page-226-0)
- [Persistence of SCSI Res fail Value is 0, generating new one](#page-226-0)
- [PowerPath driver is already registered](#page-226-0)
- [PowerPath driver is already unlicensed](#page-226-0)
- [PowerPath Not Found](#page-226-0)
- [Probe of <path> path failed. Status <status>](#page-226-0)
- [ProbePath Failed path](#page-227-0)
- [Path <path>: could not issue sync/async IO command: <status>](#page-227-0)
- [SCSI-2 reservation/release failed with SCSI status <status>](#page-227-0)
- [SCSI-2 Translation command failed after the maximum number of retries](#page-227-0)
- [Sense Info S: <sc> ASC: <asc> ASCQ: <ascq>](#page-227-0)
- [Status <status>. Failed to register device. User should unclaim paths.](#page-228-0)
- [Unable to send cmd \(cleanup PRI\) to device. SCSI status <status>](#page-228-0)
- [Unable to send cmd \(cleanup PRO\) to device. SCSI status <status>](#page-228-0)
- [Could not unregister the device](#page-228-0)
- [User Authentication Invalid](#page-228-0)
- [VM either does not exist or is not registered on this host](#page-229-0)
- [vmk\\_LogRegister failed: <status>](#page-229-0)
- [Volume is being destroyed. Cannot open](#page-229-0)
- [Volume not found](#page-229-0)
- [Volume to be opened not found](#page-229-0)
- [The volume is open. Cannot unclaim last path <path>](#page-229-0)
- [The volume is being registered or unregistered. Cannot unclaim last path <path>](#page-230-0)
- Wait for n losPending count (count) to become 0
- [Wait for volume to be unquiesced](#page-230-0)

# **Allocation of dummy <ASyncIoDaemon/ TestDaemon/ SyncIoDaemon> entry failed. Not aborting it**

Task management operation has failed.

### **Action**

None. PowerPath/VE will automatically retry the command.

# <span id="page-215-0"></span>**Bad dev value <invalid\_value>, or not under PowerPath control**

A non-alpha character was specified.

#### **Action**

Specify a valid value.

# **Bad dev value emcpower <invalid value>, or not under PowerPath control**

An invalid device number was specified.

### **Action**

Specify a valid value.

# **Bad hba value <invalid\_value>, or not under PowerPath control**

An invalid HBA number was specified.

### **Explanation**

For values greater than 2^31, the overflowed value is indicated in the error message.

### **Action**

Specify a valid value.

# **Cannot communicate with host, version mismatch too great**

The RTOOLS version is not compatible with the PowerPath/VE version on the host.

### **Action**

Check RTOOLS version compatibility and then upgrade the RTOOLS package, if necessary.
# **Cannot communicate with host, version mismatch too great**

The rpowermt server from which you ran rpowermt check registration is running a version of RTOOLS that is not compatible with the PowerPath/VE version on the host.

#### **Action**

None.

# **Could not allocate SCSI device**

Maximum number of SCSI devices, 256, has already been claimed.

## **Action**

PowerPath/VE load failed. Check if enough memory is available.

# **Could not claim the path. Status: <status>**

PowerPath/VE failed to claim path.

#### **Action**

None. PowerPath/VE will automatically retry the command.

# **Could not create vol Daemon**

PowerPath/VE failed to create a daemon or to allocate memory.

#### **Action**

Check if server is out of memory.

## **Could not initialize log name: <status>**

Initializing the log handle name failed.

### **Action**

PowerPath/VE load failed. Check if enough memory is available.

# **Device <device\_bus\_path> is currently dead**

New dead paths were found.

## **Action**

Refer to rpowermt restore for more information.

# **Device(s) not found**

A management command (for example, a set command) was issued, but no devices are being managed by PowerPath.

### **Action**

None.

# **<array\_type> device(s) not found**

The rpowermt set policy command specified a policy that is valid only for one class but no devices are configured for that class.

## **Action**

None.

# **<class> device(s) not found**

Both the class and dev options were used, but the specified values do not match a currently configured PowerPath volume and device path.

#### **Explanation**

A management command (for example, a set command) was issued for a vSphere host, but no devices were configured for the specified class.

#### **Action**

None.

# **Device(s) not found**

There is no data for the device or there is no device specified in the rpowermt display perf dev=*device*|all or rpowermt display perf bus commands.

#### **Action**

Specify a device in the rpowermt display perf dev=*device*|all or rpowermt display perf bus commands.

# **Enqueued from <ASyncIoDaemon/ TestDaemon/ SyncIoDaemon> to Abort queue Cmd <command>**

PowerPath/VE has aborted a command.

#### **Action**

None. PowerPath/VE will automatically retry the command.

# **Failed to Create Pirp**

PowerPath/VE failed to create I/O request.

## **Action**

Check if enough memory is present on the server.

# **Failed to create Pirp**

Insufficient memory on the system.

## **Action**

Check if enough memory is present on the server.

# **Failed to create Platform scsicmd**

Insufficient memory on the system.

#### **Action**

Check if enough memory is present on the server.

# **Failed to create scsi Pirp**

Insufficient memory on the system.

#### **Action**

Check if enough memory is present on the server.

# **Failed to find IP address for <unresolved hostname>**

An rpowermt command was not able to resolve the IP for the hostname supplied with the host argument.

### **Action**

None.

# **Failed to open host file**

The rpowermt setup verify\_hosts command verified that a lockbox exists but specified host is not present or the rpowermt setup list hosts command could not obtain a lock on the specified lockbox.

### **Explanation**

Possible causes include:

User does not have the necessary privileges/permissions to access the lockbox

- User does not have the necessary privileges/permissions to create a lockbox at the specified location
- Another process is holding the lock
- Lockbox does not exist

### **Action**

None.

# **Failed to remove host information from host file**

An encryption-specific error occurred. Such errors, while extremely rare, may prevent rpowermt from properly managing the lockbox.

### **Action**

None.

## **Failed to reset the license server count**

License server is not responding or unreachable.

#### **Action**

Repeat the command with the force option after communication to the license server is restored.

# **Failed to retrieve host information from host file**

An encryption-specific error occurred. Such errors, while extremely rare, may prevent rpowermt from properly managing the lockbox.

#### **Action**

None.

# **Failed to retrieve host list from host file**

An encryption-specific error occurred. Such errors, while extremely rare, may prevent rpowermt from properly managing the lockbox.

## **Action**

None.

# **Failed to store host information into host file**

An encryption-specific error occurred. Such errors, while extremely rare, may prevent rpowermt from properly managing the lockbox.

### **Action**

None.

## **Failed to store host list into host file**

An encryption-specific error occurred. Such errors, while extremely rare, may prevent rpowermt from properly managing the lockbox.

## **Action**

None.

# **Failed to alloc Pirp**

Insufficient memory on the system.

## **Action**

Check if enough memory is present on the server.

# **Failed to create Char device name. Status: <status>**

PowerPath/VE character device could not be created.

#### **Action**

PowerPath/VE load failed. Check if enough memory is available.

# **Global PMI disabled**

You attempt to enable VMPMI when PMI is not enabled.

### **Action**

1. Enable performance monitoring.

rpowermt set perfmon

2. Enable VM performance monitoring.

rpowermt set vm\_perfmon

# **Host not found**

An rpowermt command (other than help or setup) was run, but the specified lockbox did not exist. rpowermt attempted to create a lockbox, but the specified host could not be reached.

### **Action**

None.

# **Inquiry failed. Status: <status>**

The inquiry failed.

## **Action**

Check if the device is accessible.

# **Invalid option '-d' when upgrading from a previous version of installer**

The elms install option that you used to upgrade ELMS was incorrect.

#### **Explanation**

The command options change based on the ELMS version that you have installed. The ELMS versions can be rpm based (11.10 or later) or non-rpm based (earlier than 11.10) and therefore might require a different option.

## **Action**

Follow the procedure in the *PowerPath/VE for VMware vSphere Installation and Administration Guide* when upgrading the ELMS.

# **Invalid passphrase during host file creation**

The passphrase entered for a lockbox did not meet the passphrase requirements.

#### **Explanation**

The passphrase requirements are:

- Be eight or more characters in length.
- Contain at least one numeric, one uppercase, one lowercase character, and one non-alphanumeric character (such as # or !).

#### **Action**

Type a valid passphrase.

# **License autoregistration is disabled**

The PPMT\_DISABLE\_LICAUTO environment variable is set to 1 thereby disabling autoregistration on an unlicensed host.

### **Action**

Remove the environment variable to enable automatic license registration.

## **License checkout failed**

The rpowermt register command is located the license file, but the attribute value within the license file is corrupted.

### **Action**

None.

# **License data does not match host data**

License information in persistent string does not match host hardware data.

### **Action**

Persisted license data is not valid on this host. Add a new PowerPath/VE License.

## **License feature or attribute not found**

There is a clock skew of more than 48 hours between the rpowermt server and PowerPath/VE Electronic License Manager System (ELMS) or the ESX host.

#### **Action**

Synchronize the rpowermt server and the PowerPath/VE ELMS (for served licenses) or the ESX host (for unserved licenses) within 48 hours of each other.

## **License file does not exist or not found**

The rpowermt register command could not locate the license file.

#### **Action**

None.

## **License file format error or misspelling**

The rpowermt register command is located the license file, but the license file is corrupted.

### **Action**

None.

# **License file is invalid (inconsistent)**

The rpowermt register command is located the license file, but the file did not contain a key for the specified vSphere host.

## **Action**

None.

### **License key or feature not found**

The rpowermt register command is located the license file, but the feature tag within the license file is corrupted.

### **Action**

None.

## **License not installed**

A management command (for example, a set command) was issued for a vSphere host that does not have a valid license registered for it.

## **Action**

None.

## **License not installed**

A non-management command (for example, display) was issued for a vSphere host that does not have a valid license registered for it.

# **Action**

None.

# **License type mismatch. Hyper-V enabled: PowerPath/VE for Windows license key not found**

The specified key that was installed on a Hyper-V server is a license for physical platforms.

#### **Action**

Please contact EMC, obtain a PowerPath/VE for Windows license key, and then install it. Remove the physical platform license from the server.

# **Mpx: pData <data> size <size>**

Invalid ioctl buffer size.

### **Action**

Check if kernel module version matches mpapi version.

# **MpxRecognize failed. No resources- check system maximum path limits**

Maximum allowed path limit has already been reached.

#### **Action**

Verify that the number of devices configured on this setup is fewer than the maximum supported device/path limit.

# **MpxRecognize failed**

PowerPath/VE failed to claim path.

#### **Action**

None. PowerPath/VE will automatically retry the command.

## **No valid licenses found**

There is a clock skew of more than 48 hours between the rpowermt server and PowerPath/VE Electronic License Manager System (ELMS) or the ESX host.

#### **Action**

Synchronize the rpowermt server and the PowerPath/VE ELMS (for served licenses) or the ESX host (for unserved licenses) within 48 hours of each other.

# **No active path to the device found**

No active path to the dump device was found.

#### **Action**

Check the paths to storage array that has the dump device.

# **No PMI data available for this VM**

You need to wait for two sample intervals after VMPMI (performance monitoring) is enabled before requesting VMPMI data.

#### **Action**

Rerun the rpowermt display perf vmname command after two sample intervals.

## **No standard UID. Using the WWN as volume UID**

Standard UUID for device could not be found.

#### **Action**

None.

# **Not a valid sense buffer**

Not a valid sense buffer for I/O status.

## **Action**

None. PowerPath/VE will automatically retry the command.

# **The path has already been claimed**

The path has already been claimed by another multipathing plugin.

## **Action**

Unclaim this path from the other multipathing plugin before trying to claim the path using PowerPath/VE. The *PowerPath/VE for VMware vSphere Installation and Administration Guide* provides more information.

# **Path is in Autostandby, force option required**

The path is in autostandby and the force option was not specified with the rpowermt set mode command line to change autostandby to active or standby mode.

#### **Action**

Use the force option.

# Path <path> could not be disabled. It is the last **working path to volume**

PowerPath/VE failed to change path state.

#### **Action**

Ensure that the path that you are trying to disable is not the last active path to the volume. There must be at least one active path to the volume.

Retry the operation after any existing I/O has been completed.

# **The Path has not been claimed**

Path being unclaimed has not been claimed by PowerPath/VE.

### **Action**

None. The path is already unclaimed.

## **Performance Monitor is not enabled**

Running any perf command when the performance monitor is off.

## **Action**

Ensure that performance monitoring is enabled.

# **Persistence of SCSI Res fail Value is 0, generating new one**

Generating new reservation key.

## **Action**

None.

## **PowerPath driver is already registered**

The rpowermt register command was issued for a vSphere host that already has a PowerPath/VE license registered for it.

### **Action**

None.

# **PowerPath driver is already unlicensed**

The rpowermt unregister command was issued for a vSphere host that does not have a valid license.

## **Action**

None.

# **PowerPath Not Found**

PowerPath is not installed on the specified host.

#### **Action**

If you get the error message after running an rpowermt command, ensure that the /root partition is not full. If the /root partition is full PowerPath/VE might be only partially installed.

# **Probe of <path> path failed. Status <status>**

The path probe has failed.

### **Action**

None. PowerPath/VE will automatically retry the command.

# **ProbePath Failed path**

PowerPath/VE path probe has failed.

## **Action**

Check for path availability.

# Path <path>: could not issue sync/async IO **command: <status>**

PowerPath/VE failed to issue asynchronous I/O.

## **Action**

None. PowerPath/VE will automatically retry the command.

# **SCSI-2 reservation/release failed with SCSI status <status>**

SCSI 2 reservation/release has failed.

### **Action**

None. PowerPath/VE will automatically retry the command.

# **SCSI-2 Translation command failed after the maximum number of retries**

The SCSI 2 translation command has failed after maximum number of retries.

## **Action**

None. PowerPath/VE will automatically retry the command.

# Sense Info S: <sc> ASC: <asc> ASCQ: <ascq>

Non-retryable error. Some I/O failed.

### **Action**

None. PowerPath/VE will handle this error.

# **Status <status>. Failed to register device. User should unclaim paths.**

Paths to the device have been claimed but the device could not be registered. The user should unclaim paths to this device.

#### **Action**

Check if maximum number of devices has already been claimed or if some paths to this device are claimed by other multipathing plugins like NMP. If so, unclaim paths to this device.

# **Unable to send cmd (cleanup PRI) to device. SCSI status <status>**

PowerPath/VE is unable to determine device state.

#### **Action**

None. PowerPath/VE will automatically retry the command.

# **Unable to send cmd (cleanup PRO) to device. SCSI status <status>**

PowerPath/VE is unable to unregister the device.

#### **Action**

Check for device connectivity and check the system log for SCSI status.

## **Could not unregister the device**

PowerPath/VE cannot unclaim path because this is the last available path and is being used.

#### **Action**

Stop all I/O on the device before trying to unclaim all paths to the device.

# **User Authentication Invalid**

An rpowermt command (other than help or setup) was run, but the specified lockbox did not exist. rpowermt attempted to create a lockbox, but the supplied username and/or password was invalid.

## **Action**

None.

# **VM either does not exist or is not registered on this host**

The VM is not registered on this ESXi host

#### **Action**

Register the VM or ensure that the VM exists.

## **vmk\_LogRegister failed: <status>**

PowerPath/VE failed to register log handle.

#### **Action**

PowerPath/VE load failed. Check if enough memory is available.

## **Volume is being destroyed. Cannot open**

Device could not be opened.

#### **Action**

None. PowerPath/VE will automatically retry the command.

# **Volume not found**

SCSI device could not be found.

#### **Action**

None. PowerPath/VE will automatically retry the command.

# **Volume to be opened not found**

Device could not be opened.

### **Action**

None. PowerPath/VE will automatically retry the command.

# **The volume is open. Cannot unclaim last path <path>**

Cannot unclaim path because it is the last available path and is being used.

## **Action**

Stop all I/O on the device before trying to unclaim all paths to the device.

# **The volume is being registered or unregistered. Cannot unclaim last path <path>**

PowerPath/VE cannot unclaim path because this is the last available path and is being used.

#### **Action**

PowerPath/VE load failed. Check if enough memory is available.

# **Wait for n IosPending count (count) to become 0**

Until I/O count becomes zero, PowerPath/VE will not add or remove path. There is a delay in adding or removing path.

#### **Action**

None. PowerPath/VE will automatically retry the command.

## **Wait for volume to be unquiesced**

Device is currently quiesced; waiting for it to be unquiesced.

#### **Action**

None. PowerPath/VE will automatically retry the command.

# **PowerPath Management Appliance messages**

This chapter contains the following topics:

#### **Topics:**

- Although served license added, there was an error contacting License Server. Check License Server status
- License already present
- License key not valid for the domain / IP address of this Virtual Appliance
- [Unable to add new license. Reason: License is invalid or expired](#page-232-0)

# **Although served license added, there was an error contacting License Server. Check License Server status**

Electronic License Manager System (ELMS) failed to start or re-read licenses.

#### **Action**

Check if the license server is running.

ps aux|grep elms

The reason for the license server's failure will be available either in /opt/emc/elms/elms debug.log or /opt/emc/elms/ elms\_service.log

## **License already present**

Same license is already present in PowerPath Management Appliance.

### **Action**

No action is required. The license is already available in PowerPath Management Appliance.

# **License key not valid for the domain / IP address of this Virtual Appliance**

License contains invalid IP or Domain

#### **Action**

Get a new license with the correct domain name/IP.

# <span id="page-232-0"></span>**Unable to add new license. Reason: License is invalid or expired**

License signature is invalid or the overdraft count is 0, or the license being uploaded is expired.

#### **Action**

Perform one of the following steps:

- Get license with valid signature and non-zero overdraft count.
- Get a new valid license.

# **PowerPath family new and changed commands**

This appendix contains the following topics:

#### **Topics:**

- powermig new and changed commands
- powermt new and changed commands
- [rpowermt new and changed commands](#page-234-0)

## **powermig new and changed commands**

The following table lists the new and changed PowerPath Migration Enabler commands added in versions 6.0 and later, with the earliest supported version listed by platform. Support in later versions (including service packs) can be assumed if no exception in the table notes otherwise. Version 5.0 is the first Migration Enabler release.

#### **Table 12. New and changed commands in 6.0 and later**

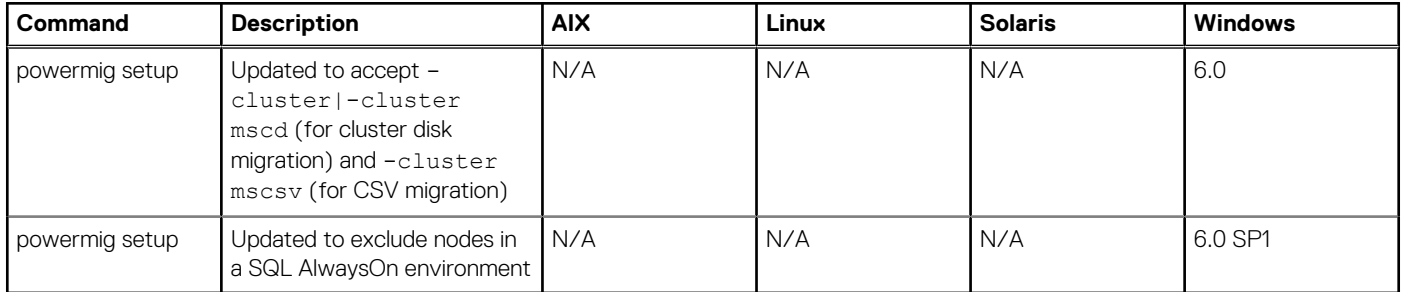

### **powermt new and changed commands**

The following table lists the new powermt commands added or changed in versions 6.0 and later, with the earliest supported version listed by platform. Support in later versions (including service packs) can be assumed if no exception in the table notes otherwise.

#### **Table 13. New and changed commands in 6.0 and later**

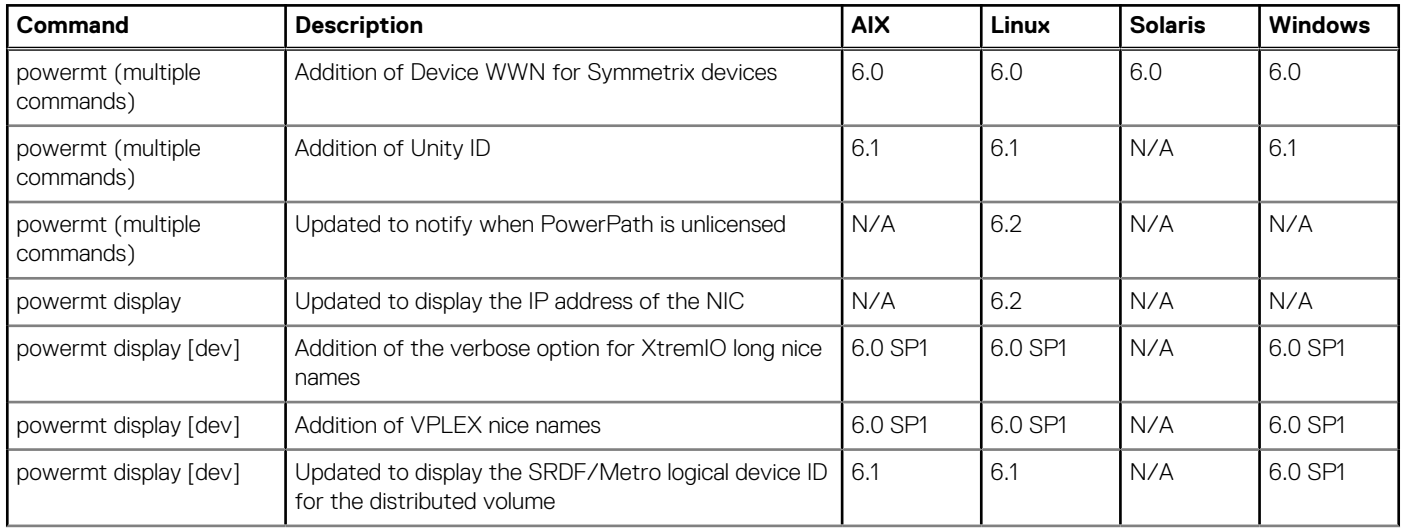

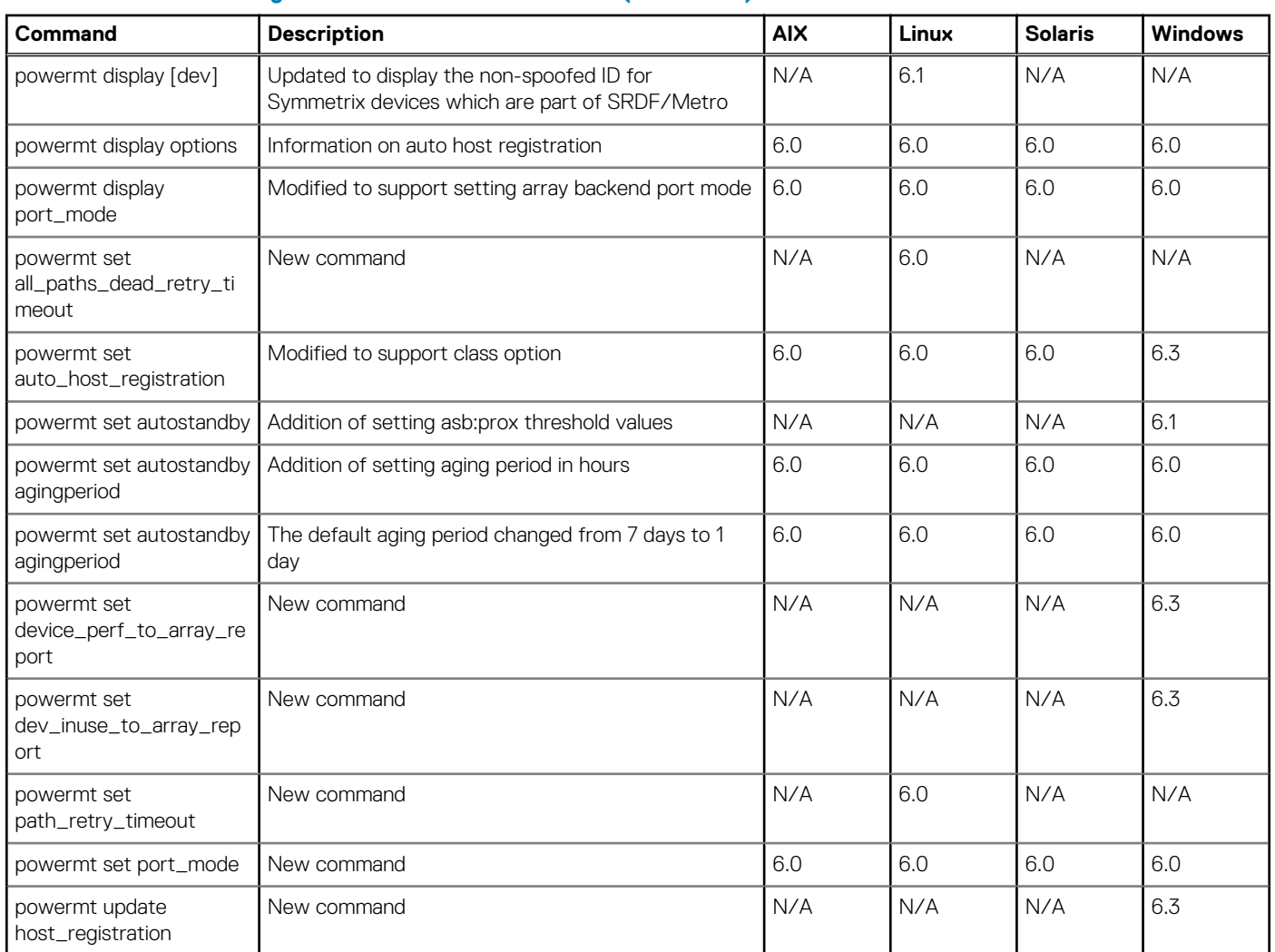

#### <span id="page-234-0"></span>**Table 13. New and changed commands in 6.0 and later (continued)**

### **rpowermt new and changed commands**

The following table lists the new rpowermt commands added or changed in versions 6.0 and later, with the earliest supported version listed by platform. Support in later versions (including service packs) can be assumed if no exception in the table notes otherwise.

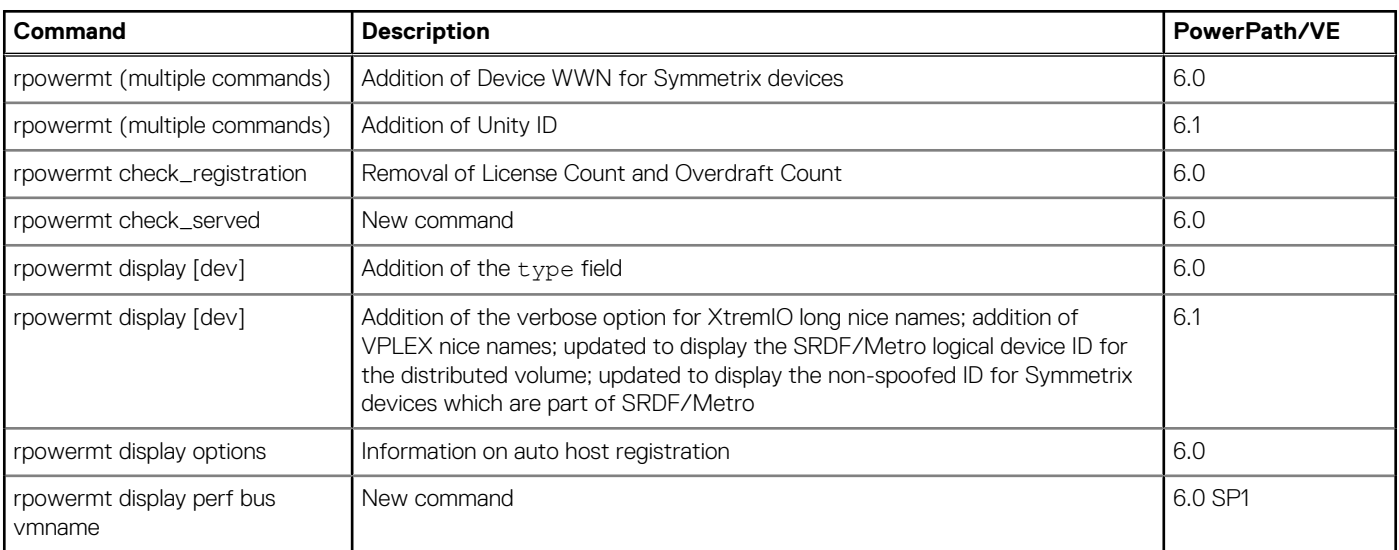

#### **Table 14. New and changed commands in 6.0 and later**

#### **Table 14. New and changed commands in 6.0 and later (continued)**

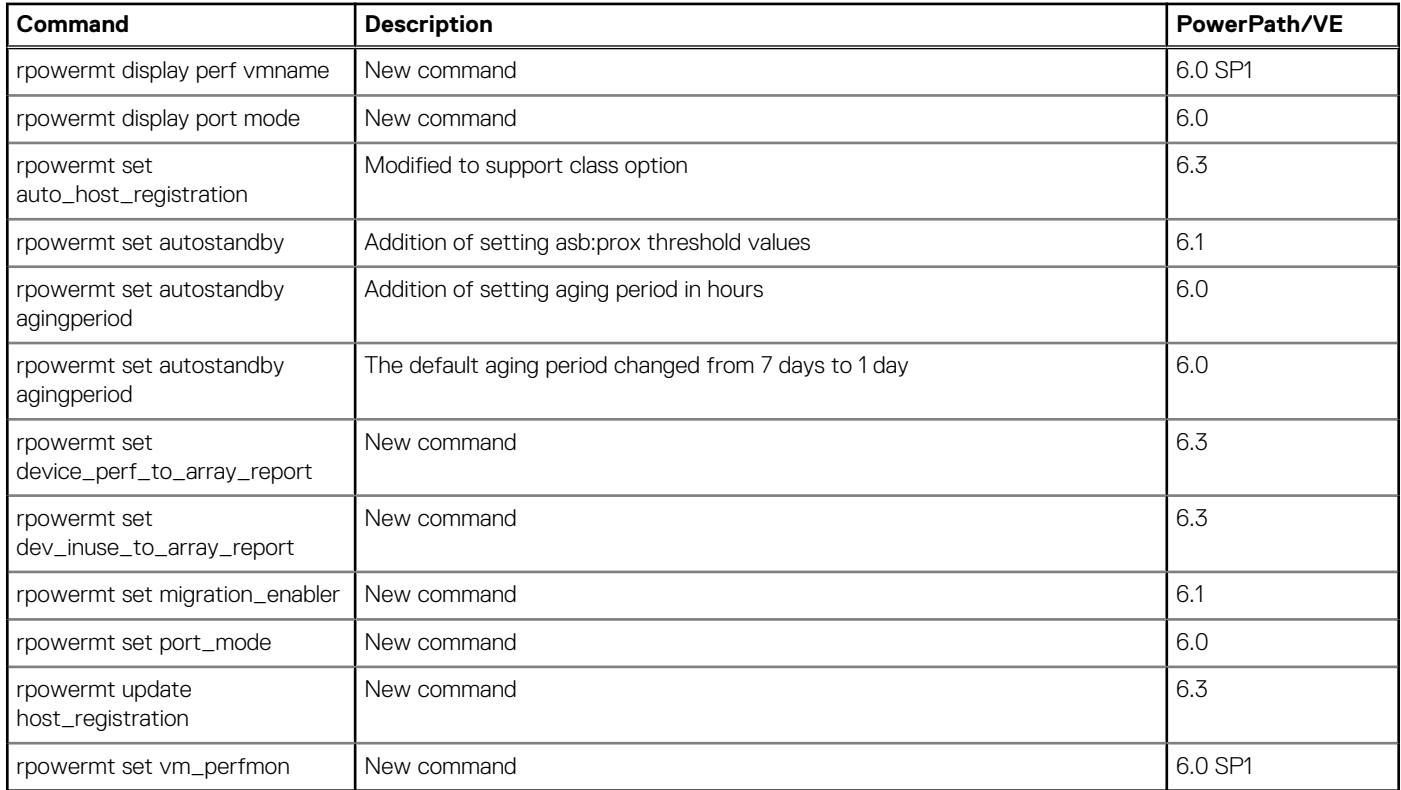

# **List of the PowerPath load balancing and failover policies**

This appendix contains the following topics:

#### **Topics:**

List of the PowerPath load balancing and failover policies

# **List of the PowerPath load balancing and failover policies**

Displays the list of the PowerPath load balancing and failover policies.

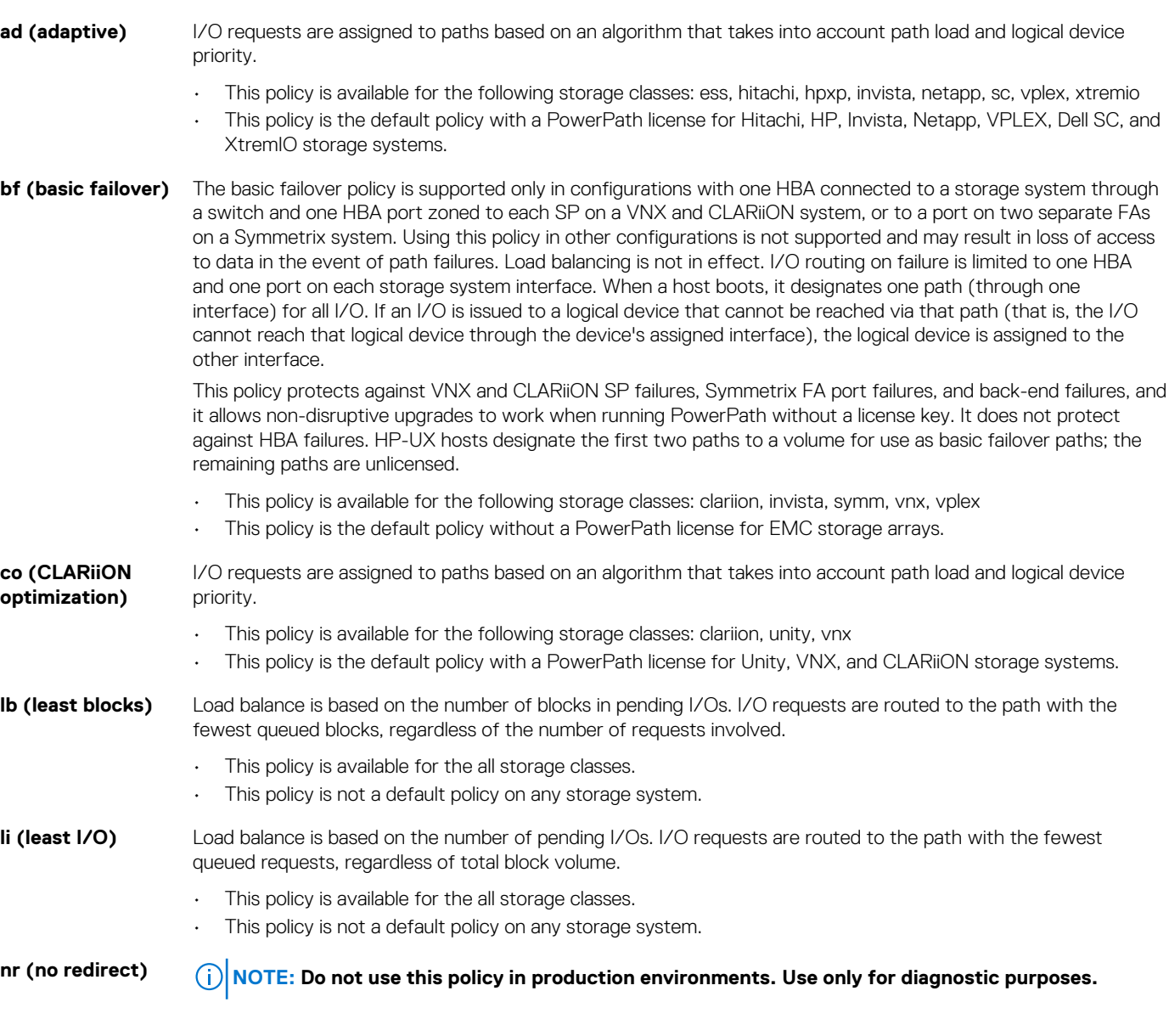

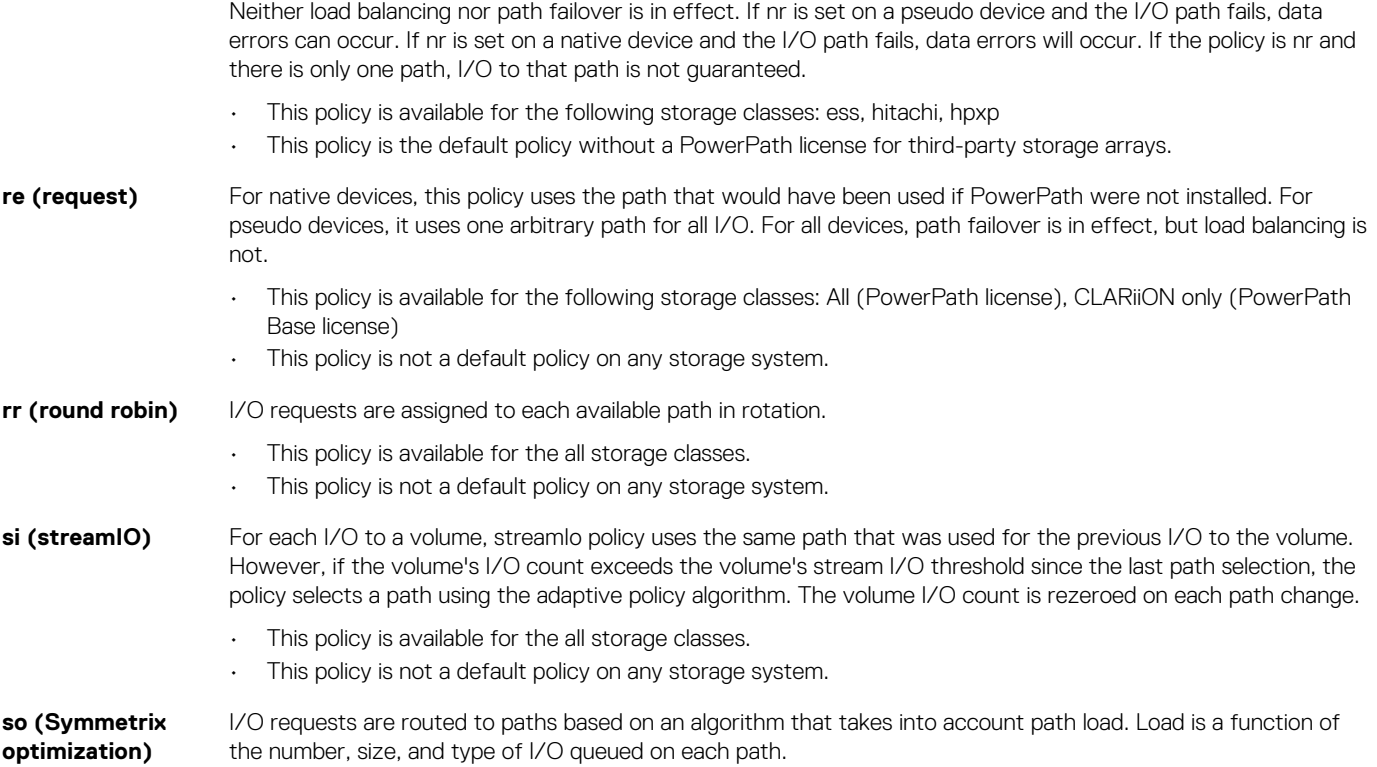

- This policy is available for the following storage classes: symm
- This policy is the default policy with a PowerPath license for Symmetrix storage systems.

# **List of fields used in the powermt and rpowermt display command output**

This appendix contains the following topics:

#### **Topics:**

List of all fields used in the display output

## **List of all fields used in the display output**

Displays the full list of all available fields found in the various output for the powermt and rpowermt display commands.

The fields vary based on the command that is run.

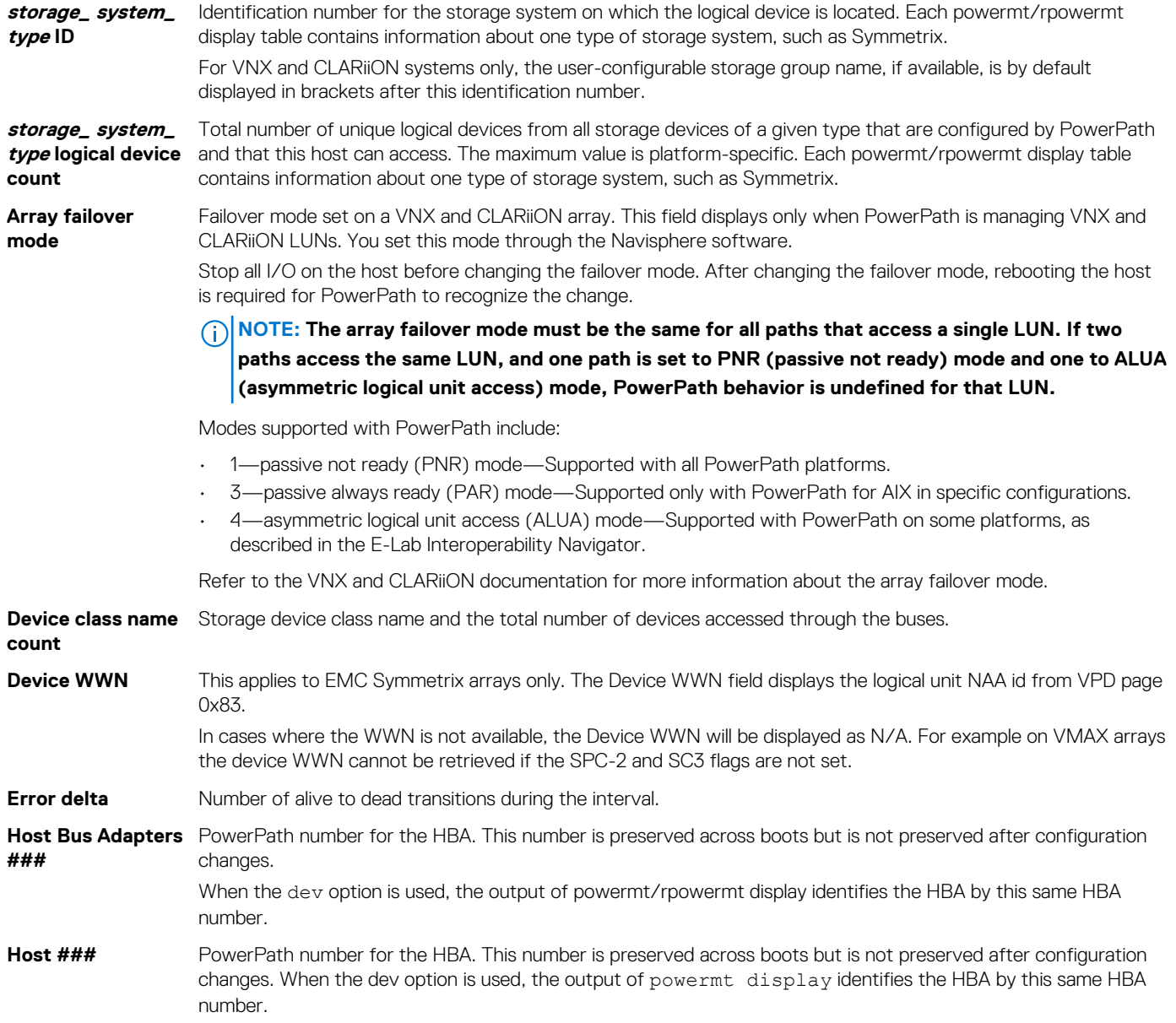

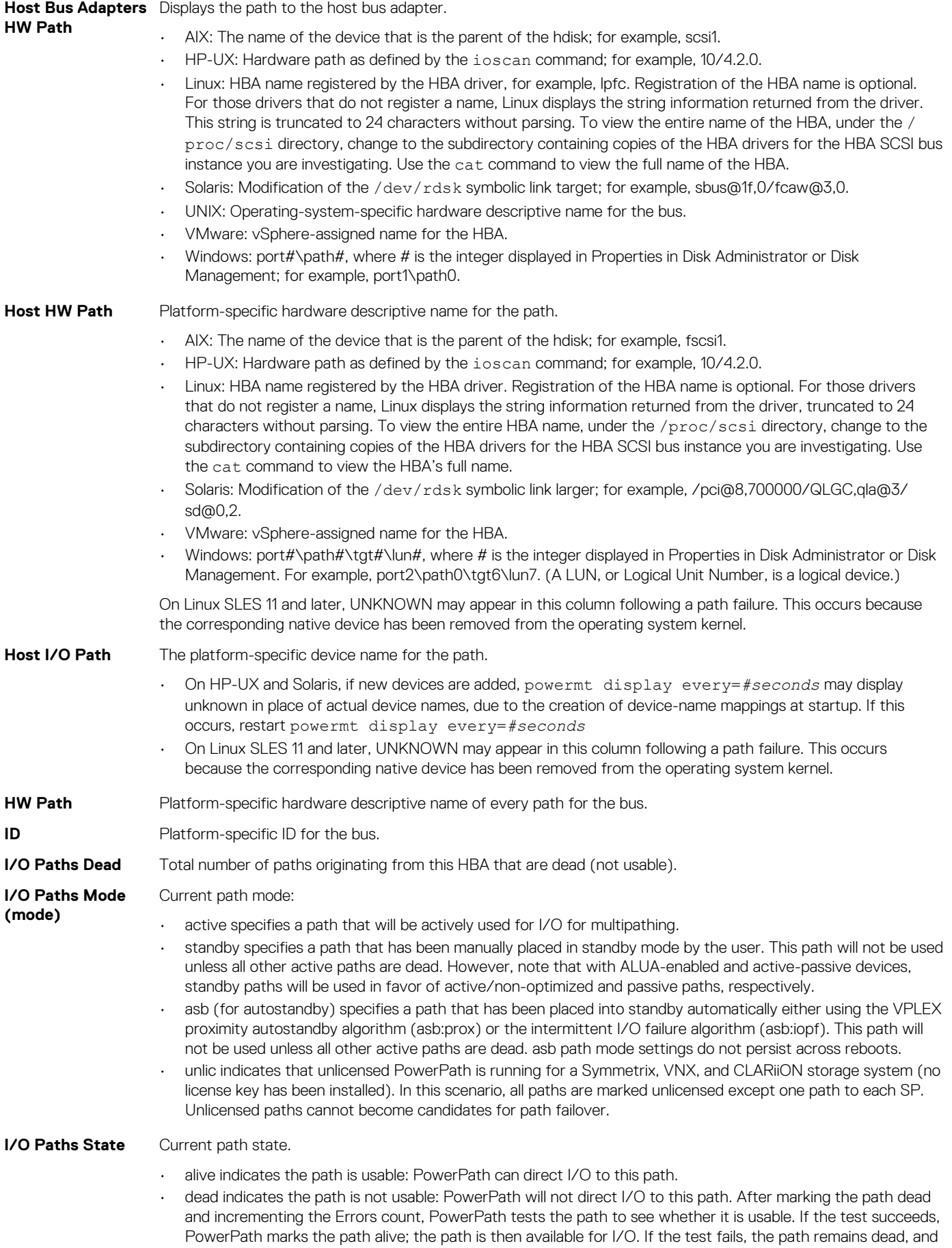

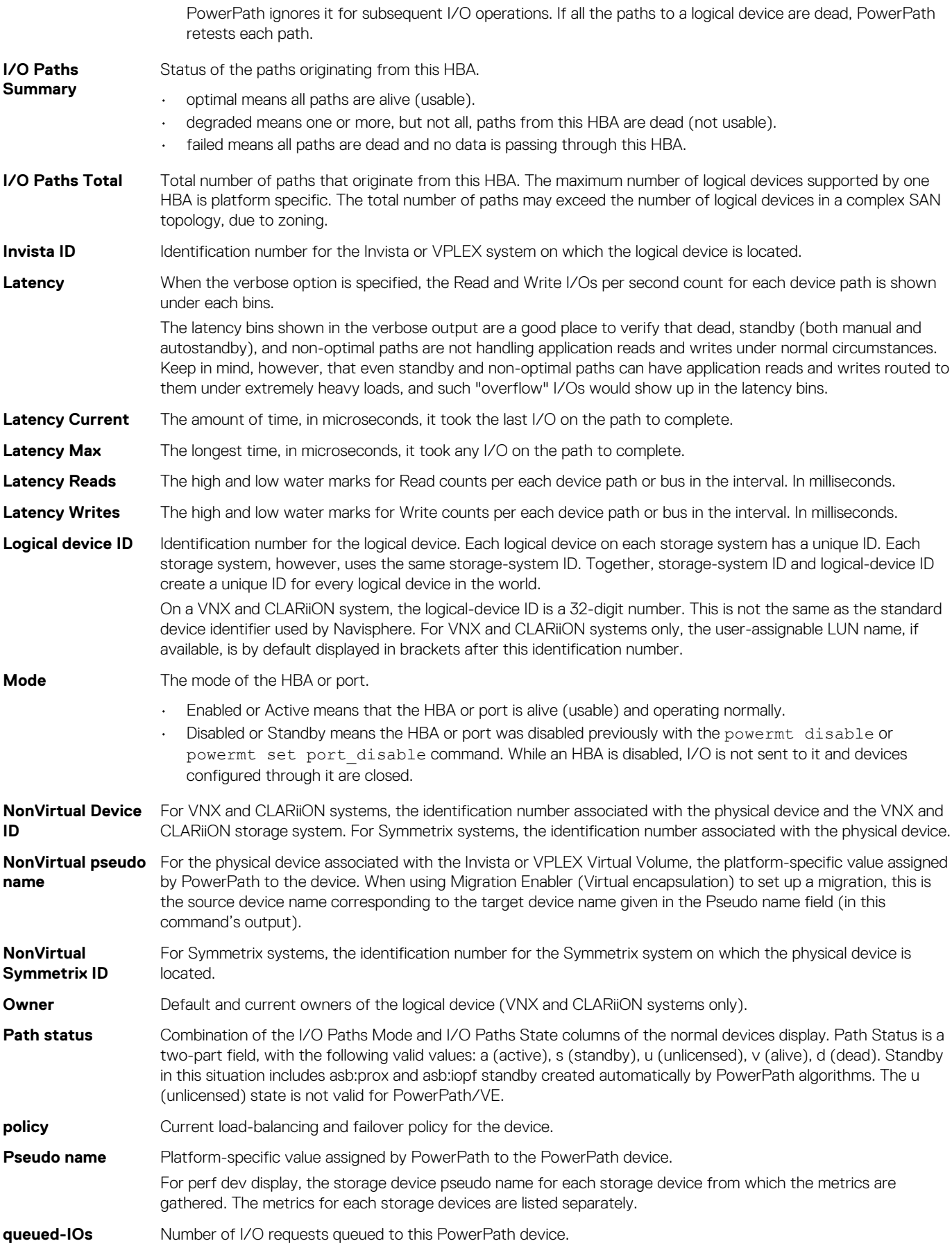

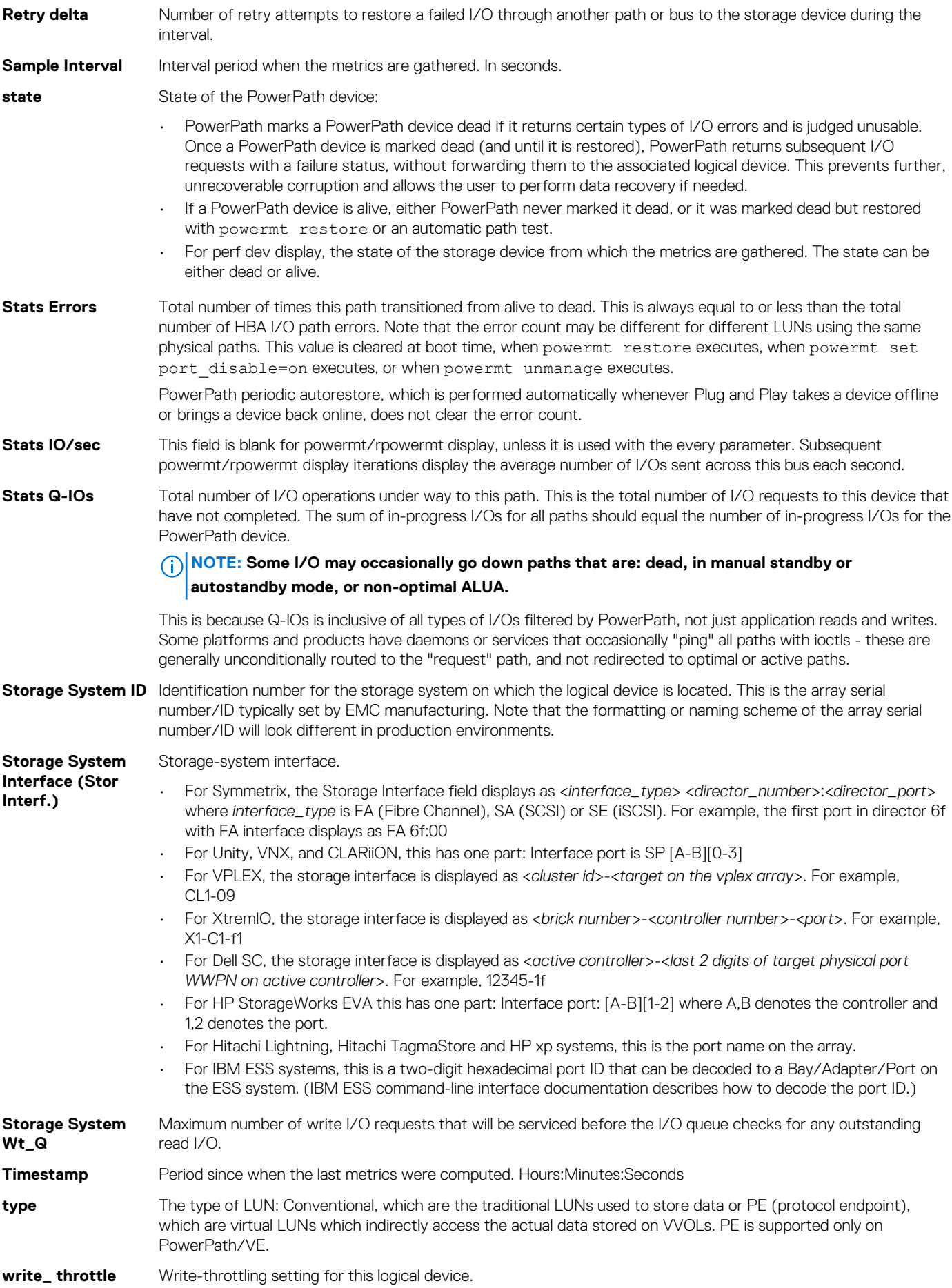

# **Microsoft Windows IDs**

This appendix contains the following topics:

#### **Topics:**

- Microsoft Windows application event IDs
- [Microsoft Windows system event IDs](#page-246-0)

# **Microsoft Windows application event IDs**

The following table lists the Windows application event messages that appear on Windows platform, along with their IDs.

#### **Table 15. Application event IDs**

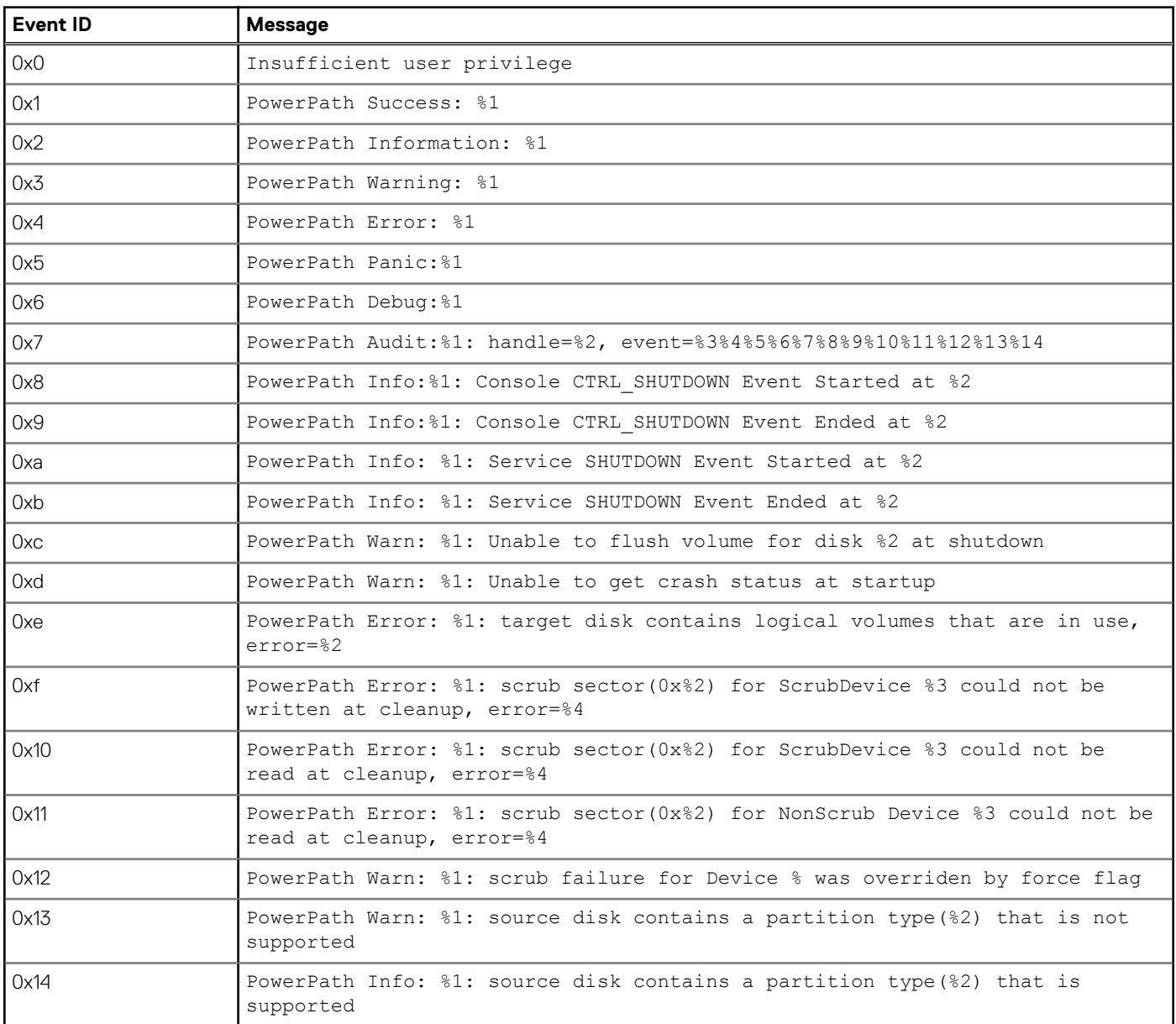

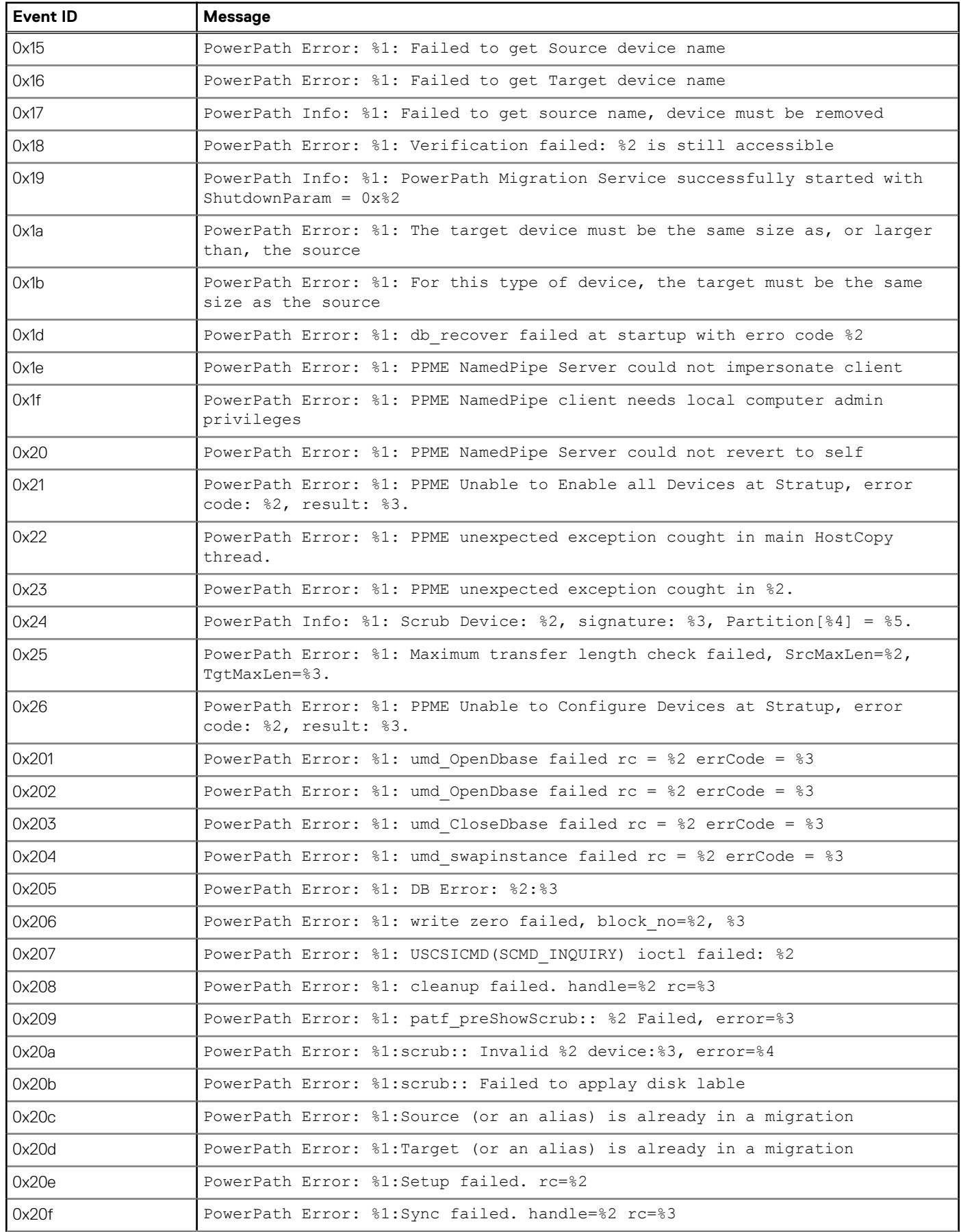

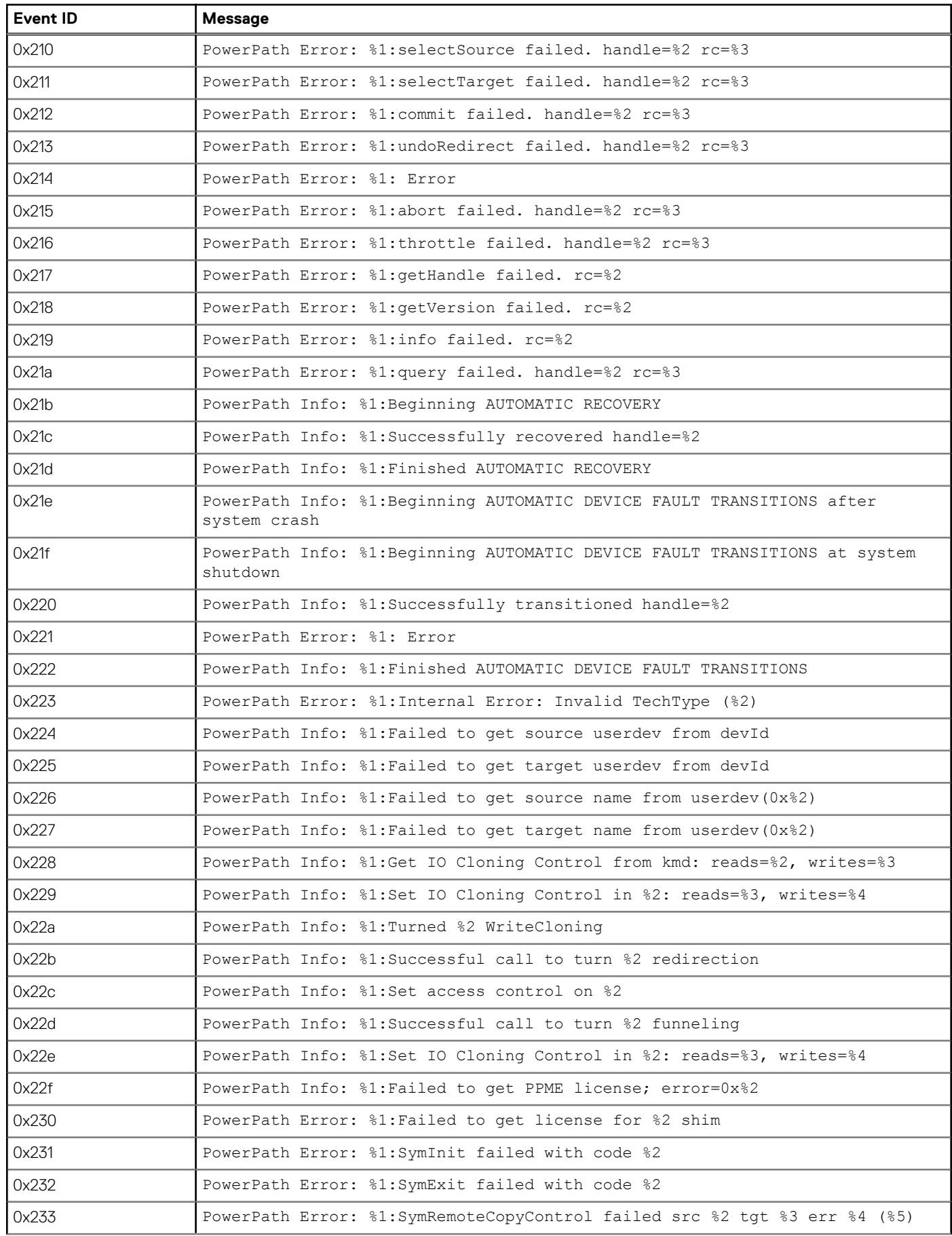

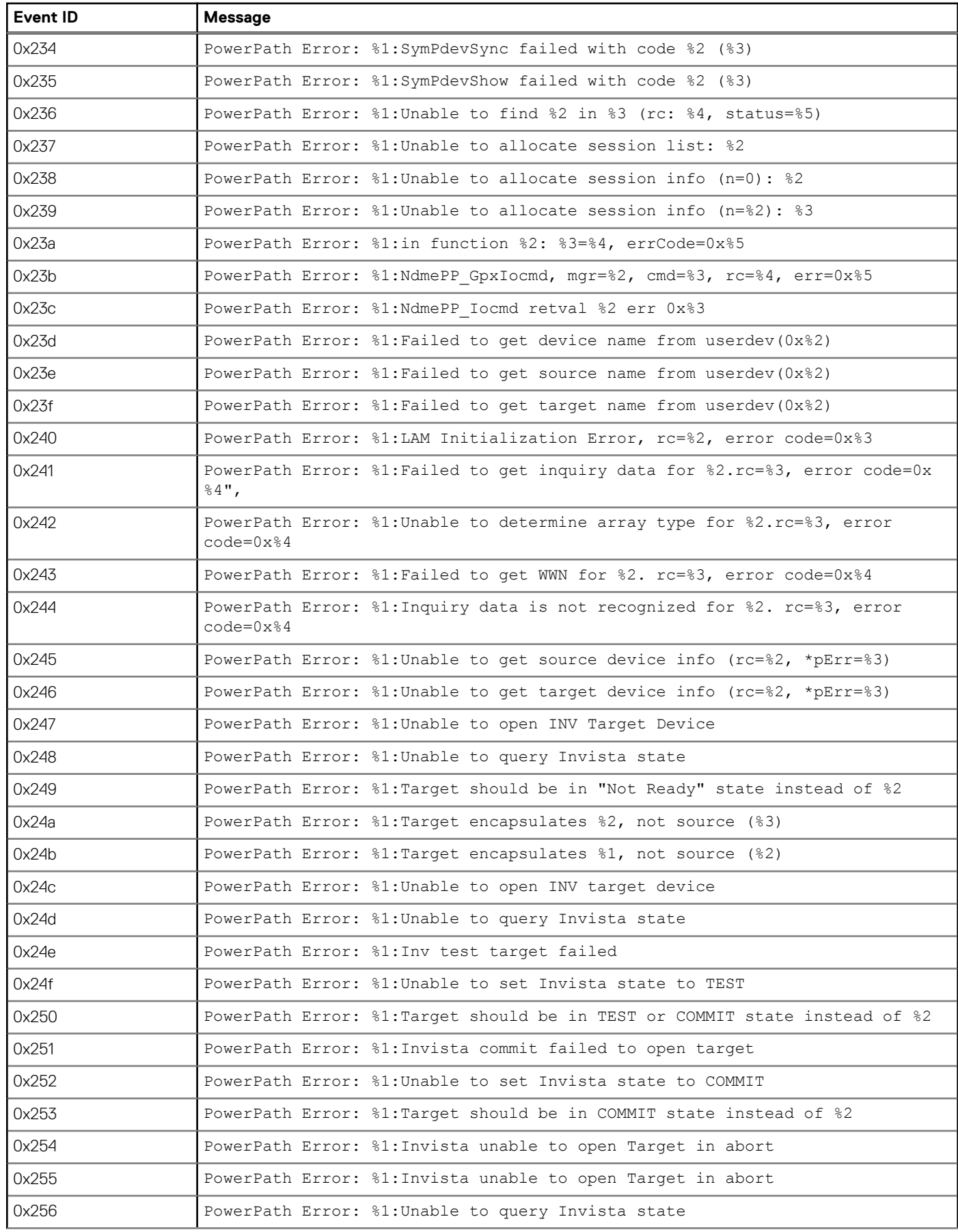

<span id="page-246-0"></span>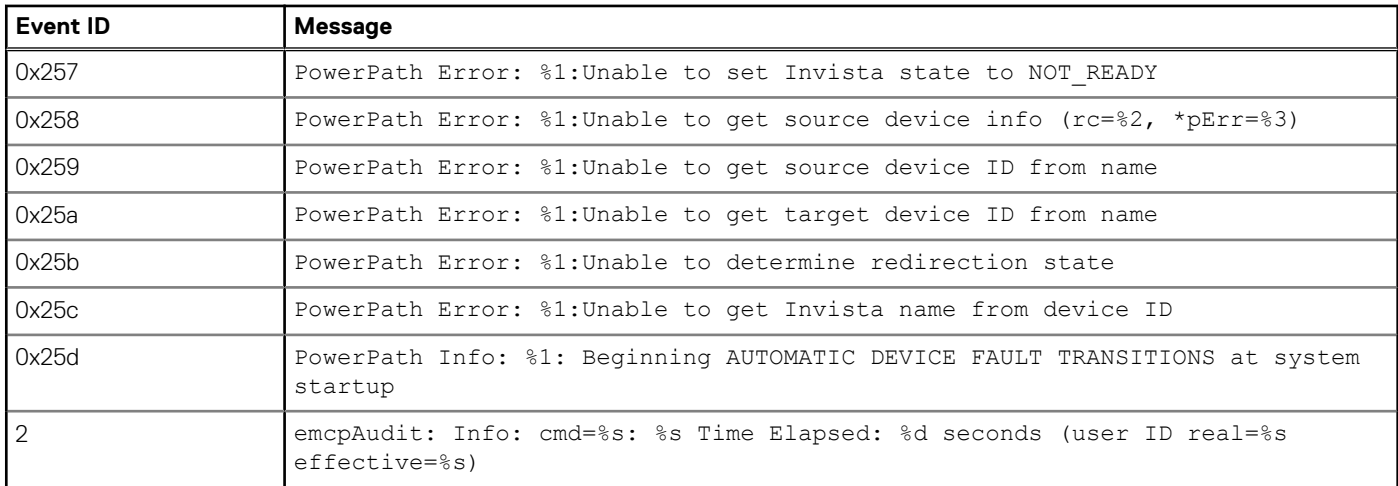

# **Microsoft Windows system event IDs**

The following table lists all messages that appear on Windows platforms, along with their IDs.

If a PowerPath message exceeds the maximum message size allowed by Windows, the Event Viewer truncates the message and places the data fields in the dump portion of the event (the hex information at the bottom of the viewer). For example, the message Path c3t1d10 to 60001440B06028A300A4A48002000010 is alive. exceeds the allowed maximum size. The message would be displayed as Path %1 to %2 is alive. with the data for %1 and %2 included at the bottom.

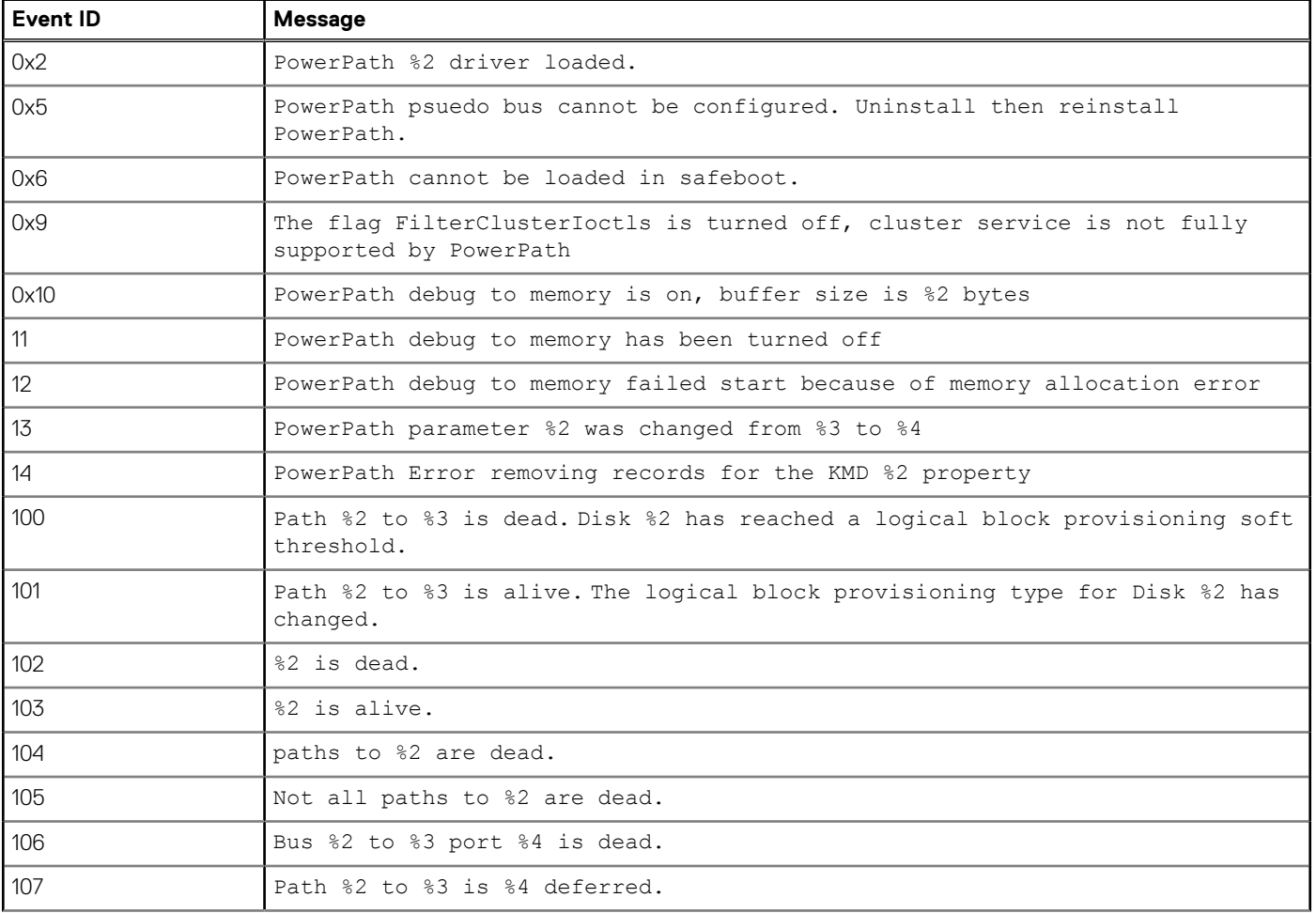

#### **Table 16. System event IDs**

#### **Table 16. System event IDs (continued)**

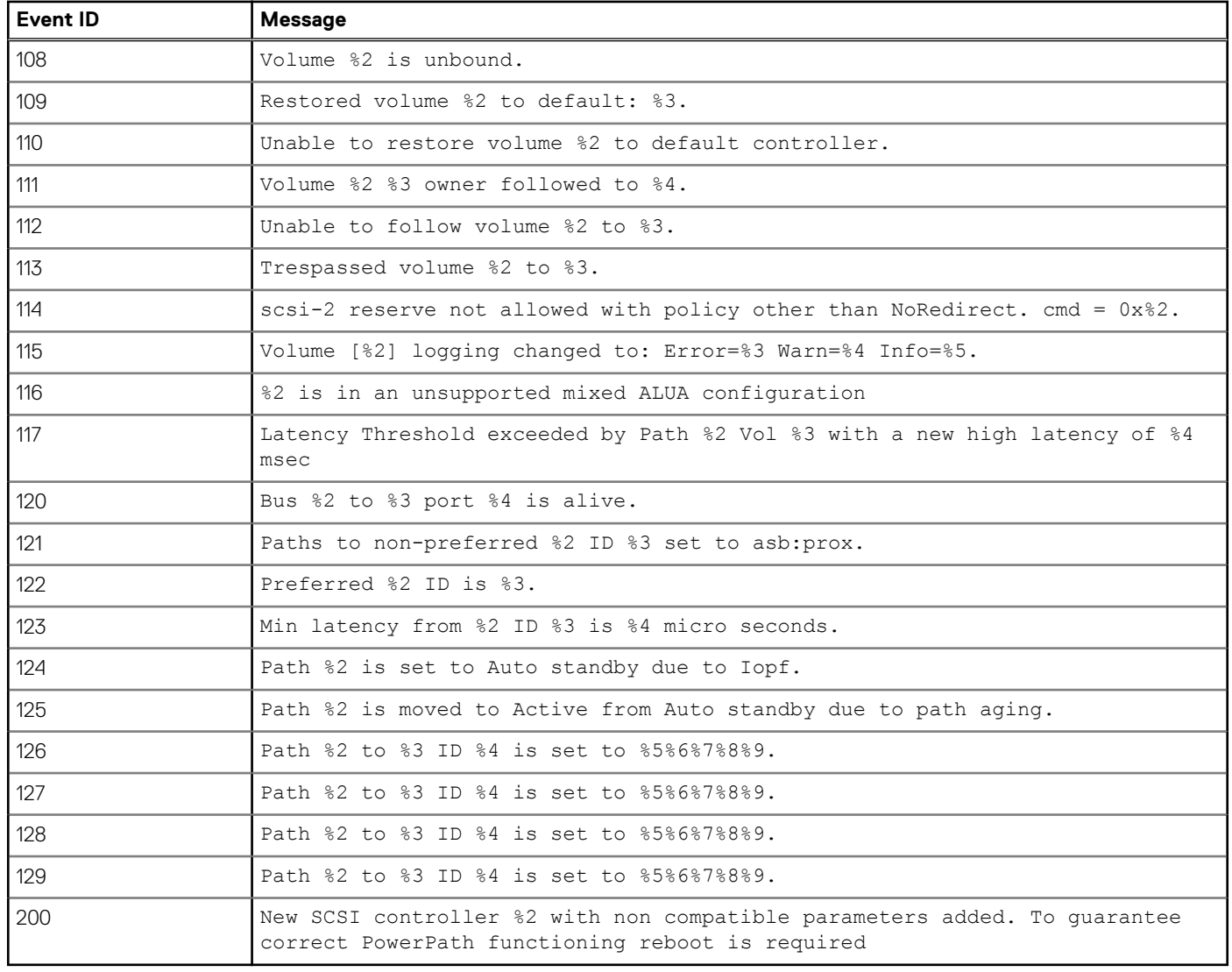

# **AIX error logging facility messages**

This appendix contains the following topics:

#### **Topics:**

• AIX error logging facility messages

# **AIX error logging facility messages**

The following table lists the messages that are generated for use with the AIX Error Logging Facility. These messages can be found in the errpt -a report.

#### **Table 17. Logging facility messages**

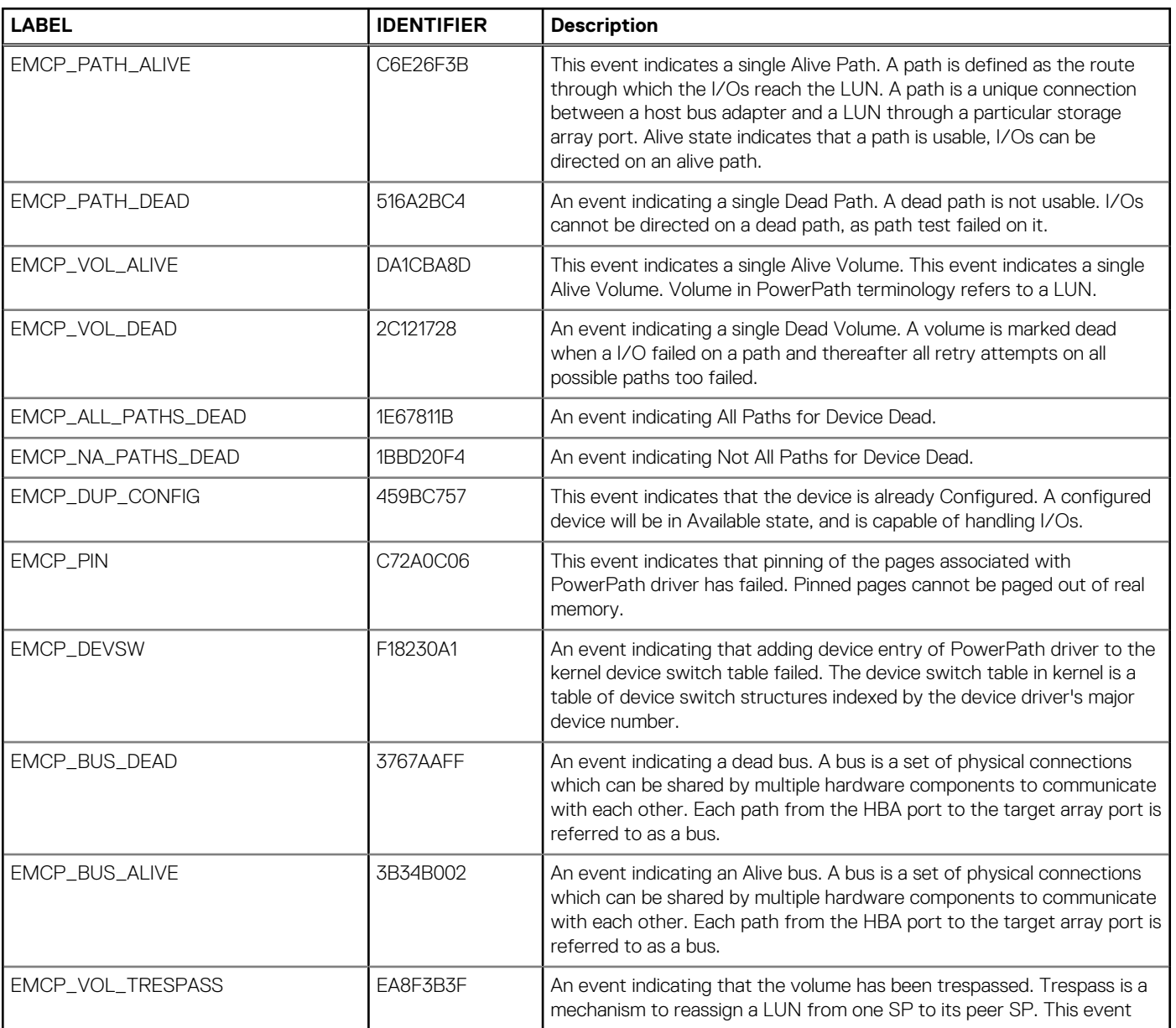

#### **Table 17. Logging facility messages (continued)**

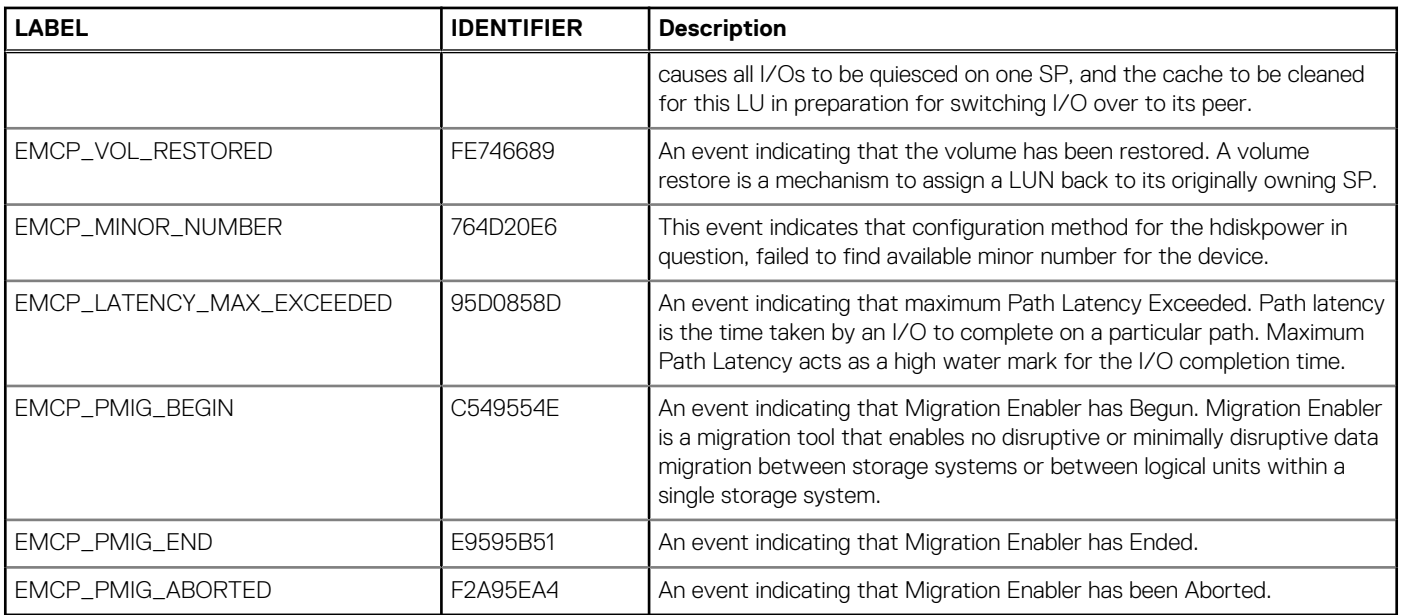

# **Index**

#### A

array serial rpowermt display array serial [110](#page-109-0) auto\_host\_registration rpowermt [132](#page-131-0)

#### C

CLI install directories [17](#page-16-0)

#### P

powermet set all\_paths\_dead\_retry\_timeout [89](#page-88-0) powermt config [59](#page-58-0) powermt display bus-ports san-latency bus-ports san-latency [68](#page-67-0) powermt display perf dev [77](#page-76-0) powermt unmanage [102](#page-101-0)

#### R

rpowermt check\_registration check\_registration [106](#page-105-0) rpowermt display rpowermt display for NVMe device [108](#page-107-0) rpowermt display alua alua [109](#page-108-0) rpowermt display bus [111](#page-110-0) rpowermt display options [113](#page-112-0) rpowermt display paths [116](#page-115-0) rpowermt display ports [125](#page-124-0) rpowermt unregister [146](#page-145-0) rpowermt update host\_registration host\_registration [147](#page-146-0)

#### U

Unique Error Codes [154](#page-153-0)